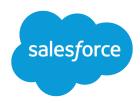

# Salesforce Console Developer Guide

Version 60.0, Spring '24

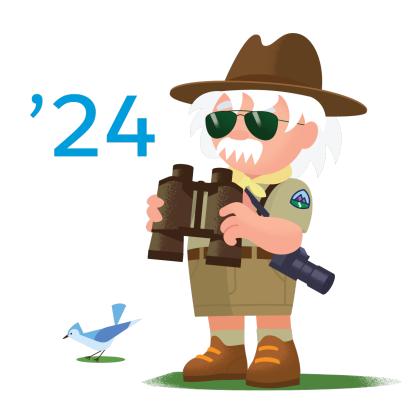

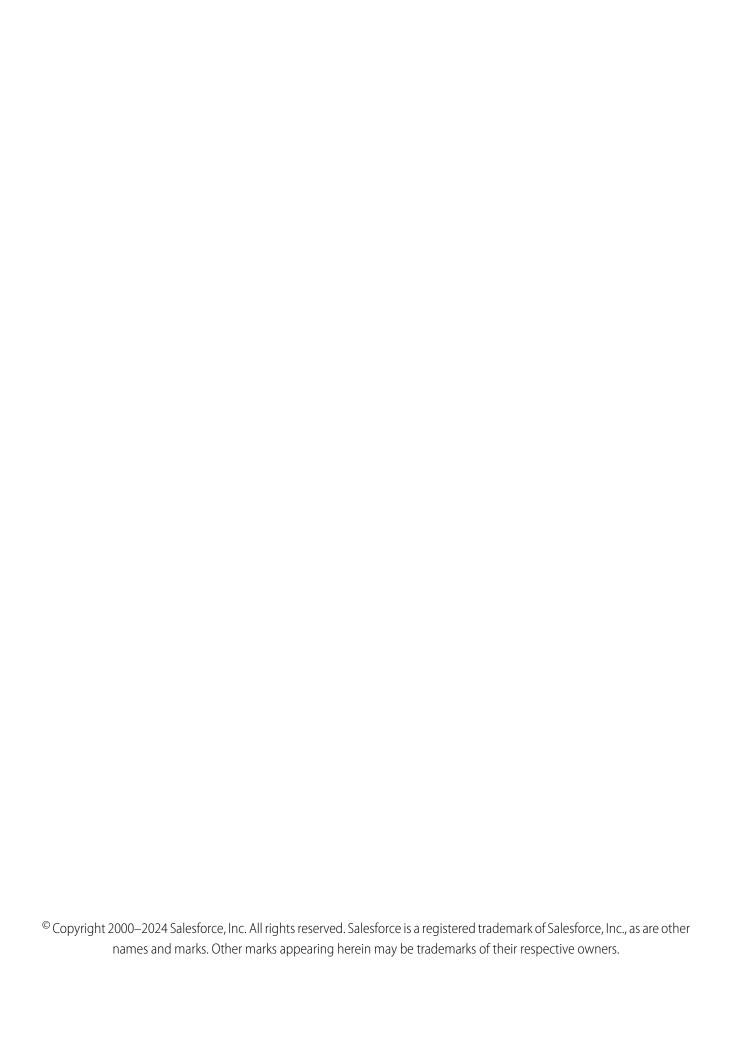

## CONTENTS

| Chapter 1: Salesforce Console Developer Guide                                        | 1    |
|--------------------------------------------------------------------------------------|------|
| Get to Know Lightning Console  Get to Know the Utility Bar                           |      |
| Chapter 2: Lightning Console API                                                     |      |
|                                                                                      |      |
| How are the Classic and Lightning Console APIs Different?  Console API Method Parity |      |
| Salesforce Classic Methods Supported in Lightning Experience                         |      |
| Lightning Console JavaScript API                                                     |      |
| Lightning Console JavaScript API Syntax                                              |      |
| Using Background Utility Items                                                       |      |
| Using Pop-Out Utilities                                                              |      |
| Using Events with the Lightning Console JavaScript API                               | . 27 |
| Using Page Context in the Utility Bar API                                            | . 29 |
| Using Page References to Open Console Workspace Tabs and Subtabs                     | . 30 |
| Debugging                                                                            |      |
| Methods for Lightning Console JavaScript API                                         |      |
| Events for Lightning Console JavaScript API                                          | 110  |
| Chapter 3: Salesforce Classic API                                                    | 141  |
| When to Use the Salesforce Console Integration Toolkit                               | 142  |
| Salesforce Console Integration Toolkit Support Policy                                | 143  |
| Backward Compatibility                                                               | 143  |
| End-of-Life                                                                          |      |
| Sample Visualforce Page Using the Salesforce Console Integration Toolkit             |      |
| Working with the Salesforce Console Integration Toolkit                              |      |
| Connecting to the Toolkit                                                            |      |
| Asynchronous Calls with the Salesforce Console Integration Toolkit                   |      |
| Working with Lightning Platform Canvas                                               |      |
| Methods for Salesforce Classic                                                       |      |
| Methods for Primary Tabs and Subtabs                                                 |      |
| Methods for Navigation Tabs                                                          |      |
| Methods for Computer-Telephony Integration (CTI)                                     |      |
| Methods for Application-Level Custom Console Components                              |      |
| Methods for Push Notifications                                                       |      |
| Methods for Console Events                                                           |      |
| Methods for Chat                                                                     |      |
| Methods for Omni-Channel                                                             | 294  |

#### Contents

| Chapter 4: Other Resources            | 309  |
|---------------------------------------|------|
| Console API Typographical Conventions | 309  |
| INDEX                                 | . 31 |

### **CHAPTER 1** Salesforce Console Developer Guide

The Lightning Console JavaScript API and the Salesforce Console Integration Toolkit both interact with Salesforce console apps. This guide provides reference material for both.

Starting with API version 42.0 of the Salesforce Console Integration Toolkit, many of the methods used in existing Visualforce pages and third-party web tabs now work in Lightning Experience. Just point to the latest version of the toolkit script in your Visualforce pages or third-party web tabs. Third-party content must be allowlisted in the Trusted URLs list to be used in Lightning Experience. See Classic Console API Methods Supported in the Lightning Console API for a list of supported methods.

To use this guide, it helps if you have a basic familiarity with:

- JavaScript
- Visualforce
- Web services
- Software development
- Salesforce console
- Lightning
- Lightning console apps

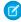

**Note:** As of Spring '19 (API version 45.0), you can build Lightning components using two programming models: the Lightning Web Components model, and the original Aura Components model. Lightning web components are custom HTML elements built using HTML and modern JavaScript. Lightning web components and Aura components can coexist and interoperate on a page. This developer guide covers Aura components only.

#### IN THIS SECTION:

#### Get to Know Lightning Console

Get started with the Salesforce console in Lightning Experience.

#### Get to Know the Utility Bar

The utility bar is a specialized type of Lightning page that gives your users quick access to common productivity tools. Utility bars are supported in Lightning Experience for desktop only.

#### SEE ALSO:

How are the Classic and Lightning Console APIs Different? Lightning Console JavaScript API Salesforce Console Integration Toolkit for Salesforce Classic

### Get to Know Lightning Console

Get started with the Salesforce console in Lightning Experience.

Use workspace API methods from Lightning pages either in the utility bar or in a Lightning console app. Here's how a Lightning console app works:

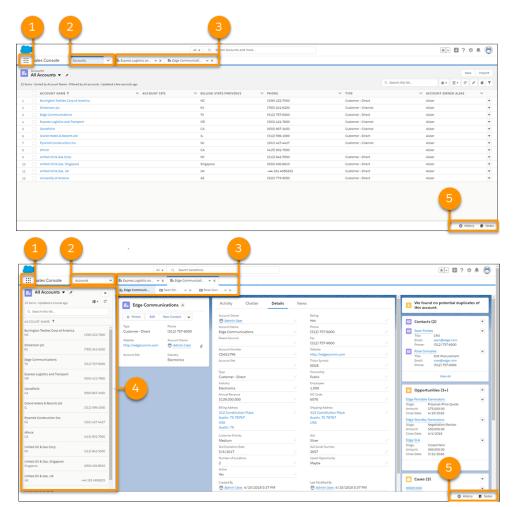

#### **Lightning Console App User Interface**

- The App Launcher (1) lets you switch between apps. To switch to another console app or back to a standard app, use the App Launcher. The name of the app you're currently in is displayed next to the App Launcher.
- The navigation menu (2) displays the navigation item you currently have selected. To open the navigation menu, click v. From there, you can view or edit your navigation items. Selecting a navigation item opens the navigation item's home page. Objects open in table view . Opening a record changes the view to split view . Once in split view, click the navigation item again to switch back to table view, or use the **Display as** dropdown.
- Records open in workspace tabs, and related records opened from inside a workspace tab open in subtabs (3). You can refresh, pin, customize, and close a tab using the tab menu ✓. You can also open navigation items in a new workspace tab by using Ctrl+click or Cmd+click.
- The split view panel (4) can be hidden with ◀ . Records opened from the split view panel open in new workspace tabs.
- The utility bar (5) lets you access common processes and tools like History and Notes.

### Get to Know the Utility Bar

The utility bar is a specialized type of Lightning page that gives your users quick access to common productivity tools. Utility bars are supported in Lightning Experience for desktop only.

A utility is broadly defined as a single-column Lightning page. Salesforce provides you with several ready-to-use utilities, such as Recent Items, History, and Notes. You can also make your own, and customize the utility bar in Setup. From Setup, enter App Manager in the Quick Find box, then select **App Manager**. Either click **New Lightning App** to create an app, or click **Edit** next to an existing Lightning app to add a utility bar or edit the existing one. The utility bar API includes a set of methods for working with utilities and the utility bar.

To add a utility bar, add at least one utility item that isn't a background utility item. To remove a utility bar, remove all non-background utility items from your app.

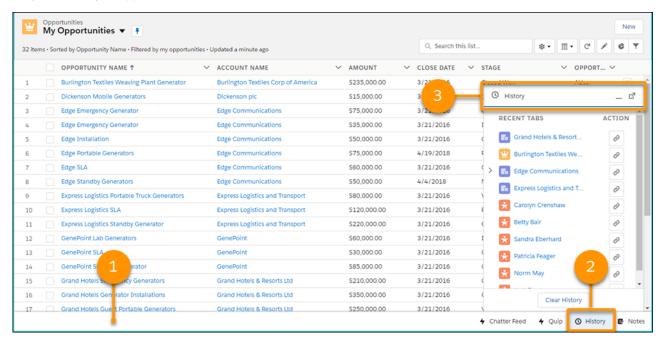

- 1. The utility bar. This utility bar includes four utilities: Chatter Feed, Quip, History, and Notes. Each utility has an icon and label.
- 2. The selected utility. The selected utility opens in a panel.
- 3. The panel header, showing the panel icon and label.

#### SEE ALSO:

Salesforce Help: Add a Utility Bar to Lightning Apps Methods for the Utility Bar in Lightning Experience Using Background Utility Items

### **CHAPTER 2** Lightning Console API

Lightning console apps allow users to quickly find the information they need, and make edits while viewing multiple records on one screen. The Lightning Console JavaScript API gives you programmatic access to Lightning console apps, so you can fully integrate Lightning console apps with Aura components and Lightning web components while extending them to meet your business needs

The Lightning Console JavaScript API includes three libraries, the navigation item API, the utility bar API, and the workspace API.

- The navigation item API provides methods that can be used from Aura components to interact with the console's navigation menu. This API is used in Lightning console apps only.
- The utility bar API provides methods that can be used from Aura components in the utility bar to open, resize, or minimize a utility. This API is used in Lightning apps with standard or console navigation.
- The workspace API provides methods for Aura components and Lightning web components for opening, closing, and getting information about workspace tabs and subtabs. This API is used in Lightning console apps only.
- Note: If you're using the LWC Workspace API, Lightning Web Security must be enabled in the Salesforce org.

For a full list of methods in each API, see Methods for Lightning Console JavaScript API.

You can build Lightning components using two programming models: the Lightning Web Components model and Aura Components model. Although both models can coexist and interoperate on a page, we recommend that you build your apps with Lightning Web Components, which use HTML and modern JavaScript.

Note: While the Lightning Console JavaScript API supports Aura components, only the workspace API is currently supported for Lightning web components.

#### IN THIS SECTION:

How are the Classic and Lightning Console APIs Different?

The user interface of your org dictates which development tools you can use with the Salesforce console.

#### Lightning Console JavaScript API

Lightning console apps allow users to quickly find the information they need, and make edits while viewing multiple records on one screen. The Lightning Console JavaScript API gives you programmatic access to Lightning console apps, so you can fully integrate Lightning console apps with Aura components and Lightning web components while extending them to meet your business needs.

### How are the Classic and Lightning Console APIs Different?

The user interface of your org dictates which development tools you can use with the Salesforce console.

#### **EDITIONS**

Available in: Lightning Experience

Available in: Essentials, Professional, Enterprise, Performance, Unlimited, and Developer Editions

Lightning console apps are available for an extra cost to users with Salesforce Platform user licenses for certain products. Some restrictions apply. For pricing details, contact your Salesforce account executive.

### Console Integration Toolkit versus Lightning Console JavaScript API

Both the Lightning Console JavaScript API and the Salesforce Console Integration Toolkit are JavaScript APIs that allow you to interact with Classic or Lightning console apps. Methods are implemented differently in each API, however.

Here's what's different between the Lightning Console JavaScript API and the Salesforce Console Integration Toolkit.

#### You Use the Methods in Different Places

- In Aura components, use the Lightning Console JavaScript API methods in the JavaScript controller of a Lightning component.
- In Lightning web components, you can use only the workspace API methods, wire adapters, and Lightning message channels. Lightning web components don't currently support working with navigation items and utility bars.
- Visualforce or iframed, third-party pages work in both Lightning Experience and Salesforce Classic. For Visualforce and iframe
  pages, use the Classic methods from the Salesforce Console Integration Toolkit. However, there are limitations regarding which
  methods you can use. Classic Console API Methods Supported in the Lightning Console API, provides details on the supported
  methods.

When you are using the Salesforce Console Integration Toolkit in Salesforce Classic, you use methods within <script> tags for Visualforce pages or iframed, third-party pages.

#### The Input Syntax for Methods is Different

Methods in the Lightning Console JavaScript API (Aura components) take a JSON array of arguments:

```
workspace.openTab({
    url: '#https://salesforce.com',
    focus: true,
    label: 'Salesforce',
});
```

Similarly, methods in the Lightning Console JavaScript API (LWC) take a JSON array of arguments:

```
openTab({
    url: '#/sObject/001R0000003HgssIAC/view',
    label: 'Global Media',
    focus: true
})
```

Note: For Aura components, required parameters are passed to the method in an object. For LWC, required parameters are explicitly passed to the method.

Methods in the Salesforce Console Integration Toolkit don't:

#### The APIs Provide Different Methods

Although some of the methods in the Lightning Experience methods are similar to the Salesforce Classic methods, they have different names and provide different functionality.

The Lightning Console JavaScript API also provides methods for use with the utility bar, which is available in Lightning Experience only.

#### IN THIS SECTION:

Console API Method Parity—What's Different Between Lightning Experience and Salesforce Classic?

The Lightning Console JavaScript API provides methods similar to those methods in the Salesforce Console Integration Toolkit.

#### Classic Console API Methods Supported in the Lightning Console API

Visualforce pages and third-party web tabs that use some Salesforce Console Integration Toolkit methods work in Lightning Experience as-is. Just point to the latest version of the toolkit script in your Visualforce pages or third-party web tabs. Third-party content must be allowlisted with CSP directives via Trusted URLs. This table lists the Salesforce Console Integration Toolkit methods that you can use in Lightning Console JavaScript API starting with API version 42.0.

#### SEE ALSO:

Lightning Console JavaScript API
Salesforce Console Integration Toolkit for Salesforce Classic

# Console API Method Parity—What's Different Between Lightning Experience and Salesforce Classic?

The Lightning Console JavaScript API provides methods similar to those methods in the Salesforce Console Integration Toolkit.

This table shows which Salesforce Console Integration Toolkit (Salesforce Classic) methods map to Lightning Console JavaScript API (Lightning Experience) methods and events. Not every Salesforce Console Integration Toolkit has a Lightning analog. You can replicate some Classic methods using Lightning events, combining Lightning Experience methods, or using iterative and conditional logic with methods and events.

(1) Important: Only Salesforce Console Integration Toolkit methods with a Lightning Console JavaScript API or workaround appear in this table. Methods without alternatives or workarounds are not listed.

For Lightning Experience, you can build your apps using Lightning Web Components (LWC) and Aura components. Both can interoperate on the same page. However, LWC currently supports working with workspace tabs and subtabs only.

### Methods for Primary Tabs and Subtabs

| Salesforce Console Integration<br>Toolkit (Salesforce Classic) | Lightning Console JavaScript API Method (Aura Components for Lightning Experience)                                                                                                    | LWC Support                                     |
|----------------------------------------------------------------|----------------------------------------------------------------------------------------------------|-------------------------------------------------|
| closeTab()                                                     | closeTab()                                                                                                    | Same as Aura Components.                        |
| focusPrimaryTabById()                                          | focusTab()                                                                                                    | Same as Aura Components.                        |
| focusSubtabByld()                                              | focusTab()                                                                                                    | Same as Aura Components.                        |
| getEnclosingPrimaryTabld()                                     | Use the Lightning method <code>getEnclosingTabId()</code> . If the calling component is within a subtab, then the subtab ID is returned. If the calling component is within a workspace tab, then the workspace ID is returned. | Use the EnclosingTabId on page 49 wire adapter. |
| getEnclosingPrimaryTabObjectId()                               | Use getEnclosingTabId() to get the tab ID. Then, use the tab ID to call getTabInfo(tabId), which includes the object ID in the response payload (if applicable).                                                                | Use the EnclosingTabId on page 49 wire adapter. |
| getEnclosingTabld()                                            | Use the Lightning method <pre>getEnclosingTabId()</pre> . If the calling component is within a subtab, then the                                                                                                    | Use the EnclosingTabId on page 49 wire adapter. |

| Salesforce Console Integration<br>Toolkit (Salesforce Classic) | Lightning Console JavaScript API Method (Aura Components for Lightning Experience)                                                                                             | LWC Support                                               |
|----------------------------------------------------------------|----------------------------------------------------------------------------------------------------|-----------------------------------------------------------|
|                                                                | subtab ID is returned. If the calling component is within a workspace tab, then the workspace ID is returned.                                                                  |                                                           |
| getFocusedPrimaryTabld()                                       | getFocusedTabInfo()                                                                                                    | Same as Aura Components.                                  |
| getFocusedPrimaryTabObjectId()                                 | getFocusedTabInfo()                                                                                                    | Same as Aura Components.                                  |
| getFocusedSubtabld()                                           | getFocusedTabInfo()                                                                                                    | Same as Aura Components.                                  |
| getPageInfo()                                                  | getTabInfo()                                                                                                    | Same as Aura Components.                                  |
| getPrimaryTablds()                                             | Not supported.  Workaround: Call getAllTabInfo().                                                                                                    | Same as Aura Components.                                  |
| getSubtablds()                                                 | Not supported.  Workaround: Call getAllTabInfo() to get a list of all workspace tab objects. Iterate through each workspace tab object, collecting subtab IDs where applicable | Same as Aura Components.                                  |
| getTabLink()                                                   | getTabURL()                                                                                                    | Use getTabInfo().                                         |
| onEnclosingTabRefresh()                                        | Use lightning:tabRefreshed with getEnclosingTabId().                                                                                                    | Use the lightning_tabRefreshed Lightning message channel. |
| onFocusedPrimaryTab()                                          | lightning:tabFocused                                                                                                    | Use the lightningtabFocused Lightning message channel.    |
| onFocusedSubtab()                                              | lightning:tabFocused                                                                                                    | Use the lightningtabFocused Lightning message channel.    |
| onTabSave()                                                    | Not supported.                                                                                                    | Not supported.                                            |
| openConsoleUrl()                                               | openConsoleUrl()                                                                                                    | Not supported.                                            |
| openPrimaryTab()                                               | openTab()                                                                                                    | Same as Aura Components.                                  |
| openSubtab()                                                   | openSubtab()                                                                                                    | Same as Aura Components.                                  |
| refreshPrimaryTabById()                                        | Use refreshTab() and specify a workspace tab ID.  The activate argument isn't supported in the Lightning API. Use refreshTab() with focusTab(). instead.                       | Same as Aura Components.                                  |

| Salesforce Console Integration<br>Toolkit (Salesforce Classic) | Lightning Console JavaScript API Method (Aura Components for Lightning Experience)                                                                | LWC Support              |
|----------------------------------------------------------------|----------------------------------------------------------------------------------------------------|--------------------------|
| refreshSubtabByld()                                            | Use refreshTab() and specify a subtab ID.  The activate argument isn't supported in the Lightning API. Use refreshTab() with focusTab(). instead. | Same as Aura Components. |
| setTablcon()                                                   | setTablcon()                                                                                                    | Same as Aura Components. |
| setTabTitle()                                                  | setTabLabel()                                                                                                    | Same as Aura Components. |
| setTabUnsavedChanges()                                         | Use the lightning:unsavedChanges component.                                                                                                    | Not supported.           |

### Methods for Navigation Tabs

The force:navigateToObjectHome Lightning event allows you to complete actions for many navigation tab methods in Salesforce Classic.

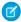

Note: LWC doesn't currently support working with navigation tabs.

| Salesforce Console Integration Toolkit (Salesforce Classic) | Lightning Console JavaScript API Method (Lightning Experience) |
|-------------------------------------------------------------|----------------------------------------------------------------|
| focusNavigationTab()                                        | focusNavigationItem()                                          |
| getNavigationTabs()                                         | getNavigationItems()                                           |
| getSelectedNavigationTab()                                  | getSelectedNavigationItem()                                    |
| refreshNavigationTab()                                      | refreshNavigationItem()                                        |
| setSelectedNavigationTab()                                  | force:navigateToObjectHome                                     |

### Methods for Application-Level Custom Console Components

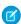

Note: LWC doesn't currently support working with application-level custom console components.

| Salesforce Console Integration Toolkit (Salesforce Classic) | Lightning Console JavaScript API Method (Lightning Experience) |
|-------------------------------------------------------------|----------------------------------------------------------------|
| blinkCustomConsoleComponentButtonText()                     | Not supported.  Workaround: Use setUtilityLabel.               |
| isCustomConsoleComponentWindowHidden()                      | getUtilityInfo()                                               |
| onCustomConsoleComponentButtonClicked()                     | onUtilityClick()                                               |
| setCustomConsoleComponentButtonIconUrl()                    | setUtilitylcon() setPanelHeaderlcon()                          |

| Salesforce Console Integration Toolkit (Salesforce Classic) | Lightning Console JavaScript API Method (Lightning Experience) |
|-------------------------------------------------------------|----------------------------------------------------------------|
| setCustomConsoleComponentButtonStyle()                      | setUtilityHighlighted                                          |
| setCustomConsoleComponentButtonText()                       | setUtilityLabel                                                |
| setCustomConsoleComponentHeight()                           | setPanelHeight()                                               |
| setCustomConsoleComponentVisible()                          | openUtility() minimizeUtility()                                |
| setCustomConsoleComponentWidth()                            | setPanelWidth()                                                |

### Methods for Live Agent

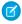

Note: LWC doesn't currently support working with Live Agent.

| Salesforce Console Integration Toolkit (Salesforce Classic) | Lightning Console JavaScript API Method (Lightning Experience) |
|-------------------------------------------------------------|----------------------------------------------------------------|
| endChat()                                                   | endChat()                                                      |
| getChatLog()                                                | getChatLog()                                                   |
| sendCustomEvent()                                           | sendCustomEvent()                                              |
| sendMessage()                                               | sendMessage()                                                  |

### Methods for Omni-Channel

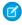

Note: LWC doesn't currently support working with Omni-Channel.

| Salesforce Console Integration Toolkit (Salesforce Classic) | Lightning Console JavaScript API Method (Lightning Experience) |
|-------------------------------------------------------------|----------------------------------------------------------------|
| acceptAgentWork()                                           | acceptAgentWork()                                              |
| closeAgentWork()                                            | closeAgentWork()                                               |
| declineAgentWork()                                          | declineAgentWork()                                             |
| getAgentWorkload()                                          | getAgentWorkload()                                             |
| getAgentWorks()                                             | getAgentWorks()                                                |
| getServicePresenceStatusChannels()                          | getServicePresenceStatusChannels()                             |
| getServicePresenceStatusId()                                | getServicePresenceStatusId                                     |
| login()                                                     | login()                                                        |
| logout()                                                    | logout()                                                       |

| Salesforce Console Integration Toolkit (Salesforce Classic) | Lightning Console JavaScript API Method (Lightning Experience) |
|-------------------------------------------------------------|----------------------------------------------------------------|
| sertServicePresenceStatus()                                 | setServicePresenceStatus()                                     |

### Methods for Computer-Telephony Integration (CTI)

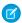

Note: LWC doesn't currently support working with CTI.

| Salesforce Console Integration Toolkit (Salesforce Classic) | Lightning Console JavaScript API Method (Lightning Experience) |
|-------------------------------------------------------------|----------------------------------------------------------------|
| onCallBegin()                                               | Not supported for both Aura and LWC.                           |
| onCallEnd()                                                 | Not supported for both Aura and LWC.                           |
| onCallLogSaved()                                            | Not supported for both Aura and LWC                            |

### Classic Console API Methods Supported in the Lightning Console API

Visualforce pages and third-party web tabs that use some Salesforce Console Integration Toolkit methods work in Lightning Experience as-is. Just point to the latest version of the toolkit script in your Visualforce pages or third-party web tabs. Third-party content must be allowlisted with CSP directives via Trusted URLs. This table lists the Salesforce Console Integration Toolkit methods that you can use in Lightning Console JavaScript API starting with API version 42.0.

Salesforce Console Integration Toolkit methods that aren't supported in Lightning Experience result in a failure error message.

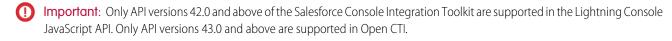

### Methods for Primary Tabs and Subtabs

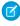

Note: Methods using objectId return 18-character, case-insensitive record IDs when invoked from within a Lightning console. When invoked from within a Salesforce Classic console, they return 15-character, case-sensitive record IDs.

Workspace tab and subtab IDs in a Lightning console use a different format from Salesforce Classic console primary tab and subtab IDs. Any code that validates the format of tab IDs must be updated or removed to account for the change. A Salesforce Classic console tab ID can look like scc-pt-1 or scc-st-1. A Lightning console tab ID looks like ctab1 or ctab1 3.

| Salesforce Classic Method        | Supported in<br>Lightning<br>Console<br>(Aura) | Supported in Lightning<br>Console (LWC) | Notes About Use in Lightning Console |
|----------------------------------|------------------------------------------------|-----------------------------------------|--------------------------------------|
| closeTab()                       | ✓                                              | ✓                                       |                                      |
| disableTabClose()                | ✓                                              | ✓                                       |                                      |
| <pre>focusPrimaryTabById()</pre> | ✓                                              | ✓                                       |                                      |
| focusPrimaryTabByName()          | ×                                              | ×                                       |                                      |

| Salesforce Classic Method             | Supported in<br>Lightning<br>Console<br>(Aura) | Supported in Lightning<br>Console (LWC) | Notes About Use in Lightning Console                                                                           |
|---------------------------------------|------------------------------------------------|-----------------------------------------|----------------------------------------------------------------------------------------------------|
| <pre>focusSidebarComponent()</pre>    | ×                                              | ×                                       |                                                                                                    |
| focusSubtabById()                     | ✓                                              | ✓                                       |                                                                                                    |
| focusSubtabByNameAndPrimaryTabId()    | ×                                              | ×                                       |                                                                                                    |
| focusSubtabByNameAndPrimaryTabName()  | ×                                              | ×                                       |                                                                                                    |
| <pre>generateConsoleUrl()</pre>       | ×                                              | ×                                       |                                                                                                    |
| <pre>getEnclosingPrimaryTabId()</pre> | ✓                                              | ×                                       |                                                                                                    |
| <pre>getEnclosingTabId()</pre>        | ✓                                              | ✓                                       |                                                                                                    |
| <pre>getFocusedPrimaryTabId()</pre>   | ✓                                              | ✓                                       |                                                                                                    |
| getFocusedPrimaryTabObjectId()        | ✓                                              | ✓                                       |                                                                                                    |
| <pre>getFocusedSubtabId()</pre>       | ✓                                              | ✓                                       |                                                                                                    |
| <pre>getFocusedSubtabObjectId()</pre> | ✓                                              | ×                                       |                                                                                                    |
| <pre>getPageInfo()</pre>              | See notes                                      | ×                                       | These fields aren't supported and aren't returned in the response:  object displayName accountld personAccount |
| <pre>getPrimaryTabIds()</pre>         | ✓                                              | ✓                                       |                                                                                                    |
| getSubtabIds()                        | ✓                                              | ×                                       |                                                                                                    |
| <pre>getTabLink()</pre>               | See notes                                      | ×                                       | The level argument sforce.console.TabLink.PARENT_AND_CHILLREN isn't supported.                                 |
| isInConsole()                         | ✓                                              | ✓                                       |                                                                                                    |
| onEnclosingTabRefresh()               | ✓                                              | ×                                       |                                                                                                    |
| onFocusedPrimaryTab()                 | ✓                                              | ×                                       |                                                                                                    |
| onFocusedSubtab()                     | ✓                                              | ×                                       | Utility items aren't supported in the Lightning API.                                                           |
| onTabSave()                           | ×                                              | ×                                       |                                                                                                    |
| openConsoleUrl()                      | ×                                              | ×                                       |                                                                                                    |

| Salesforce Classic Method               | Supported in<br>Lightning<br>Console<br>(Aura) | Supported in Lightning<br>Console (LWC)                                                                                                    | Notes About Use in Lightning Console                           |
|-----------------------------------------|------------------------------------------------|----------------------------------------------------------------------------------------------------|----------------------------------------------------------------|
| openPrimaryTab()                        | See notes                                      | Make sure to add third-party domains to the Trusted URLs list.  The following aren't supported in the Lightning API:  • id argument • name argument. As an alternative, save the tabId that's returned and use it in your API calls. |                                                                |
| openSubtab()                            | See notes                                      | Make sure to add third-party domains to the Trusted URLs list. The following aren't supported in the Lightning API:  id argument name argument. As an alternative, save the tabId that's returned and use it in your API calls.      |                                                                |
| openSubtabByPrimaryTabName()            | ×                                              | ✓                                                                                                    |                                                                |
| refreshPrimaryTabById()                 | See notes                                      | See notes                                                                                                    | The fullRefresh argument isn't supported in the Lightning API. |
| refreshPrimaryTabByName()               | ×                                              | ✓                                                                                                    |                                                                |
| refreshSubtabById()                     | See notes                                      | See notes                                                                                                    | The fullRefresh argument isn't supported in the Lightning API. |
| refreshSubtabByNameAndPrimaryTabId()    | ×                                              | ×                                                                                                    |                                                                |
| refresh9.ibtabByNameAndPrimeryTabName() | ×                                              | ×                                                                                                    |                                                                |
| reopenLastClosedTab()                   | ×                                              | ×                                                                                                    |                                                                |
| resetSessionTimeOut()                   | ×                                              | ×                                                                                                    |                                                                |
| setTabUnsavedChanges()                  | ×                                              | ×                                                                                                    |                                                                |

| Salesforce Classic Method | Supported in<br>Lightning<br>Console<br>(Aura) | Supported in Lightning<br>Console (LWC) | Notes About Use in Lightning Console                                                                                                    |
|---------------------------|------------------------------------------------|-----------------------------------------|----------------------------------------------------------------------------------------------------|
| setTabIcon()              | See notes                                      | See notes                               | Only Salesforce Lightning Design System icons are supported for iconUrl. URLs and custom icons aren't supported.  Sample supported values:  sforce.carsole.setTabIcan("standard:areil")  sforce.carsole.setTabIcan("action:new")  sforce.carsole.setTabIcan("action:acstoril") |
| setTabLink()              | ✓                                              | ×                                       |                                                                                                    |
| setTabStyle()             | ×                                              | ×                                       |                                                                                                    |
| setTabTextStyle()         | ×                                              | ×                                       |                                                                                                    |
| setTabTitle()             | ~                                              | ✓                                       |                                                                                                    |

### Methods for Application-Level Custom Console Components

Note: LWC doesn't currently support working with these methods.

The following methods must be called from within a Lightning utility.

| Salesforce Classic Method                | Supported in<br>Lightning Console | Notes About Use in Lightning Console |
|------------------------------------------|-----------------------------------|--------------------------------------|
| addToBrowserTitleQueue()                 | ✓                                 |                                      |
| blinkCustomConsoleComponentButtonText()  | ×                                 |                                      |
| isCustomConsoleComponentPoppedOut()      | ✓                                 |                                      |
| isCustomConsoleComponentHidden()         | ✓                                 |                                      |
| isInCustomConsoleComponent()             | ✓                                 |                                      |
| onCustamConsoleCamponentButtonClicked()  | ✓                                 |                                      |
| removeFromBrowserTitleQueue()            | ✓                                 |                                      |
| runSelectedMacro()                       | ×                                 |                                      |
| scrollCustomConsoleComponentButtonText() | ×                                 |                                      |
| selectMacro()                            | ×                                 |                                      |

| Salesforce Classic Method                | Supported in<br>Lightning Console | Notes About Use in Lightning Console                                                                                                    |
|------------------------------------------|-----------------------------------|----------------------------------------------------------------------------------------------------|
| setCustomConsoleComponentButtonIconUrl() | See notes                         | In Lightning Console, URL values for icons aren't supported in utility bar utilities. Only Salesforce Lightning Design System are supported.  Sample supported iconUrl values:  setCustanConsoleComponentButtonIconUrl ("clock");  setCustanConsoleComponentButtonIconUrl ("utility:clock"); |
| setCustomConsoleComponentButtonStyle()   | ×                                 |                                                                                                    |
| setCustomConsoleComponentButtonText()    | ✓                                 |                                                                                                    |
| setCustomConsoleComponentHeight()        | ✓                                 |                                                                                                    |
| setCustomConsoleComponentVisible()       | ✓                                 |                                                                                                    |
| setCustomConsoleComponentWidth()         | ✓                                 |                                                                                                    |
| setCustomConsoleComponentPopoutable()    | ✓                                 |                                                                                                    |
| setCustamConsoleCamponentWindowVisible() | ×                                 |                                                                                                    |
| setSidebarVisible()                      | ×                                 |                                                                                                    |

### Methods for Navigation Tabs

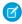

Note: LWC doesn't currently support working with these methods.

| Salesforce Classic Method             | Supported in<br>Lightning Console | Notes About Use in Lightning Console |
|---------------------------------------|-----------------------------------|--------------------------------------|
| focusNavigationTab()                  | ✓                                 |                                      |
| getNavigationTabs()                   | ✓                                 |                                      |
| <pre>getSelectedNavigationTab()</pre> | ✓                                 |                                      |
| refreshNavigationTab()                | ✓                                 |                                      |
| setSelectedNavigationTab()            | ×                                 |                                      |

### Methods for Live Agent

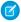

Note: LWC doesn't currently support working with these methods.

| Salesforce Classic Method | Supported in<br>Lightning Console | Notes About Use in Lightning Console |
|---------------------------|-----------------------------------|--------------------------------------|
| acceptChat()              | ×                                 |                                      |

| Salesforce Classic Method             | Supported in<br>Lightning Console | Notes About Use in Lightning Console |
|---------------------------------------|-----------------------------------|--------------------------------------|
| cancelFileTransferByAgent()           | ×                                 |                                      |
| declineChat()                         | ✓                                 |                                      |
| endChat()                             | ✓                                 |                                      |
| <pre>getAgentInput()</pre>            | ×                                 |                                      |
| <pre>getAgentState()</pre>            | ×                                 |                                      |
| <pre>getChatLog()</pre>               | ✓                                 |                                      |
| <pre>getChatRequests()</pre>          | ×                                 |                                      |
| getDetailsByChatKey()                 | ×                                 |                                      |
| <pre>getDetailsByPrimaryTabId()</pre> | ×                                 |                                      |
| <pre>getEngagedChats()</pre>          | ×                                 |                                      |
| getMaxCapacity()                      | ×                                 |                                      |
| <pre>initFileTransfer()</pre>         | ×                                 |                                      |
| onAgentSend()                         | ×                                 |                                      |
| onAgentStateChanged()                 | ×                                 |                                      |
| onChatCanceled()                      | ×                                 |                                      |
| onChatCriticalWaitState()             | ×                                 |                                      |
| onChatDeclined()                      | ×                                 |                                      |
| onChatEnded()                         | ×                                 |                                      |
| onChatRequested()                     | ×                                 |                                      |
| onChatStarted()                       | ×                                 |                                      |
| onChatTransferredOut()                | ×                                 |                                      |
| onCurrentCapacityChanged()            | ×                                 |                                      |
| onCustomEvent()                       | ×                                 |                                      |
| onFileTransferCompleted()             | ×                                 |                                      |
| onNewMessage()                        | ×                                 |                                      |
| onTypingUpdate()                      | ×                                 |                                      |
| sendCustomEvent()                     | ✓                                 |                                      |
| sendMessage()                         | ✓                                 |                                      |
| setAgentInput()                       | ×                                 |                                      |

| Salesforce Classic Method | Supported in<br>Lightning Console | Notes About Use in Lightning Console |
|---------------------------|-----------------------------------|--------------------------------------|
| setAgentState()           | ×                                 |                                      |

### Methods for Omni-Channel

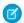

Note: LWC doesn't currently support working with these methods.

| Salesforce Classic Method                     | Supported in<br>Lightning Console | Notes About Use in Lightning Console |
|-----------------------------------------------|-----------------------------------|--------------------------------------|
| acceptAgentWork()                             | ✓                                 |                                      |
| closeAgentWork()                              | ✓                                 |                                      |
| declineAgentWork()                            | ✓                                 |                                      |
| getAgentWorkload()                            | ✓                                 |                                      |
| getAgentWorks()                               | ✓                                 |                                      |
| <pre>getServicePresenceStatusChannels()</pre> | ✓                                 |                                      |
| <pre>getServicePresenceStatusId()</pre>       | ✓                                 |                                      |
| login()                                       | ✓                                 |                                      |
| logout()                                      | ✓                                 |                                      |
| setServicePresenceStatus()                    | ~                                 |                                      |

### Methods for Console Events

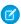

Note: LWC doesn't currently support working with these methods.

| Salesforce Classic Method | Supported in<br>Lightning Console | Notes About Use in Lightning Console                                                                                                    |
|---------------------------|-----------------------------------|----------------------------------------------------------------------------------------------------|
| addEventListener()        | ✓                                 | sforce.console.ConsoleEvent.CONSOLE_LOGOUT isn't supported in the Lightning API.                                                                                                   |
|                           |                                   | sforce.console.ConsoleEvent.CLOSE_TAB returns the ID of the closed tab only. The Lightning API doesn't return the objectId or the tabObjectId.                                     |
|                           |                                   | The Lightning API doesn't return special message responses from custom keyboard shortcuts. However, if the response is from a console event, the message includes payload details. |

| Salesforce Classic Method | Supported in<br>Lightning Console | Notes About Use in Lightning Console                                                           |
|---------------------------|-----------------------------------|------------------------------------------------------------------------------------------------|
| <pre>fireEvent()</pre>    | See notes                         | fireEvent() returns success true even when eventListeners for the given eventType are removed. |
| removeEventListener()     | ✓                                 |                                                                                                |

### Lightning Console JavaScript API

Lightning console apps allow users to quickly find the information they need, and make edits while viewing multiple records on one screen. The Lightning Console JavaScript API gives you programmatic access to Lightning console apps, so you can fully integrate Lightning console apps with Aura components and Lightning web components while extending them to meet your business needs.

The Lightning Console JavaScript API includes three libraries: the navigation item API, the utility bar API, and the workspace API.

- The navigation item API provides methods that can be used from Aura components to interact with the console's navigation menu. This API is used in Lightning console apps only.
- The utility bar API provides methods that can be used from Aura components in the utility bar
  to open, resize, or minimize a utility. This API is used in Lightning apps with standard or console
  navigation.
- The workspace API provides methods for Aura components and Lightning web components for opening, closing, and getting information about workspace tabs and subtabs. This API is used in Lightning console apps only.

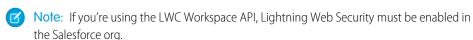

For a full list of methods in each API, see Methods for Lightning Console JavaScript API.

You can build Lightning components using two programming models: the Lightning Web Components model and Aura Components model. Although both models can coexist and interoperate on a page, we recommend that you build your apps with Lightning Web Components, which use HTML and modern JavaScript.

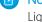

**Note**: While the Lightning Console JavaScript API supports Aura components, only the workspace API is currently supported for Lightning web components.

#### IN THIS SECTION:

#### Lightning Console JavaScript API Syntax

Use Lightning Console JavaScript API methods in the JavaScript file of a Lightning web component or in the JavaScript controller of an Aura component.

#### Using Background Utility Items

Implement the lightning:backgroundUtilityItem interface to create a component that fires and responds to events without rendering in the utility bar.

#### Using Pop-Out Utilities

Utilities that support pop-out can be "popped out" of the utility bar and into their own separate child windows.

### **EDITIONS**

Available in: Lightning Experience

Available in: Essentials, Professional, Enterprise, Performance, Unlimited, and Developer Editions

Lightning console apps are available for an extra cost to users with Salesforce Platform user licenses for certain products. Some restrictions apply. For pricing details, contact your Salesforce account executive.

#### Using Events with the Lightning Console JavaScript API

The Lightning framework uses event-driven programming, which allows you to create handlers to respond to interface events as they occur. The Lightning Console JavaScript API provides several events specific to Lightning console apps.

#### Using Page Context in the Utility Bar API

In both Lightning console apps and standard navigation apps, utilities can respond to the context of the current page. Set implements="force:hasRecordId" on an Aura component used in the utility bar to access the recordId of the record a user is viewing.

#### Using Page References to Open Console Workspace Tabs and Subtabs

Use openTab() and openSubtab() with a lightning:isUrlAddressible component to open custom Aura components in Lightning console apps. In LWC, you can navigate to different page types but you can't make a custom component URL addressible.

#### Debugging

Use your browser's console and JavaScript error messages generated within Salesforce to debug Lightning pages built with the Lightning Console JavaScript API. The methods in the Lightning Console JavaScript APIs are asynchronous and return their results using promises.

#### Methods for Lightning Console JavaScript API

If your org is using Lightning Experience, use Lightning Console JavaScript API methods.

#### Events for Lightning Console JavaScript API

Use events and handlers in your Aura components and controllers to respond to events like workspace tabs opening, closing, or gaining focus. In Lightning web components, subscribe to Aura application events using their corresponding Lightning message channels.

SEE ALSO:

Methods for Lightning Console JavaScript API

### Lightning Console JavaScript API Syntax

Use Lightning Console JavaScript API methods in the JavaScript file of a Lightning web component or in the JavaScript controller of an Aura component.

### LWC Syntax

To use LWC Workspace API, import lightning/platformWorkspaceApi in your JavaScript code.

The lightning/platformWorkspaceApi module gives you access to workspace API methods, wire adapters, and Lightning message channels. Access Lightning message channels on page 115 by importing from

```
@salesforce/messageChannel/lightning__tab*.For example, @salesforce/messageChannel/lightning tabClosed.
```

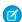

Note: Lightning Web Security must be enabled in the Salesforce org.

The following example shows a Lightning web component that uses the openSubtab API method on page 58 and EnclosingTabld wire adapter on page 49.

```
import { LightningElement, wire } from 'lwc';
import { EnclosingTabId, openSubtab } from 'lightning/platformWorkspaceApi';
export default class MyComponent extends LightningElement {
```

```
@wire(EnclosingTabId) tabId;
handleClick() {
   if (!this.tabId) {
      return;
   }
   // Open a record as a subtab of the current tab
   openSubtab(this.tabId, { recordId: 'YourRecordId', focus: true });
}
```

Configure the component's .js-meta.xml file so the component can be accessed in the Lightning App Builder.

LWC supports Workspace API methods only. Similar to the Aura counterpart, methods in the Workspace API take a JSON object as an argument. The values included in the object depend on the method. For example, openTab takes an object that includes the url and focus (whether the new tab has focus). Check the reference section of this guide before using a method so that you know which arguments to pass to it.

### Aura Components Syntax

To use the Lightning Console JavaScript API, include lightning: navigationItemAPI, lightning: workspaceAPI, or lightning: utilityBarAPI in your Aura component.

The lightning:navigationItemAPI, lightning:workspaceAPI, and lightning:utilityBarAPI components give you access to their coordinating APIs. Give each component an aura:id so that you can reference it from the component's controller

The following example shows a simple Aura component that uses the API libraries:

This component implements flexipage: availableForAllPageTypes so that it can be accessed in the Lightning App Builder.

The component's JavaScript controller looks like this.

```
( {
    openUtilityBar : function(component, event, helper) {
        var utilityAPI = component.find("utilitybar");
        utilityAPI.openUtility();
    },
    openTab: function(component, event, helper) {
        var workspaceAPI = component.find("workspace");
        workspaceAPI.openTab({
            pageReference: {
                "type": "standard recordPage",
                "attributes": {
                    "recordId": "500xx000000Ykt2AAC",
                    "actionName":"view"
                },
                "state": {}
            },
            focus: true
        }).then(function(response) {
            workspaceAPI.getTabInfo({
            tabId: response
        }).then(function(tabInfo) {
            console.log("The recordId for this tab is: " + tabInfo.recordId);
        });
        }).catch(function(error) {
            console.log(error);
        });
    },
    focusNavigationItem : function(component, event, helper) {
        var navigationItemAPI = component.find("navigationItem");
        navigationItemAPI.focusNavigationItem().then(function(response) {
            console.log(response);
        })
        .catch(function(error) {
            console.log(error);
        });
    }
})
```

The controller has three functions, each of which uses an API method. To use a method in a controller, use component.find with the aura:id you gave to the lightning:navigationItemAPI, lightning:workspaceAPI, or lightning:utilityBarAPI.

Methods in the Workspace API and the Utility Bar API take a JSON object as an argument. The values included in the object depend on the method. openTab, for example, takes an object that includes the url and focus (whether the new tab has focus). Check the reference section of this quide before using a method so that you know which arguments to pass to it.

#### LWC VS Aura Guidelines

When working with the Lightning Console JavaScript API, consider these guidelines.

- In LWC, required parameters are explicitly passed to the method like focusTab(tabId);. In Aura, required parameters are passed to the method in an object like workspaceAPI.focusTab({tabId : response});.
- In LWC, pass in a URL that matches a Lightning Experience page, for example, /lightning/r/Account/001R0000003HgssIAC/view

#### IN THIS SECTION:

#### **JavaScript Promises**

Methods in the Lightning Console JavaScript API return results using promises.

#### **Error Handling with Promises**

Promises can simplify code that handles the success or failure of asynchronous calls. To use error handling with promises, use the catch () method on the promise that is returned from calling an API method.

### **JavaScript Promises**

Methods in the Lightning Console JavaScript API return results using promises.

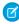

Note: Examples in this guide don't include the <code>\$A.getCallback()</code> wrapper because the Lightning Console JavaScript API returns promises that already include the \$A.getCallback() wrapper around callback functions. This is reflected in the sample code throughout this guide.

#### Use JavaScript Promises in LWC

This example uses the openTab() to get the tab ID of the focused tab. Then the function calls focusTab() with the tabId that's returned by the openTab () method.

```
import { LightningElement } from 'lwc';
import { openTab, focusTab } from 'lightning/platformWorkspaceApi';
export default class MyComponent extends LightningElement {
    focusNewTab(event) {
       openTab({
            url: '/lightning/r/Account/001R0000003HgssIAC/view',
            label: 'Global Media'
        }).then((tabId) => {
            focusTab(tabId);
        }).catch((error) => {
            console.log(error);
       });
   }
```

You can also simplify the JavaScript promise as follows.

```
openTab({
    url: '/lightning/r/Account/001R0000003HgssIAC/view',
    label: 'Global Media',
    focus: true
}).catch((error) => {
    console.log(error);
});
```

#### Use JavaScript Promises in Aura

Here's the same example as using JavaScript promises in LWC, written for Aura components.

```
focusNewTab : function(component, event, helper) {
    var workspaceAPI = component.find("workspace");
    workspaceAPI.openTab({
        url: '#/sObject/001R0000003HgssIAC/view',
        label: 'Global Media'
    }).then(function(response) {
        workspaceAPI.focusTab({tabId : response});
    })
    .catch(function(error) {
        console.log(error);
    });
}
```

### **Error Handling with Promises**

Promises can simplify code that handles the success or failure of asynchronous calls. To use error handling with promises, use the catch () method on the promise that is returned from calling an API method.

The catch () method returns a promise and accepts a single function parameter that's called if the promise is rejected. This function has one argument that shows the reason for the rejection. The promise returned by catch () is rejected if the function that is passed in either throws an error or returns a promise that's rejected. Otherwise, the promise is resolved.

### Using Background Utility Items

Implement the lightning:backgroundUtilityItem interface to create a component that fires and responds to events without rendering in the utility bar.

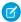

Note: Lightning Web Components (LWC) doesn't currently support working with background utility items.

This component implements lightning:backgroundUtilityItem and listens for lightning:tabCreated events when the app loads. The component prevents more than 5 tabs from opening.

When a tab is created, the event handler calls on TabCreated in the component's controller and checks how many tabs are open. If the number of tabs is more than 5, the leftmost tab automatically closes.

```
({
    onTabCreated: function(cmp) {
       var workspace = cmp.find("workspace");
       var limit = cmp.get("v.limit");
       workspace.getAllTabInfo().then(function (tabInfo) {
         if (tabInfo.length > limit) {
            workspace.closeTab({
```

Lightning Console API
Using Pop-Out Utilities
Using Pop-Out Utilities

```
tabId: tabInfo[0].tabId

});

});

});

})
```

Background utility items are added to an app the same way normal utility items are, but they don't appear in the utility bar. The 💋 icon appears next to background utility items on the utility item list. If you have only background utility items in your utility bar, the utility bar doesn't appear in your app. You need at least one non-background utility item in your utility bar for it to appear.

SEE ALSO:

Salesforce Help: Add a Utility Bar to Lightning Apps

### **Using Pop-Out Utilities**

Utilities that support pop-out can be "popped out" of the utility bar and into their own separate child windows.

To pop a utility out, click the disconnection. From there, you can pop the utility back into the utility bar with the disconnection, or close the utility. Pop-out utilities are the Lightning equivalent to multi-monitor components in Classic.

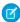

Note: Popping-out docked utility bar items isn't supported in Lightning Experience on iPad Safari.

#### Standard Utilities

Pop-out is supported for these standard utilities. Standard utilities are utilities that are included with Salesforce.

- Open CTI Softphone
- History
- Rich Text
- Report Chart
- Visualforce
- Flow
- List View
- Recent Items
- Chatter Feed
- Chatter Publisher
- Notes

#### **Custom Utilities**

Pop-out is available for custom utilities. To enable pop-out for custom utilities, activate the **Utility Bar: Enable Pop-Out for Custom Utilities** critical update. The critical update enables pop-out for all utilities in the "Custom" and "Custom – Managed" categories. Test your custom utilities in a sandbox environment before you enable the update.

### Disabling Pop-Out

If you don't want your custom utility to be popped out, you can disable pop-out in two ways.

Lightning Console API
Using Pop-Out Utilities
Using Pop-Out Utilities

#### **Disabling Pop-Out within the Component**

Use the lightning: utilityIteminterface in your component and set the supportsPopOut attribute to false to disable pop-out.

Disabling pop-out within the component itself is a useful and simple way to ensure that the component can never be popped out.

#### Disabling Pop-Out with the Lightning Console JavaScript API

Use the disableUtilityPopOut() method and set the disabled argument to true to disable utility pop-out.

If you're migrating from a Classic console app and using a Visualforce page for your utility, we automatically respect if setCustomConsoleComponentPopoutable is set to false.

Disabling pop-out with the Lightning Console JavaScript API allows you to enable and disable pop-out in real time.

#### IN THIS SECTION:

#### Supported APIs

A list of methods and events that support utility pop-out.

#### SEE ALSO:

disableUtilityPopOut() for Lightning Experience

### Supported APIs

A list of methods and events that support utility pop-out.

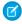

**Note**: Custom events aren't supported while a utility is popped out. If custom events are critical to your utility's functionality, we recommend disabling pop-out for your utility.

Lightning Web Components (LWC) doesn't currently support working with background utility items.

#### **Lightning Console JavaScript API Methods for Navigation Items**

| Methods                                                 | Supports Pop-Out | Notes |
|---------------------------------------------------------|------------------|-------|
| focusNavigationItem() for Lightning<br>Experience       | ❖                |       |
| getNavigationItems() for Lightning<br>Experience        | ✓                |       |
| getSelectedNavigationItem() for Lightning<br>Experience | ✓                |       |
| refreshNavigationItem() for Lightning<br>Experience     | ✓                |       |
| setSelectedNavigationItem() for Lightning Experience    | ❖                |       |

Lightning Console API

Using Pop-Out Utilities

#### Lightning Console JavaScript API Methods for Workspace Tabs and Subtabs

| Methods                                           | Supports Pop-Out | Notes |
|---------------------------------------------------|------------------|-------|
| closeTab() for Lightning Experience               | ✓                |       |
| disableTabClose() for Lightning Experience        | ✓                |       |
| focusTab() for Lightning Experience               | ✓                |       |
| generateConsoleUrl() for Lightning<br>Experience  | ✓                |       |
| getAllTabInfo() for Lightning Experience          | ✓                |       |
| getEnclosingTabld() for Lightning<br>Experience   | ✓                |       |
| getFocusedTabInfo() for Lightning<br>Experience   | ✓                |       |
| getTabInfo() for Lightning Experience             | ✓                |       |
| getTabURL() for Lightning Experience              | ✓                |       |
| isConsoleNavigation() for Lightning<br>Experience | ✓                |       |
| isSubtab() for Lightning Experience               | ✓                |       |
| openConsoleUrl() for Lightning Experience         | ✓                |       |
| openSubtab() for Lightning Experience             | ✓                |       |
| openTab() for Lightning Experience                | ✓                |       |
| refreshTab() for Lightning Experience             | ✓                |       |
| setTabHighlighted() for Lightning<br>Experience   | ✓                |       |
| setTablcon() for Lightning Experience             | ✓                |       |
| setTabLabel() for Lightning Experience            | ✓                |       |

### Lightning Console JavaScript API Methods for the Utility Bar

| Methods                                             | Supports Pop-Out | Notes                         |
|-----------------------------------------------------|------------------|-------------------------------|
| getAllUtilityInfo() for Lightning Experience        | ✓                |                               |
| getEnclosingUtilityId() for Lightning<br>Experience | ❖                |                               |
| getUtilityInfo() for Lightning Experience           | ✓                |                               |
| minimizeUtility() for Lightning Experience          | ✓                | Returns false when popped out |

Lightning Console API

Using Pop-Out Utilities

| Methods                                             | Supports Pop-Out | Notes |
|-----------------------------------------------------|------------------|-------|
| onUtilityClick() for Lightning Experience           | ×                |       |
| openUtility() for Lightning Experience              | ✓                |       |
| setPanelHeaderlcon() for Lightning<br>Experience    | ✓                |       |
| setPanelHeaderLabel() for Lightning<br>Experience   | ✓                |       |
| setPanelHeight() for Lightning Experience           | ✓                |       |
| setPanelWidth() for Lightning Experience            | ✓                |       |
| setUtilityHighlighted() for Lightning<br>Experience | ✓                |       |
| setUtilitylcon() for Lightning Experience           | ✓                |       |
| setUtilityLabel() for Lightning Experience          | ✓                |       |
| toggleModalMode() for Lightning<br>Experience       | ×                |       |

### **Lightning Console JavaScript API Events**

| Events                 | Supports Pop-Out | Notes |  |
|------------------------|------------------|-------|--|
| lightning:tabClosed    | ✓                |       |  |
| lightning:tabCreated   | ✓                |       |  |
| lightning:tabFocused   | ✓                |       |  |
| lightning:tabRefreshed | ✓                |       |  |
| lightning:tabReplaced  | ✓                |       |  |
| lightning:tabUpdated   | ✓                |       |  |

### Salesforce Classic Console API Methods for Primary Tabs and Subtabs

| Methods       | Supports Pop-Out | Notes |  |
|---------------|------------------|-------|--|
| isInConsole() | ❖                |       |  |

### Salesforce Classic Console API Events

| Events                | Supports Pop-Out | Notes |
|-----------------------|------------------|-------|
| removeEventListener() | ✓                |       |

| Events             | Supports Pop-Out | Notes                                                                                          |
|--------------------|------------------|------------------------------------------------------------------------------------------------|
| fireEvent()        | ✓                | fireEvent() returns success true even when eventListeners for the given eventType are removed. |
| addEventListener() | ✓                |                                                                                                |

### Using Events with the Lightning Console JavaScript API

The Lightning framework uses event-driven programming, which allows you to create handlers to respond to interface events as they occur. The Lightning Console JavaScript API provides several events specific to Lightning console apps.

### Work with Events in Lightning Web Components (LWC)

A Lightning Message Service (LMS) channel is created for each of Aura tab events on page 110. The payloads on the LMS channels are the same as those on the Aura events. Subscribe to the Lightning message channels corresponding to the Aura application events you want to listen for.

|                        | Table 1: Aura Events and LMS Channels |                             |
|------------------------|---------------------------------------|-----------------------------|
| Aura Event             | LMS Channel                           | Payload                     |
| lightning:tabClosed    | lightningtabClosed                    | tabId                       |
| lightning:tabCreated   | lightningtabCreated                   | tabId                       |
| lightning:tabFocused   | lightningtabFocused                   | previousTabId, currentTabId |
| lightning:tabRefreshed | lightningtabRefreshed                 | tabId                       |
| lightning:tabReplaced  | lightningtabReplaced                  | tabId                       |
| lightning:tabUpdated   | lightningtabUpdated                   | tabId                       |

Subscribe to LMS Channels in LWC

To subscribe to an LMS channel, import the lightning/messageService module and the channel you want. This example imports the @salesforce/messageChannel/lightning\_\_tabCreated channel and subscribes to messages that are published over the channel.

Subscribe when the component is created and unsubscribe when the component is destroyed. For more information, see Subscribe and Unsubscribe from a Message Channel.

```
import { LightningElement, wire} from 'lwc';
import { MessageContext, subscribe, unsubscribe } from 'lightning/messageService';
import tabCreatedChannel from "@salesforce/messageChannel/lightning__tabCreated";

export default class MyComponent extends LightningElement {
    @wire(MessageContext) messageContext;
    messageSubscription = null;

    connectedCallback() {
```

```
this.unsubscribe();
    this.messageSubscription = subscribe(this.messageContext, tabCreatedChannel, (message)
=> {
       this.handleMessage (message);
     });
  disconnectedCallback() {
     this.unsubscribe();
  unsubscribe() {
     if (!this.messageSubscription) {
        return;
     unsubscribe (this.messageSubscription);
     this.messageSubscriptions = null;
  handleMessage(message) {
    if (!message || !message.tabId) {
       return;
    }
    const tabId = { message };
    console.log(`Tab with tabId of ${tabId} is created.`);
  }
```

### Work with Events in Aura Components

Events are fired from JavaScript controller actions. Events can contain attributes that can be set before the event is fired and read when the event is handled. Each event that works with Lightning console apps returns attributes that can be read once the event is fired. See the reference section of this guide for a list of attributes returned by each event.

To use console events, set up a handler in your Aura component. The following handler, for example, listens for the lightning:tabCreated event, and calls the onTabCreated function in the component's controller when the event occurs.

```
<aura:handler event="lightning:tabCreated" action="{! c.onTabCreated }"/>
```

Let's look at a more fleshed out example. The following component uses the lightning: tabClosed event.

```
<aura:component implements="flexipage:availableForAllPageTypes" access="global" >
<aura:handler event="lightning:tabClosed" action="{! c.onTabClosed }"/>
</aura:component>
```

When a tab is closed, the event handler calls on TabClosed in the component's controller, which logs the tabId of the closed tab.

```
({
  onTabClosed : function(component, event, helper) {
   var tabId = event.getParam("tabId");
   alert("Tab with tabId of " + tabId + " was just closed.");
  }
})
```

You can use Lightning console events with the Workspace API and Utility Bar API to customize your users' experience. You can, for example, give a tab focus when it's refreshed, or notify the user with a modal dialogue when a tab is replaced.

SEE ALSO:

Events for Lightning Console JavaScript API
Trailhead: Connect Components with Events
Lightning Aura Components Developer Guide: Communicating with Events

### Using Page Context in the Utility Bar API

In both Lightning console apps and standard navigation apps, utilities can respond to the context of the current page. Set implements="force:hasRecordId" on an Aura component used in the utility bar to access the recordId of the record a user is viewing.

This simple component implements force: has RecordId and listens for changes to the record being viewed. When this component is added to a utility bar, it displays the recordId of the record currently being viewed.

The component's controller listens for changes to the recordId, and prints the new recordId to the developer console upon a change.

```
({
    onRecordIdChange : function(component, event, helper) {
       var newRecordId = component.get("v.recordId");
       console.log(newRecordId);
    }
})
```

This image shows what the component looks like in the utility bar of a Lightning console app.

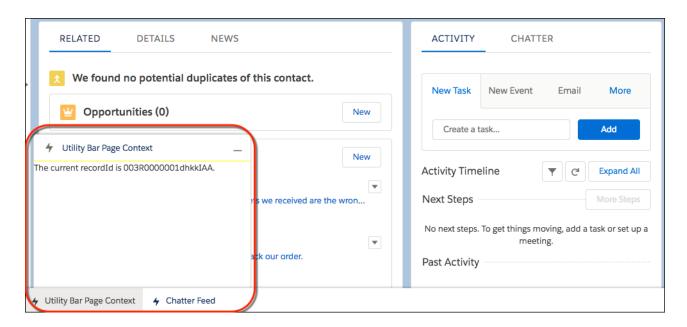

### Using Page References to Open Console Workspace Tabs and Subtabs

Use openTab() and openSubtab() with a lightning:isUrlAddressible component to open custom Aura components in Lightning console apps. In LWC, you can navigate to different page types but you can't make a custom component URL addressible.

### Use Page References in LWC

You can use a page reference to open different page types in a tab or subtab. This example opens a subtab that displays the view page on a specified PersonAccount record

Ø

Note: An LWC equivalent to lightning:isUrlAddressible isn't currently supported.

```
}
```

### Use Page References in Aura Components

lightning:isUrlAddressable provides the following benefits over force:navigateToComponent for console apps:

- Future-proofs your apps from changes in URL formats.
- Generates a user-friendly URL for your tabs.
- Opens an Aura component as a subtab, even if called from a utility, a hover, or another page.
- Allows a mechanism to conditionally open a given component more than once or redirect to an already open workspace or subtabusing the uid parameter.
  - 🙆 Warning: Other uses for the uid parameter that are not explicitly outlined in this document are not supported.

To create a page reference we can use to open workspace tabs and subtabs, let's create <code>greetings.cmp</code>, and implement <code>lightning:isUrlAddressible</code>. This component displays "Hello, <name>" where a URL parameter, <code>c\_\_name</code>, provides the name when the component is opened. The component also defines a <code>pageReference</code> that we can use to navigate to it.

The JavaScript controller greetingsController.js handles URL parameters in the init method and assigns the name attribute using that URL parameter.

```
init: function(cmp, evt, hlp) {
    var myPageRef = cmp.get("v.pageReference");
    var name = myPageRef && myPageRef.state ? myPageRef.state.c__name : "World";
    cmp.set("v.name", name);
},
handlePageChange: function(cmp, evt, hlp) {
    var myPageRef = cmp.get("v.pageReference");
    var name = myPageRef && myPageRef.state ? myPageRef.state.c__name : "World";
    cmp.set("v.name", name);
}
```

Now let's create openGreetings.cmp, which includes an input field to set the  $c_n$  name URL parameter when we open greetings.cmp.

Lightning Console API Debugging

```
<lightning:input label="Name" name="myname"/>
</aura:component>
```

The controller openGreetingsController.js uses openSubtab() and sets c\_\_name to the value of the myname input field. You can use the uid parameter to conditionally dedupe tabs and subtabs. Omit the uid to open a new tab or subtab every time.

```
( {
    openSubtab: function(component, event, helper) {
        var workspaceAPI = component.find("workspace");
        workspaceAPI.getEnclosingTabId().then(function(enclosingTabId) {
            workspaceAPI.openSubtab({
                parentTabId: enclosingTabId,
                pageReference: {
                    "type": "standard component",
                    "attributes": {
                        "componentName": "c greetings"
                    "state": {
                        "uid": "1",
                        "c name": component.get("v.myName")
                    }
                }
            }).then(function(subtabId) {
                console.log("The new subtab ID is:" + subtabId);
            }).catch(function(error) {
                console.log("error");
            });
        });
})
```

Now that we have everything set up, we can test our components by creating a custom tab in Setup for openGreetings.cmp. Add the custom tab to a console app and open the console app. Select the custom tab from the nav menu to open openGreetings.cmp. Enter a name and click "Open Greeting in Subtab." greetings.cmp opens as a subtab and displays its greeting with the provided name.

SEE ALSO:

Navigate Across Your Apps with Page References pageReference Types openSubtab() for Lightning Experience openTab() for Lightning Experience

### Debugging

Use your browser's console and JavaScript error messages generated within Salesforce to debug Lightning pages built with the Lightning Console JavaScript API. The methods in the Lightning Console JavaScript APIs are asynchronous and return their results using promises.

To print messages to your browser's console, use console.log() in your component controller code.

Salesforce also displays JavaScript errors at runtime, which provide the stack trace when there's a bug.

# Methods for Lightning Console JavaScript API

If your org is using Lightning Experience, use Lightning Console JavaScript API methods.

#### IN THIS SECTION:

### Methods for Navigation Items in Lightning Experience

Lightning console apps display an item menu that lets users select navigation items, such as cases, contacts, and accounts. Salesforce admins choose which navigation items to display in the navigation menu.

#### Methods for Workspace Tabs and Subtabs in Lightning Experience

A Lightning console app displays Salesforce pages as workspace tabs or subtabs. A workspace tab displays the main work item or record, such as an account. A subtab displays related records, such as an account's contacts or opportunities.

### Methods for the Utility Bar in Lightning Experience

The utility bar houses Aura components, and gives your users quick access to tools they use often. The utility bar is available in Lightning Experience only.

### Methods for Enhanced Messaging in Lightning Experience

Enable your developers to customize the agent experience by allowing custom components to interact with the Enhanced Conversation Component.

### Methods for Chat in Lightning Experience

Let customers chat with your agents on your web page.

### Methods for Omni-Channel in Lightning Experience

Omni-Channel lets your call center route any type of incoming work item to the most qualified, available agents.

# Methods for Navigation Items in Lightning Experience

Lightning console apps display an item menu that lets users select navigation items, such as cases, contacts, and accounts. Salesforce admins choose which navigation items to display in the navigation menu.

These methods work with navigation items in Lightning console apps.

#### IN THIS SECTION:

### focusNavigationItem() for Lightning Experience

Focuses on the selected navigation object and opens the object's home page. Typically, standard and custom objects open the object's list view. If split view is open, focus remains on the selected navigation object. This method works only in Lightning console apps.

#### getNavigationItems() for Lightning Experience

Returns information about all the items in the navigation menu. This method works only in Lightning console apps.

#### getSelectedNavigationItem() for Lightning Experience

Returns information about the selected navigation item. This method works only in Lightning console apps.

#### refreshNavigationItem() for Lightning Experience

Refreshes the selected navigation object's home page. Typically, standard and custom objects open the object's list view. If split view is open, it's refreshed. This method works only in Lightning console apps.

#### setSelectedNavigationItem() for Lightning Experience

Sets the selected navigation item to a specific ID. This method works only in Lightning console apps.

## focusNavigationItem() for Lightning Experience

Focuses on the selected navigation object and opens the object's home page. Typically, standard and custom objects open the object's list view is open, focus remains on the selected navigation object. This method works only in Lightning console apps.

Keep these things in mind when working with this method.

- If a tab is already open for the navigation item, the focus is set on the tab.
- If split view is open, the focus is set on the navigation tab.
- If split view is collapsed, the navigation item's tab is opened and focus is set on the tab.

### **Arguments**

None

### Sample Code

This component has a button that, when pressed, focuses on the navigation item and opens the navigation item's home page. For most objects, the home page is the object's list view.

Component code:

Controller code:

```
({
    focusNavigationItem : function(component, event, helper) {
        var navigationItemAPI = component.find("navigationItemAPI");
        navigationItemAPI.focusNavigationItem().then(function(response) {
            console.log(response);
        })
        .catch(function(error) {
            console.log(error);
        });
    }
}
```

### Response

This method returns a promise that, upon success, resolves to true. The promise is rejected on error.

### getNavigationItems() for Lightning Experience

Returns information about all the items in the navigation menu. This method works only in Lightning console apps.

#### **Arguments**

None

## Sample Code

This component has a button that, when pressed, returns information about the navigation items in a console app.

Component code:

Controller code:

```
({
    getNavigationItems : function(component, event, helper) {
        var navigationItemAPI = component.find("navigationItemAPI");
        navigationItemAPI.getNavigationItems().then(function(response) {
            console.log(response);
        })
        .catch(function(error) {
            console.log(error);
        });
    }
}
```

### Response

This method returns a promise that, upon success, resolves to an array of navigationItemInfo objects. The promise is rejected on error

The navigationItemInfo object contains the following fields.

| Name          | Туре    | Description                                                                                                    |
|---------------|---------|----------------------------------------------------------------------------------------------------|
| label         | string  | The navigation item's label, such as Account or Case.                                                                                                    |
| developerName | string  | The navigation item's developer name that uniquely identifies the item. For example,  Salesforce_Account or Your_VF_Page_Name.                                                                            |
| selected      | boolean | True if the tab is currently selected, false otherwise.                                                                                                    |
| pageReference | object  | The representation of the current page. The object returns information such as: page type (for example standard_objectPage or standard_navItemPage), object API name, and state information for the page. |

Here's the structure of a navigationItemInfo object.

```
developerName : string,
label : string,
pageReference: object,
```

```
selected : boolean
}
```

## getSelectedNavigationItem() for Lightning Experience

Returns information about the selected navigation item. This method works only in Lightning console apps.

### **Arguments**

None

### Sample Code

This component has a button that, when pressed, returns information about the selected navigation item.

Component code:

Controller code:

```
({
    getSelectedNavigationItem : function(component, event, helper) {
        var navigationItemAPI = component.find("navigationItemAPI");
        navigationItemAPI.getSelectedNavigationItem().then(function(response)) {
            console.log(response);
        })
        .catch(function(error)) {
            console.log(error);
        });
    }
}
```

### Response

 $This \ method\ returns\ a\ promise\ that, upon\ success, resolves\ to\ a\ navigation {\tt ItemInfo}\ object.\ The\ promise\ is\ rejected\ on\ error.$ 

The navigationItemInfo object has the following fields.

| Name          | Туре    | Description                                                                                                    |
|---------------|---------|----------------------------------------------------------------------------------------------------|
| label         | string  | The navigation item's label, such as Account or Case.                                                                          |
| developerName | string  | The navigation item's developer name that uniquely identifies the item. For example,  Salesforce_Account Or Your_VF_Page_Name. |
| selected      | boolean | True if the tab is currently selected, false otherwise.                                                                        |
| pageReference | object  | The representation of the current page. The object returns information such as: page type (for example                         |

| Name | Туре | Description                                                                                      |
|------|------|--------------------------------------------------------------------------------------------------|
|      |      | standardobjectPage or standardnavItemPage), object API name, and state information for the page. |

Here's the structure of a navigationItemInfo object.

```
developerName : string,
label : string,
pageReference: object,
selected : boolean
}
```

## refreshNavigationItem() for Lightning Experience

Refreshes the selected navigation object's home page. Typically, standard and custom objects open the object's list view. If split view is open, it's refreshed. This method works only in Lightning console apps.

This method refreshes in the background. If the list view has unsaved changes, the method returns false and doesn't refresh the navigation item. The method doesn't set focus on the navigation tab.

The following navigation items aren't supported:

- Custom Visualforce tabs
- Custom Aura component tabs
- Custom web tabs
- Dashboards
- Reports

### **Arguments**

None

### Sample Code

This Aura component has a button that, when pressed, refreshes the navigation item.

Component code:

Controller code:

```
({
    refreshNavigationItem : function(component, event, helper) {
    var navigationItemAPI = component.find("navigationItemAPI");
    navigationItemAPI.refreshNavigationItem().then(function(response)) {
        console.log(response);
    }
}
```

```
})
.catch(function(error) {
     console.log(error);
});
}
```

### Response

This method returns a promise that, upon success, resolves to true. The promise is rejected on error.

## setSelectedNavigationItem() for Lightning Experience

Sets the selected navigation item to a specific ID. This method works only in Lightning console apps.

### Arguments

| Name          | Туре   | Description                    |
|---------------|--------|--------------------------------|
| developerName | string | The ID of the navigation item. |

## Sample Code

This Aura component has a button that, when pressed, sets the specified ID as the selected navigation item.

Component code:

Controller code:

### Response

This method returns a promise that, upon success, resolves to true.

# Methods for Workspace Tabs and Subtabs in Lightning Experience

A Lightning console app displays Salesforce pages as workspace tabs or subtabs. A workspace tab displays the main work item or record, such as an account. A subtab displays related records, such as an account's contacts or opportunities.

These methods work with workspace tabs and subtabs in Lightning console apps. Both Lightning Web Components (LWC) and Aura Components are supported unless otherwise specified.

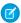

Note: Keep in mind that tablds are case sensitive.

#### IN THIS SECTION:

### addToBrowserTitleQueue() for Lightning Experience

Adds a string to a list of titles that rotate in the browser title bar every three seconds. This method works only in Lightning console apps. This method isn't supported for Lightning Web Components.

### closeTab() for Lightning Experience

Closes a workspace tab or subtab. This method works only in Lightning console apps.

#### disableTabClose() for Lightning Experience

Prevents a workspace tab or subtab from closing. This method removes the close button from a tab or subtab, and disables the keyboard shortcuts that close tabs and subtabs. This method works only in Lightning console apps.

#### focusTab() for Lightning Experience

Focuses a workspace tab or subtab. This method works only in Lightning console apps.

#### generateConsoleUrl() for Lightning Experience

Generates a URL for a workspace tab and its subtabs. This method works only in Lightning console apps. This method isn't supported for Lightning Web Components.

#### getAllTabInfo() for Lightning Experience

Returns information about all open tabs. This method works only in Lightning console apps.

#### getEnclosingTabld() for Lightning Experience

Returns the ID of the enclosing tab.

#### getFocusedTabInfo() for Lightning Experience

Returns information about the focused workspace tab or subtab. This method works only in Lightning console apps.

### getTabInfo() for Lightning Experience

Returns information about the specified tab. This method works only in Lightning console apps.

#### getTabURL() for Lightning Experience

Returns the URL of the specified tab. This method works only in Lightning console apps.

#### isConsoleNavigation() for Lightning Experience

Determines whether the app it's used within uses console navigation.

### isSubtab() for Lightning Experience

Checks whether a tab is a subtab. This method works only in Lightning console apps.

#### openConsoleUrl() for Lightning Experience

Opens a URL generated by generateConsoleUrl (). This method works only in Lightning console apps. This method isn't supported for Lightning Web Components.

#### openSubtab() for Lightning Experience

Opens a subtab within a workspace tab. If the subtab is already open, the subtab is focused. This method works only in Lightning console apps.

### openTab() for Lightning Experience

Opens a new workspace tab. If the tab is already open, the tab is focused.

### refreshTab() for Lightning Experience

Refreshes a workspace tab or a subtab specified by tabld. Keep in mind that the first subtab has the same tabld as the workspace tab. This method works only in Lightning console apps.

#### removeFromBrowserTitleQueue() for Lightning Experience

Removes a string from a list of titles that rotate in the browser title bar every three seconds. This method works only in Lightning console apps. This method isn't supported for Lightning Web Components.

### setTabHighlighted() for Lightning Experience

Highlights the specified tab with a different background color and a badge. Tab highlights don't persist after reloading a Lightning console app. This method works only in Lightning console apps.

#### setTablcon() for Lightning Experience

Sets the icon and alternative text of the specified tab. This method works only in Lightning console apps.

#### setTabLabel() for Lightning Experience

Sets the label of the specified tab. This method works only in Lightning console apps.

## addToBrowserTitleQueue() for Lightning Experience

Adds a string to a list of titles that rotate in the browser title bar every three seconds. This method works only in Lightning console apps. This method isn't supported for Lightning Web Components.

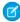

**Note:** Accurate browser tab titles help improve accessibility. Screen readers announce page titles when a page is first loaded, and don't announce dynamic updates to the title. Use the root node of the document, like document.title, to announce the updated browser tab title instead.

### **Arguments**

| Name  | Туре   | Description                   |
|-------|--------|-------------------------------|
| title | string | The browser tab title to add. |

### Sample Code

This component has a button that, when pressed, adds a string to a list of titles that rotate in the browser title bar every three seconds. Component code:

#### Controller code:

```
({
   addToBrowserTitleQueue : function(component, event, helper) {
   var workspaceAPI = component.find("workspace");
   workspaceAPI.addToBrowserTitleQueue({
```

```
title: "New Browser Title"
})
.then(function(result) {
    console.log(result);
})
.catch(function(error) {
    console.log(error);
});
}
```

### Response

This method returns a promise that, upon success, resolves to true.

## closeTab() for Lightning Experience

Closes a workspace tab or subtab. This method works only in Lightning console apps.

### **Arguments**

The method provides the same argument for both Aura Components and Lightning Web Components (LWC).

| Name  | Туре   | Description                                 |
|-------|--------|---------------------------------------------|
| tabId | string | ID of the workspace tab or subtab to close. |

### **LWC Sample Code**

This component checks if it's in a Lightning console app, returns information about the focused tab and closes it.

### Aura Components Sample Code

This component has a button that, when pressed, closes the currently focused tab.

Component code:

Controller code:

```
closeFocusedTab : function(component, event, helper) {
    var workspaceAPI = component.find("workspace");
    workspaceAPI.getFocusedTabInfo().then(function(response) {
        var focusedTabId = response.tabId;
        workspaceAPI.closeTab({tabId: focusedTabId});
    })
    .catch(function(error) {
        console.log(error);
    });
}
```

### Response

This method returns a promise that, upon success, resolves to true.

## disableTabClose() for Lightning Experience

Prevents a workspace tab or subtab from closing. This method removes the close button from a tab or subtab, and disables the keyboard shortcuts that close tabs and subtabs. This method works only in Lightning console apps.

### **Arguments**

The method provides the same argument for both Aura Components and Lightning Web Components (LWC).

| Name     | Туре    | Description                                                     |
|----------|---------|-----------------------------------------------------------------|
| tabId    | string  | The ID of the workspace tab or subtab to disable tab close for. |
| disabled | boolean | Specifies whether to disable tab close.                         |

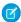

**Note**: disableTabClose() doesn't prevent the browser from refreshing or closing the browser tab.

### LWC Sample Code

This component has a function that opens a tab using a page reference and then prevents it from being closed.

```
import { LightningElement } from 'lwc';
import { openTab, disableTabClose } from 'lightning/platformWorkspaceApi';
export default class MyComponent extends LightningElement {
```

```
focusNewTab(event) {
    openTab({
        url: '#/s0bject/001R0000003HgssIAC/view',
        label: 'Global Media'
}).then((tabId) => {
        disableTabClose(tabId, true);
}).catch((error) => {
        console.log(error);
});
}
```

This component has a button that, when pressed, disables the ability to close the currently focused tab.

Component code:

Controller code:

```
( {
    disableCloseFocusedTab : function(component, event, helper) {
        var workspaceAPI = component.find("workspace");
        workspaceAPI.getFocusedTabInfo().then(function(response) {
            var focusedTabId = response.tabId;
            workspaceAPI.disableTabClose({
                tabId: focusedTabId,
                disabled: true
        .then(function(tabInfo) {
            console.log(tabInfo);
        })
        .catch(function(error) {
            console.log(error);
        });
    })
    .catch(function(error) {
        console.log(error);
    });
})
```

### Response

This method returns a promise that, upon success, resolves to a tabInfo object representing the focused tab. A tabInfo object is a JSON array of information about a workspace tab, with nested arrays of information on each subtab. This is the structure of a tabInfo object.

```
{
    tabId: string,
    url: string (URL),
    pinned: boolean,
    closeable: boolean,
    title: string,
    icon: string (SLDS iconKey),
    iconAlt: string,
    customTitle: string (optional),
    customIcon: string (optional),
    customIconAlt: string (optional),
    highlighted: boolean,
    pageReference: object,
    isSubtab: boolean,
    parentTabId: string,
    subtabs: [
         {
             tabId: string,
             url: string (URL),
             pinned: boolean,
             closeable: boolean,
             title: string,
             icon: string (SLDS iconKey),
             iconAlt: string,
             customTitle: string (optional),
             customIcon: string (optional),
             customIconAlt: string (optional),
             highlighted: boolean,
             pageReference: object,
             isSubtab: boolean,
             parentTabId: string,
             focused: boolean,
             recordId: string,
          },
    ],
    focused: boolean,
    recordId: string
}
```

## focusTab() for Lightning Experience

Focuses a workspace tab or subtab. This method works only in Lightning console apps.

### **Arguments**

The method provides the same argument for both Aura Components and Lightning Web Components (LWC).

| Name  | Туре | Description                                          |
|-------|------|------------------------------------------------------|
| tabId |      | ID of the workspace tab or subtab on which to focus. |

### LWC Sample Code

This component has a function that opens and focuses a tab that's retrieved by a page reference on page 30.

```
import { LightningElement } from 'lwc';
import { openTab, focusTab } from 'lightning/platformWorkspaceApi';

export default class MyComponent extends LightningElement {

   focusNewTab(event) {
      openTab({
        url: '/lightning/r/Account/001R00000003HgssIAC/view',
        label: 'Global Media'
      }).then((tabId) => {
        focusTab(tabId);
      }).catch((error) => {
        console.log(error);
      });
   }
}
```

## Aura Components Sample Code

This component has a button that, when pressed, opens a new tab and focuses it.

Component code:

Controller code:

```
({
    focusNewTab : function(component, event, helper) {
        var workspaceAPI = component.find("workspace");
        workspaceAPI.openTab({
            url: '/lightning/r/Account/001xx000003DI05AAG/view',
        }).then(function(response) {
            workspaceAPI.focusTab({tabId : response});
        })
        .catch(function(error) {
            console.log(error);
        });
    }
}
```

Note: The relative URL used in this example is a placeholder. To try this example yourself, use a relative URL with a record ID from your org.

### Response

This method returns a promise that, upon success, resolves to true.

### generateConsoleUrl() for Lightning Experience

Generates a URL for a workspace tab and its subtabs. This method works only in Lightning console apps. This method isn't supported for Lightning Web Components.

### **Arguments**

| Name           | Туре            | Description                                                                                                    |
|----------------|-----------------|----------------------------------------------------------------------------------------------------|
| pageReferences | pageReference[] | An array of page references. The first page reference is the workspace tab. Any following page references are subtabs. The last page reference is the focused subtab. |

### Sample Code

This component has a button that, when pressed, uses the generateConsoleUrl() method to create a URL for the provided page references.

Component code:

Controller code:

```
( {
   generateConsoleUrl : function(component, event, helper) {
       var workspaceAPI = cmp.find("workspaceAPI");
       workspaceAPI.generateConsoleURL({
            "pageReferences": [
                    "type": "standard recordPage",
                    "attributes": {
                        "objectApiName": "Account",
                        "actionName": "view",
                        "recordId": "001xx000003DGQXAA4"
                    },
                    "state": {}
                },
                    "type": "standard recordPage",
                    "attributes": {
                        "objectApiName": "Account",
                        "actionName": "view",
                        "recordId": "001xx000003DGQWAA4"
                    },
                    "state": {}
```

### Response

This method returns a promise that, upon success, resolves with the generated URL.

| Name | Туре   | Description                                                             |
|------|--------|-------------------------------------------------------------------------|
| url  | string | A console URL that represents the array of URLs passed into Salesforce. |

## getAllTabInfo() for Lightning Experience

Returns information about all open tabs. This method works only in Lightning console apps.

### **Arguments**

None.

### LWC Sample Code

This component has a function that returns the tab information.

```
console.log(error);
});
}
}
```

This component has a button that, when pressed, gets the info of all open tabs and prints the resulting tabInfo object.

Component code:

Controller code:

```
({
    getAllTabInfo : function(component, event, helper) {
        var workspaceAPI = component.find("workspace");
        workspaceAPI.getAllTabInfo().then(function(response)) {
            console.log(response);
        })
        .catch(function(error)) {
            console.log(error);
        });
    }
}
```

### Response

This method returns a promise that, upon success, resolves to an array of tabInfo objects. A tabInfo object is a JSON array of information about a workspace tab, with nested arrays of information on each subtab. This is the structure of a tabInfo object.

```
tabId: string,
url: string (URL),
pinned: boolean,
closeable: boolean,
title: string,
icon: string (SLDS iconKey),
iconAlt: string,
customTitle: string (optional),
customIcon: string (optional),
customIconAlt: string (optional),
highlighted: boolean,
pageReference: object,
isSubtab: boolean,
parentTabId: string,
subtabs: [
    {
        tabId: string,
        url: string (URL),
```

```
pinned: boolean,
        closeable: boolean,
        title: string,
        icon: string (SLDS iconKey),
        iconAlt: string,
        customTitle: string (optional),
        customIcon: string (optional),
        customIconAlt: string (optional),
        highlighted: boolean,
        pageReference: object,
        isSubtab: boolean,
        parentTabId: string,
        focused: boolean,
        recordId: string,
     },
],
focused: boolean,
recordId: string
```

## getEnclosingTabId() for Lightning Experience

Returns the ID of the enclosing tab.

### **Arguments**

None.

### **LWC Sample Code**

To get the ID of the enclosing tab in LWC, use the EnclosingTabId wire adapter.

This component retrieves the enclosing tab ID and closes the tab.

```
import { LightningElement, wire } from 'lwc';
import { EnclosingTabId, closeTab } from 'lightning/platformWorkspaceApi';

export class CloseEnclosingTabExample extends LightningElement {
    @wire(EnclosingTabId) enclosingTabId;

    handleClick() {
        if (this.enclosingTabId) {
            return;
        }
        closeTab(this.enclosingTabId);
    }
}
```

## Aura Components Sample Code

This component has a button that, when pressed, retrieves the enclosing tab ID.

Component code:

Controller code:

```
({
    getEnclosingTabId : function(component, event, helper) {
        var workspaceAPI = component.find("workspace");
        workspaceAPI.getEnclosingTabId().then(function(tabId) {
            console.log(tabId);
        })
        .catch(function(error) {
            console.log(error);
        });
    }
}
```

### Response

This method returns a promise that, upon success, resolves to the tabld of the enclosing tab, if within a tab, or false if not within a tab.

## getFocusedTabInfo() for Lightning Experience

Returns information about the focused workspace tab or subtab. This method works only in Lightning console apps.

### **Arguments**

None.

### **LWC Sample Code**

This component checks if it's in a Lightning console app using the IsConsoleNavigation wire adapter, and then returns information about the focused tab or subtab.

```
}
```

This component has a button that, when pressed, closes the currently focused tab.

Component code:

Controller code:

```
closeFocusedTab : function(component, event, helper) {
    var workspaceAPI = component.find("workspace");
    workspaceAPI.getFocusedTabInfo().then(function(response) {
        var focusedTabId = response.tabId;
        workspaceAPI.closeTab({tabId: focusedTabId});
    })
    .catch(function(error) {
        console.log(error);
    });
}
```

#### Response

This method returns a promise that, upon success, resolves to a tabInfo object representing the focused tab. A tabInfo object is a JSON array of information about a workspace tab, with nested arrays of information on each subtab. This is the structure of a tabInfo object.

```
{
    tabId: string,
    url: string (URL),
    pinned: boolean,
    closeable: boolean,
    title: string,
    icon: string (SLDS iconKey),
    iconAlt: string,
    customTitle: string (optional),
    customIcon: string (optional),
    customIconAlt: string (optional),
    highlighted: boolean,
    pageReference: object,
    isSubtab: boolean,
    parentTabId: string,
    subtabs: [
        {
             tabId: string,
            url: string (URL),
            pinned: boolean,
```

```
closeable: boolean,
             title: string,
             icon: string (SLDS iconKey),
             iconAlt: string,
             customTitle: string (optional),
             customIcon: string (optional),
             customIconAlt: string (optional),
             highlighted: boolean,
             pageReference: object,
             isSubtab: boolean,
             parentTabId: string,
             focused: boolean,
             recordId: string,
          },
     ],
     focused: boolean,
     recordId: string
}
```

## getTabInfo() for Lightning Experience

Returns information about the specified tab. This method works only in Lightning console apps.

### **Arguments**

The method provides the same argument for both Aura Components and Lightning Web Components (LWC).

| Name  | Туре   | Description                                          |
|-------|--------|------------------------------------------------------|
| tabId | string | ID of the tab for which to retrieve the information. |

## **LWC Sample Code**

This component has a function that returns the tab information.

This component has a button that, when pressed, opens a tab and uses the getTabInfo () method to print the new tab's tabInfo to the developer console.

Component code:

Controller code:

```
( {
    getOpenedTabInfo : function(component, event, helper) {
        var workspaceAPI = component.find("workspace");
        workspaceAPI.openTab({
            url: '/lightning/r/Account/001xx000003DI05AAG/view',
            focus: true
        }).then(function(response) {
            workspaceAPI.getTabInfo({
                tabId: response
            }).then(function(response) {
                console.log(response);
            });
        })
        .catch(function(error) {
            console.log(error);
        });
    }
})
```

VO

**Note**: The relative URL used in this example is a placeholder. To try this example yourself, use a relative URL with a record ID from your org.

### Response

This method returns a promise that, upon success, resolves to a tabInfo object representing the specified tab. A tabInfo object is a JSON array of information about a workspace tab, with nested arrays of information on each subtab. This is the structure of a tabInfo object.

```
tabId: string,
url: string (URL),
pinned: boolean,
closeable: boolean,
title: string,
icon: string (SLDS iconKey),
iconAlt: string,
customTitle: string (optional),
customIcon: string (optional),
highlighted: boolean,
pageReference: object,
isSubtab: boolean,
```

```
parentTabId: string,
     subtabs: [
         {
             tabId: string,
             url: string (URL),
             pinned: boolean,
             closeable: boolean,
             title: string,
             icon: string (SLDS iconKey),
             iconAlt: string,
             customTitle: string (optional),
             customIcon: string (optional),
             customIconAlt: string (optional),
             highlighted: boolean,
             pageReference: object,
             isSubtab: boolean,
             parentTabId: string,
             focused: boolean,
             recordId: string,
          },
     ],
     focused: boolean,
     recordId: string
}
```

## getTabURL() for Lightning Experience

Returns the URL of the specified tab. This method works only in Lightning console apps.

### **Arguments**

| Name  | Туре   | Description                                  |
|-------|--------|----------------------------------------------|
| tabId | string | ID of the tab for which to retrieve the URL. |

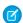

Note: To retrieve the URL of a specified tab using Lightning Web Components, use getTabInfo() on page 52 instead.

### Aura Components Sample Code

This component has a button that, when pressed, opens a tab and uses the getTabURL () method to print the new tab's URL to the developer console.

Component code:

Controller code:

```
( {
    getOpenedTabURL : function(component, event, helper) {
        var workspaceAPI = component.find("workspace");
        workspaceAPI.openTab({
            url: '/lightning/r/Account/001xx000003DI05AAG/view',
            focus: true
        }).then(function(response) {
            workspaceAPI.getTabURL({
                tabId: response
            }).then(function(response) {
                console.log(response);
            });
       })
        .catch(function(error) {
            console.log(error);
        });
})
```

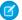

**Note**: The relative URL used in this example is a placeholder. To try this example yourself, use a relative URL with a record ID from your org.

### Response

This method returns a promise that, upon success, resolves to the URL of the specified tab.

## isConsoleNavigation() for Lightning Experience

Determines whether the app it's used within uses console navigation.

### **Arguments**

None.

### **LWC Sample Code**

This component checks if it's within a Lightning console app and returns the tab information.

This component has a button that, when pressed, prints whether the current app is using console navigation.

Component code:

Controller code:

```
isConsoleNavigation : function(component, event, helper) {
    var workspaceAPI = component.find("workspace");
    workspaceAPI.isConsoleNavigation().then(function(response) {
        console.log(response);
    })
    .catch(function(error) {
        console.log(error);
    });
}
```

### Response

This method returns a promise that, upon success, resolves to true if the current app uses console navigation, and false otherwise.

### isSubtab() for Lightning Experience

Checks whether a tab is a subtab. This method works only in Lightning console apps.

### **Arguments**

| Name  | Туре   | Description    |
|-------|--------|----------------|
| tabId | string | ID of the tab. |

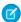

Note: To check whether a tab is a subtab using Lightning Web Components, use getTabInfo() on page 52 instead.

#### Aura Components Sample Code

This component has a button that checks whether the focused tab is a subtab and opens a modal with the answer.

Component code:

Controller code:

```
( {
    isFocusedTabSubtab : function(component, event, helper) {
        var workspaceAPI = component.find("workspace");
        workspaceAPI.getFocusedTabInfo().then(function(response) {
            workspaceAPI.isSubtab({
                tabId: response.tabId
            }).then(function(response) {
                if (response) {
                    confirm("This tab is a subtab.");
                }
                else {
                    confirm("This tab is not a subtab.");
            });
        })
        .catch(function(error) {
            console.log(error);
        });
})
```

### Response

This method returns a promise that, upon success, resolves to true if the tab is a subtab, and false otherwise.

## openConsoleUrl() for Lightning Experience

Opens a URL generated by generateConsoleUrl(). This method works only in Lightning console apps. This method isn't supported for Lightning Web Components.

### **Arguments**

| Name   | Туре     | Description                                                                                                    |
|--------|----------|----------------------------------------------------------------------------------------------------|
| url    | string   | Console URL representing the array of URLs passed into Salesforce.                                                                                                    |
| focus  | boolean  | Optional. If true, the workspace tab opens and displays immediately. If false, the workspace tab opens in the background.                                                                  |
| labels | string[] | Optional. An array of labels for the opened tabs. The order that the tabs appear in the URL should match the order in the array. Use an emptry string if you don't want to set any labels. |

### Sample Code

This component has a button that, when pressed, opens a workspace using the openConsoleUrl () method.

### Component code:

#### Controller code:

### Response

This method returns a promise that, upon success, resolves to the tabld of the active tab..

## openSubtab() for Lightning Experience

Opens a subtab within a workspace tab. If the subtab is already open, the subtab is focused. This method works only in Lightning console apps.

### Arguments

The method provides the same argument for both Aura Components and Lightning Web Components (LWC). However, icon, iconAlt, and label are supported only for LWC.

| Name          | Туре   | Description                                                                                                    |
|---------------|--------|----------------------------------------------------------------------------------------------------|
| parentTabId   | string | The ID of the workspace tab within which the new subtab opens. You must pass the parent tab ID into the openSubtab () method. |
| pageReference | object | Optional. Specifies the pageReference to open.                                                                                |
| recordId      | ID     | Optional. Specifies the record to open.                                                                                       |
| url           | string | Optional. The URL representing the content of the new workspace tab.                                                          |

| Name    | Туре    | Description                                                                                                    |
|---------|---------|----------------------------------------------------------------------------------------------------|
|         |         | The URL can be either relative or absolute.<br>To use a third-party domain, add the site as<br>a CSP Trusted Site.                                                    |
| focus   | boolean | Optional. Specifies whether the new subtab has focus. To display the subtab immediately, set focus to true. To open the subtab in the background, set focus to false. |
| icon    | string  | Optional. An SLDS icon key. See a full list of icon keys on the SLDS reference site. Available for LWC only.                                                          |
| iconAlt | string  | Optional. Alternative text for the icon. Available for LWC only.                                                                                                    |
| label   | string  | Optional. The text label for the icon. Available for LWC only.                                                                                                    |

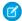

Note: pageReference, recordId, and url are prioritized in that order. Providing arguments with a higher priority means. the others get ignored.

## **LWC Sample Code**

This component retrieves the enclosing tab ID using the EnclosingTabId wire adapter. It opens a subtab on the current tab when the handleClick() function is called. If the component doesn't reside inside a tab or subtab, tabId is null.

To check if the current tab is a subtab, use getTabInfo(). If the current tab is a subtab, pass in the parent tab ID to the openSubtab() function.

```
import { LightningElement, wire } from 'lwc';
import { EnclosingTabId, getTabInfo, openSubtab } from 'lightning/platformWorkspaceApi';
export default class OpenSubtabExample extends LightningElement {
 @wire(EnclosingTabId) tabId;
 async handleClick() {
   if (!this.tabId) {
     return;
   }
   const tabInfo = await getTabInfo(this.tabId);
   const primaryTabId = tabInfo.isSubtab ? tabInfo.parentTabId : tabInfo.tabId;
   // Open a record as a subtab of the current tab
   await openSubtab(primaryTabId, { recordId: 'YourRecordId', focus: true });
  }
```

This component has a button that, when pressed, opens a subtab within a workspace tab.

Component code:

Controller code:

```
( {
    openTabWithSubtab : function(component, event, helper) {
        var workspaceAPI = component.find("workspace");
        workspaceAPI.openTab({
            url: '/lightning/r/Account/001xx000003DI05AAG/view',
            focus: true
        }).then(function(response) {
            workspaceAPI.openSubtab({
                parentTabId: response,
                url: '/lightning/r/Contact/003xx000004Ts30AAC/view',
                focus: true
            });
        })
        .catch(function(error) {
            console.log(error);
        });
    }
})
```

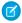

**Note**: The relative URL used in this example is a placeholder. To try this example yourself, use a relative URL with a record ID from your org.

#### Response

This method returns a promise that, upon success, resolves to the ID of the new subtab.

# openTab() for Lightning Experience

Opens a new workspace tab. If the tab is already open, the tab is focused.

### **Arguments**

The method provides the same argument for both Aura Components and Lightning Web Components (LWC). However, icon, iconAlt, and label are supported only for LWC.

| Name          | Туре   | Description                                                                                                    |
|---------------|--------|----------------------------------------------------------------------------------------------------|
| pageReference | object | Optional. Generates a unique URL to open. A page reference contains attributes that apply to all pages of that type. See the Aura pageReference types and LWC pageReference types. |

| Name             | Туре    | Description                                                                                                    |
|------------------|---------|----------------------------------------------------------------------------------------------------|
| recordId         | ID      | Optional. Specifies the record to open.                                                                                                    |
| url              | URL     | Optional. The URL representing the content of the new workspace tab.  The URL can be either relative or absolute. To use a third-party domain, add the site as a CSP Trusted Site.                   |
| focus            | boolean | Optional. Specifies whether the new tab has focus. To display the tab immediately, set focus to true. To open the tab in the background, set focus to false.                                         |
| overrideNavRules | boolean | Optional. Specifies whether the open tab respects existing navigation rules. This argument has no effect on records that have no navigation rules configured and URLs that do not point to a record. |
| icon             | string  | Optional. An SLDS icon key. See a full list of icon keys on the SLDS reference site. Available for LWC only.                                                                                         |
| iconAlt          | string  | Optional. Alternative text for the icon.<br>Available for LWC only.                                                                                                    |
| label            | string  | Optional. The text label for the icon.<br>Available for LWC only.                                                                                                    |

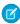

🕜 Note: pageReference, recordId, and url are prioritized in that order. Providing an argument with a higher priority means the others are ignored.

## LWC Sample Code

This component has a function that opens a specified tab and applies focus on it.

```
import { LightningElement } from 'lwc';
import { openTab, focusTab } from 'lightning/platformWorkspaceApi';
export default class MyComponent extends LightningElement {
  focusNewTab(event) {
            url: '/lightning/r/Account/001R0000003HgssIAC/view',
            label: 'Global Media',
            focus: true
       }).catch((error) => {
           console.log(error);
       });
```

```
}
```

This component has a button that when pressed, opens a tab.

Component code:

Pass in a pageReference Controller code (pageReference) using the standard recordPage type:

```
( {
openTab: function(component, event, helper) {
        var workspaceAPI = component.find("workspace");
        workspaceAPI.openTab({
            pageReference: {
                "type": "standard recordPage",
                "attributes": {
                    "recordId": "500xx000000Ykt2AAC",
                    "actionName":"view"
                },
                "state": {}
            },
            focus: true
        }).then(function(response) {
            workspaceAPI.getTabInfo({
                tabId: response
        }).then(function(tabInfo) {
            console.log("The recordId for this tab is: " + tabInfo.recordId);
        });
        }).catch(function(error) {
            console.log(error);
        });
) }
```

Controller code (recordId):

Controller code (url):

```
( {
   openTab : function(component, event, helper) {
       var workspaceAPI = component.find("workspace");
        workspaceAPI.openTab({
            url: '/lightning/r/Account/001xx000003DI05AAG/view',
            focus: true
        }).then(function(response) {
            workspaceAPI.getTabInfo({
                tabId: response
            }).then(function(tabInfo) {
            console.log("The recordId for this tab is: " + tabInfo.recordId);
            });
        }).catch(function(error) {
                console.log(error);
        });
})
```

**Note**: The relative URL used in this example is a placeholder. To try this example yourself, use a relative URL with a record ID from your org.

#### Response

This method returns a promise that, upon success, resolves to the table of the new tab.

## refreshTab() for Lightning Experience

Refreshes a workspace tab or a subtab specified by tabld. Keep in mind that the first subtab has the same tabld as the workspace tab. This method works only in Lightning console apps.

If this method is invoked for a workspace tab with unsaved changes, a confirmation window opens for the user.

- Continue editing: Changes are preserved and the tab or workspace isn't refreshed.
- Discard changes: Changes are discarded and the tab or workspace is refreshed.
- Save: Changes are saved and then the tab or workspace is refreshed.

### **Arguments**

The method provides the same argument for both Aura Components and Lightning Web Components (LWC).

| Name  | Туре   | Description                                   |
|-------|--------|-----------------------------------------------|
| tabId | string | ID of the workspace tab or subtab to refresh. |

| Name              | Туре    | Description                                                                                                    |
|-------------------|---------|----------------------------------------------------------------------------------------------------|
| includeAllSubtabs | boolean | Optional. If the tabld corresponds to a workspace tab, all subtabs within that workspace are refreshed. The default is true. Keep in mind that the first subtab has the same tabld as the workspace tab. |

### **LWC Sample Code**

This component checks if it's in a Lightning console app, returns information about the focused tab and refreshes it.

```
import { LightningElement, wire } from 'lwc';
import { IsConsoleNavigation, getFocusedTabInfo, refreshTab } from
'lightning/platformWorkspaceApi';

export class RefreshTabExample extends LightningElement {
    @wire(IsConsoleNavigation) isConsoleNavigation;

handleClick() {
    if (this.isConsoleNavigation) {
        getFocusedTabInfo().then((tabInfo) => {
            refreshTab(tabInfo.tabId);
        }).catch((error) => {
            console.log(error);
        });
    }
}
```

### Aura Components Sample Code

This component has a button that, when pressed, refreshes the focused workspace tab and all its open subtabs.

Component code:

Controller code:

```
});
})
```

### Response

This method returns a promise that, upon success, resolves to true. If there was an error, the promise is rejected.

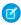

**Note:** true doesn't necessarily mean that the refresh was successful. For example, if the tab has unsaved changes when this method was called, the user has a choice to save or discard their changes. The refresh is canceled depending on user's choice.

## removeFromBrowserTitleQueue() for Lightning Experience

Removes a string from a list of titles that rotate in the browser title bar every three seconds. This method works only in Lightning console apps. This method isn't supported for Lightning Web Components.

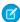

**Note**: Accurate browser tab titles help improve accessibility. Screen readers announce page titles when a page is first loaded, and don't announce dynamic updates to the title. Use the root node of the document, like document.title, to announce the updated browser tab title instead.

### **Arguments**

| Name  | Туре   | Description                      |
|-------|--------|----------------------------------|
| title | string | The browser tab title to remove. |

### Sample Code

This component has a button that, when pressed, removes a string from a list of titles that rotate in the browser title bar every three seconds.

Component code:

Controller code:

```
({
    removeFromBrowserTitleQueue : function(component, event, helper) {
        var workspaceAPI = component.find("workspace");
        workspaceAPI.removeFromBrowserTitleQueue({
             title: "New Browser Title"
        })
        .then(function(result) {
             console.log(result);
        })
        .catch(function(error) {
             console.log(error);
        });
```

```
})
```

### Response

This method returns a promise that, open success, resolves to true.

# setTabHighlighted() for Lightning Experience

Highlights the specified tab with a different background color and a badge. Tab highlights don't persist after reloading a Lightning console app. This method works only in Lightning console apps.

### **Arguments**

| Name        | Туре    | Description                                                                                                    |
|-------------|---------|----------------------------------------------------------------------------------------------------|
| tabId       | string  | The ID of the tab to be highlighted.                                                                                                    |
| highlighted | boolean | Whether the tab is highlighted. Makes a utility more prominent by giving it a different background color.                                                                                             |
| options     | object  | Optional. Additional options that modify the appearance of the highlighted tab. Available options are:                                                                                                |
|             |         | <ul> <li>pulse: If true, causes two colors to alternate in a smooth animation.</li> <li>state: Changes the tab color.         Available types are success ( ), warning ( ), and error ( ).</li> </ul> |

### **LWC Sample Code**

This component checks if it's in a Lightning console app, returns information about the focused tab and highlights it.

```
import { LightningElement, wire } from 'lwc';
import { IsConsoleNavigation, getFocusedTabInfo, setTabHighlighted } from
'lightning/platformWorkspaceApi';

export class HighlightTabExample extends LightningElement {
    @wire(IsConsoleNavigation) isConsoleNavigation;

handleClick() {
    if (this.isConsoleNavigation) {
        getFocusedTabInfo().then((tabInfo) => {
            setTabHighlighted(tabInfo.tabId, true);
        });
    }
    }
}
```

This component has a button that, when pressed, sets the focused tab as highlighted.

Component code:

Controller code:

```
( {
    setFocusedTabHighlighted : function(component, event, helper) {
        var workspaceAPI = component.find("workspace");
        workspaceAPI.getFocusedTabInfo().then(function(response) {
            var focusedTabId = response.tabId;
            workspaceAPI.setTabHighlighted({
                tabId: focusedTabId,
                highlighted: true,
                options: {
                    pulse: true,
                    state: "success"
            });
        })
        .catch(function(error) {
            console.log(error);
        });
    }
})
```

### Response

This method returns a promise that, upon success, returns a tabInfo object representing the modified tab. A tabInfo object is a JSON array of information about a workspace tab, with nested arrays of information on each subtab. This is the structure of a tabInfo object.

```
{
    tabId: string,
    url: string (URL),
    pinned: boolean,
    closeable: boolean,
    title: string,
    icon: string (SLDS iconKey),
    iconAlt: string,
    customTitle: string (optional),
    customIcon: string (optional),
    customIconAlt: string (optional),
    highlighted: boolean,
    pageReference: object,
    isSubtab: boolean,
    parentTabId: string,
     subtabs: [
```

```
tabId: string,
        url: string (URL),
        pinned: boolean,
        closeable: boolean,
        title: string,
        icon: string (SLDS iconKey),
        iconAlt: string,
        customTitle: string (optional),
        customIcon: string (optional),
        customIconAlt: string (optional),
        highlighted: boolean,
        pageReference: object,
        isSubtab: boolean,
        parentTabId: string,
        focused: boolean,
        recordId: string,
     },
],
focused: boolean,
recordId: string
```

## setTabIcon() for Lightning Experience

Sets the icon and alternative text of the specified tab. This method works only in Lightning console apps.

### **Arguments**

| Name    | Туре   | Description                                                                |
|---------|--------|----------------------------------------------------------------------------|
| tabId   | string | The ID of the tab for which to set the icon.                               |
| icon    | string | An SLDS icon key. See a full list of icon keys on the SLDS reference site. |
| iconAlt | string | Optional. Alternative text for the icon.                                   |

### LWC Sample Code

This component has a function that sets an icon on a specified tab.

```
import { LightningElement, wire } from 'lwc';
import { setTabIcon } from 'lightning/platformWorkspaceApi';

export default class OpenTabExample extends LightningElement {
  tabId = 'YourTabId';

handleClick() {
  // Set an icon on a specified tab
  setTabIcon("this.tabId, action:approval");
```

```
}
}
```

## Aura Components Sample Code

This component has a button that, when pressed, sets the icon of the focused tab to the SLDS "Approval" action icon.

Component code:

Controller code:

```
( {
    setFocusedTabIcon : function(component, event, helper) {
       var workspaceAPI = component.find("workspace");
        workspaceAPI.getFocusedTabInfo().then(function(response) {
            var focusedTabId = response.tabId;
                workspaceAPI.setTabIcon({
                tabId: focusedTabId,
                icon: "action:approval",
                iconAlt: "Approval"
            });
        })
        .catch(function(error) {
            console.log(error);
        });
    }
})
```

#### Response

This method returns a promise that, upon success, resolves to a tabInfo object representing the modified tab. A tabInfo object is a JSON array of information about a workspace tab, with nested arrays of information on each subtab. This is the structure of a tabInfo object.

```
{
    tabId: string,
    url: string (URL),
    pinned: boolean,
    closeable: boolean,
    title: string,
    icon: string (SLDS iconKey),
    iconAlt: string,
    customTitle: string (optional),
    customIcon: string (optional),
    customIconAlt: string (optional),
    highlighted: boolean,
    pageReference: object,
    isSubtab: boolean,
    parentTabId: string,
    subtabs: [
```

```
tabId: string,
        url: string (URL),
        pinned: boolean,
        closeable: boolean,
        title: string,
        icon: string (SLDS iconKey),
        iconAlt: string,
        customTitle: string (optional),
        customIcon: string (optional),
        customIconAlt: string (optional),
        highlighted: boolean,
        pageReference: object,
        isSubtab: boolean,
        parentTabId: string,
        focused: boolean,
        recordId: string,
     },
],
focused: boolean,
recordId: string
```

# setTabLabel() for Lightning Experience

Sets the label of the specified tab. This method works only in Lightning console apps.

## **Arguments**

| Name  | Туре   | Description                                   |
|-------|--------|-----------------------------------------------|
| tabId | string | The ID of the tab for which to set the label. |
| label | string | The label of the workspace tab or subtab.     |

# LWC Sample Code

This component has a function that sets a label on a specified tab.

```
import { LightningElement, wire } from 'lwc';
import { setTabLabel } from 'lightning/platformWorkspaceApi';

export default class OpenTabExample extends LightningElement {
  tabId = 'YourTabId';

handleClick() {
   // Set the label on the specified tab
   setTabLabel(this.tabId, "All Accounts");
  }
}
```

# Aura Components Sample Code

This component has a button that, when pressed, sets the label of the focused tab to "Focused Tab".

Component code:

Controller code:

### Response

This method returns a promise that, upon success, resolves to a tabInfo object representing the modified tab. A tabInfo object is a JSON array of information about a workspace tab, with nested arrays of information on each subtab. This is the structure of a tabInfo object.

```
{
    tabId: string,
    url: string (URL),
    pinned: boolean,
    closeable: boolean,
    title: string,
    icon: string (SLDS iconKey),
    iconAlt: string,
    customTitle: string (optional),
    customIcon: string (optional),
    customIconAlt: string (optional),
    highlighted: boolean,
    pageReference: object,
    isSubtab: boolean,
    parentTabId: string,
    subtabs: [
        {
             tabId: string,
            url: string (URL),
            pinned: boolean,
```

```
closeable: boolean,
             title: string,
             icon: string (SLDS iconKey),
             iconAlt: string,
             customTitle: string (optional),
             customIcon: string (optional),
             customIconAlt: string (optional),
             highlighted: boolean,
             pageReference: object,
             isSubtab: boolean,
             parentTabId: string,
            focused: boolean,
             recordId: string,
          },
     ],
     focused: boolean,
     recordId: string
}
```

# Methods for the Utility Bar in Lightning Experience

The utility bar houses Aura components, and gives your users quick access to tools they use often. The utility bar is available in Lightning Experience only.

These methods work in the utility bar.

#### IN THIS SECTION:

### disableUtilityPopOut() for Lightning Experience

Disables pop-out for a utility.

#### getAllUtilityInfo() for Lightning Experience

Returns the state of all utilities as an array of utilityInfo objects.

# getEnclosingUtilityId() for Lightning Experience

Returns the ID of the enclosing utility, or false if not within a utility.

### getUtilityInfo() for Lightning Experience

Returns the state of the current utility as a utilityInfo object.

### isUtilityPoppedOut() for Lightning Experience

Determines whether the utility is in a popped-out state.

## minimizeUtility() for Lightning Experience

Minimizes a utility.

### onUtilityClick() for Lightning Experience

Registers an eventHandler for the utility. This eventHandler is called when the utility is clicked.

#### openUtility() for Lightning Experience

Opens a utility. If the utility is already open, this method has no effect. Only one utility can be open at a time. If another utility is already open, it is minimized.

### setPanelHeaderIcon() for Lightning Experience

Sets the icon of a utility's panel. This icon is displayed in the utility panel header.

## setPanelHeaderLabel() for Lightning Experience

Sets the label of a utility's panel. This label is displayed in the utility panel header.

## setPanelHeight() for Lightning Experience

Sets a utility panel's height.

### setPanelWidth() for Lightning Experience

Sets a utility panel's width.

#### setUtilityHighlighted() for Lightning Experience

Sets a utility as highlighted, giving it a badge and a more prominent background color.

### setUtilitylcon() for Lightning Experience

Sets the icon of a utility. This icon is displayed in the utility bar.

### setUtilityLabel() for Lightning Experience

Sets the label of a utility. This text is displayed in the utility bar.

### toggleModalMode() for Lightning Experience

Toggles modal mode for a utility. While in modal mode, an overlay blocks users from using the console while the utility panel is visible.

# disableUtilityPopOut() for Lightning Experience

Disables pop-out for a utility.

### **Arguments**

| Name         | Туре    | Description                                                                                                    |
|--------------|---------|----------------------------------------------------------------------------------------------------|
| utilityId    | string  | The ID of the utility to disable pop-out for. Optional when called within a utility.                                                                            |
| disabled     | boolean | If true, disables pop-out and removes the pop-out icon for a utility that isn't popped out. If the utility is already popped out, the pop-out icon is disabled. |
|              |         | If disabledText is provided, the pop-outicon isn't removed, but it's disabled.                                                                                  |
| disabledText | string  | Hover text for the pop-out and pop-in icons if disabled is set to true. Optional.                                                                               |

### Sample Code

This component has a button that, when pressed, disables utility pop-out.

### Component code:

```
}" />
</aura:component>
```

Controller code:

```
({
    disableUtilityPopOut : function(component, event, helper) {
       var utilityAPI = component.find("utilitybar");
       utilityAPI.disableUtilityPopOut({
            disabled: true,
            disabledText: "Pop-out is disabled"
       });
    }
}
```

### Response

This method returns a promise that, upon success, resolves to true.

# getAllUtilityInfo() for Lightning Experience

Returns the state of all utilities as an array of utilityInfo objects.

## **Arguments**

None.

## Sample Code

This component has a button that, when pressed, retrieves all utilityInfo objects and opens the first utility, ordered by ID.

Component code:

This method returns a promise that, upon success, resolves to an array of utilityInfo objects, containing the following fields.

| Name                   | Туре    | Description                                        |
|------------------------|---------|----------------------------------------------------|
| id                     | string  | The ID of the utility.                             |
| isLoaded               | boolean | Whether the utility is loaded.                     |
| utilityLabel           | string  | The label of the utility.                          |
| utilityIcon            | string  | The SLDS icon ID of the utility's icon.            |
| utilityIconVariant     | string  | The SLDS icon variant of the utility's icon.       |
| utilityHighlighted     | boolean | Whether the utility is highlighted.                |
| utilityVisible         | boolean | Whether the utility is visible.                    |
| utilityPoppedOut       | boolean | Whether the utility is popped out.                 |
| panelHeaderLabel       | string  | The label of the utility panel.                    |
| panelHeaderIcon        | string  | The SLDS icon ID of the utility panel's icon.      |
| panelHeaderIconVariant | string  | The SLDS icon variant of the utility panel's icon. |
| panelHeight            | integer | The height of the utility panel in pixels.         |
| panelWidth             | integer | The width of the utility panel in pixels           |

# getEnclosingUtilityId() for Lightning Experience

Returns the ID of the enclosing utility, or false if not within a utility.

# Arguments

None.

## Sample Code

This component has a button that, when pressed, retrieves the enclosing utility's ID.

Component code:

```
({
    getEnclosingUtilityId : function(component, event, helper) {
```

```
var utilityAPI = component.find("utilitybar");
  utilityAPI.getEnclosingUtilityId().then(function(utilityId) {
      console.log(utilityId);
   })
  .catch(function(error) {
      console.log(error);
   });
}
```

This method returns a promise that, upon success, resolves to the utilityId of the enclosing utility or false if not within a utility.

# getUtilityInfo() for Lightning Experience

Returns the state of the current utility as a utilityInfo object.

### **Arguments**

| Name      | Туре   | Description                                                                                   |
|-----------|--------|-----------------------------------------------------------------------------------------------|
| utilityId | string | The ID of the utility for which to retrieve the state. Optional when called within a utility. |

# Sample Code

This component has a button that, when pressed, retrieves the enclosing utility's info and opens it if it's not currently visible, and closes it otherwise.

Component code:

```
})
```

This method returns a promise that, upon success, resolves to a utilityInfo object representing the enclosing utility, containing the following fields.

| Name                   | Туре    | Description                                        |
|------------------------|---------|----------------------------------------------------|
| id                     | string  | The ID of the utility.                             |
| isLoaded               | boolean | Whether the utility is loaded.                     |
| utilityLabel           | string  | The label of the utility.                          |
| utilityIcon            | string  | The SLDS icon ID of the utility's icon.            |
| utilityIconVariant     | string  | The SLDS icon variant of the utility's icon.       |
| utilityHighlighted     | boolean | Whether the utility is highlighted.                |
| utilityVisible         | boolean | Whether the utility is visible.                    |
| utilityPoppedOut       | boolean | Whether the utility is popped out.                 |
| panelHeaderLabel       | string  | The label of the utility panel.                    |
| panelHeaderIcon        | string  | The SLDS icon ID of the utility panel's icon.      |
| panelHeaderIconVariant | string  | The SLDS icon variant of the utility panel's icon. |
| panelHeight            | integer | The height of the utility panel in pixels.         |
| panelWidth             | integer | The width of the utility panel in pixels           |

# isUtilityPoppedOut() for Lightning Experience

Determines whether the utility is in a popped-out state.

## **Arguments**

None

# Sample Code

This component has a button that, when pressed, states whether the current utility is popped out or not.

Component code:

```
<ui:inputTextArea aura:id="isUtilityPoppedOut" />
</aura:component>
```

Controller code:

```
({
    isUtilityPoppedOut : function(component, event, helper) {
       var utilityBarAPI = component.find("utilitybar");
       utilityBarAPI.isUtilityPoppedOut().then(function(response) {
            component.find('isUtilityPoppedOut').set('v.value', response);
       })
       .catch(function(error) {
            console.log(error);
       });
    }
}
```

## Response

This method returns a promise that, upon success, resolves to true if the utility is popped out, and false otherwise.

# minimizeUtility() for Lightning Experience

Minimizes a utility.

### **Arguments**

| Name      | Туре   | Description                                                               |
|-----------|--------|---------------------------------------------------------------------------|
| utilityId | string | The ID of the utility to minimize. Optional when called within a utility. |

### Sample Code

This component minimizes the utility when the button is pressed.

Component code:

```
({
    minimizeUtility : function(component, event, helper) {
       var utilityAPI = component.find("utilitybar");
       utilityAPI.minimizeUtility();
    }
})
```

This method returns a promise that, upon success, resolves to true.

# onUtilityClick() for Lightning Experience

Registers an eventHandler for the utility. This eventHandler is called when the utility is clicked.

Keep the following things in mind when working with this method.

- The method is supported in Lightning apps with standard and console navigation.
- You can use this method to register multiple callbacks per utilityItem when executed sequentially.
- You can't remove registered callbacks.

# **Arguments**

| Name         | Туре     | Description                                                                                      |
|--------------|----------|--------------------------------------------------------------------------------------------------|
| utilityId    | string   | The ID of the utility for which to register the callback. Optional when called within a utility. |
| eventHandler | function | The JavaScript function that's called when the utility is clicked.                               |

# Sample Code

This component has a button that, when pressed, registers an eventHandler function for the enclosing utility.

Component code:

```
})
```

This method returns a promise that, upon success, resolves to true, and is rejected on error. The eventHandler expects a response JSON object containing the following fields.

| Name         | Туре    | Description                                                                                                    |
|--------------|---------|----------------------------------------------------------------------------------------------------|
| utilityId    | string  | The ID of the utilityBar item button that was clicked.                                                                                              |
| panelVisible | boolean | False if the utility item panel is hidden after<br>the button is clicked. True if the utility item<br>panel is visible after the button is clicked. |

# openUtility() for Lightning Experience

Opens a utility. If the utility is already open, this method has no effect. Only one utility can be open at a time. If another utility is already open, it is minimized.

# **Arguments**

| Name      | Туре   | Description                                                           |
|-----------|--------|-----------------------------------------------------------------------|
| utilityId | string | The ID of the utility to open. Optional when called within a utility. |

# Sample Code

This component, when added to a single-column Lightning page used in a utility bar, opens the utility when the button is pressed.

Component code:

Controller code:

```
({
    openUtility : function(component, event, helper) {
       var utilityAPI = component.find("utilitybar");
       utilityAPI.openUtility();
    }
})
```

This example opens a utility from outside of the utility, using the utilityId field.

### Component code:

#### Controller code:

### Response

This method returns a promise that, upon success, resolves to true.

# setPanelHeaderIcon() for Lightning Experience

Sets the icon of a utility's panel. This icon is displayed in the utility panel header.

# **Arguments**

| Name      | Туре   | Description                                                                                                    |
|-----------|--------|----------------------------------------------------------------------------------------------------|
| utilityId | string | The ID of the utility to set the panel header icon on. Optional when called within a utility.                                    |
| icon      | string | An SLDS utility icon key. This is displayed in the utility bar. See a full list of utility icon keys on the SLDS reference site. |
| options   | object | Optional. Additional options that modify the appearance of the utility panel icon.                                               |
|           |        | • iconVariant—Changes the utility panel icon color. Available types are success (■), warning (■), and error (■).                 |

# Sample Code

This component, when added to a single-column Lightning page used in a utility bar, sets the icon of the utility panel to a yellow SLDS "frozen" icon when the button is pressed.

Component code:

Controller code:

```
({
    setPanelHeaderIcon : function(component, event, helper) {
        var utilityAPI = component.find("utilitybar");
        utilityAPI.setPanelHeaderIcon({
            icon: "frozen"
            options:{
                iconVariant:"warning"
            }
        });
    }
}
```

# Response

This method returns a promise that, upon success, resolves to true.

# setPanelHeaderLabel() for Lightning Experience

Sets the label of a utility's panel. This label is displayed in the utility panel header.

## **Arguments**

| Name      | Туре   | Description                                                                                    |
|-----------|--------|------------------------------------------------------------------------------------------------|
| utilityId | string | The ID of the utility to set the panel header label on. Optional when called within a utility. |
| label     | string | The label of the utility displayed in the panel header.                                        |

## Sample Code

This component, when added to a single-column Lightning page used in a utility bar, sets the label of the utility panel to "My Utility" when the button is pressed.

Component code:

Controller code:

```
({
    setPanelHeaderLabel : function(component, event, helper) {
       var utilityAPI = component.find("utilitybar");
       utilityAPI.setPanelHeaderLabel({
            label: "My Utility"
       });
    }
})
```

### Response

This method returns a promise that, upon success, resolves to true.

# setPanelHeight() for Lightning Experience

Sets a utility panel's height.

### **Arguments**

| Name      | Туре    | Description                                                                              |
|-----------|---------|------------------------------------------------------------------------------------------|
| utilityId | string  | The ID of the utility of which to set the height. Optional when called within a utility. |
| heightPX  | integer | The height of the utility panel in pixels.                                               |

### Sample Code

This component, when added to a single-column Lightning page used in a utility bar, sets the height of the utility to 500 pixels when the button is pressed.

Component code:

```
({
    setPanelHeight : function(component, event, helper) {
      var utilityAPI = component.find("utilitybar");
      utilityAPI.setPanelHeight({
```

```
heightPX: 500
});
}
```

This method returns a promise that, upon success, resolves to true.

# setPanelWidth() for Lightning Experience

Sets a utility panel's width.

# Arguments

| Name      | Туре    | Description                                                                             |
|-----------|---------|-----------------------------------------------------------------------------------------|
| utilityId | string  | The ID of the utility of which to set the width. Optional when called within a utility. |
| widthPX   | integer | The width of the utility panel in pixels.                                               |

## Sample Code

This component, when added to a single-column Lightning page used in a utility bar, sets the width of the utility panel to 800 pixels when the button is pressed.

Component code:

Controller code:

```
({
    setPanelWidth : function(component, event, helper) {
       var utilityAPI = component.find("utilitybar");
       utilityAPI.setPanelWidth({
            widthPX: 800
       });
    }
})
```

### Response

This method returns a promise that, upon success, resolves to true.

# setUtilityHighlighted() for Lightning Experience

Sets a utility as highlighted, giving it a badge and a more prominent background color.

# **Arguments**

| Name        | Туре    | Description                                                                                                   |
|-------------|---------|----------------------------------------------------------------------------------------------------|
| utilityId   | string  | The ID of the utility to highlight. Optional when called within a utility.                                    |
| highlighted | boolean | Whether the utility is highlighted. Makes a utility more prominent by giving it a different background color. |

# Sample Code

This component, when added to a single-column Lightning page used in a utility bar, sets a utility as highlighted when the button is pressed.

Component code:

#### Controller code:

```
({
    setUtilityHighlighted : function(component, event, helper) {
       var utilityAPI = component.find("utilitybar");
       utilityAPI.setUtilityHighlighted({
            highlighted: true
       });
    }
})
```

## Response

This method returns a promise that, upon success, resolves to true.

# setUtilityIcon() for Lightning Experience

Sets the icon of a utility. This icon is displayed in the utility bar.

## **Arguments**

| Name      | Туре   | Description                                                                                                    |
|-----------|--------|----------------------------------------------------------------------------------------------------|
| utilityId | string | The ID of the utility on which to set the icon. Optional when called within a utility.                                          |
| icon      | string | An SLDS utility icon key that is displayed in the utility bar. See a full list of utility icon keys on the SLDS reference site. |

| Name    | Туре   | Description                                                                                                |
|---------|--------|----------------------------------------------------------------------------------------------------|
| options | object | Optional. Additional options that modify the appearance of the utility icon.                               |
|         |        | • iconVariant—Changes the utility icon color. Available types are success (■), warning (■), and error (■). |

# Sample Code

This component, when added to a single-column Lightning page used in a utility bar, sets the icon of the utility to a green SLDS "insert\_tag\_field" icon when the button is pressed.

Component code:

Controller code:

```
({
    setUtilityIcon : function(component, event, helper) {
       var utilityAPI = component.find("utilitybar");
       utilityAPI.setUtilityIcon({
            icon: "insert_tag_field"
            options:{
                iconVariant:"success"
            }
       });
    }
}
```

# Response

This method returns a promise that, upon success, resolves to true.

## setUtilityLabel() for Lightning Experience

Sets the label of a utility. This text is displayed in the utility bar.

## **Arguments**

| Name      | Туре   | Description                                                                                |
|-----------|--------|--------------------------------------------------------------------------------------------|
| utilityId | string | The ID of the utility of which to set the label.<br>Optional when called within a utility. |

| Name  | Туре   | Description                                            |
|-------|--------|--------------------------------------------------------|
| label | string | The label of the utility displayed in the utility bar. |

## Sample Code

This component, when added to a single-column Lightning page used in a utility bar, sets the label of the utility to "My Favorite Utility" when the button is pressed.

Component code:

Controller code:

```
({
    setUtilityLabel : function(component, event, helper) {
       var utilityAPI = component.find("utilitybar");
       utilityAPI.setUtilityLabel({
            label: "My Favorite Utility"
       });
    }
})
```

### Response

This method returns a promise that, upon success, resolves to true.

## toggleModalMode() for Lightning Experience

Toggles modal mode for a utility. While in modal mode, an overlay blocks users from using the console while the utility panel is visible.

### **Arguments**

| Name            | Туре    | Description                                                           |
|-----------------|---------|-----------------------------------------------------------------------|
| utilityId       | string  | The ID of the utility to open. Optional when called within a utility. |
| enableModalMode | boolean | Whether to enable modal mode.                                         |

# Sample Code

This component, when added to a single-column Lightning page used in a utility bar, has a button that, when pressed, toggles modal mode.

### Component code:

#### Controller code:

```
({
   toggleModalMode : function(component, event, helper) {
     var utilityAPI = component.find("utilitybar");
     utilityAPI.toggleModalMode({
        enableModalMode: true
     });
   }
})
```

### Response

This method returns a promise that, upon success, resolves to true.

# Methods for Enhanced Messaging in Lightning Experience

Enable your developers to customize the agent experience by allowing custom components to interact with the Enhanced Conversation Component.

Use Enhanced Messaging methods when:

- The methods are invoked within the page context of the Enhanced Messaging session.
- The Enhanced Messaging session is active.
- The Enhanced Conversation Component is visible on the page.

Here are the methods for Enhanced Messaging.

#### IN THIS SECTION:

#### endChat() for Lightning Experience

Ends a chat in which an agent is currently engaged. This method works only in Lightning console apps.

### getChatLog() for Lightning Experience

Returns the chat log of an Enhanced Messaging chat associated with a specific recordld. This method works only in Lightning console apps.

#### sendMessage() for Lightning Experience

Sends a new chat message from the agent to a chat with a specific chat key. This method works only in Lightning console apps.

#### setAgentInput() for Lightning Experience

Sets the text in the agent's text box. This method works only in Lightning console apps.

## endChat() for Lightning Experience

Ends a chat in which an agent is currently engaged. This method works only in Lightning console apps.

## **Arguments**

| Name        | Туре   | Description                                                           |
|-------------|--------|-----------------------------------------------------------------------|
| argumentObj | Object | An object containing all the arguments to be passed into this method. |

#### argumentObj

| Name     | Туре   | Description                              |
|----------|--------|------------------------------------------|
| recordId | String | The ID of the chat that you want to end. |

## Sample Code

This example ends the chat and logs the result.

Component Code:

```
<aura:component implements="flexipage:availableForAllPageTypes" access="global"
description="Conversation toolkit api sample">
        <aura:attribute name="recordId" type="String" />
        dightning:conversationToolkitAPI aura:id="conversationKit" />
        <ui:button label="endChat" press="{!c.endChat}" />
        </aura:component>
```

Controller Code:

```
({
    endChat: function(cmp, evt, helper) {
        var conversationKit = cmp.find("conversationKit");
        var recordId = cmp.get("v.recordId");
        conversationKit.endChat({
            recordId: recordId
        })
        .then(function(result) {
            if (result) {
                console.log("Successfully ended chat");
            } else {
                console.log("Failed to end chat");
            }
        });
    }
});
```

### Response

Returns a Promise. Success resolves to true. The Promise is rejected if there's an error.

## getChatLog() for Lightning Experience

Returns the chat log of an Enhanced Messaging chat associated with a specific recordld. This method works only in Lightning console apps.

## **Arguments**

| Name        | Туре   | Description                                                           |
|-------------|--------|-----------------------------------------------------------------------|
| argumentObj | Object | An object containing all the arguments to be passed into this method. |

### argumentObj

| Name     | Туре   | Description                                          |
|----------|--------|------------------------------------------------------|
| recordId | String | The ID of the work associated with the current chat. |

## Sample Code

This example retrieves the chat log for the given chat, logs the result, and if successful, saves the result to a variable.

Component Code:

```
<aura:component implements="flexipage:availableForAllPageTypes" access="global"
description="Conversation toolkit api sample">
        <aura:attribute name="recordId" type="String" />
        <aura:attribute name="chatLog" type="Object" />
        dightning:conversationToolkitAPI aura:id="conversationKit" />
        <ui:button label="getChatLog" press="{!c.getChatLog}" />
        </aura:component>
```

Controller Code:

### Response

Returns a Promise. Success resolves to a response object containing the messages. The Promise is rejected if there's an error.

| Name     | Туре                      | Description                                                                             |
|----------|---------------------------|-----------------------------------------------------------------------------------------|
| messages | Array of message objects. | An array of chat message objects containing all of the chat messages from the chat log. |

#### message

The message object contains a single chat message from the chat log and the following properties:

| content String The text content of a message in                                             | the chat log.                                             |
|---------------------------------------------------------------------------------------------|-----------------------------------------------------------|
| name String The name of the user who sent the exactly as it is displayed in the characters. | he message in the chat log. This name appears<br>aat log. |
| type String The type of message that was rec                                                | ceived, such as Agent or Visitor.                         |
| timestamp Date/Time The date and time the chat messa                                        | age was received.                                         |

# sendMessage() for Lightning Experience

Sends a new chat message from the agent to a chat with a specific chat key. This method works only in Lightning console apps.

# **Arguments**

| Name        | Туре   | Description                                                           |
|-------------|--------|-----------------------------------------------------------------------|
| argumentObj | Object | An object containing all the arguments to be passed into this method. |

### argumentObj

| Name     | Туре   | Description                                           |
|----------|--------|-------------------------------------------------------|
| recordId | String | The ID of the chat that you want to end.              |
| message  | Object | An object containing the data to send in the message. |

# message

| Name | Туре   | Description                         |
|------|--------|-------------------------------------|
| text | String | The text to be sent in the message. |

# Sample Code

This example sends a message to the visitor and logs the result.

### Component Code:

```
<aura:component implements="flexipage:availableForAllPageTypes" access="global"
description="Conversation toolkit api sample">
        <aura:attribute name="recordId" type="String" />
        dightning:conversationToolkitAPI aura:id="conversationKit" />
        <ui:button label="sendMessage" press="{!c.sendMessage}" />
        </aura:component>
```

#### Controller Code:

```
( {
    sendMessage: function(cmp, evt, helper) {
       var conversationKit = cmp.find("conversationKit");
        var recordId = cmp.get("v.recordId");
        conversationKit.sendMessage({
            recordId: recordId,
            message: {
                text:"Hi, this was sent using the sendMessage API!"
        })
        .then(function(result){
            if (result) {
                    console.log("Successfully sent message");
                } else {
                    console.log("Failed to send message");
        });
})
```

### Response

Returns a Promise. Success resolves to true. The Promise is rejected if there's an error.

# setAgentInput() for Lightning Experience

Sets the text in the agent's text box. This method works only in Lightning console apps.

### **Arguments**

| Name        | Туре   | Description                                                           |
|-------------|--------|-----------------------------------------------------------------------|
| argumentObj | Object | An object containing all the arguments to be passed into this method. |

#### argumentObj

| Name     | Туре   | Description                                          |
|----------|--------|------------------------------------------------------|
| recordId | String | The ID of the work associated with the current chat. |

| Name        | Туре    | Description                                                                                                    |
|-------------|---------|----------------------------------------------------------------------------------------------------|
| message     | Object  | The message to place in the agent's text box. The message should be an object with a string property for the text value. For example: { text: "This is a sample message." } |
| setAtCursor | Boolean | Indicates whether to insert the message at the current cursor location. If false, the message overwrites any existing text. Default value is false.                         |

Returns a Promise. Success resolves to true. The Promise is rejected if there's an error.

# Methods for Chat in Lightning Experience

Let customers chat with your agents on your web page.

Connect with customers or website visitors in real time through Web-based chat.

**(1)** 

Important: The legacy chat product is in maintenance-only mode, and we won't continue to build new features. You can continue to use it, but we no longer recommend that you implement new chat channels. Instead, you can modernize your customer communication with Messaging for In-App and Web. Messaging offers many of the chat features that you love plus asynchronous conversations that can be picked back up at any time. For Lightning Console JavaScript API, use Methods for Enhanced Messaging in Lightning Experience.

#### IN THIS SECTION:

#### endChat() for Lightning Experience

Ends a chat in which an agent is currently engaged. This method works only in Lightning console apps.

### getChatLog() for Lightning Experience

Returns the chat log of a chat associated with a specific recordld. This method works only in Lightning console apps.

### sendCustomEvent() for Lightning Experience

Sends a custom event to the client-side chat window for a chat with a specific chat key. This method works only in Lightning console apps.

### sendMessage() for Lightning Experience

Sends a new chat message from the agent to a chat with a specific chat key. This method works only in Lightning console apps.

# endChat() for Lightning Experience

Ends a chat in which an agent is currently engaged. This method works only in Lightning console apps.

# **Arguments**

| Name        | Туре   | Description                                                           |
|-------------|--------|-----------------------------------------------------------------------|
| argumentObj | Object | An object containing all the arguments to be passed into this method. |

#### argumentObj

| Name     | Туре   | Description                              |
|----------|--------|------------------------------------------|
| recordId | String | The ID of the chat that you want to end. |

## Sample Code

This example ends the chat and logs the result.

Component Code:

Controller Code:

## Response

Returns a Promise. Success resolves to true. The Promise is rejected if there's an error.

# getChatLog() for Lightning Experience

Returns the chat log of a chat associated with a specific recordld. This method works only in Lightning console apps.

# **Arguments**

| Name        | Type   | Description                                                           |
|-------------|--------|-----------------------------------------------------------------------|
| argumentObj | Object | An object containing all the arguments to be passed into this method. |

#### argumentObj

| Name     | Туре   | Description                                          |
|----------|--------|------------------------------------------------------|
| recordId | String | The ID of the work associated with the current chat. |

## Sample Code

This example retrieves the chat log for the given chat, logs the result, and if successful, saves the result to a variable.

Component Code:

```
<aura:component implements="flexipage:availableForAllPageTypes" access="global"
description="Conversation toolkit api sample">
        <aura:attribute name="recordId" type="String" />
        <aura:attribute name="chatLog" type="Object" />
        dightning:conversationToolkitAPI aura:id="conversationKit" />
        <ui:button label="getChatLog" press="{!c.getChatLog}" />
        </aura:component>
```

Controller Code:

```
( {
    getChatLog: function(cmp, evt, helper) {
        var conversationKit = cmp.find("conversationKit");
        var recordId = cmp.get("v.recordId");
        conversationKit.getChatLog({
            recordId: recordId
        })
        .then(function(result){
            if (result) {
                    console.log("Successfully retrieved chat log");
                    cmp.set("v.chatLog", result);
                } else {
                    console.log("Failed to retrieve chat log");
        });
    }
})
```

### Response

Returns a Promise. Success resolves to a response object containing the messages and customEvents properties. The Promise is rejected if there's an error.

| Name         | Туре                          | Description                                                                                  |
|--------------|-------------------------------|----------------------------------------------------------------------------------------------|
| customEvents | Array of customEvent objects. | An array of custom event objects representing the custom events that occurred during a chat. |
| messages     | Array of message objects.     | An array of chat message objects containing all of the chat messages from the chat log.      |

| Name    | Туре    | Description                                                                                   |
|---------|---------|-----------------------------------------------------------------------------------------------|
| success | Boolean | true if getting the chat log was successful; false if getting the chat log wasn't successful. |

#### customEvent

The customEvent object contains a single event from the chat log and the following properties:

| Property  | Туре      | Description                                                                                                    |
|-----------|-----------|----------------------------------------------------------------------------------------------------|
| source    | String    | The person who initiated the custom event, either the chat visitor or the agent.                                                                                                    |
| type      | String    | The type of custom event that occurred.                                                                                                    |
| data      | String    | The data of the custom event that was sent to the chat; corresponds to the data argument of the liveagent.chasitor.sendCustomEvent() method used to send this event from the chat window. |
| timestamp | Date/Time | The date and time a custom event was received.                                                                                                    |

### message

The message object contains a single chat message from the chat log and the following properties:

| Property  | Туре      | Description                                                                                                    |
|-----------|-----------|----------------------------------------------------------------------------------------------------|
| content   | String    | The text content of a message in the chat log.                                                                           |
| name      | String    | The name of the user who sent the message in the chat log. This name appears exactly as it is displayed in the chat log. |
| type      | String    | The type of message that was received, such as Agent or Visitor.                                                         |
| timestamp | Date/Time | The date and time the chat message was received.                                                                         |

# sendCustomEvent() for Lightning Experience

Sends a custom event to the client-side chat window for a chat with a specific chat key. This method works only in Lightning console apps.

# **Arguments**

| Name        | Туре   | Description                                                           |
|-------------|--------|-----------------------------------------------------------------------|
| argumentObj | Object | An object containing all the arguments to be passed into this method. |

#### argumentObj

| Name     | Туре   | Description                                     |
|----------|--------|-------------------------------------------------|
| recordId | String | The ID of the event that you want to customize. |
| type     | String | The name of the custom event type.              |
| data     | String | The data attached to the custom event.          |

## Sample Code

This example publishes a custom event and logs the result.

Component Code:

```
<aura:component implements="flexipage:availableForAllPageTypes" access="global"
description="Conversation toolkit api sample">
        <aura:attribute name="recordId" type="String" />
        dightning:conversationToolkitAPI aura:id="conversationKit" />
        <ui:button label="sendCustomEvent" press="{!c.sendCustomEvent}" />
        </aura:component>
```

Controller Code:

```
( {
    sendCustomEvent: function(cmp, evt, helper) {
       var conversationKit = cmp.find("conversationKit");
        var recordId = cmp.get("v.recordId");
       var type = "myCustomEventType";
        var data = "myCustomEventData";
        conversationKit.sendCustomEvent({
            recordId: recordId,
            type: type,
            data: data
        })
        .then(function(result){
            if (result) {
                    console.log("Successfully sent custom event");
                } else {
                    console.log("Failed to send custom event");
        });
    }
})
```

The custom event type must match the name of your custom event. Replace myCustomEventType with your own custom event name.

#### Response

Returns a Promise. Success is indicated if the promise is fulfilled. Failure is indicated if the catch clause is invoked.

# sendMessage() for Lightning Experience

Sends a new chat message from the agent to a chat with a specific chat key. This method works only in Lightning console apps.

### **Arguments**

| Name        | Туре   | Description                                                           |
|-------------|--------|-----------------------------------------------------------------------|
| argumentObj | Object | An object containing all the arguments to be passed into this method. |

#### argumentObj

| Name     | Туре   | Description                                           |
|----------|--------|-------------------------------------------------------|
| recordId | String | The ID of the chat that you want to end.              |
| message  | Object | An object containing the data to send in the message. |

#### message

| Name | Туре   | Description                         |
|------|--------|-------------------------------------|
| text | String | The text to be sent in the message. |

# Sample Code

This example sends a message to the visitor and logs the result.

Component Code:

```
<aura:component implements="flexipage:availableForAllPageTypes" access="global"
description="Conversation toolkit api sample">
        <aura:attribute name="recordId" type="String" />
        description="conversationToolkitAPI" aura:id="conversationKit" />
        <ui:button label="sendMessage" press="{!c.sendMessage}" />
        </aura:component>
```

```
({
    sendMessage: function(cmp, evt, helper) {
        var conversationKit = cmp.find("conversationKit");
        var recordId = cmp.get("v.recordId");
        conversationKit.sendMessage({
            recordId: recordId,
            message: {
                text:"Hi, this was sent using the sendMessage API!"
            }
        })
        .then(function(result) {
            if (result) {
                console.log("Successfully sent message");
        }
}
```

Returns a Promise. Success resolves to true. The Promise is rejected if there's an error.

# Methods for Omni-Channel in Lightning Experience

Omni-Channel lets your call center route any type of incoming work item to the most qualified, available agents.

For more information about Omni-Channel, see Omni-Channel for Administrators in Salesforce Help.

#### IN THIS SECTION:

#### acceptAgentWork for Lightning Experience

Accepts a work item that's assigned to an agent.

### closeAgentWork for Lightning Experience

Changes the status of a work item to Closed and removes it from the list of work items in the Omni-Channel utility.

### declineAgentWork for Lightning Experience

Declines a work item that's assigned to an agent.

## getAgentWorkload for Lightning Experience

Retrieves an agent's currently assigned workload. Use this method to reroute work to available agents.

### getAgentWorks for Lightning Experience

Returns a list of work items that are assigned to an agent and open in the agent's workspace.

#### getServicePresenceStatusChannels for Lightning Experience

Retrieves the service channels that are associated with an Omni-Channel user's current presence status.

### getServicePresenceStatusId for Lightning Experience

Retrieves an agent's current presence status.

### login for Lightning Experience

Logs an agent in to Omni-Channel with a specific presence status.

#### logout for Lightning Experience

Logs an agent out of Omni-Channel.

### lowerAgentWorkFlag for Lightning Experience

Lowers a flag for this agent work item.

#### raiseAgentWorkFlag for Lightning Experience

Raises a flag for this agent work item.

#### setServicePresenceStatus for Lightning Experience

Sets an agent's presence status to a status with a particular ID. If the specified agent is not already logged in, we log in the agent with the presence status. This method removes the need for you to make more calls.

# acceptAgentWork for Lightning Experience

Accepts a work item that's assigned to an agent.

### **Arguments**

| Name   | Туре   | Description                                |
|--------|--------|--------------------------------------------|
| workId | string | The ID of the work item the agent accepts. |

## Sample Code

Component code:

Controller code:

```
( {
    acceptWork: function(cmp, evt, hlp) {
        var omniAPI = cmp.find("omniToolkit");
        omniAPI.getAgentWorks().then(function(result) {
            var works = JSON.parse(result.works);
            var work = works[0];
            omniAPI.acceptAgentWork({workId: work.workId}).then(function(res) {
                if (res) {
                    console.log("Accepted work successfully");
                } else {
                    console.log("Accept work failed");
            }).catch(function(error) {
                console.log(error);
            });
        });
    }
})
```

### Response

This method returns a promise that, upon success, resolves to true and is rejected on error.

## closeAgentWork for Lightning Experience

Changes the status of a work item to Closed and removes it from the list of work items in the Omni-Channel utility.

## **Arguments**

| Name   | Туре   | Description                            |
|--------|--------|----------------------------------------|
| workId | string | The ID of the work item that's closed. |

# Sample Code

Component code:

Controller code:

```
( {
    closeWork: function(cmp, evt, hlp) {
       var omniAPI = cmp.find("omniToolkit");
        omniAPI.getAgentWorks().then(function(result) {
            var works = JSON.parse(result.works);
            var work = works[0];
            omniAPI.closeAgentWork({workId: work.workId}).then(function(res) {
                if (res) {
                    console.log("Closed work successfully");
                } else {
                    console.log("Close work failed");
                }
            }).catch(function(error) {
                console.log(error);
            });
        });
    }
})
```

### Response

This method returns a promise that, upon success, resolves to true and is rejected on error.

# declineAgentWork for Lightning Experience

Declines a work item that's assigned to an agent.

# **Arguments**

| Name          | Туре   | Description                                          |
|---------------|--------|------------------------------------------------------|
| workId        | string | The ID of the work item that the agent declines.     |
| declineReason | string | The reason that the agent declined the work request. |

### Sample Code

Component code:

Controller code:

```
( {
    declineWork: function(cmp, evt, hlp) {
        var omniAPI = cmp.find("omniToolkit");
        omniAPI.getAgentWorks().then(function(result) {
            var works = JSON.parse(result.works);
            var work = works[0];
            omniAPI.declineAgentWork({workId: work.workId}).then(function(res) {
                if (res) {
                    console.log("Declined work successfully");
                } else {
                    console.log("Decline work failed");
            }).catch(function(error) {
                console.log(error);
            });
        });
})
```

### Response

This method returns a promise that, upon success, resolves to true and is rejected on error.

### getAgentWorkload for Lightning Experience

Retrieves an agent's currently assigned workload. Use this method to reroute work to available agents.

## Sample Code

Component code:

```
({
    getAgentWorkload: function(cmp, evt, hlp) {
     var omniAPI = cmp.find("omniToolkit");
     omniAPI.getAgentWorkload().then(function(result) {
        console.log('Retrieved Agent Configured Capacity and Current Workload successfully');
```

```
console.log('Agent\'s configured capacity is: ' + result.configuredCapacity);

console.log('Agent\'s currently assigned workload is: ' +
result.currentWorkload);
      }).catch(function(error) {
           console.log(error);
      });
}
```

This method returns a promise that, upon success, resolves to an object containing the following fields.

| Name                           | Туре   | Description                                                                                                    |
|--------------------------------|--------|----------------------------------------------------------------------------------------------------|
| configuredCapacity             | number | The agent's configured primary capacity (work that's assigned to the current user) through Presence Configuration.                          |
| currentWorkload                | number | The agent's currently assigned primary workload.                                                                                            |
| configured intemptible apacity | Number | Indicates the agent's configured interruptible capacity (that is, work that's assigned to the current user) through Presence Configuration. |
| currentInterruptibleWbrkload   | Number | Indicates the agent's currently assigned interruptible workload.                                                                            |

# getAgentWorks for Lightning Experience

Returns a list of work items that are assigned to an agent and open in the agent's workspace.

## Sample Code

Component code:

```
({
    getAgentWorks: function(cmp, evt, hlp) {
        var omniAPI = cmp.find("omniToolkit");
        omniAPI.getAgentWorks().then(function(result) {
            var works = JSON.parse(result.works);
            console.log('First Agent Work ID is: ' + works[0].workId);
            console.log('Assigned Entity Id of the first Agent Work is: ' +
            works[0].workItemId);
            console.log('Is first Agent Work Engaged: ' + works[0].isEngaged);
        }).catch(function(error) {
            console.log(error);
        });
```

```
})
```

This method returns a promise that, upon success, resolves to an array of work objects, containing the following fields.

| Name       | Туре    | Description                                                                                                    |
|------------|---------|----------------------------------------------------------------------------------------------------|
| workItemId | String  | The ID of the object that's routed through Omni-Channel. This object becomes a work assignment with a workId when it's assigned to an agent. |
| workId     | String  | The ID of a work assignment that's routed to an agent.                                                                                       |
| isEngaged  | Boolean | Indicates whether an agent is working on a work item that's been assigned to them (true) or not (false).                                     |

# getServicePresenceStatusChannels for Lightning Experience

Retrieves the service channels that are associated with an Omni-Channel user's current presence status.

# Sample Code

Component code:

Controller code:

```
({
    getStatusChannels: function(cmp, evt, hlp) {
        var omniAPI = cmp.find("omniToolkit");
        omniAPI.getServicePresenceStatusChannels().then(function(result) {
            var channels = JSON.parse(result.channels);
            //For example purposes, just retrieve the first channel
            console.log('First channel ID is: ' + channels[0].channelId);
            console.log('First channel developer name is: ' + channels[0].developerName);
        }).catch(function(error) {
            console.log(error);
        });
    }
}
```

### Response

This method returns a promise that, upon success, resolves to an array of channel objects, containing the following fields.

| Name          | Туре   | Description              |
|---------------|--------|--------------------------|
| channelId     | String | The ID of the channel.   |
| developerName | String | The name of the channel. |

# getServicePresenceStatusId for Lightning Experience

Retrieves an agent's current presence status.

# Sample Code

Component code:

Controller code:

```
({
    getStatus: function(cmp, evt, hlp) {
        var omniAPI = cmp.find("omniToolkit");
        omniAPI.getServicePresenceStatusId().then(function(result) {
            console.log('Status Id is: ' + result.statusId);
        }).catch(function(error) {
            console.log(error);
        });
    }
}
```

# Response

This method returns a promise that, upon success, resolves to an object, containing the following fields.

| Name          | Туре   | Description                                          |
|---------------|--------|------------------------------------------------------|
| statusName    | string | The name of the agent's current presence status.     |
| statusApiName | string | The API name of the agent's current presence status. |
| statusId      | string | The ID of the agent's current presence status.       |

# login for Lightning Experience

Logs an agent in to Omni-Channel with a specific presence status.

# **Arguments**

| Name     | Туре   | Description                                                                                                    |
|----------|--------|----------------------------------------------------------------------------------------------------|
| statusId | string | The ID of the presence status. Agents must be given access to this presence status through their associated profile or permission set. |

# Sample Code

Component code:

Controller code:

```
({
    login: function(cmp, evt, hlp) {
        var omniAPI = cmp.find("omniToolkit");
        omniAPI.login({statusId: "0N5xx0000000001"}).then(function(result) {
            if (result) {
                 console.log("Login successful");
            } else {
                      console.log("Login failed");
            }
        }).catch(function(error) {
                      console.log(error);
        });
    }
}
```

# Response

This method returns a promise that, upon success, resolves to true and is rejected on error.

# logout for Lightning Experience

Logs an agent out of Omni-Channel.

# Sample Code

Component code:

```
({
   logout: function(cmp, evt, hlp) {
```

```
var omniAPI = cmp.find("omniToolkit");
omniAPI.logout().then(function(result) {
    if (result) {
        console.log("Logout successful");
    } else {
        console.log("Logout failed");
    }
}).catch(function(error) {
        console.log(error);
    });
}
```

This method returns a promise that, upon success, resolves to true and is rejected on error.

# lowerAgentWorkFlag for Lightning Experience

Lowers a flag for this agent work item.

# **Arguments**

| Name   | Туре   | Description                                   |
|--------|--------|-----------------------------------------------|
| workId | string | The ID of the work item to lower the flag on. |

# Sample Code

Component code:

```
({
lowerFlag: function(cmp, evt, hlp) {
   var omniAPI = cmp.find("omniToolkit");
   omniAPI.getAgentWorks().then(function(result) {
     var works = JSON.parse(result.works);
     var work = works[0];
   omniAPI.lowerAgentWorkFlag({workId: work.workId}).then(function(res) {
        if (res) {
           console.log("Flag lowered successfully");
        } else {
           console.log("Flag lower failed");
        }
    }).catch(function(error) {
        console.log(error);
```

```
});
});
}
```

This method returns a promise that, upon success, resolves to true and is rejected on error.

# raiseAgentWorkFlag for Lightning Experience

Raises a flag for this agent work item.

# **Arguments**

| Name    | Туре   | Description                                      |
|---------|--------|--------------------------------------------------|
| workId  | string | The ID of the work item to raise the flag on.    |
| message | string | Optional. The message associated with this flag. |

# Sample Code

Component code:

```
( {
raiseFlag: function(cmp, evt, hlp) {
   var omniAPI = cmp.find("omniToolkit");
   omniAPI.getAgentWorks().then(function(result) {
       var works = JSON.parse(result.works);
       var work = works[0];
       omniAPI.raiseAgentWorkFlag({workId: work.workId, message: "Raise Flag
Message"}).then(function(res) {
            if (res) {
                console.log("Flag raised successfully");
            } else {
                console.log("Flag raise failed");
            }
        }).catch(function(error) {
            console.log(error);
        });
   });
}
})
```

This method returns a promise that, upon success, resolves to true and is rejected on error.

# setServicePresenceStatus for Lightning Experience

Sets an agent's presence status to a status with a particular ID. If the specified agent is not already logged in, we log in the agent with the presence status. This method removes the need for you to make more calls.

# **Arguments**

| Name     | Туре   | Description                                                                                                    |
|----------|--------|----------------------------------------------------------------------------------------------------|
| statusId | string | The ID of the presence status to which you want to set the agent. Agents must be given access to this presence status through their associated profile or permission set. |

# Sample Code

Component code:

Controller code:

```
({
    setStatus: function(cmp, evt, hlp) {
        var omniAPI = cmp.find("omniToolkit");
        omniAPI.setServicePresenceStatus({statusId: "ON5xx0000000002"}).then(function(result))
{
            console.log('Current statusId is: ' + result.statusId);
            console.log('Channel list attached to this status is: ' + result.channels);
        }).catch(function(error) {
            console.log(error);
        });
    }
}
```

# Response

This method returns a promise that, upon success, resolves to an object containing the following fields.

| Name          | Туре   | Description                                          |
|---------------|--------|------------------------------------------------------|
| statusName    | string | The name of the agent's current presence status.     |
| statusApiName | string | The API name of the agent's current presence status. |
| statusId      | string | The ID of the agent's current presence status.       |

| Name     | Туре                           | Description                                                                        |
|----------|--------------------------------|------------------------------------------------------------------------------------|
| channels | JSON string of channel objects | Returns the IDs and API names of the channels associated with the presence status. |

# **Events for Lightning Console JavaScript API**

Use events and handlers in your Aura components and controllers to respond to events like workspace tabs opening, closing, or gaining focus. In Lightning web components, subscribe to Aura application events using their corresponding Lightning message channels.

Aura application events are received by all rendered Aura components, even those on background tabs. By default, the Lightning message channel events are received by active components only, such as those on the foreground tab or in activated utility bar components. Your component can receive all Lightning message channel events by subscribing with the optional APPLICATION\_SCOPE parameter. For more information, see Define the Scope of the Message Service.

#### IN THIS SECTION:

#### lightning:tabClosed

Indicates that a tab has been closed.

#### lightning:tabCreated

Indicates that a tab has been created successfully.

#### lightning:tabFocused

Indicates a tab was focused.

# lightning:tabRefreshed

Indicates that a tab has been refreshed.

#### lightning:tabReplaced

Indicates that a tab has been replaced successfully.

#### lightning:tabUpdated

Indicates that a tab has been updated successfully.

#### Subscribe to Aura Application Events in LWC

Subscribe to Aura application events using their corresponding Lightning message channels.

#### Lightning Web Component Events for Enhanced Messaging

JavaScript can be executed when certain types of events occur in a console, such as when a user closes a tab. A few events are specific to Messaging. These events apply to Lightning web components in Lightning Experience only.

# Aura Events for Enhanced Messaging

JavaScript can be executed when certain types of events occur in a console, such as when a user closes a tab. A few events are specific to Messaging. These events apply to Aura components in Lightning Experience only.

### **Events for Chat**

JavaScript can be executed when certain types of events occur in a console, such as when a user closes a tab. A few events are specific to Chat. These events apply to Lightning Experience only.

#### **Events for Omni-Channel**

JavaScript can be executed when certain types of events occur in a console, such as when a user closes a tab. There are a few events that are specific to Omni-Channel. These events apply to Lightning Experience only.

# lightning:tabClosed

Indicates that a tab has been closed.

# Response

| Name  | Туре   | Description               |
|-------|--------|---------------------------|
| tabId | string | The ID of the closed tab. |

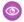

**Example**: This example prints a line to the browser's developer console when a tab is closed.

Component code:

```
<aura:component implements="flexipage:availableForAllPageTypes" access="global" >
    <aura:handler event="lightning:tabClosed" action="{! c.onTabClosed }"/>
</aura:component>
```

Controller code:

```
( {
   onTabClosed : function(component, event, helper) {
       var tabId = event.getParam('tabId');
       console.log("Tab closed: " + tabId);
})
```

# lightning:tabCreated

Indicates that a tab has been created successfully.

# Response

| Name  | Туре   | Description            |
|-------|--------|------------------------|
| tabId | string | The ID of the new tab. |

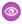

Example: This example prints a line to the browser's developer console when a tab is created, and sets the label of the tab to "New Tab" using the setTabLabel() method.

Component code:

```
<aura:component implements="flexipage:availableForAllPageTypes" access="global" >
   <lightning:workspaceAPI aura:id="workspace" />
   <aura:handler event="lightning:tabCreated" action="{! c.onTabCreated }"/>
</aura:component>
```

```
( {
   onTabCreated : function(component, event, helper) {
```

```
console.log("Tab created.");
  var newTabId = event.getParam('tabId');
  var workspaceAPI = component.find("workspace");
  workspaceAPI.setTabLabel({
     tabId: newTabId,
     label: 'New Tab'
  });
},
```

# lightning:tabFocused

Indicates a tab was focused.

lightning: tabFocused fires whenever a user selects a workspace tab or subtab, so console navigation users frequently trigger this application event in typical use. This event also fires when going from a tab to a navigation item, or going from a navigation item to a tab. Aura application events notify all listeners registered in the default phase, including listeners in background tabs. Multiple listeners responding at the same time can impact performance. To minimize performance impact, use a utility item as the only listener, or use a custom component event instead.

# Response

| Name          | Туре   | Description                           |
|---------------|--------|---------------------------------------|
| previousTabId | string | The ID of the previously focused tab. |
| currentTabId  | string | The ID of the currently focused tab.  |

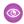

**Example**: This example prints a line to the browser's developer console when a tab is focused, and then returns that tab's tabInfo object using the getTabInfo() method.

Component code:

```
({
    onTabFocused : function(component, event, helper) {
        console.log("Tab Focused");
        var focusedTabId = event.getParam('currentTabId');
        var workspaceAPI = component.find("workspace");
        workspaceAPI.getTabInfo({
            tabId : focusedTabId
        }).then(function(response) {
            console.log(response);
        });
```

```
})
```

# lightning:tabRefreshed

Indicates that a tab has been refreshed.

# Response

| Name  | Туре   | Description                  |
|-------|--------|------------------------------|
| tabId | string | The ID of the refreshed tab. |

**Example**: This example prints a line to the browser's developer console when a tab is refreshed, and then returns that tab's tabInfo object using the getTabInfo() method.

Component code:

```
<aura:component implements="flexipage:availableForAllPageTypes" access="global" >
   defining:workspaceAPI aura:id="workspace" />
    <aura:handler event="lightning:tabRefreshed" action="{! c.onTabRefreshed }"/>
</aura:component>
```

Controller code:

```
( {
      onTabRefreshed : function(component, event, helper) {
          console.log("Tab Refreshed");
          var refreshedTabId = event.getParam("tabId");
          var workspaceAPI = component.find("workspace");
          workspaceAPI.getTabInfo({
                tabId : refreshedTabId
           }).then(function(response) {
                console.log(response);
          });
      }
   })
```

# lightning:tabReplaced

Indicates that a tab has been replaced successfully.

# Response

| Name  | Туре   | Description                 |
|-------|--------|-----------------------------|
| tabId | string | The ID of the replaced tab. |

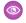

**Example:** This example prints a line to the browser's developer console when a tab is replaced, and then returns that tab's URL using the getTabURL() method.

Component code:

Controller code:

```
({
    onTabReplaced : function(component, event, helper) {
        console.log("Tab Replaced");
        var replacedTabId = event.getParam("tabId");
        var workspaceAPI = component.find("workspace");
        workspaceAPI.getTabURL({
            tabId : replacedTabId
        }).then(function(response) {
        console.log(response);
        });
    }
}
```

# lightning:tabUpdated

Indicates that a tab has been updated successfully.

# Response

| Name  | Туре   | Description                |
|-------|--------|----------------------------|
| tabId | string | The ID of the updated tab. |

**Example**: This example prints a line to the browser's developer console when a tab is updated, and then prints that tab's table. Component code:

```
({
    onTabUpdated : function(component, event, helper) {
        console.log("Tab Updated");
        var updatedTabId = event.getParam("tabId");
        console.log(updatedTabId);
    },
})
```

# Subscribe to Aura Application Events in LWC

Subscribe to Aura application events using their corresponding Lightning message channels.

Aura application events are received by all rendered Aura components, even those on background tabs. By default, the Lightning message channel events are received by active components only, such as those on the foreground tab or in activated utility bar components. Your component can receive all Lightning message channel events by subscribing with the optional APPLICATION\_SCOPE parameter. For more information, see Define the Scope of the Message Service.

#### IN THIS SECTION:

### lightning\_\_tabClosed

A Lightning message channel that corresponds to the lightning:tabClosed Aura app event.

# lightning\_\_tabCreated

A Lightning message channel that corresponds to the lightning:tabCreated Aura app event. This message channel is available for Lightning web components used within a Lightning console app.

# lightning\_\_tabFocused

A Lightning message channel that corresponds to the lightning:tabFocused Aura app event. This message channel is available for Lightning web components used within a Lightning console app.

# lightning\_\_tabRefreshed

A Lightning message channel that corresponds to the lightning:tabRefreshed Aura app event. This message channel is available for Lightning web components used within a Lightning console app.

### lightning\_\_tabReplaced

A Lightning message channel that corresponds to the lightning:tabReplaced Aura app event. This message channel is available for Lightning web components used within a Lightning console app.

# lightning\_\_tabUpdated

A Lightning message channel that corresponds to the lightning:tabUpdated Aura app event. This message channel is available for Lightning web components used within a Lightning console app.

#### lightning tabClosed

A Lightning message channel that corresponds to the lightning:tabClosed Aura app event.

#### Response

The response is the same as that of the lightning:tabClosed Aura app event.

#### LWC Example

```
import { LightningElement, wire } from "lwc";
import { MessageContext, subscribe, unsubscribe } from "lightning/messageService";
import tabClosedChannel from "@salesforce/messageChannel/lightning__tabClosed";

export default class TabClosedExample extends LightningElement {
    subscription = null;
    @wire(MessageContext) messageContext;
```

```
// Encapsulate logic for Lightning message service subscribe and unsubscribe
subscribeToMessageChannel() {
    if (!this.subscription) {
        this.subscription = subscribe(
            this.messageContext,
            tabClosedChannel,
            (message) => this.handleMessage(message),
            { scope: APPLICATION SCOPE }
        );
    }
unsubscribeToMessageChannel() {
   unsubscribe (this.subscription);
    this.subscription = null;
}
// Handler for message received by component
handleMessage(message) {
    // do something
// Standard lifecycle hooks used to subscribe and unsubscribe to the message channel
connectedCallback() {
    this.subscribeToMessageChannel();
disconnectedCallback() {
    this.unsubscribeToMessageChannel();
```

# lightning tabCreated

A Lightning message channel that corresponds to the lightning: tabCreated Aura app event. This message channel is available for Lightning web components used within a Lightning console app.

#### Response

The response is the same as that of the lightning:tabCreated Aura app event.

# LWC Example

Import the lightning\_\_tabCreated message channel from the @salesforce/messageChannel/ scoped module. The event returns the message in the response.

```
import { LightningElement, track, wire } from "lwc";
import { MessageContext, subscribe, unsubscribe } from "lightning/messageService";
import tabCreatedChannel from "@salesforce/messageChannel/lightning__tabCreated";

export default class TabCreatedExample extends LightningElement {
    subscription = null;
    @wire(MessageContext) messageContext;
```

```
// Encapsulate logic for Lightning message service subscribe and unsubscribe
subscribeToMessageChannel() {
    if (!this.subscription) {
        this.subscription = subscribe(
            this.messageContext,
            tabCreatedChannel,
            (message) => this.handleMessage(message),
            { scope: APPLICATION SCOPE }
        );
    }
unsubscribeToMessageChannel() {
   unsubscribe (this.subscription);
    this.subscription = null;
}
// Handler for message received by component
handleMessage(message) {
    // do something
// Standard lifecycle hooks used to subscribe and unsubscribe to the message channel
connectedCallback() {
    this.subscribeToMessageChannel();
disconnectedCallback() {
    this.unsubscribeToMessageChannel();
```

# lightning tabFocused

A Lightning message channel that corresponds to the lightning: tabFocused Aura app event. This message channel is available for Lightning web components used within a Lightning console app.

By default, this event is only received when that component's tab comes into focus, not when it leaves focus. To receive all events and minimize performance impact, use a utility item as the only listener.

#### Response

The response is the same as that of the lightning:tabFocused Aura app event.

# **LWC Example**

Import the lightning\_\_tabFocused message channel from the @salesforce/messageChannel/ scoped module. The event returns the message in the response.

```
import { LightningElement, track, wire } from "lwc";
import { MessageContext, subscribe, unsubscribe } from "lightning/messageService";
import tabFocusedChannel from "@salesforce/messageChannel/lightning__tabFocused";
```

```
export default class TabFocusedExample extends LightningElement {
   subscription = null;
   @wire(MessageContext) messageContext;
   // Encapsulate logic for Lightning message service subscribe and unsubscribe
   subscribeToMessageChannel() {
       if (!this.subscription) {
            this.subscription = subscribe(
                this.messageContext,
                tabFocusedChannel,
                (message) => this.handleMessage(message),
                { scope: APPLICATION SCOPE }
           );
        }
   }
   unsubscribeToMessageChannel() {
       unsubscribe (this.subscription);
       this.subscription = null;
   }
   // Handler for message received by component
   handleMessage(message) {
       // do something
   // Standard lifecycle hooks used to subscribe and unsubscribe to the message channel
   connectedCallback() {
        this.subscribeToMessageChannel();
   disconnectedCallback() {
        this.unsubscribeToMessageChannel();
```

# lightning tabRefreshed

A Lightning message channel that corresponds to the lightning:tabRefreshed Aura app event. This message channel is available for Lightning web components used within a Lightning console app.

# Response

The response is the same as that of the lightning:tabRefreshed Aura app event.

# **LWC Example**

Import the lightning\_\_tabRefreshed message channel from the @salesforce/messageChannel/ scoped module. The event returns the message in the response.

```
import { LightningElement, track, wire } from "lwc";
import { MessageContext, subscribe, unsubscribe } from "lightning/messageService";
import tabRefreshedChannel from "@salesforce/messageChannel/lightning__tabRefreshed";
```

```
export default class TabRefreshedExample extends LightningElement {
   subscription = null;
   @wire(MessageContext) messageContext;
   // Encapsulate logic for Lightning message service subscribe and unsubscribe
   subscribeToMessageChannel() {
       if (!this.subscription) {
            this.subscription = subscribe(
                this.messageContext,
                tabRefreshedChannel,
                (message) => this.handleMessage(message),
                { scope: APPLICATION SCOPE }
           );
        }
   }
   unsubscribeToMessageChannel() {
       unsubscribe (this.subscription);
       this.subscription = null;
   }
   // Handler for message received by component
   handleMessage(message) {
       // do something
   // Standard lifecycle hooks used to subscribe and unsubscribe to the message channel
   connectedCallback() {
        this.subscribeToMessageChannel();
   disconnectedCallback() {
        this.unsubscribeToMessageChannel();
```

# lightning tabReplaced

A Lightning message channel that corresponds to the lightning:tabReplaced Aura app event. This message channel is available for Lightning web components used within a Lightning console app.

# Response

The response is the same as that of the lightning:tabReplaced Aura app event.

# LWC Example

Import the lightning\_\_tabReplaced message channel from the @salesforce/messageChannel/ scoped module. The event returns the message in the response.

```
import { LightningElement, wire } from "lwc";
import { MessageContext, subscribe, unsubscribe } from "lightning/messageService";
import tabReplacedChannel from "@salesforce/messageChannel/lightning__tabReplaced";
```

```
export default class TabReplacedExample extends LightningElement {
   subscription = null;
   @wire(MessageContext) messageContext;
   // Encapsulate logic for Lightning message service subscribe and unsubscribe
   subscribeToMessageChannel() {
       if (!this.subscription) {
            this.subscription = subscribe(
                this.messageContext,
                tabReplacedChannel,
                (message) => this.handleMessage(message),
                { scope: APPLICATION SCOPE }
           );
        }
   }
   unsubscribeToMessageChannel() {
       unsubscribe (this.subscription);
       this.subscription = null;
   }
   // Handler for message received by component
   handleMessage(message) {
       // do something
   // Standard lifecycle hooks used to subscribe and unsubscribe to the message channel
   connectedCallback() {
        this.subscribeToMessageChannel();
   disconnectedCallback() {
        this.unsubscribeToMessageChannel();
```

# lightning tabUpdated

A Lightning message channel that corresponds to the lightning: tabUpdated Aura app event. This message channel is available for Lightning web components used within a Lightning console app.

# Response

The response is the same as that of the lightning:tabUpdated Aura app event.

# LWC Example

Import the lightning\_\_tabUpdated message channel from the @salesforce/messageChannel/ scoped module. The event returns the message in the response.

```
import { LightningElement, track, wire } from "lwc";
import { MessageContext, subscribe, unsubscribe } from "lightning/messageService";
import tabUpdatedChannel from "@salesforce/messageChannel/lightning_tabUpdated";
```

```
export default class TabUpdatedExample extends LightningElement {
   subscription = null;
   @wire(MessageContext) messageContext;
   // Encapsulate logic for Lightning message service subscribe and unsubscribe
   subscribeToMessageChannel() {
       if (!this.subscription) {
            this.subscription = subscribe(
                this.messageContext,
                tabUpdatedChannel,
                (message) => this.handleMessage(message),
                { scope: APPLICATION SCOPE }
           );
        }
   }
   unsubscribeToMessageChannel() {
       unsubscribe (this.subscription);
       this.subscription = null;
   }
   // Handler for message received by component
   handleMessage(message) {
       // do something
   // Standard lifecycle hooks used to subscribe and unsubscribe to the message channel
   connectedCallback() {
        this.subscribeToMessageChannel();
   disconnectedCallback() {
        this.unsubscribeToMessageChannel();
```

# Lightning Web Component Events for Enhanced Messaging

JavaScript can be executed when certain types of events occur in a console, such as when a user closes a tab. A few events are specific to Messaging. These events apply to Lightning web components in Lightning Experience only.

#### IN THIS SECTION:

### lightning\_\_conversationAgentSend

Messaging event triggered when an agent sends a message through the Salesforce console. This method intercepts the message before it's sent to the chat visitor. This event is also triggered when using Enhanced Messaging channels.

#### lightning\_\_conversationEnded

Messaging event triggered when an active chat ends or an agent leaves a chat conference. This event is also triggered when using Enhanced Messaging channels.

#### lightning\_\_conversationEndUserMessage

Messaging event triggered when the customer sends a new message. This event is also triggered when using Enhanced Messaging channels.

# lightning conversationAgentSend

Messaging event triggered when an agent sends a message through the Salesforce console. This method intercepts the message before it's sent to the chat visitor. This event is also triggered when using Enhanced Messaging channels.

# Response

| Name      | Туре      | Description                                                                                                    |
|-----------|-----------|----------------------------------------------------------------------------------------------------|
| recordId  | String    | The ID of the work record that's associated with the current conversation.                                                       |
| content   | String    | The text of the message in the conversation log.                                                                                 |
| name      | String    | The name of the agent who is attempting to send the message. This name matches the agent name displayed in the conversation log. |
| timestamp | Date/Time | The date and time that the agent attempted to send the message.                                                                  |

# **Example**: Component code:

#### Controller code:

```
({
    onConversationAgentSend: function(cmp, evt, helper) {
        var recordId = evt.getParam("recordId");
        var content = evt.getParam("content");
        var name = evt.getParam("name");
        var timestamp = evt.getParam("timestamp");

        console.log("recordId:" + recordId + " content:" + content + " name:" + name
+ " timestamp:" + timestamp);
    }
})
```

# lightning conversationEnded

Messaging event triggered when an active chat ends or an agent leaves a chat conference. This event is also triggered when using Enhanced Messaging channels.

| Name     | Туре   | Description                                                        |
|----------|--------|--------------------------------------------------------------------|
| recordId | String | The ID of the work record that's associated with the current chat. |

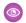

# Example: Component code:

```
dhtning:messageChannel type="lightning__conversationEnded" scope="APPLICATION"
                         onMessage="{!c.onConversationEndedEvent}" />
```

### Controller code:

```
( {
   onConversationEndedEvent: function(cmp, evt, helper) {
       var conversation = cmp.find("conversationKit");
       var recordId = evt.getParam("recordId");
        console.log("recordId:" + recordId);
   }
})
```

# lightning conversationEndUserMessage

Messaging event triggered when the customer sends a new message. This event is also triggered when using Enhanced Messaging channels.

# Response

| Name      | Туре      | Description                                                                                                  |
|-----------|-----------|----------------------------------------------------------------------------------------------------|
| recordId  | String    | The ID of the work record that's associated with the current conversation.                                   |
| content   | String    | The message sent by the agent.                                                                               |
| name      | String    | The name of the user who sent the message. This name matches the username displayed in the conversation log. |
| timestamp | Date/Time | The date and time the message was received.                                                                  |

# Example: Component code:

```
<lightning:messageChannel type="lightning_conversationEndUserMessage"</pre>
scope="APPLICATION"
                           onMessage="{!c.onConversationEndUserMessage}" />
```

#### Controller code:

```
({
    onConversationEndUserMessage: function(cmp, evt, helper) {
        var recordId = evt.getParam('recordId');
        var content = evt.getParam('content');
        var name = evt.getParam('name');
        var timestamp = evt.getParam('timestamp');

        console.log("recordId:" + recordId + " content:" + content + " name:" + name
+ " timestamp:" + timestamp);
    }
})
```

# **Aura Events for Enhanced Messaging**

JavaScript can be executed when certain types of events occur in a console, such as when a user closes a tab. A few events are specific to Messaging. These events apply to Aura components in Lightning Experience only.

#### IN THIS SECTION:

#### lightning:conversationAgentSend

Messaging event triggered when an agent sends a message through the Salesforce console. This method intercepts the message before it's sent to the chat visitor. This event is also triggered when using Enhanced Messaging channels.

#### lightning:conversationChatEnded

Messaging event triggered when an active chat ends or an agent leaves a chat conference. This event is also triggered when using Enhanced Messaging channels.

#### lightning:conversationNewMessage

Messaging event triggered when the customer, agent, or supervisor sends a new message. This event is also triggered when using Enhanced Messaging channels.

#### lightning:conversationAgentSend

Messaging event triggered when an agent sends a message through the Salesforce console. This method intercepts the message before it's sent to the chat visitor. This event is also triggered when using Enhanced Messaging channels.

# Response

| Name     | Туре   | Description                                                                                                    |
|----------|--------|----------------------------------------------------------------------------------------------------|
| recordId | String | The ID of the work record that's associated with the current conversation.                                                       |
| content  | String | The text of the message in the conversation log.                                                                                 |
| name     | String | The name of the agent who is attempting to send the message. This name matches the agent name displayed in the conversation log. |

| Name      | Туре      | Description                                                                 |
|-----------|-----------|-----------------------------------------------------------------------------|
| type      | String    | The type of message that was received, such as an Agent or EndUser message. |
| timestamp | Date/Time | The date and time that the agent attempted to send the message.             |

# **(3)**

# **Example**: Component code:

```
<aura:component implements="flexipage:availableForAllPageTypes" access="global"
description="Conversation toolkit api sample">
        lightning:conversationToolkitAPI aura:id="conversationKit" />
        <aura:handler event="lightning:conversationAgentSend" action="{! c.onAgentSend}" />
        </aura:component>
```

#### Controller code:

```
({
    onAgentSend: function(cmp, evt, helper) {
        var recordId = evt.getParam("recordId");
        var content = evt.getParam("content");
        var name = evt.getParam("name");
        var type = evt.getParam("type");
        var timestamp = evt.getParam("timestamp");

        console.log("recordId:" + recordId + " content:" + content + " name:" + name
+ " timestamp:" + timestamp);
    }
})
```

#### lightning:conversationChatEnded

Messaging event triggered when an active chat ends or an agent leaves a chat conference. This event is also triggered when using Enhanced Messaging channels.

# Response

| Name     | Туре   | Description                                                        |
|----------|--------|--------------------------------------------------------------------|
| recordId | String | The ID of the work record that's associated with the current chat. |

# Example: Component code:

```
<aura:component implements="flexipage:availableForAllPageTypes" access="global"
description="Conversation toolkit api sample">
    description="ConversationToolkitAPI aura:id="conversationKit" />
```

```
<aura:handler event="lightning:conversationChatEnded" action="{!c.onChatEnded}" />
</aura:component>
```

Controller code:

```
( {
    onChatEnded: function(cmp, evt, helper) {
        var conversation = cmp.find("conversationKit");
        var recordId = evt.getParam("recordId");
        console.log("recordId:" + recordId);
    }
})
```

# lightning:conversationNewMessage

Messaging event triggered when the customer, agent, or supervisor sends a new message. This event is also triggered when using Enhanced Messaging channels.

# Response

| Name      | Туре      | Description                                                                                                  |
|-----------|-----------|----------------------------------------------------------------------------------------------------|
| recordId  | String    | The ID of the work record that's associated with the current conversation.                                   |
| content   | String    | The message sent by the agent.                                                                               |
| name      | String    | The name of the user who sent the message. This name matches the username displayed in the conversation log. |
| type      | String    | The type of message that was received, such as an Agent or Visitor message.                                  |
| timestamp | Date/Time | The date and time the message was received.                                                                  |

# Example: Component code:

```
<aura:component implements="flexipage:availableForAllPageTypes" access="global"</pre>
description="Conversation toolkit api sample">
  d="conversationToolkitAPI aura:id="conversationKit" />
  <aura:handler event="lightning:conversationNewMessage" action="{!c.onNewMessage}"</pre>
</aura:component>
```

```
( {
   onNewMessage: function(cmp, evt, helper) {
       var recordId = evt.getParam('recordId');
```

```
var content = evt.getParam('content');
var name = evt.getParam('name');
var type = evt.getParam('type');
var timestamp = evt.getParam('timestamp');

console.log("recordId:" + recordId + " content:" + content + " name:" + name
+ " timestamp:" + timestamp);
}
```

# **Events for Chat**

JavaScript can be executed when certain types of events occur in a console, such as when a user closes a tab. A few events are specific to Chat. These events apply to Lightning Experience only.

(1)

Important: The legacy chat product is in maintenance-only mode, and we won't continue to build new features. You can continue to use it, but we no longer recommend that you implement new chat channels. Instead, you can modernize your customer communication with Messaging for In-App and Web. Messaging offers many of the chat features that you love plus asynchronous conversations that can be picked back up at any time. For Lightning Console JavaScript API, use Lightning Web Component Events for Enhanced Messaging or Aura Events for Enhanced Messaging.

#### IN THIS SECTION:

#### lightning:conversationAgentSend

Event triggered when an agent sends a chat message through the Salesforce console. This method does not intercept the message before it's sent to the chat visitor. This event is also triggered when using Enhanced Messaging channels.

### lightning:conversationChatEnded

Event triggered when an active chat ends or an agent leaves a chat conference. This event is also triggered when using Enhanced Messaging channels.

#### lightning:conversationCustomEvent

Event triggered when a custom event occurs during a chat.

### lightning:conversationNewMessage

Event triggered when the customer, agent, or supervisor sends a new message. This event is also triggered when using Enhanced Messaging channels.

#### SEE ALSO:

Set Up Chat in Lightning Experience

#### lightning:conversationAgentSend

Event triggered when an agent sends a chat message through the Salesforce console. This method does not intercept the message before it's sent to the chat visitor. This event is also triggered when using Enhanced Messaging channels.

| Name      | Туре      | Description                                                                                                    |
|-----------|-----------|----------------------------------------------------------------------------------------------------|
| recordId  | String    | The ID of the work record that's associated with the current chat.                                                       |
| content   | String    | The text of the message in the chat log.                                                                                 |
| name      | String    | The name of the agent who is attempting to send the message. This name matches the agent name displayed in the chat log. |
| type      | String    | The type of message that was received—for example, agent.                                                                |
| timestamp | Date/Time | The date and time that the agent attempted to send the chat message.                                                     |

# Example: Component code:

```
<aura:component implements="flexipage:availableForAllPageTypes" access="global"</pre>
description="Conversation toolkit api sample">
 defining:conversationToolkitAPI aura:id="conversationKit" />
 <aura:handler event="lightning:conversationAgentSend" action="{! c.onAgentSend}" />
</aura:component>
```

#### Controller code:

```
( {
   onAgentSend: function(cmp, evt, helper) {
       var recordId = evt.getParam("recordId");
       var content = evt.getParam("content");
       var name = evt.getParam("name");
       var type = evt.getParam("type");
       var timestamp = evt.getParam("timestamp");
        console.log("recordId:" + recordId + " content:" + content + " name:" + name
+ " timestamp:" + timestamp);
   }
})
```

# lightning:conversationChatEnded

Event triggered when an active chat ends or an agent leaves a chat conference. This event is also triggered when using Enhanced Messaging channels.

| Name     | Туре   | Description                                                        |
|----------|--------|--------------------------------------------------------------------|
| recordId | String | The ID of the work record that's associated with the current chat. |

# Example: Component code:

```
<aura:component implements="flexipage:availableForAllPageTypes" access="global"</pre>
description="Conversation toolkit api sample">
  d="conversationToolkitAPI aura:id="conversationKit" />
  <aura:handler event="lightning:conversationChatEnded" action="{!c.onChatEnded}" />
</aura:component>
```

#### Controller code:

```
( {
   onChatEnded: function(cmp, evt, helper) {
       var conversation = cmp.find("conversationKit");
       var recordId = evt.getParam("recordId");
       console.log("recordId:" + recordId);
   }
})
```

# lightning:conversationCustomEvent

Event triggered when a custom event occurs during a chat.

# Response

| Name     | Туре   | Description                                                                                                    |
|----------|--------|----------------------------------------------------------------------------------------------------|
| recordId | String | The ID of the work record that's associated with the current chat.                                                                                                    |
| type     | String | The type of the custom event that was sent to this chat; corresponds to the type argument of the liveagent.chasitor.sendCustomEvent() method used to send this event from the chat window. |
| data     | String | The data of the custom event that was sent to this chat; corresponds to the data argument of the liveagent.chasitor.sendCustomEvent() method used to send this event from the chat window. |

# **Example**: Component code:

```
<aura:component implements="flexipage:availableForAllPageTypes" access="global"
description="Conversation toolkit api sample">
        lightning:conversationToolkitAPI aura:id="conversationKit" />
        <aura:handler event="lightning:conversationCustomEvent" action="{!c.onCustomEvent}"
        />
        </aura:component>
```

#### Controller code:

```
({
    onCustomEvent: function(cmp, evt, helper) {
      var conversation = cmp.find("conversationKit");
      var data = evt.getParam("data");
      var type = evt.getParam("type");

      console.log("type:" + type + " data:" + data);
    }
})
```

# lightning:conversationNewMessage

Event triggered when the customer, agent, or supervisor sends a new message. This event is also triggered when using Enhanced Messaging channels.

#### Response

| Name      | Туре      | Description                                                                                          |
|-----------|-----------|----------------------------------------------------------------------------------------------------|
| recordId  | String    | The ID of the work record that's associated with the current chat.                                   |
| content   | String    | The text sent by the agent.                                                                          |
| name      | String    | The name of the user who sent the message. This name matches the username displayed in the chat log. |
| type      | String    | The type of message that was received, such as an Agent or Visitor message.                          |
| timestamp | Date/Time | The date and time the message was received.                                                          |

# **Example**: Component code:

```
<aura:component implements="flexipage:availableForAllPageTypes" access="global"
description="Conversation toolkit api sample">
    description="ConversationToolkitAPI aura:id="conversationKit" />
    <aura:handler event="lightning:conversationNewMessage" action="{!c.onNewMessage}"</pre>
```

```
/>
</aura:component>
```

# Controller code:

```
({
    onNewMessage: function(cmp, evt, helper) {
        var recordId = evt.getParam('recordId');
        var content = evt.getParam('content');
        var name = evt.getParam('name');
        var type = evt.getParam('type');
        var timestamp = evt.getParam('timestamp');

        console.log("recordId:" + recordId + " content:" + content + " name:" + name
+ " timestamp:" + timestamp);
    }
})
```

# **Events for Omni-Channel**

JavaScript can be executed when certain types of events occur in a console, such as when a user closes a tab. There are a few events that are specific to Omni-Channel. These events apply to Lightning Experience only.

#### IN THIS SECTION:

# lightning:omniChannelConnectionError

Indicates that a network connection issue occurred.

# lightning: omniChannel Login Success

Indicates that an agent has been logged into Omni-Channel successfully.

# lightning:omniChannelStatusChanged

Indicates that an agent has changed his or her presence status in Omni-Channel.

#### lightning:omniChannelLogout

Indicates that an agent has logged out of Omni-Channel.

#### lightning:omniChannelWorkAssigned

Indicates that an agent has been assigned a new work item.

# lightning:omniChannelWorkAccepted

Indicates that an agent has accepted a work assignment, or that a work assignment has been automatically accepted.

#### lightning:omniChannelWorkDeclined

Indicates that an agent has declined a work assignment.

# lightning:omniChannelWorkClosed

Indicates that the status of an AgentWork object is changed to Closed.

# lightning:omniChannelWorkFlagUpdated

Indicates that an agent's work item flag has been raised or lowered.

# lightning:omniChannelWorkloadChanged

Indicates that an agent's workload has changed. This includes receiving new work items, declining work items, and closing items in the console. It also indicates that there has been a change to an agent's capacity or presence configuration, or that the agent has gone offline in the Omni-Channel utility.

#### lightning:omniChannelConnectionError

Indicates that a network connection issue occurred.

# Response

| Name  | Туре   | Description                           |
|-------|--------|---------------------------------------|
| error | object | The network connection error message. |

Example: This example prints a line to the browser's developer console when a network connection error occurs.

Component code:

```
<aura:component implements="flexipage:availableForAllPageTypes" access="global" >
   defining:omniToolkitAPI aura:id="omniToolkit" />
   <aura:handler event="lightning:omniChannelConnectionError" action="{!</pre>
c.onConnectionError }"/>
</aura:component>
```

Controller code:

```
( {
    onConnectionError : function(component, event, helper) {
       console.log("Network Connection Error.");
        var error = event.getParam('error');
       console.log(error);
   },
})
```

# lightning:omniChannelLoginSuccess

Indicates that an agent has been logged into Omni-Channel successfully.

# Response

| Name     | Туре   | Description                                    |
|----------|--------|------------------------------------------------|
| statusId | string | The ID of the agent's current presence status. |

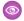

**Example**: This example prints a line to the browser's developer console when an Omni-Channel user logs into Omni-Channel successfully.

Component code:

Controller code:

```
({
    onLoginSuccess : function(component, event, helper) {
        console.log("Login success.");
        var statusId = event.getParam('statusId');
        console.log(statusId);
    },
})
```

# lightning:omniChannelStatusChanged

Indicates that an agent has changed his or her presence status in Omni-Channel.

# Response

| Name          | Туре   | Description                                          |
|---------------|--------|------------------------------------------------------|
| statusId      | string | The ID of the agent's current presence status.       |
| channels      | string | JSON string of channel objects.                      |
| statusName    | string | The name of the agent's current presence status.     |
| statusApiName | string | The API name of the agent's current presence status. |

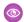

**Example**: This example prints status details to the browser's developer console when an Omni-Channel user's presence status is changed.

Component code:

Controller code:

```
( {
   onStatusChanged : function(component, event, helper) {
       console.log("Status changed.");
       var statusId = event.getParam('statusId');
        var channels = event.getParam('channels');
       var statusName = event.getParam('statusName');
        var statusApiName = event.getParam('statusApiName');
        console.log(statusId);
        console.log(channels);
        console.log(statusName);
        console.log(statusApiName);
   },
})
```

#### channel

The channel object contains the following properties:

| Name          | Туре   | Description                                                                               |
|---------------|--------|-------------------------------------------------------------------------------------------|
| channelId     | string | Retrieves the ID of the service channel that's associated with a presence status.         |
| developerName | string | Retrieves the developer name of the service channel that's associated with the channelid. |

# lightning:omniChannelLogout

Indicates that an agent has logged out of Omni-Channel.

# Response

| Name   | Туре   | Description                              |
|--------|--------|------------------------------------------|
| reason | string | The reason that the agent is logged out. |

Example: This example prints a line to the browser's developer console when an Omni-Channel user logs out of Omni-Channel. Component code:

```
<aura:component implements="flexipage:availableForAllPageTypes" access="global" >
   defining:omniToolkitAPI aura:id="omniToolkit" />
   <aura:handler event="lightning:omniChannelLogout" action="{! c.onLogout }"/>
</aura:component>
```

Controller code:

```
({
    onLogout : function(component, event, helper) {
        console.log("Logout success.");
        var reason = event.getParam('reason');
        console.log(reason);
    },
})
```

# lightning:omniChannelWorkAssigned

Indicates that an agent has been assigned a new work item.

# Response

| Name       | Туре   | Description                                                                                                    |
|------------|--------|----------------------------------------------------------------------------------------------------|
| workItemId | string | The ID of the object that's routed through Omni-Channel. This object becomes a work assignment with a workId when it's assigned to an agent. |
| workId     | string | The ID of a work assignment that's routed to an agent.                                                                                       |

work item.

Component code:

**Example**: This example prints work details to the browser's developer console when an Omni-Channel user is assigned a new

```
({
    onWorkAssigned : function(component, event, helper) {
        console.log("Work assigned.");
        var workItemId = event.getParam('workItemId');
        var workId = event.getParam('workId');
        console.log(workItemId);
        console.log(workItemId);
    },
```

# lightning:omniChannelWorkAccepted

Indicates that an agent has accepted a work assignment, or that a work assignment has been automatically accepted.

# Response

| Name       | Туре   | Description                                                                                                    |
|------------|--------|----------------------------------------------------------------------------------------------------|
| workItemId | string | The ID of the object that's routed through Omni-Channel. This object becomes a work assignment with a workId when it's assigned to an agent. |
| workId     | string | The ID of a work assignment that's routed to an agent.                                                                                       |

Example: This example prints work details to the browser's developer console when an Omni-Channel user accepts a work assignment, or when a work assignment is automatically accepted.

Component code:

```
<aura:component implements="flexipage:availableForAllPageTypes" access="global" >
   defining:omniToolkitAPI aura:id="omniToolkit" />
   <aura:handler event="lightning:omniChannelWorkAccepted" action="{! c.onWorkAccepted</pre>
}"/>
</aura:component>
```

#### Controller code:

```
( {
    onWorkAccepted : function(component, event, helper) {
        console.log("Work accepted.");
        var workItemId = event.getParam('workItemId');
        var workId = event.getParam('workId');
        console.log(workItemId);
        console.log(workId);
    },
})
```

# lightning:omniChannelWorkDeclined

Indicates that an agent has declined a work assignment.

### Response

| Name       | Туре   | Description                                                                                                    |
|------------|--------|----------------------------------------------------------------------------------------------------|
| workItemId | string | The ID of the object that's routed through Omni-Channel. This object becomes a work assignment with a workId when it's assigned to an agent. |

| Name   | Туре   | Description                               |
|--------|--------|-------------------------------------------|
| workId | string | The ID of a work assignment that's routed |
|        |        | to an agent.                              |

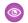

Example: This example prints work details to the browser's developer console when an Omni-Channel user declines a work assignment.

Component code:

```
<aura:component implements="flexipage:availableForAllPageTypes" access="global" >
   defining:omniToolkitAPI aura:id="omniToolkit" />
   <aura:handler event="lightning:omniChannelWorkDeclined" action="{! c.onWorkDeclined</pre>
 }"/>
</aura:component>
```

Controller code:

```
( {
    onWorkDeclined : function(component, event, helper) {
       console.log("Work declined.");
        var workItemId = event.getParam('workItemId');
        var workId = event.getParam('workId');
        console.log(workItemId);
        console.log(workId);
    },
})
```

#### lightning:omniChannelWorkClosed

Indicates that the status of an AgentWork object is changed to Closed.

#### Response

| Name       | Туре   | Description                                                                                                    |
|------------|--------|----------------------------------------------------------------------------------------------------|
| workItemId | string | The ID of the object that's routed through Omni-Channel. This object becomes a work assignment with a workId when it's assigned to an agent. |
| workId     | string | The ID of a work assignment that's routed to an agent.                                                                                       |

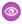

Example: This example prints work details to the browser's developer console when an Omni-Channel user closes a tab in the console that's associated with a work item.

Component code:

```
<aura:component implements="flexipage:availableForAllPageTypes" access="global" >
   defining:omniToolkitAPI aura:id="omniToolkit" />
```

```
<aura:handler event="lightning:omniChannelWorkClosed" action="{! c.onWorkClosed
}"/>
</aura:component>
```

#### Controller code:

```
({
    onWorkClosed : function(component, event, helper) {
        console.log("Work closed.");
        var workItemId = event.getParam('workItemId');
        var workId = event.getParam('workId');
        console.log(workItemId);
        console.log(workId);
    },
}
```

# lightning:omniChannelWorkFlagUpdated

Indicates that an agent's work item flag has been raised or lowered.

# Response

| Name          | Туре    | Description                                                                            |
|---------------|---------|----------------------------------------------------------------------------------------|
| workId        | string  | The ID of a work item with the updated flag.                                           |
| isFlagged     | Boolean | Specifies whether the flag is raised or not.                                           |
| message       | string  | Optional. A message associated with changing the flag.                                 |
| roleUpdatedBy | string  | The role of the user who triggered this flag change. The value is AGENT or SUPERVISOR. |
| updatedBy     | string  | The ID of the user who triggered this flag change.                                     |

**Example**: This example prints a line to the browser's developer console when an agent's work item flag is raised or lowered. Component code:

```
({
onChannelWorkFlagUpdated : function(cmp, evt, hlp) {
   var workId = evt.getParam('workId');
```

```
var message = evt.getParam('message');
var isFlagged = evt.getParam('isFlagged');
console.log("WorkFlag event");
console.log(" workId : "+ workId);
console.log(" isFlagged : "+ isFlagged);
console.log(" message : "+ message);
}
```

# lightning:omniChannelWorkloadChanged

Indicates that an agent's workload has changed. This includes receiving new work items, declining work items, and closing items in the console. It also indicates that there has been a change to an agent's capacity or presence configuration, or that the agent has gone offline in the Omni-Channel utility.

# Response

| Name                            | Туре   | Description                                              |
|---------------------------------|--------|----------------------------------------------------------|
| configuredCapacity              | number | The configured primary capacity for the agent.           |
| previousWorkload                | number | The agent's primary workload before the change.          |
| newWorkload                     | number | The agent's new primary workload after the change.       |
| configuredInterruptibleCapacity | number | The configured interruptible capacity for the agent.     |
| previousInterruptibleWorkload   | number | The agent's interruptible workload before the change.    |
| newInterruptibleWorkload        | number | The agent's new interruptible workload after the change. |

**Example**: This example prints workload details to the browser's developer console when an agent's workload changes.

Component code:

```
({
    onWorkloadChanged : function(component, event, helper) {
```

```
console.log("Workload changed.");
  var configuredCapacity = event.getParam('configuredCapacity');
  var previousWorkload = event.getParam('previousWorkload');
  var newWorkload = event.getParam('newWorkload');
  console.log(configuredCapacity);
  console.log(previousWorkload);
  console.log(newWorkload);
},
```

# **CHAPTER 3** Salesforce Console Integration Toolkit for Salesforce Classic

The Salesforce Console Integration Toolkit is a browser-based JavaScript API that provides you with programmatic access to the console in Salesforce Classic. The Salesforce Console Integration Toolkit uses browsers as clients to display pages as tabs in the console. For example, the toolkit lets you integrate third-party systems with the console, opening up an external application in the same window, in a tab.

This guide explains how to use the Salesforce Console Integration Toolkit in JavaScript to embed API calls and processes. The toolkit is available for use with third-party domains, such as www.yourdomain.com; however, the examples in this guide are in Visualforce. The functionality it describes is available to your organization if you have:

- Enterprise, Unlimited, Performance, or Developer Edition with the Service Cloud
- Salesforce console

The Salesforce Console Integration Toolkit supports any browser that the Salesforce console supports.

Ø

Note: To enable the toolkit for third-party domains, add the domains to the allowlist of the Salesforce console.

### IN THIS SECTION:

### When to Use the Salesforce Console Integration Toolkit

The Salesforce Console Integration Toolkit helps advanced administrators and developers implement custom functionality for the Salesforce console. For example, you can use the Salesforce Console Integration Toolkit to display Visualforce pages or third-party content as tabs in the Salesforce console. The Salesforce Console Integration Toolkit is an API that uses browsers as clients to display pages in the console.

### Salesforce Console Integration Toolkit Support Policy

The current release of the Salesforce Console Integration Toolkit is the only version that receives enhancements.

### Sample Visualforce Page Using the Salesforce Console Integration Toolkit

Each implementation of Salesforce Console Integration Toolkit can look different. This example shows how to change the Salesforce console user interface using the Salesforce Console Integration Toolkit.

### Working with the Salesforce Console Integration Toolkit

You can use Salesforce Console Integration Toolkit to streamline a business process.

# **EDITIONS**

Available in: Salesforce Classic (not available in all orgs)

Available in: **Professional**, **Enterprise**, **Performance**, **Unlimited**, and **Developer** Editions

Methods for Salesforce Classic

If your org is using Salesforce Classic, use Salesforce Console Integration Toolkit methods.

SEE ALSO:

Salesforce Help: Allow Domains for a Salesforce Console in Salesforce Classic

Salesforce Help: Supported Browsers and Devices

Methods for Salesforce Classic

# When to Use the Salesforce Console Integration Toolkit

The Salesforce Console Integration Toolkit helps advanced administrators and developers implement custom functionality for the Salesforce console. For example, you can use the Salesforce Console Integration Toolkit to display Visualforce pages or third-party content as tabs in the Salesforce console. The Salesforce Console Integration Toolkit is an API that uses browsers as clients to display pages in the console.

Your organization may have complex business processes that are unsupported by Salesforce Console Integration Toolkit functionality. Not to worry. When this is the case, the Lightning Platform offers advanced administrators and developers several ways to implement custom functionality.

The following table lists additional features that developers can use to implement custom functionality for Salesforce organizations.

| Feature     | Description                                                                                                    |
|-------------|----------------------------------------------------------------------------------------------------|
| SOAP API    | Use standard SOAP API calls if you want to add functionality to a composite application that processes only one type of record at a time and does not require any transactional control (such as setting a Savepoint or rolling back changes). |
|             | For more information, see the SOAP API Developer Guide.                                                                                                    |
| Visualforce | Visualforce consists of a tag-based markup language that gives developers a more powerful way of building applications and customizing the Salesforce user interface. With Visualforce you can:                                                |
|             | Build wizards and other multistep processes.                                                                                                    |
|             | <ul> <li>Create your own custom flow control through an application.</li> </ul>                                                                                                    |
|             | <ul> <li>Define navigation patterns and data-specific rules for optimal, efficient application interaction.</li> </ul>                                                                                                    |
|             | For more information, see the Visualforce Developer's Guide.                                                                                                    |
| Apex        | Use Apex if you want to:                                                                                                    |
|             | Create Web services.                                                                                                    |
|             | Create email services.                                                                                                    |
|             | <ul> <li>Perform complex validation over multiple objects.</li> </ul>                                                                                                    |
|             | <ul> <li>Create complex business processes that are not supported by workflow.</li> </ul>                                                                                                    |
|             | <ul> <li>Create custom transactional logic (logic that occurs over the entire transaction, not just with a<br/>single record or object).</li> </ul>                                                                                            |
|             | <ul> <li>Attach custom logic to another operation, such as saving a record, so that it occurs whenever the operation is executed, regardless of whether it originates in the user interface, a Visualforce page, or from SOAP API.</li> </ul>  |

| Feature | Description                                         |
|---------|-----------------------------------------------------|
|         | For more information, see the Apex Developer Guide. |

# Salesforce Console Integration Toolkit Support Policy

The current release of the Salesforce Console Integration Toolkit is the only version that receives enhancements.

Previous versions may or may not receive fixes. When a new version is released, the previous version remains available.

#### IN THIS SECTION:

### **Backward Compatibility**

Salesforce strives to make backward compatibility easy when using the Salesforce Console Integration Toolkit.

#### End-of-Life

Salesforce is committed to supporting each Salesforce Console Integration Toolkit version for a minimum of three years from the date of its first release. To improve the quality and performance of the Salesforce Console Integration Toolkit, versions that are more than three years old may not be supported.

# **Backward Compatibility**

Salesforce strives to make backward compatibility easy when using the Salesforce Console Integration Toolkit.

Each new Salesforce release consists of two components:

- A new release of platform software that resides on Salesforce systems
- A new version of the API

The Salesforce Console Integration Toolkit matches the API version for any given release. For example, if the current version of SOAP API is 60.0, then there's also a version 60.0 of Salesforce Console Integration Toolkit.

We maintain support for each Salesforce Console Integration Toolkit version across releases of the platform. The Salesforce Console Integration Toolkit is backward compatible in that an application created to work with a given Salesforce Console Integration Toolkit version will continue to work with that same Salesforce Console Integration Toolkit version in future platform releases.

Salesforce doesn't guarantee that an application written against one Salesforce Console Integration Toolkit version will work with future Salesforce Console Integration Toolkit versions: Changes in method signatures and data representations are often required as we continue to enhance the Salesforce Console Integration Toolkit. However, we strive to keep the Salesforce Console Integration Toolkit consistent from version to version with minimal changes required to port applications to newer Salesforce Console Integration Toolkit versions.

For example, an application written using Salesforce Console Integration Toolkit version 37.0, which shipped with the Summer '16 release, will continue to work with Salesforce Console Integration Toolkit version 37.0 on the Winter '17 release and on future releases. However, that same application may not work with Salesforce Console Integration Toolkit version 38.0 without modifications to the application.

# **End-of-Life**

Salesforce is committed to supporting each Salesforce Console Integration Toolkit version for a minimum of three years from the date of its first release. To improve the quality and performance of the Salesforce Console Integration Toolkit, versions that are more than three years old may not be supported.

When a Salesforce Console Integration Toolkit version is scheduled to be unsupported, an advance end-of-life notice will be given at least one year before support for the version ends. Salesforce will directly notify customers using Salesforce Console Integration Toolkit versions scheduled for end of life.

# Sample Visualforce Page Using the Salesforce Console Integration Toolkit

Each implementation of Salesforce Console Integration Toolkit can look different. This example shows how to change the Salesforce console user interface using the Salesforce Console Integration Toolkit.

- 1. Create a Visualforce page.
- 2. Cut and paste the following sample code into your Visualforce page.

This code demonstrates various functions of the Salesforce Console Integration Toolkit:

```
<apex:page standardController="Case">
<apex:includeScript value="/support/console/60.0/integration.js"/>
<script type="text/javascript">
        function openPrimaryTab() {
           sforce.console.openPrimaryTab(undefined,
               'https://www.example.com', true, 'example');
        }
        //The callback function that openSubtab will call once it has the ID for its
       var callOpenSubtab=function callOpenSubtab(result) {
           sforce.console.openSubtab(result.id,
               'https://www.example.com', true, 'example');
        };
        function openSubtab() {
           sforce.console.getEnclosingPrimaryTabId(callOpenSubtab);
        }
        //Sets the title of the current tab to "Example"
        function setTitle() {
            sforce.console.setTabTitle('Example');
        }
        //The callback function that closeTab will call once it has the ID for its tab
       var callCloseTab= function callCloseTab(result) {
           sforce.console.closeTab(result.id);
        }
        function closeTab() {
           sforce.console.getEnclosingTabId(callCloseTab);
 </script>
  <A HREF="#" onClick="openPrimaryTab(); return false">Open A Primary Tab</A>
  <A HREF="#" onClick="openSubtab(); return false">Open A Subtab</A>
  <A HREF="#" onClick="setTitle();return false">Set Title to Example</A>
```

```
<A HREF="#" onClick="closeTab();return false">Close This Tab</A>
</apex:page>
```

- **3.** Create a custom link for cases that uses your Visualforce page.
- **4.** Edit the page layout for cases and add your custom link.
- **5.** Add any domains to the console's allowlist.
- Note: To see this example in action, click the custom link on a case. For more information, see Define Custom Buttons and Links in Salesforce Help.

Here's what your sample Visualforce page looks like in the console:

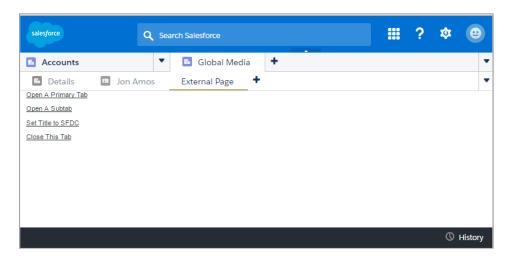

### SEE ALSO:

Visualforce Developer Guide

Salesforce Help: Create and Edit Page Layouts

Salesforce Help: Allow Domains for a Salesforce Console in Salesforce

# Working with the Salesforce Console Integration Toolkit

You can use Salesforce Console Integration Toolkit to streamline a business process.

With Salesforce Console Integration Toolkit, you can:

- Open a new primary tab or subtab that displays a specified URL
- Set the title of a primary tab or a subtab
- Return the ID of a primary tab or subtab
- Close a specified primary tab or subtab

Before developing an Salesforce Console Integration Toolkit implementation, learn how to connect to Salesforce Console Integration Toolkit and review the best practices.

### IN THIS SECTION:

### Connecting to the Toolkit

The first portion of any JavaScript code that uses the Salesforce Console Integration Toolkit must make the toolkit available to the JavaScript code. The syntax for this is different depending on whether you are embedding JavaScript in a Visualforce page, or a third-party domain.

### Asynchronous Calls with the Salesforce Console Integration Toolkit

The Salesforce Console Integration Toolkit lets you issue asynchronous calls. Asynchronous calls allow the client-side process to continue instead of waiting for a callback from the server. To issue an asynchronous call, you must include an additional parameter with the API call, which is referred to as a callback function. Once the result is ready, the server invokes the callback method with the result.

### Working with Lightning Platform Canvas

To integrate the Salesforce Console with external applications that require authentication methods, such as signed requests or OAuth 2.0 protocols, Salesforce recommends you use Lightning Platform Canvas.

#### **Best Practices**

Salesforce recommends that you adhere to a few best practices as you use the Salesforce Console Integration Toolkit.

# Connecting to the Toolkit

The first portion of any JavaScript code that uses the Salesforce Console Integration Toolkit must make the toolkit available to the JavaScript code. The syntax for this is different depending on whether you are embedding JavaScript in a Visualforce page, or a third-party domain.

• For Visualforce pages or any source other than a custom onclick JavaScript button, specify a <script> tag that points to the toolkit file:

For Visualforce, a relative path is sufficient to include integration.js, and is recommended.

For a third-party domain:

```
<script
src="https://MyDomainName--PackageName.vf.force.com/support/console/60.0/integration.js"
type="text/javascript"></script>
```

The version of the Salesforce Console Integration Toolkit is in the URL.

SEE ALSO:

My Domain URL Formats

# Asynchronous Calls with the Salesforce Console Integration Toolkit

The Salesforce Console Integration Toolkit lets you issue asynchronous calls. Asynchronous calls allow the client-side process to continue instead of waiting for a callback from the server. To issue an asynchronous call, you must include an additional parameter with the API call, which is referred to as a callback function. Once the result is ready, the server invokes the callback method with the result.

Asynchronous syntax:

```
method('arg1','arg2', ..., callback_method);
```

For example:

```
//Open a new primary tab with the Salesforce home page in it
sforce.console.openPrimaryTab(null, 'https://salesforce.com',
    false, 'Salesforce', callback);
```

# Working with Lightning Platform Canvas

To integrate the Salesforce Console with external applications that require authentication methods, such as signed requests or OAuth 2.0 protocols, Salesforce recommends you use Lightning Platform Canvas.

Lightning Platform Canvas and the Salesforce Console Integration Toolkit are similar—they're a set of tools and JavaScript APIs that developers can use to add third-party systems to Salesforce. However, one of the benefits of Lightning Platform Canvas, is the ability to choose authentication methods. For more information, see the *Lightning Platform Canvas Developer's Guide*.

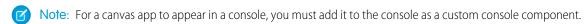

When developing a canvas app, and you want to include functionality from the Salesforce Console Integration Toolkit, do the following:

- 1. Include the console integration toolkit API in index.jsp.
- 2. If your console has an allowlist for domains, add the domain of your canvas app to the allowlist.
- **3.** Call Sfdc.canvas.client.signedrequest() to store the signed request needed by the console integration toolkit API. For example, if the Lightning Platform Canvas method of authentication is a signed request, do the following:

```
Sfdc.canvas.client.signedrequest('<%=signedRequest%>')
```

If the Lightning Platform Canvas method of authentication is OAuth, do the following in the callback function used to get the context as shown in "Getting Context in Your Canvas App" in the Lightning Platform Canvas Developer's Guide:

```
Sfdc.canvas.client.signedrequest(msg)
```

Consider the following when working with the Salesforce Console Integration Toolkit and canvas apps:

- The console integration toolkit API script depends on the signed request and should be added after the call to Sfdc.canvas.client.signedrequest() has executed. We recommend that you load the scripts dynamically.
- To retrieve the entity ID of the record that is associated with the canvas sidebar component, do the following:

```
// Get signedRequest
var signedRequest = Sfdc.canvas.client.signedrequest();
var parsedRequest = JSON.parse(signedRequest);
// get the entity Id that is associated with this canvas sidebar component.
var entityId = parsedRequest.context.environment.parameters.entityId;
```

• To retrieve the entityId for OAuth, do the following:

```
var entityId = msg.payload.environment.parameters.entityId;
```

To see an example on how to retrieve msg.payload, see the Lightning Platform Canvas Developer's Guide.

#### SEE ALSO:

Salesforce Canvas Developer Guide: Getting Context in Your Canvas App Salesforce Help: Add Console Components to Apps in Salesforce Classic Salesforce Help: Allow Domains for a Salesforce Console in Salesforce

# **Best Practices**

Salesforce recommends that you adhere to a few best practices as you use the Salesforce Console Integration Toolkit.

- Many of the methods in the Salesforce Console Integration Toolkit are asynchronous and return their results using a callback method. We recommend that you refer to the documentation for each method to understand the information for each response.
- Errors generated by the Salesforce Console Integration Toolkit are typically emitted in a way that doesn't halt JavaScript processing.
   Therefore, we recommend that you use a tool such as Firebug for Firefox to monitor the JavaScript console and to help you debug your code.
- To display Visualforce pages properly in the Salesforce Console, we recommend you:
  - Accept the default setting showHeader="true" and set sidebar="false" on the apex:page tag.
  - Set Behavior on custom buttons and links that include methods from the toolkit to display in an existing window without
    a sidebar or header. For more information, see Define Custom Buttons and Links" in the Salesforce online help.
- When using Firefox, we recommend that you don't call closeTab() on a tab with an active alert box because the browser may not load properly.
- Duplicate tabs might open when users initiate methods with invalid URLs. We recommend that you check URLs for validity before you include them in methods.
- To prevent External Page from displaying as a tab name, we recommend that you specify the tabLabel argument on methods such as openPrimaryTab() and openSubtab().
- To enable the toolkit for third-party domains, add the domains to the allowlist of the Salesforce console.
- The Salesforce Console Integration Toolkit methods don't work in nested iFrames. For example, when you embed a Visualforce page into a page layout or use a custom quick action in a feed, the API method works as expected. However, if Development Mode is enabled in your org, the API method doesn't work because an iFrame is automatically added.

# Methods for Salesforce Classic

If your org is using Salesforce Classic, use Salesforce Console Integration Toolkit methods.

### IN THIS SECTION:

Methods for Primary Tabs and Subtabs

Methods for Navigation Tabs

Methods for Computer-Telephony Integration (CTI)

Methods for Application-Level Custom Console Components

Methods for Push Notifications

Methods for Console Events

#### Methods for Chat

Methods for Omni-Channel

# Methods for Primary Tabs and Subtabs

A Salesforce console displays Salesforce pages as primary tabs or subtabs. A primary tab displays the main item to work on, such as an account. A subtab displays related items, such as an account's contacts or opportunities.

### IN THIS SECTION:

#### closeTab()

Closes a specified primary tab or subtab. Keep in mind that closing the first tab in a primary tab closes the primary tab itself. This method is only available in API version 20.0 or later.

### disableTabClose()

Prevents a user from closing a tab or a subtab. If the ID parameter doesn't specify a tab, the enclosing tab is used. You can also use this method to re-enable a tab that has been disabled. Available in API version 36.0 or later.

### focusPrimaryTabById()

Focuses the browser on a primary tab that is already open with the specified ID. This method is only available in API version 22.0 or later.

### focusPrimaryTabByName()

Focuses the browser on a primary tab that is already open with the specified name. This method is only available in API version 22.0 or later.

### focusSidebarComponent()

Focuses the browser on a sidebar component. Use this method to focus on a component with the tab or accordion sidebar style.

### focusSubtabByld()

Focuses the browser on a subtab that is already open with the specified ID. This method is only available in API version 22.0 or later.

### focusSubtabByNameAndPrimaryTabld()

Focuses the browser on a subtab that is already open with the specified name and primary tab ID. This method is only available in API version 22.0 or later.

# focus Subtab By Name And Primary Tab Name ()

Focuses the browser on a subtab that is already open with the specified name and primary tab name. This method is only available in API version 22.0 or later.

### generateConsoleUrl()

Generates a URL to a tab, or group of related tabs, in the Salesforce console. If any tabs include external URLs, then add the external URLs to the console's allowlist so that they can display correctly. This method is only available in API version 28.0 or later.

### getEnclosingPrimaryTabld()

Returns the ID of the current primary tab. This method works within a primary tab or subtab, not within the navigation tab or custom console components. This method is only available in API version 20.0 or later.

### getEnclosingPrimaryTabObjectId()

Returns the object ID of the current primary tab, which contains a subtab. For example, a case ID or account ID. This method works within a primary tab or subtab. This method is only available in API version 24.0 or later.

### getEnclosingTabld()

Returns the ID of the tab that contains the current Visualforce page, which may be a primary tab or subtab. This method will work if the call is made within a component enclosed within a subtab. This method is only available in API version 20.0 or later.

### getFocusedPrimaryTabld()

Returns the ID of the primary tab on which the browser is focused. This method is only available in API version 25.0 or later.

### getFocusedPrimaryTabObjectId()

Returns the object ID of the primary tab on which the browser is focused. This method is only available in API version 25.0 or later.

#### getFocusedSubtabld()

Returns the ID of the subtab on which the browser is focused. For example, a case ID or account ID. This method is only available in API version 25.0 or later.

### getFocusedSubtabObjectId()

Returns the object ID of the subtab on which the browser is focused. For example, a case ID or account ID. This method is only available in API version 24.0 or later.

### getPageInfo()

Returns page information for the specified tab after its content has loaded. If the tab ID is null, it returns page information for the enclosing primary tab or subtab. Note that to get the page information from a custom console component, a tabId must be passed as the first parameter to this method. This method is only available in API version 26.0 or later.

### getPrimaryTablds()

Returns all of the IDs of open primary tabs. This method is only available in API version 26.0 or later.

### getSubtablds()

Returns all of the IDs of the subtabs on the primary tab specified by a primary tab ID. If the primary tab ID is null, it returns the IDs of the subtabs on the current primary tab. This method can only be called from a custom console component or a detail page overwritten by a Visualforce page. This method is only available in API version 26.0 or later.

### getTabLink()

Retrieves the URL to a tab, or group of related tabs, from the Salesforce console. This method is only available in API version 28.0 or later.

#### isInConsole()

Determines if the page is in the Salesforce console. This method is only available in API version 22.0 or later.

### onEnclosingTabRefresh()

Registers a function to call when the enclosing tab refreshes. This method is only available in API version 24.0 or later.

### onFocusedPrimaryTab()

Registers a function to call when the focus of the browser changes to a different primary tab. This method is only available in API version 25.0 or later.

#### onFocusedSubtab()

Registers a function to call when the focus of the browser changes to a different subtab. This method is only available in API version 24.0 or later.

### onTabSave()

Registers and calls a callback method when a user clicks **Save** in a subtab's Unsaved Changes dialog box. When using this method, call setTabUnsavedChanges() in the callback method. This notifies the console that the custom save operation completed. In the call to setTabUnsavedChanges(), pass the first parameter as false to indicate a successful save or true to indicate an unsuccessful save. This method is only available in API version 28.0 or later.

### openConsoleUrl()

Opens a URL created by the generateConsoleUrl() method (a URL to a tab, or group of related tabs, in the Salesforce console). This method is only available in API version 28.0 or later.

### openPrimaryTab()

Opens a new primary tab to display the content of the specified URL, which can be relative or absolute. You can also override an existing tab. This method is only available in API version 20.0 or later.

### openSubtab()

Opens a new subtab (within a primary tab) that displays the content of a specified URL, which can be relative or absolute. You can also override an existing subtab. Use to open a new subtab on a primary tab via the primary tab's ID. This method is only available in API version 20.0 or later.

### openSubtabByPrimaryTabName()

Opens a new subtab (within a primary tab) that displays the content of a specified URL, which can be relative or absolute. You can also override an existing subtab. Use to open a new subtab on a primary tab via the primary tab's name. This method is only available in API version 22.0 or later.

### refreshPrimaryTabById()

Refreshes a primary tab specified by ID, including its subtabs. This method can't refresh subtabs with URLs to external pages or Visualforce pages. This method is only available in API version 22.0 or later.

# refreshPrimaryTabByName()

Refreshes a primary tab specified by name, including its subtabs. This method can't refresh subtabs with URLs to external pages or Visualforce pages. This method is only available in API version 22.0 or later.

### refreshSubtabById()

Refreshes a subtab with the last known URL with a specified ID. This method can't refresh a subtab if the last known URL is an external page or a Visualforce page. This method is only available in API version 22.0 or later.

### refreshSubtabByNameAndPrimaryTabld()

Refreshes a subtab with the last known URL with the specified name and primary tab ID. This method can't refresh a subtab if the last known URL is an external page or a Visualforce page. This method is only available in API version 22.0 or later.

### refreshSubtabByNameAndPrimaryTabName()

Refreshes a subtab with the last known URL with the specified name and primary tab name. This method can't refresh a subtab if the last known URL is an external page or a Visualforce page. This method is only available in API version 22.0 or later.

### reopenLastClosedTab()

Reopens the last closed primary tab, and any of its subtabs that were open, the moment it was closed. This method is only available in API version 35.0 or later.

#### resetSessionTimeOut()

Resets a session timeout for a console app. This method ensures that users can continue working on Visualforce pages without being prompted to log back in to the console when they return to a console tab or console component. This method is only available in API version 24.0 or later.

### setTabUnsavedChanges()

Sets the unsaved changes icon (\*) on subtabs to indicate unsaved data. This method is only available in API version 23.0 or later.

### setTablcon()

Sets an icon on the specified tab. If a tab is not specified, the icon is set on the enclosing tab. Use this method to customize a tab's icon. This method is only available in API version 28.0 or later.

### setTabLink()

Sets a console tab's URL attribute to the location of the tab's content. Use this method to generate secure console URLs when users navigate to tabs displaying content outside of the Salesforce domain. This method is only available in API version 28.0 or later.

### setTabStyle()

Sets a cascading style sheet (CSS) on the specified tab. If a tab is not specified, the CSS is set on the enclosing tab. Use this method to customize a tab's look and feel. This method is only available in API version 28.0 or later.

### setTabTextStyle()

Sets a cascading style sheet (CSS) on a specified tab's text. If a tab is not specified, the CSS is set on the enclosing tab's text. Use this method to customize a tab's text style. This method is only available in API version 28.0 or later.

### setTabTitle()

Sets the title of a primary tab or subtab. This method is only available in API version 20.0 or later.

### closeTab()

Closes a specified primary tab or subtab. Keep in mind that closing the first tab in a primary tab closes the primary tab itself. This method is only available in API version 20.0 or later.

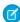

**Note**: The user interface and API behave different for pinned primary tabs. In the UI, when a primary tab is pinned, you can close subtabs using your mouse. However, in the API, if the primary tab is pinned, you can't close its subtabs.

# **Syntax**

```
sforce.console.closeTab(id:String, (optional) callback:Function)
```

# **Arguments**

| Name     | Туре     | Description                                                                                       |
|----------|----------|---------------------------------------------------------------------------------------------------|
| id       | string   | ID of the primary tab or subtab to close.                                                         |
| callback | function | For API version 35.0 or later, the JavaScript method that's called upon completion of the method. |

# Sample Code API 20.0 or Later-Visualforce

```
</script>
</apex:page>
```

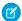

**Note**: To see this example in action, click the custom link on a case. For more information, see Define Custom Buttons and Links in Salesforce Help.

### Response

None

# Sample Code API Version 35.0 or Later–Visualforce

```
<apex:page standardController="Case">
   <A HREF="#" onClick="testCloseTab();return false">
           Click here to close this tab</A>
    <apex:includeScript value="/support/console/60.0/integration.js"/>
   <script type="text/javascript">
        var callback = function () {
            if (result.error) {
          alert("Error message is " + result.error);
         };
        function testCloseTab() {
            //First find the ID of the current tab to close it
            sforce.console.getEnclosingTabId(closeSubtab);
         }
        var closeSubtab = function closeSubtab(result) {
            //Now that we have the tab ID, we can close it
            var tabId = result.id;
            sforce.console.closeTab(tabId, callback);
        };
    </script>
</apex:page>
```

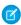

**Note**: To see this example in action, click the custom link on a case. For more information, see Define Custom Buttons and Links in Salesforce Help.

# Response

This method is asynchronous, so it returns its response in an object in a callback method. The response object contains the following fields:

| Name    | Туре    | Description                                     |
|---------|---------|-------------------------------------------------|
| success | boolean | true if the tab was re-opened, false otherwise. |
| error   | string  | Error message if the tab couldn't be closed.    |

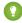

Tip: When using Firefox, we recommend that you don't call closeTab() on a tab with an active alert box because the browser may not load properly.

### disableTabClose()

Prevents a user from closing a tab or a subtab. If the ID parameter doesn't specify a tab, the enclosing tab is used. You can also use this method to re-enable a tab that has been disabled. Available in API version 36.0 or later.

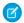

### Note:

- If you disable subtabs from closing, the primary tab is also disabled from closing.
- If a record is deleted whose primary tab is disabled, the tab is forcibly closed.
- If a record is deleted whose subtab is disabled, the subtab is not closed.

# **Syntax**

```
sforce.console.disableTabClose(disable:boolean, (optional) tabId:String, (optional) callback:Function)
```

# **Arguments**

| Name     | Туре     | Description                                                                                                    |
|----------|----------|----------------------------------------------------------------------------------------------------|
| disable  | boolean  | Specifies whether to disable the tab. If $true$ , the user can't close the tab. If false, the user can close the tab.                                                                                                    |
| tabId    | string   | The tabld for the tab to enable or disable. Use false to automatically select the enclosing tab or subtab without needing to specify a tabld. The enclosing tabld can't be inferred when this call is made from outside a sidebar component. For example, if you call this method from a footer widget, specify the tabld. If the tabld is for a "Details" subtab of a primary tab, the primary tabld is used instead. |
| callback | function | JavaScript method that's called upon completion of the method. The callback is passed a response object. See response information below.                                                                                                    |

```
<apex:page >
<html>
  <head>
    <title>Disable close Tab on Load</title>

    <!-- Service Console integration API library -->
    <script src="/support/console/60.0/integration.js"></script>

    <!-- Callback functions to handle tab events -->
    <script type="text/javascript">

function displayResultsCallback(result) {
    var resDiv = document.getElementById("eventResults");
```

```
resDiv.innerHTML = JSON.stringify(result);
    }
    // For use within a tab's sidebar (you don't need tab ID)
    function testDisableTabCloseTrueWithoutId() {
     sforce.console.disableTabClose(true, false, displayResultsCallback);
    function testDisableTabCloseFalseWithoutId() {
     sforce.console.disableTabClose(false, false, displayResultsCallback);
    // For use anywhere (you need the tab ID)
   // Note: Your tab ID might be different than the one used here.
            You can get the tab ID many different ways,
    //
            including sforce.console.getEnclosingTabId().
            See the documentation for details.
   function testDisableTabCloseTrueWithId() {
     var tabId = window.prompt("Enter the tab ID", "scc-pt-0");
     sforce.console.disableTabClose(true, tabId, displayResultsCallback);
    function testDisableTabCloseFalseWithId() {
     var tabId = window.prompt("Enter the tab ID", "scc-pt-0");
     sforce.console.disableTabClose(false, tabId, displayResultsCallback);
 </script>
</head>
<body>
 <h1>Disable Tab Close Examples</h1>
 <br/><br/>
 <h2>API Callback Result</h2>
 \langle br/ \rangle
 <code><div id="eventResults" /></code>
  <br/>
 <h2>With No Tab ID</h2>
 The tab ID will be auto-detected by context, or the event will fail.
 <a href="#" onClick="testDisableTabCloseTrueWithoutId();return false;">
 Disable closing for the enclosing tab</a>
 <a href="#" onClick="testDisableTabCloseFalseWithoutId();return false;">
 Re-enable closing for the enclosing tab</a>
 <h2>With Tab ID Provided</h2>
```

```
When the event context doesn't have a detectable tab ID, you can
supply it yourself.

<a href="#" onClick="testDisableTabCloseTrueWithId(); return false;">
Disable closing for a specific tab (via tab ID)</a>
<a href="#" onClick="testDisableTabCloseFalseWithId(); return false;">
Re-enable closing for a specific tab (via tab ID)</a>

</body>
</html>
</apex:page>
```

### Response

This method is asynchronous so it returns its response in an object in a callback method. The response object contains the following fields:

| Name    | Туре    | Description                                                                                                    |
|---------|---------|----------------------------------------------------------------------------------------------------|
| success | boolean | true if the action completed successfully, false otherwise.                                                                          |
| message | string  | If the action completed successfully, message contains the affected tabld. If the action failed, message contains the error message. |

# focusPrimaryTabById()

Focuses the browser on a primary tab that is already open with the specified ID. This method is only available in API version 22.0 or later.

# **Syntax**

```
sforce.console.focusPrimaryTabById(id:String, (optional)callback:Function)
```

# Arguments

| Name     | Туре     | Description                                                    |
|----------|----------|----------------------------------------------------------------|
| id       | string   | ID of the primary tab to go to.                                |
| callback | function | JavaScript method that's called upon completion of the method. |

```
<apex:page standardController="Case">

<A HREF="#" onClick="testFocusPrimaryTabById();return false">
        Click here to go to an open primary tab by id</A>
```

```
<apex:includeScript value="/support/console/60.0/integration.js"/>
    <script type="text/javascript">
        function testFocusPrimaryTabById() {
            //Get the value for 'scc-pt-0' from the openPrimaryTab method
            //This value is for example purposes only
            var primaryTabId = 'scc-pt-0';
            sforce.console.focusPrimaryTabById(primaryTabId, focusSuccess);
        }
       var focusSuccess = function focusSuccess(result) {
            //Report whether going to the open primary tab was successful
            if (result.success == true) {
               alert('Going to the primary tab was successful');
            } else {
               alert('Going to the primary tab was not successful');
            }
        };
 </script>
</apex:page>
```

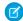

**Note**: To see this example in action, click the custom link on a case. For more information, see Define Custom Buttons and Links in Salesforce Help.

### Response

This method is asynchronous, so it returns its response in an object in a callback method. The response object contains the following field:

| Name    | Туре    | Description                                                                                           |
|---------|---------|----------------------------------------------------------------------------------------------------|
| success | boolean | true if going to the primary tab was successful; false if going to the primary tab wasn't successful. |

### focusPrimaryTabByName()

Focuses the browser on a primary tab that is already open with the specified name. This method is only available in API version 22.0 or later.

### **Syntax**

```
sforce.console.focusPrimaryTabByName(name:String, (optional)callback:Function)
```

# **Arguments**

| Name     | Туре     | Description                                                    |
|----------|----------|----------------------------------------------------------------|
| name     | string   | Name of the primary tab to go to.                              |
| callback | function | JavaScript method that's called upon completion of the method. |

# Sample Code-Visualforce

```
<apex:page standardController="Case">
    <A HREF="#" onClick="testFocusPrimaryTabByName();return false">
        Click here to go to a primary tab by name</A>
   <apex:includeScript value="/support/console/60.0/integration.js"/>
   <script type="text/javascript">
        function testFocusPrimaryTabByName() {
           //Get the value for 'myPrimaryTab' from the openPrimaryTab method
           //This value is for example purposes only
           var primaryTabName = 'myPrimaryTab';
           sforce.console.focusPrimaryTabByName(primaryTabName, focusSuccess);
        }
       var focusSuccess = function focusSuccess(result) {
           //Report whether going to the primary tab was successful
           if (result.success == true) {
               alert('Going to the primary tab was successful');
               alert('Going to the Primary tab was not successful');
        };
 </script>
</apex:page>
```

**1** 

**Note**: To see this example in action, click the custom link on a case. For more information, see Define Custom Buttons and Links in Salesforce Help.

# Response

This method is asynchronous, so it returns its response in an object in a callback method. The response object contains the following field:

| Name    | Туре    | Description                                                                                           |
|---------|---------|----------------------------------------------------------------------------------------------------|
| success | boolean | true if going to the primary tab was successful; false if going to the primary tab wasn't successful. |

### focusSidebarComponent()

Focuses the browser on a sidebar component. Use this method to focus on a component with the tab or accordion sidebar style.

```
\verb|sforce.console.focusSidebarComponent(componentInfo: \verb|string| (optional) tabId: \verb|string|, callback: \verb|Function|)|
```

| Name          | Туре     | Description                                                                                                    |
|---------------|----------|----------------------------------------------------------------------------------------------------|
| componentInfo | string   | The JSON object that represents the component to focus on. This argument must include one of the following forms: |
|               |          | Unambiguous types:                                                                                                |
|               |          | • {componentType: 'CASE_EXPERT_WIDGET' }                                                                          |
|               |          | <pre>• {componentType: 'FILES_WIDGET' }</pre>                                                                     |
|               |          | • {componentType: 'HIGHLIGHTS_PANEL' }                                                                            |
|               |          | • {componentType: 'KNOWLEDGE_ONE'}                                                                                |
|               |          | <ul><li>{componentType: 'MILESTONE_WIDGET' }</li></ul>                                                            |
|               |          | <ul><li>{componentType: 'TOPICS_WIDGET' }</li></ul>                                                               |
|               |          | <pre>• {componentType: 'VISUALFORCE' }</pre>                                                                      |
|               |          | Types that require additional parameters:                                                                         |
|               |          | <ul><li>{componentType: 'CANVAS', canvasAppId: '09Hxx0000000001'}</li></ul>                                       |
|               |          | <pre>• {componentType: 'RELATED_LIST', listName:    'Solution'}</pre>                                             |
|               |          | • {componentType: 'LOOKUP', fieldName: 'Account'}                                                                 |
|               |          | • {componentType: 'VISUALFORCE', pageName: 'VF1'}                                                                 |
| tabId         | string   | The ID of the tab on which to focus the browser.                                                                  |
| callback      | function | JavaScript method that's called upon completion of the method.                                                    |

```
<apex:page>
   <apex:includeScript value="/support/console/60.0/integration.js"/>
   <script type="text/javascript">
       var callback = function (result) {}
           if(result.success){
           alert('Congratulations!');
        }else{
            alert('Something is wrong!');
    };
        function focusKnowledgeComponent() {
           sforce.console.focusSidebarComponent(JSON.stringify({componentType:
            'KNOWLEDGE_ONE'}), "scc-st-2", callback);
        }
   </script>
   <A HREF="#" onClick="focusSidebarComponent(); return false">Focus Knowledge Component
</apex:page>
```

# Response

This method is asynchronous, so it returns its response in an object in a callback method. The response object contains the following field:

| Name    | Туре    | Description                                                             |
|---------|---------|-------------------------------------------------------------------------|
| success | boolean | true if focusing the sidebar component was successful; false otherwise. |

# focusSubtabById()

Focuses the browser on a subtab that is already open with the specified ID. This method is only available in API version 22.0 or later.

# **Syntax**

```
sforce.console.focusSubtabById(id:String, (optional)callback:Function)
```

# **Arguments**

| Name     | Туре     | Description                                                    |
|----------|----------|----------------------------------------------------------------|
| id       | string   | ID of the subtab to go to.                                     |
| callback | function | JavaScript method that's called upon completion of the method. |

```
<apex:page standardController="Case">
    <A HREF="#" onClick="testFocusSubtabById();return false">
        Click here to go to a subtab by id</A>
    <apex:includeScript value="/support/console/60.0/integration.js"/>
    <script type="text/javascript">
        function testFocusSubtabById() {
           //Get the value for 'scc-st-0' from the openSubtab method
            //This value is for example purposes only
           var subtabId = 'scc-st-0';
            sforce.console.focusSubtabById(subtabId, focusSuccess);
        var focusSuccess = function focusSuccess(result) {
            //Report whether going to the subtab was successful
            if (result.success == true) {
                alert('Going to the subtab was successful');
            } else {
                alert('Going to the subtab was not successful');
        };
  </script>
```

</apex:page>

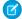

**Note**: To see this example in action, click the custom link on a case. For more information, see Define Custom Buttons and Links in Salesforce Help.

### Response

This method is asynchronous, so it returns its response in an object in a callback method. The response object contains the following field:

| Name    | Туре    | Description                                                                                 |
|---------|---------|---------------------------------------------------------------------------------------------|
| success | boolean | true if going to the subtab was successful; false if going to the subtab wasn't successful. |

# focusSubtabByNameAndPrimaryTabId()

Focuses the browser on a subtab that is already open with the specified name and primary tab ID. This method is only available in API version 22.0 or later.

# **Syntax**

```
sforce.console.focusSubtabByNameAndPrimaryTabId(name:String,
primaryTabId:String, (optional) callback:Function)
```

# **Arguments**

| Name         | Туре     | Description                                                    |
|--------------|----------|----------------------------------------------------------------|
| name         | string   | Name of the subtab to go to.                                   |
| primaryTabId | string   | ID of the primary tab in which the subtab opened.              |
| callback     | function | JavaScript method that's called upon completion of the method. |

```
sforce.console.focusSubtabByNameAndPrimaryTabId(subtabName, primaryTabId,
focusSuccess);

var focusSuccess = function focusSuccess(result) {
    //Report whether going to the subtab was successful
    if (result.success == true) {
        alert('Going to the subtab was successful');
    } else {
        alert('Going to the subtab was not successful');
    };

</script>
</apex:page>
```

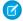

**Note**: To see this example in action, click the custom link on a case. For more information, see Define Custom Buttons and Links in Salesforce Help.

# Response

This method is asynchronous, so it returns its response in an object in a callback method. The response object contains the following field:

| Name    | Туре    | Description                                                                                 |
|---------|---------|---------------------------------------------------------------------------------------------|
| success | boolean | true if going to the subtab was successful; false if going to the subtab wasn't successful. |

### focusSubtabByNameAndPrimaryTabName()

Focuses the browser on a subtab that is already open with the specified name and primary tab name. This method is only available in API version 22.0 or later.

# **Syntax**

```
sforce.console.focusSubtabByNameAndPrimaryTabName(name:String, primaryTabName:String, (optional) callback:Function)
```

# **Arguments**

| Name           | Туре     | Description                                                    |
|----------------|----------|----------------------------------------------------------------|
| name           | string   | Name of the subtab to go to.                                   |
| primaryTabName | string   | Name of the primary tab in which the subtab opened.            |
| callback       | function | JavaScript method that's called upon completion of the method. |

# Sample Code-Visualforce

```
<apex:page standardController="Case">
    <A HREF="#" onClick="testFocusSubtabByNameAndPrimaryTabName();return false">
        Click here to go to a subtab by name and primary tab name</A>
   <apex:includeScript value="/support/console/60.0/integration.js"/>
   <script type="text/javascript">
        function testFocusSubtabByNameAndPrimaryTabName() {
            //Get the value for 'mySubtab' and 'myPrimaryTab' from the openSubtab method
            //These values are for example purposes only
           var subtabName = 'mySubtab';
           var primaryTabName = 'myPrimaryTab';
           sforce.console.focusSubtabByNameAndPrimaryTabName(subtabName, primaryTabName,
focusSuccess);
       }
        var focusSuccess = function focusSuccess(result) {
            //Report whether going to the subtab was successful
            if (result.success == true) {
               alert('Going to the subtab was successful');
            } else {
               alert('Going to the subtab was not successful');
       };
 </script>
</apex:page>
```

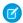

**Note**: To see this example in action, click the custom link on a case. For more information, see Define Custom Buttons and Links in Salesforce Help.

### Response

This method is asynchronous, so it returns its response in an object in a callback method. The response object contains the following field:

| Name    | Туре    | Description                                                                                 |
|---------|---------|---------------------------------------------------------------------------------------------|
| success | boolean | true if going to the subtab was successful; false if going to the subtab wasn't successful. |

### generateConsoleUrl()

Generates a URL to a tab, or group of related tabs, in the Salesforce console. If any tabs include external URLs, then add the external URLs to the console's allowlist so that they can display correctly. This method is only available in API version 28.0 or later.

```
sforce.console.generateConsoleUrl(urls:String, (optional)callback:Function)
```

| Name     | Туре     | Description                                                                                                    |
|----------|----------|----------------------------------------------------------------------------------------------------|
| urls     | string   | An array of URLs. The first URL is a primary tab and subsequent URLs are subtabs. Note that the last URL is the subtab on which the console is focused. These URLs can be standard Salesforce URLs or relative URLs. |
| callback | function | JavaScript method that's called upon completion of the method.                                                                                                    |

# Sample Code-Visualforce

# Response

This method is asynchronous so it returns its response in an object in a callback method. The response object contains the following fields:

| Name       | Туре     | Description                                                           |
|------------|----------|-----------------------------------------------------------------------|
| consoleUrl | string   | Console URL that represents the array of URLs passed into Salesforce. |
| success    | boolean  | true if the URL was generated successfully, false if otherwise.       |
| callback   | function | JavaScript method that's called upon completion of the method.        |

### getEnclosingPrimaryTabId()

Returns the ID of the current primary tab. This method works within a primary tab or subtab, not within the navigation tab or custom console components. This method is only available in API version 20.0 or later.

```
sforce.console.getEnclosingPrimaryTabId((optional) callback:function)
```

| Name     | Туре     | Description                                                    |
|----------|----------|----------------------------------------------------------------|
| callback | function | JavaScript method that's called upon completion of the method. |

# Sample Code-Visualforce

```
<apex:page standardController="Case">
    <A HREF="#" onClick="testCloseTab();return false">
         Click here to close this primary tab</A>
    <apex:includeScript value="/support/console/60.0/integration.js"/>
    <script type="text/javascript">
        function testCloseTab() {
            //First find the ID of the current primary tab to close it
            sforce.console.getEnclosingPrimaryTabId(closeSubtab);
        }
        var closeSubtab = function closeSubtab(result) {
            //Now that we have the primary tab ID, we can close it
            var tabId = result.id;
            sforce.console.closeTab(tabId);
        };
    </script>
</apex:page>
```

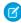

**Note**: To see this example in action, click the custom link on a case. For more information, see Define Custom Buttons and Links in Salesforce Help.

# Response

This method is asynchronous, so it returns its response in an object in a callback method. The response object contains the following field:

| Name | Туре   | Description                                               |
|------|--------|-----------------------------------------------------------|
| id   | string | The ID of the current primary tab that contains this tab. |

### getEnclosingPrimaryTabObjectId()

Returns the object ID of the current primary tab, which contains a subtab. For example, a case ID or account ID. This method works within a primary tab or subtab. This method is only available in API version 24.0 or later.

# **Syntax**

sforce.console.getEnclosingPrimaryTabObjectId((optional)callback: Function)

| Name     | Туре     | Description                                                    |
|----------|----------|----------------------------------------------------------------|
| callback | function | JavaScript method that's called upon completion of the method. |

# Sample Code-Visualforce

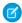

**Note**: To see this example in action, click the custom link on a case. For more information, see Define Custom Buttons and Links in Salesforce Help.

# Response

This method is asynchronous so it returns its response in an object in a callback method. The response object contains the following fields:

| Name    | Туре    | Description                                                                                                    |
|---------|---------|----------------------------------------------------------------------------------------------------|
| id      | string  | The ID of the current primary tab that contains this subtab.                                                                |
| success | boolean | true if returning the enclosing primary tab was successful; false if returning the enclosing primary tab wasn't successful. |

# getEnclosingTabId()

Returns the ID of the tab that contains the current Visualforce page, which may be a primary tab or subtab. This method will work if the call is made within a component enclosed within a subtab. This method is only available in API version 20.0 or later.

```
sforce.console.getEnclosingTabId()
```

| Name     | Туре     | Description                                                    |
|----------|----------|----------------------------------------------------------------|
| callback | function | JavaScript method that's called upon completion of the method. |

# Sample Code-Visualforce

```
<apex:page standardController="Case">
   <A HREF="#" onClick="testCloseTab();return false">
       Click here to close this tab</A>
    <apex:includeScript value="/support/console/60.0/integration.js"/>
    <script type="text/javascript">
        function testCloseTab() {
            //First find the ID of the current tab to close it
            sforce.console.getEnclosingTabId(closeSubtab);
        }
        var closeSubtab = function closeSubtab(result) {
            //Now that we have the tab ID, we can close it
            var tabId = result.id;
            sforce.console.closeTab(tabId);
        };
    </script>
</apex:page>
```

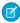

**Note**: To see this example in action, click the custom link on a case. For more information, see Define Custom Buttons and Links in Salesforce Help.

# Response

This method is asynchronous, so it returns its response in an object in a callback method. The response object contains the following field:

| Name | Туре   | Description                                  |
|------|--------|----------------------------------------------|
| id   | string | The ID of the current primary tab or subtab. |

### getFocusedPrimaryTabId()

Returns the ID of the primary tab on which the browser is focused. This method is only available in API version 25.0 or later.

```
sforce.console.getFocusedPrimaryTabId((optional) callback: Function)
```

| Name     | Туре     | Description                                                    |
|----------|----------|----------------------------------------------------------------|
| callback | function | JavaScript method that's called upon completion of the method. |

# Sample Code-Visualforce

# Response

This method is asynchronous so it returns its response in an object in a callback method. The response object contains the following fields:

| Name    | Туре    | Description                                                                                                    |
|---------|---------|----------------------------------------------------------------------------------------------------|
| id      | string  | The ID of the primary tab on which the browser is focused. If no primary tab is open, the ID is null.                                                                         |
| success | boolean | true if returning the primary tab ID on which the browser is focused was successful; false if returning the primary tab ID on which the browser is focused wasn't successful. |

# getFocusedPrimaryTabObjectId()

Returns the object ID of the primary tab on which the browser is focused. This method is only available in API version 25.0 or later.

```
sforce.console.getFocusedPrimaryTabObjectId((optional) callback: Function)
```

| Name     | Туре     | Description                                                    |
|----------|----------|----------------------------------------------------------------|
| callback | function | JavaScript method that's called upon completion of the method. |

# Sample Code-Visualforce

# Response

This method is asynchronous, so it returns its response in an object in a callback method. The response object contains the following field:

| Name    | Туре    | Description                                                                                                    |
|---------|---------|----------------------------------------------------------------------------------------------------|
| id      | string  | The object ID of the primary tab on which the browser is focused. If there is no primary tab open, the ID is null.                                                                          |
| success | boolean | true if returning the primary tab object ID on which the browser is focused was successful; false if returning the primary tab object ID on which the browser is focused wasn't successful. |

# getFocusedSubtabId()

Returns the ID of the subtab on which the browser is focused. For example, a case ID or account ID. This method is only available in API version 25.0 or later.

```
sforce.console.getFocusedSubtabId((optional)callback: Function)
```

| Name     | Туре     | Description                                                    |
|----------|----------|----------------------------------------------------------------|
| callback | function | JavaScript method that's called upon completion of the method. |

# Sample Code-Visualforce

# Response

This method is asynchronous so it returns its response in an object in a callback method. The response object contains the following fields:

| Name    | Туре    | Description                                                                                                    |
|---------|---------|----------------------------------------------------------------------------------------------------|
| id      | string  | The ID of the subtab on which the browser is focused. If no subtab is open, the ID is null.                                       |
| success | boolean | true if returning the ID of the focused subtab was successful; false if returning the ID of the focused subtab wasn't successful. |

# getFocusedSubtabObjectId()

Returns the object ID of the subtab on which the browser is focused. For example, a case ID or account ID. This method is only available in API version 24.0 or later.

```
sforce.console.getFocusedSubtabObjectId((optional)callback: Function)
```

| Name     | Туре     | Description                                                    |
|----------|----------|----------------------------------------------------------------|
| callback | function | JavaScript method that's called upon completion of the method. |

# Sample Code-Visualforce

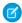

**Note**: To see this example in action, click the custom link on a case. For more information, see Define Custom Buttons and Links in Salesforce Help.

# Response

This method is asynchronous so it returns its response in an object in a callback method. The response object contains the following fields:

| Name    | Туре    | Description                                                                                                    |
|---------|---------|----------------------------------------------------------------------------------------------------|
| id      | string  | The object ID of the subtab on which the browser is focused. If no subtab is open, the ID is null.                                              |
| success | boolean | true if returning the object ID of the focused subtab was successful; false if returning the object ID of the focused subtab wasn't successful. |

### getPageInfo()

Returns page information for the specified tab after its content has loaded. If the tab ID is null, it returns page information for the enclosing primary tab or subtab. Note that to get the page information from a custom console component, a tabld must be passed as the first parameter to this method. This method is only available in API version 26.0 or later.

```
sforce.console.getPageInfo(tabId:String, (optional)callback:Function)
```

| Name     | Туре     | Description                                                    |
|----------|----------|----------------------------------------------------------------|
| tabId    | string   | ID of the tab from which page information is returned.         |
| callback | function | JavaScript method that's called upon completion of the method. |

# Sample Code-Visualforce

# Response

This method is asynchronous so it returns its response in an object in a callback method. The response object contains the following fields:

| Name            | Type                                                                                                    | Description                                                                                                    |
|-----------------|----------------------------------------------------------------------------------------------------|----------------------------------------------------------------------------------------------------|
| pageInfo string | Returns the URL of the current page as a JSON string, and includes any applicable object ID, object name, object type, and for API version 33.0 or later, the object tab name. For example: |                                                                                                    |
|                 | {"url":"https:// <b>MyDomainName</b> my.salesforce.com/001x0000003DGQR", "dbjectId":"001x0000003DGQR", "dbjectName":"Acme", "dbject":"Account", "displayName":"Company"                     |                                                                                                    |
|                 | For API version 31.0 and later, invoking this API method on a PersonAccount object returns the following additional information.                                                            |                                                                                                    |
|                 | accountld or contactId, the associated account or contact ID                                                                                                    |                                                                                                    |
|                 | <ul> <li>personAccount, which is true if the object is a PersonAccount and false otherwise</li> </ul>                                                                                       |                                                                                                    |
|                 | For example:                                                                                                    |                                                                                                    |
|                 |                                                                                                    | {"url":"https:// <b>MyDomainName</b> my.salesforce.com/001x0000003DGQR", "objectId":"001x0000003DGQR", "objectName":"Acme Person Account", |

| Name     | Туре     | Description                                                                        |  |  |
|----------|----------|------------------------------------------------------------------------------------|--|--|
|          |          | <pre>"object":"Account", "contactId":"003D00000Q0Mqg", "personAccount":true}</pre> |  |  |
| callback | function | JavaScript method that's called upon completion of the method.                     |  |  |

# getPrimaryTabIds()

Returns all of the IDs of open primary tabs. This method is only available in API version 26.0 or later.

# **Syntax**

```
sforce.console.getPrimaryTabIds((optional) callback: Function)
```

# **Arguments**

| Name     | Туре     | Description                                                    |
|----------|----------|----------------------------------------------------------------|
| callback | function | JavaScript method that's called upon completion of the method. |

# Sample Code-Visualforce

# Response

This method is asynchronous so it returns its response in an object in a callback method. The response object contains the following fields:

| Name | Туре   | Description                                                |
|------|--------|------------------------------------------------------------|
| ids  | string | An array of open primary tab IDs , in order of appearance. |

| Name    | Туре    | Description                                                                                                    |
|---------|---------|----------------------------------------------------------------------------------------------------|
| success | boolean | true if returning the IDs of open primary tabs was successful; false if returning the IDs of open primary tabs wasn't successful. |

### getSubtabIds()

Returns all of the IDs of the subtabs on the primary tab specified by a primary tab ID. If the primary tab ID is null, it returns the IDs of the subtabs on the current primary tab. This method can only be called from a custom console component or a detail page overwritten by a Visualforce page. This method is only available in API version 26.0 or later.

# **Syntax**

```
sforce.console.getSubtabIds( (optional) primaryTabId:String, (optional) callback:Function)
```

# Arguments

| Name         | Туре     | Description                                                    |
|--------------|----------|----------------------------------------------------------------|
| primaryTabId | string   | ID of the primary tab from which the subtab IDs are returned.  |
| callback     | function | JavaScript method that's called upon completion of the method. |

# Sample Code-Visualforce

```
<apex:page>
   <A HREF="#" onClick="testGetSubtabIds();return false">
       Click here to get the subtab IDs</A>
   <apex:includeScript value="/support/console/60.0/integration.js"/>
   <script type="text/javascript">
       function testGetSubtabIds() {
           //Get the subtabs of the primary tab 'scc-pt-0'
           //This value is for example purposes only
            var primaryTabId = 'scc-pt-0';
             sforce.console.getSubtabIds(primaryTabId, showTabId);
        }
       var showTabId = function showTabId(result) {
           //Display the subtab IDs
           alert('Subtab IDs: ' + result.ids);
 </script>
</apex:page>
```

# Response

This method is asynchronous so it returns its response in an object in a callback method. The response object contains the following fields:

| Name    | Туре    | Description                                                                           |
|---------|---------|---------------------------------------------------------------------------------------|
| ids     | string  | An array of open subtab IDs.                                                          |
| success | boolean | true if firing the event was successful; false if firing the event wasn't successful. |

# getTabLink()

Retrieves the URL to a tab, or group of related tabs, from the Salesforce console. This method is only available in API version 28.0 or later.

# **Syntax**

```
sforce.console.getTabLink(level:String, (optional) tabId:String,
(optional) callback:Function)
```

# **Arguments**

| Name     | Туре     | Description                                                                                                    |
|----------|----------|----------------------------------------------------------------------------------------------------|
| level    | string   | Level that matches one of the Link to Share options in the Salesforce console user interface. The options are:                        |
|          |          | • All primary tabs and subtabs — sforce.console.TabLink.PARENT_AND_CHILDREN.                                                          |
|          |          | <ul> <li>Only the specified tab — sforce.console.TabLink.TAB_ONLY</li> </ul>                                                          |
|          |          | A standard Salesforce URL —                                                                                                    |
|          |          | sforce.console.TabLink.SALESFORCE_URL                                                                                                 |
| tabId    | string   | Optional tab ID of the tab from which you're retrieving the URL. If you do not pass a tab ID, the URL to the current tab is returned. |
| callback | function | JavaScript method that's called upon completion of the method.                                                                        |

```
};
</script>
</apex:page>
```

# Response

This method is asynchronous so it returns its response in an object in a callback method. The response object contains the following fields:

| Name     | Туре     | Description                                                                                         |
|----------|----------|----------------------------------------------------------------------------------------------------|
| tabLink  | string   | The retrieved URL.                                                                                  |
| success  | boolean  | $\verb true  if the link was retrieved successfully, \verb false  if retrieving was unsuccessful .$ |
| callback | function | JavaScript method that's called upon completion of the method.                                      |

# isInConsole()

Determines if the page is in the Salesforce console. This method is only available in API version 22.0 or later.

# **Syntax**

```
sforce.console.isInConsole()
```

# **Arguments**

None

# Sample Code-Visualforce

Ø

**Note**: To see this example in action, click the custom link on a case. For more information, see Define Custom Buttons and Links in Salesforce Help.

### Response

Returns true if the page is in the Salesforce console; false if the page is not in the Salesforce console.

#### onEnclosingTabRefresh()

Registers a function to call when the enclosing tab refreshes. This method is only available in API version 24.0 or later.

# **Syntax**

```
sforce.console.onEnclosingTabRefresh(eventHandler: Function)
```

# **Arguments**

| Name         | Туре     | Description                                                |
|--------------|----------|------------------------------------------------------------|
| eventHandler | function | JavaScript method called when the enclosing tab refreshes. |

# Sample Code-Visualforce

## **Event Handler Response**

This method is asynchronous so it returns its response in an object in a callback method. The response object contains the following fields:

| Name     | Туре   | Description                                                     |
|----------|--------|-----------------------------------------------------------------|
| id       | string | The ID of the refreshed tab.                                    |
| objectId | string | The object ID of the refreshed tab or null if no object exists. |

#### onFocusedPrimaryTab()

Registers a function to call when the focus of the browser changes to a different primary tab. This method is only available in API version 25.0 or later.

# **Syntax**

```
sforce.console.onFocusedPrimaryTab(eventHandler: Function)
```

# **Arguments**

| Name         | Туре     | Description                                                                                |
|--------------|----------|--------------------------------------------------------------------------------------------|
| eventHandler | function | JavaScript method called when the focus of the browser changes to a different primary tab. |

# Sample Code-Visualforce

# **Event Handler Response**

This method is asynchronous so it returns its response in an object in a callback method. The response object contains the following fields:

| Name     | Туре   | Description                                                                                   |
|----------|--------|-----------------------------------------------------------------------------------------------|
| id       | string | The ID of the primary tab on which the browser is focused.                                    |
| objectId | string | The object ID of the primary tab on which the browser is focused or null if no object exists. |

#### onFocusedSubtab()

Registers a function to call when the focus of the browser changes to a different subtab. This method is only available in API version 24.0 or later.

```
sforce.console.onFocusedSubtab(eventHandler: Function)
```

| Name         | Туре     | Description                                                                           |
|--------------|----------|---------------------------------------------------------------------------------------|
| eventHandler | function | JavaScript method called when the focus of the browser changes to a different subtab. |

# Sample Code-Visualforce

## **Event Handler Response**

This method is asynchronous so it returns its response in an object in a callback method. The response object contains the following fields:

| Name     | Туре   | Description                                                                              |
|----------|--------|------------------------------------------------------------------------------------------|
| id       | string | The ID of the subtab on which the browser is focused.                                    |
| objectId | string | The object ID of the subtab on which the browser is focused or null if no object exists. |

#### onTabSave()

Registers and calls a callback method when a user clicks **Save** in a subtab's Unsaved Changes dialog box. When using this method, call setTabUnsavedChanges() in the callback method. This notifies the console that the custom save operation completed. In the call to setTabUnsavedChanges(), pass the first parameter as false to indicate a successful save or true to indicate an unsuccessful save. This method is only available in API version 28.0 or later.

Registering a callback method affects the user interface. When no save handler is registered, the user is presented with two options when closing a subtab with unsaved changes: **Continue** or **Cancel**. When a save handler is registered, the user is presented with three options when closing the subtab: **Save**, **Don't Save**, or **Cancel**. In this scenario, the callback method registered is called when the user chooses **Save**.

- Important: When using onTabSave() with setTabUnsavedChanges():
  - Calling sforce.console.setTabUnsavedChanges (false,...) closes the specified subtab. We recommend placing the call to sforce.console.setTabUnsavedChanges () at the end of the callback method, as any subsequent save logic might not execute.
  - onTabSave () works only on subtabs or their sidebar components. It doesn't work on primary tabs.

- Not calling sforce.console.setTabUnsavedChanges() will have a severe effect on the user interface. For example, closing a primary tab with a subtab for which sforce.console.setTabUnsavedChanges() has not been called prevents a Saving... modal dialog box from closing.
- Any callback passed to sforce.console.setTabUnsavedChanges() will not execute if the specified tab saves successfully and closes.

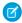

🕜 Note: Calling onTabSave () from a custom console component prevents that component from refreshing when saving the subtab. " in the Salesforce online help.

# **Syntax**

```
sforce.console.onTabSave(callback:Function)
```

# **Arguments**

| Name     | Туре     | Description                                            |
|----------|----------|--------------------------------------------------------|
| callback | function | JavaScript method called to handle the save operation. |

# Sample Code-Visualforce

```
<apex:page>
   <a href="#" onClick="testOnTabSave(); return false">
        Click here to register save handler</a>
   <apex:includeScript value="/support/console/60.0/integration.js"/>
   <script type="text/javascript">
       function testOnTabSave() {
           sforce.console.onTabSave(handleSave);
   var handleSave = function handleSave(result) {
       alert('save handler called from tab with id ' + result.id +
             ' and objectId ' + result.objectId);
       //Perform save logic here
       //Mark tab as 'clean'
       sforce.console.setTabUnsavedChanges(false, undefined, result.id);
   };
 </script>
</apex:page>
```

#### Response

| Name     | Туре   | Description                                                         |
|----------|--------|---------------------------------------------------------------------|
| id       | string | ID of the subtab being saved.                                       |
| objectId | string | Object ID of the subtab being saved, if applicable; null otherwise. |

### openConsoleUrl()

Opens a URL created by the generateConsoleUrl() method (a URL to a tab, or group of related tabs, in the Salesforce console). This method is only available in API version 28.0 or later.

## Syntax

```
sforce.console.openConsoleUrl(id:String, consoleUrl:URL, active:Boolean, (optional) tabLabels:String, (optional) tabNames:String, (optional) callback:Function)
```

## **Arguments**

| Name       | Туре     | Description                                                                                                    |
|------------|----------|----------------------------------------------------------------------------------------------------|
| id         | string   | ID of the console tab to override. If the ID corresponds to an existing primary tab, then the existing primary tab is redirected to the given URL because the console prevents duplicate tabs. Use null to create a new primary tab.                         |
| consoleUrl | string   | Console URL that represents the array of URLs passed into Salesforce.                                                                                                    |
| active     | boolean  | If true, the opened primary tab displays immediately. If false, the opened primary tab displays in the background and the current tab maintains focus.                                                                                                    |
| tabLabels  | string   | Optional array of labels of the opened primary tab or subtabs. The order in which the tabs appear in the console URL should match the order of the labels that appear in the array. If you do not want to set the labels of tabs, use an empty string ('''). |
| tabNames   | string   | Optional array of names of the opened primary and subtabs. The order in which the tabs appear in the console URL should match the order of the names that appear in the array. If you do not want to set the names of tabs, use an empty string (''').       |
| callback   | function | JavaScript method that's called upon completion of the method.                                                                                                    |

# Sample Code-Visualforce

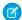

Note: This example shows that if you want to set a label or name, you must set the other values to empty string ('').

# Response

This method is asynchronous, so it returns its response in an object in a callback method. The response object contains the following field:

| Name    | Туре    | Description                                                       |
|---------|---------|-------------------------------------------------------------------|
| success | boolean | true if the console URL was opened successfully, false otherwise. |

### openPrimaryTab()

Opens a new primary tab to display the content of the specified URL, which can be relative or absolute. You can also override an existing tab. This method is only available in API version 20.0 or later.

- If the ID corresponds to an existing primary tab, the existing tab is redirected to the given URL because the Salesforce console prevents duplicate tabs.
- If the URL is to a Salesforce object, that object displays as specified in the Salesforce console app settings. For example, if cases are set to open as a subtab of their parent accounts, and openPrimaryTab() is called on a case, the case opens as subtab on its parent account's primary tab.

If there's an error opening the tab, the error code is reported in the JavaScript console.

## **Syntax**

sforce.console.openPrimaryTab(id:String, url:URL, active:Boolean, (optional) tabLabel:String, (optional) callback:Function, (optional) name)

| Name | Туре   | Description                                                                                                    |
|------|--------|----------------------------------------------------------------------------------------------------|
| id   | string | ID of the primary tab to override.                                                                                                    |
|      |        | Use null to create a new primary tab.                                                                                                    |
|      |        | If the ID corresponds to an existing primary tab, the existing tab is redirected to the given URL because the Salesforce console prevents duplicate tabs.                                                                                                    |
| url  | URL    | URL of the opened primary tab.                                                                                                    |
|      |        | If the URL is to a Salesforce object, that object displays as specified in the Salesforce console app settings. For example, if cases are set to open as a subtab of their parent accounts, and openPrimaryTab() is called on a case, the case opens as subtab on its parent account's primary tab. |
|      |        | Users can open an external URL if it's been added to the console's allowlist.                                                                                                    |
|      |        | Note: When using a relative URL, make sure that you include "/" at the beginning of your URL. When pointing to a Visualforce page, use "/apex/" at the beginning of your URL. Otherwise, your URL might not work as expected.                                                                       |

| Name     | Туре     | Description                                                                                                    |
|----------|----------|----------------------------------------------------------------------------------------------------|
| active   | boolean  | If true, the opened primary tab displays immediately. If false, the opened primary tab displays in the background and the current tab maintains focus. |
| tabLabel | string   | Optional label of the opened primary tab. If a label isn't specified, External Page displays.  Add labels as text; HTML isn't supported.               |
| callback | function | JavaScript method called upon completion of the method.                                                                                                |
| name     | string   | Optional name of the opened primary tab.  This argument is only available in API version 22.0 and later.                                               |

```
<apex:page standardController="Case">
     <A HREF="#" onClick="testOpenPrimaryTab();return false">
         Click here to open a new primary tab</A>
   <apex:includeScript value="/support/console/60.0/integration.js"/>
    <script type="text/javascript">
        function testOpenPrimaryTab() {
            //Open a new primary tab with the salesforce.com home page in it
            sforce.console.openPrimaryTab(null, 'https://salesforce.com', false,
                'salesforce', openSuccess, 'salesforceTab');
        }
        var openSuccess = function openSuccess(result) {
            //Report whether opening the new tab was successful
            if (result.success == true) {
               alert('Primary tab successfully opened');
            } else {
               alert('Primary tab cannot be opened');
        };
 </script>
</apex:page>
```

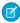

Note: To see this example in action, click the custom link on a case. For more information, see Define Custom Buttons and Links in Salesforce Help.

## Response

This method is asynchronous so it returns its response in an object in a callback method. The response object contains the following fields:

| Name    | Туре    | Description                                                                                                    |
|---------|---------|----------------------------------------------------------------------------------------------------|
| success | boolean | true if the tab successfully opened; false if the tab didn't open.                                                             |
| id      | string  | ID of the primary tab. IDs are only valid during a user session; IDs become invalid when a user leaves the Salesforce console. |

# openSubtab()

Opens a new subtab (within a primary tab) that displays the content of a specified URL, which can be relative or absolute. You can also override an existing subtab. Use to open a new subtab on a primary tab via the primary tab's ID. This method is only available in API version 20.0 or later.

If there's an error opening the tab, the error code is reported in the JavaScript console.

# Syntax

sforce.console.openSubtab(primaryTabId:String, url:URL, active:Boolean, tabLabel:String,
 id:String, (optional)callback:Function, (optional)name:String)

| Name         | Туре     | Description                                                                                                    |
|--------------|----------|----------------------------------------------------------------------------------------------------|
| primaryTabId | string   | ID of the primary tab in which the subtab opened.                                                                                                    |
| url          | URL      | URL of the opened subtab.                                                                                                    |
|              |          | If the URL is to a Salesforce object, that object displays as specified in the Salesforce console app settings. For example, if cases are set to open as a primary tab, and openSubtab () is called on a case, the case opens as a primary tab. |
|              |          | Users can open an external URL if it's been added to the console's allowlist.                                                                                                    |
|              |          | Note: When using a relative URL, make sure that you include "/" at the beginning of your URL. When pointing to a Visualforce page, use "/apex/" at the beginning of your URL. Otherwise, your URL might not work as expected.                   |
| active       | boolean  | If true, the opened subtab displays immediately. If false, the opened subtab displays in the background and the current tab maintains focus.                                                                                                    |
| tabLabel     | string   | Optional label of the opened subtab. If a label isn't specified, External Page displays.                                                                                                    |
|              |          | Add labels as text; HTML isn't supported.                                                                                                    |
| id           | string   | ID of the subtab to override.                                                                                                    |
|              |          | Use null to create a new subtab.                                                                                                    |
| callback     | function | JavaScript method called upon completion of the method.                                                                                                    |

| Name | Туре   | Description                                                    |
|------|--------|----------------------------------------------------------------|
| name | string | Optional name of the opened subtab.                            |
|      |        | This argument is only available in API version 22.0 and later. |

```
<apex:page standardController="Case">
    <A HREF="#" onClick="testOpenSubtab();return false">
       Click here to open a new subtab</A>
   <apex:includeScript value="/support/console/60.0/integration.js"/>
    <script type="text/javascript">
        function testOpenSubtab() {
            //First find the ID of the primary tab to put the new subtab in
            sforce.console.getEnclosingPrimaryTabId(openSubtab);
        }
        var openSubtab = function openSubtab(result) {
            //Now that we have the primary tab ID, we can open a new subtab in it
            var primaryTabId = result.id;
            sforce.console.openSubtab(primaryTabId , 'https://salesforce.com', false,
                'salesforce', null, openSuccess, 'salesforceSubtab');
        };
        var openSuccess = function openSuccess(result) {
            //Report whether we succeeded in opening the subtab
            if (result.success == true) {
                alert('subtab successfully opened');
            } else {
               alert('subtab cannot be opened');
        };
    </script>
</apex:page>
```

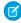

**Note**: To see this example in action, click the custom link on a case. For more information, see Define Custom Buttons and Links in the Salesforce help.

#### Response

This method is asynchronous so it returns its response in an object in a callback method. The response object contains the following fields:

| Name    | Туре    | Description                                                                                                    |
|---------|---------|----------------------------------------------------------------------------------------------------|
| success | boolean | true if the subtab successfully opened; false if the subtab didn't open.                                                    |
| id      | string  | ID of the subtab. IDs are only valid during a user session; IDs become invalid when the user leaves the Salesforce console. |

# openSubtabByPrimaryTabName()

Opens a new subtab (within a primary tab) that displays the content of a specified URL, which can be relative or absolute. You can also override an existing subtab. Use to open a new subtab on a primary tab via the primary tab's name. This method is only available in API version 22.0 or later.

If there's an error opening the tab, the error code is reported in the JavaScript console.

### Syntax

sforce.console.openSubtabByPrimaryTabName(primaryTabName:String, url:URL, active:Boolean, tabLabel:String, id:String, (optional) callback:Function, (optional) name:String)

### **Arguments**

| Name           | Туре     | Description                                                                                                    |
|----------------|----------|----------------------------------------------------------------------------------------------------|
| primaryTabName | string   | Name of the primary tab in which the subtab opened.                                                                                                    |
| url            | URL      | URL of the opened subtab.                                                                                                    |
|                |          | If the URL is to a Salesforce object, that object displays as specified in the Salesforce console app settings. For example, if cases are set to open as a primary tab, and openSubtab() is called on a case, the case opens as a primary tab. |
|                |          | Users can open an external URL if it's been added to the console's allowlist.                                                                                                    |
| active         | boolean  | If true, the opened subtab displays immediately. If false, the opened subtab displays in the background and the current tab maintains focus.                                                                                                   |
| tabLabel       | string   | Optional label of the opened subtab. If a label isn't specified, External Page displays.                                                                                                    |
|                |          | Add labels as text; HTML isn't supported.                                                                                                    |
| id             | string   | ID of the subtab to override.                                                                                                    |
|                |          | Use null to create a new subtab.                                                                                                    |
| callback       | function | JavaScript method called upon completion of the method.                                                                                                    |
| name           | string   | Optional name of the opened subtab.                                                                                                    |
|                |          | This argument is only available in API version 22.0 and later.                                                                                                    |

# Sample Code-Visualforce

```
function testOpenSubtabByPrimaryTabName() {
           //First open a primary tab by name
            sforce.console.openPrimaryTab(null, 'http://www.yahoo.com', true, 'Yahoo',
openSubtab, 'yahoo');
        }
        var openSubtab = function openSubtab(result) {
            //Open the subtab by the name specified in function
testOpenSubtabByPrimaryTabName()
            sforce.console.openSubtabByPrimaryTabName('yahoo', 'https://salesforce.com',
true,
                'salesforce', null, openSuccess);
        };
        var openSuccess = function openSuccess(result) {
            //Report whether we succeeded in opening the subtab
            if (result.success == true) {
                alert('subtab successfully opened');
            } else {
                alert('subtab cannot be opened');
        };
   </script>
</apex:page>
```

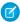

**Note**: To see this example in action, click the custom link on a case. For more information, see Define Custom Buttons and Links in Salesforce Help.

#### Response

This method is asynchronous so it returns its response in an object in a callback method. The response object contains the following fields:

| Name    | Туре    | Description                                                                                                    |
|---------|---------|----------------------------------------------------------------------------------------------------|
| success | boolean | true if the subtab successfully opened; false if the subtab didn't open.                                                    |
| id      | string  | ID of the subtab. IDs are only valid during a user session; IDs become invalid when the user leaves the Salesforce console. |

#### refreshPrimaryTabById()

Refreshes a primary tab specified by ID, including its subtabs. This method can't refresh subtabs with URLs to external pages or Visualforce pages. This method is only available in API version 22.0 or later.

```
sforce.console.refreshPrimaryTabById(id:String, activate:Boolean, (optional) callback:Function, (optional) fullRefresh:Boolean)
```

| Name        | Туре     | Description                                                                                                    |
|-------------|----------|----------------------------------------------------------------------------------------------------|
| id          | string   | ID of the primary tab to refresh.                                                                                              |
| activate    | boolean  | If $true$ , the refreshed primary tab displays immediately. If $false$ , the refreshed primary tab displays in the background. |
| callback    | function | JavaScript method that's called upon completion of the method.                                                                 |
| fullRefresh | boolean  | Enables a full refresh of the entire case feed.                                                                                |

# Sample Code-Visualforce

```
<apex:page standardController="Case">
    <A HREF="#" onClick="testRefreshPrimaryTabById();return false">
        Click here to refresh a primary tab by id</A>
   <apex:includeScript value="/support/console/60.0/integration.js"/>
   <script type="text/javascript">
        function testRefreshPrimaryTabById() {
           //Get the value for 'scc-pt-0' from the openPrimaryTab method
           //This value is for example purposes only
           var primaryTabId = 'scc-pt-0';
           sforce.console.refreshPrimaryTabById(primaryTabId, true, refreshSuccess);
        }
       var refreshSuccess = function refreshSuccess(result) {
           //Report whether refreshing the primary tab was successful
           if (result.success == true) {
               alert('Primary tab refreshed successfully');
           } else {
               alert('Primary did not refresh');
       };
 </script>
</apex:page>
```

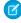

Note: To see this example in action, click the custom link on a case. For more information, see Define Custom Buttons and Links in Salesforce Help.

#### Response

This method is asynchronous, so it returns its response in an object in a callback method. The response object contains the following field:

| Name    | Туре    | Description                                                                              |
|---------|---------|------------------------------------------------------------------------------------------|
| success | boolean | true if the primary tab refreshed successfully; false if the primary tab didn't refresh. |

#### refreshPrimaryTabByName()

Refreshes a primary tab specified by name, including its subtabs. This method can't refresh subtabs with URLs to external pages or Visualforce pages. This method is only available in API version 22.0 or later.

## **Syntax**

```
sforce.console.refreshPrimaryTabByName(name:String, active:Boolean,
(optional) callback:Function), (optional) fullRefresh:Boolean)
```

# **Arguments**

| Name        | Туре     | Description                                                                                                    |
|-------------|----------|----------------------------------------------------------------------------------------------------|
| name        | string   | Name of the primary tab to refresh.                                                                                      |
| active      | boolean  | If true, the refreshed primary tab displays immediately. If false, the refreshed primary tab displays in the background. |
| callback    | function | JavaScript method that's called upon completion of the method.                                                           |
| fullRefresh | boolean  | Enables a full refresh of the entire case feed.                                                                          |

# Sample Code-Visualforce

```
<apex:page standardController="Case">
     <A HREF="#" onClick="testRefreshPrimaryTabByName();return false">
         Click here to refresh a primary tab by name</A>
    <apex:includeScript value="/support/console/60.0/integration.js"/>
    <script type="text/javascript">
        function testRefreshPrimaryTabByName() {
            //Set the name of the tab by using the openPrimaryTab method
            //This value is for example purposes only
           var primaryTabName = 'myPrimaryTab';
            sforce.console.refreshPrimaryTabByName(primaryTabName, true, refreshSuccess);
        }
        var refreshSuccess = function refreshSuccess(result) {
            //Report whether refreshing the primary tab was successful
           if (result.success == true) {
               alert('Primary tab refreshed successfully');
            } else {
```

```
alert('Primary tab did not refresh');
};
</script>
</apex:page>
```

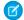

**Note:** To see this example in action, click the custom link on a case. For more information, see Define Custom Buttons and Links in Salesforce Help.

### Response

This method is asynchronous, so it returns its response in an object in a callback method. The response object contains the following field:

| Name    | Туре    | Description                                                                              |
|---------|---------|------------------------------------------------------------------------------------------|
| success | boolean | true if the primary tab refreshed successfully; false if the primary tab didn't refresh. |

## refreshSubtabById()

Refreshes a subtab with the last known URL with a specified ID. This method can't refresh a subtab if the last known URL is an external page or a Visualforce page. This method is only available in API version 22.0 or later.

### **Syntax**

```
sforce.console.refreshSubtabById(id:String, activate:Boolean, (optional) callback:Function,
  (optional) fullRefresh:Boolean)
```

### **Arguments**

| Name        | Туре     | Description                                                                                                    |
|-------------|----------|----------------------------------------------------------------------------------------------------|
| id          | string   | ID of the subtab to refresh.                                                                                         |
| activate    | boolean  | If $true$ , the refreshed subtab displays immediately. If $false$ , the refreshed subtab displays in the background. |
| callback    | function | JavaScript method that's called upon completion of the method.                                                       |
| fullRefresh | boolean  | Enables a full refresh of the entire case feed.                                                                      |

# Sample Code-Visualforce

```
<apex:page standardController="Case">

<A HREF="#" onClick="testRefreshSubtabById();return false">
        Click here to refresh a subtab by id</A>
```

```
<apex:includeScript value="/support/console/60.0/integration.js"/>
   <script type="text/javascript">
        function testRefreshSubtabById() {
            //Set the name of the tab by using the openSubtab method
            //This value is for example purposes only
           var subtabId = 'scc-st-0';
            sforce.console.refreshSubtabById(subtabId, true, refreshSuccess);
        }
       var refreshSuccess = function refreshSuccess(result) {
            //Report whether refreshing the subtab was successful
            if (result.success == true) {
                alert('Subtab refreshed successfully');
            } else {
                alert('Subtab did not refresh');
        };
 </script>
</apex:page>
```

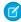

**Note**: To see this example in action, click the custom link on a case. For more information, see Define Custom Buttons and Links in Salesforce Help.

## Response

This method is asynchronous, so it returns its response in an object in a callback method. The response object contains the following field:

| Name    | Туре    | Description                                                                    |
|---------|---------|--------------------------------------------------------------------------------|
| success | boolean | true if the subtab refreshed successfully; false if the subtab didn't refresh. |

### refreshSubtabByNameAndPrimaryTabId()

Refreshes a subtab with the last known URL with the specified name and primary tab ID. This method can't refresh a subtab if the last known URL is an external page or a Visualforce page. This method is only available in API version 22.0 or later.

#### Syntax

```
sforce.console.refreshSubtabByNameAndPrimaryTabId(name:String, primaryTabId:String, active:Boolean, (optional) callback:Function, (optional) fullRefresh:Boolean)
```

| Name | Туре   | Description                    |
|------|--------|--------------------------------|
| name | string | Name of the subtab to refresh. |

| Name         | Туре     | Description                                                                                                    |
|--------------|----------|----------------------------------------------------------------------------------------------------|
| primaryTabId | string   | ID of the primary tab in which the subtab opened.                                                              |
| active       | boolean  | If true, the refreshed subtab displays immediately. If false, the refreshed subtab displays in the background. |
| callback     | function | JavaScript method that's called upon completion of the method.                                                 |
| fullRefresh  | boolean  | Enables a full refresh of the entire case feed.                                                                |

```
<apex:page standardController="Case">
    <A HREF="#" onClick="testRefreshSubtabByNameAndPrimaryTabId();return false">
         Click here to refresh a subtab by name and primary tab ID</A>
    <apex:includeScript value="/support/console/60.0/integration.js"/>
    <script type="text/javascript">
        function testRefreshSubtabByNameAndPrimaryTabId() {
            //Get the value for 'mySubtab' and 'scc-pt-0' from the openSubtab method
            //These values are for example purposes only
           var subtabName = 'mySubtab';
           var primaryTabId = 'scc-pt-0';
            sforce.console.refreshSubtabByNameAndPrimaryTabId(subtabName, primaryTabId,
true, refreshSuccess);
        }
        var refreshSuccess = function refreshSuccess(result) {
            //Report whether refreshing the subtab was successful
            if (result.success == true) {
               alert('Subtab refreshed successfully');
            } else {
               alert('Subtab did not refresh');
        };
 </script>
</apex:page>
```

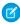

**Note:** To see this example in action, click the custom link on a case. For more information, see Define Custom Buttons and Links in Salesforce Help.

# Response

This method is asynchronous, so it returns its response in an object in a callback method. The response object contains the following field:

| Name    | Туре    | Description                                                                    |
|---------|---------|--------------------------------------------------------------------------------|
| success | boolean | true if the subtab refreshed successfully; false if the subtab didn't refresh. |

#### refreshSubtabByNameAndPrimaryTabName()

Refreshes a subtab with the last known URL with the specified name and primary tab name. This method can't refresh a subtab if the last known URL is an external page or a Visualforce page. This method is only available in API version 22.0 or later.

## Syntax

```
sforce.console.refreshSubtabByNameAndPrimaryTabName(name:String, primaryTabName:String, active:Boolean, (optional) callback:Function, (optional) fullRefresh:Boolean)
```

# **Arguments**

| Name           | Туре     | Description                                                                                                    |
|----------------|----------|----------------------------------------------------------------------------------------------------|
| name           | string   | Name of the subtab to refresh.                                                                                 |
| primaryTabName | string   | Name of the primary tab in which the subtab opened.                                                            |
| active         | boolean  | If true, the refreshed subtab displays immediately. If false, the refreshed subtab displays in the background. |
| callback       | function | JavaScript method that's called upon completion of the method.                                                 |
| fullRefresh    | boolean  | Enables a full refresh of the entire case feed.                                                                |

# Sample Code-Visualforce

```
<apex:page standardController="Case">
    <A HREF="#" onClick="testRefreshSubtabByNameAndPrimaryTabName();return false">
        Click here to refresh a subtab by name and primary tab name</A>
    <apex:includeScript value="/support/console/60.0/integration.js"/>
    <script type="text/javascript">
        function testRefreshSubtabByNameAndPrimaryTabName() {
           //Get the value for 'mySubtab' and 'myPrimaryTab' from the openSubtab method
            //These values are for example purposes only
           var subtabName = 'mySubtab';
            var primaryTabName = 'myPrimaryTab';
          sforce.console.refreshSubtabByNameAndPrimaryTabName(subtabName, primaryTabName,
 true, refreshSuccess);
        var refreshSuccess = function refreshSuccess(result) {
            //Report whether refreshing the subtab was successful
            if (result.success == true) {
               alert('Subtab successfully refreshed');
            } else {
               alert('Subtab did not refresh');
            }
        };
```

```
</script>
</apex:page>
```

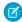

**Note**: To see this example in action, click the custom link on a case. For more information, see Define Custom Buttons and Links in Salesforce Help.

# Response

This method is asynchronous, so it returns its response in an object in a callback method. The response object contains the following field:

| Name    | Туре    | Description                                                                    |
|---------|---------|--------------------------------------------------------------------------------|
| success | boolean | true if the subtab refreshed successfully; false if the subtab didn't refresh. |

## reopenLastClosedTab()

Reopens the last closed primary tab, and any of its subtabs that were open, the moment it was closed. This method is only available in API version 35.0 or later.

# **Syntax**

```
sforce.console.reopenLastClosedTab()
```

# **Arguments**

| Name     | Туре     | Description                                             |
|----------|----------|---------------------------------------------------------|
| callback | function | JavaScript method called upon completion of the method. |

# Sample Code-Visualforce

```
</script>
<A HREF="#" onClick="reopenLastClosedTabTest(); return false">Re-open Last Closed Tab</A>
</apex:page>
```

### Response

This method is asynchronous so it returns its response in an object in a callback method. The response object contains the following field:

| Name    | Туре    | Description                                    |
|---------|---------|------------------------------------------------|
| success | boolean | true if the tab was reopened, false otherwise. |

#### resetSessionTimeOut()

Resets a session timeout for a console app. This method ensures that users can continue working on Visualforce pages without being prompted to log back in to the console when they return to a console tab or console component. This method is only available in API version 24.0 or later.

For more information, see Modify Session Security Settings in Salesforce Help.

## **Syntax**

```
sforce.console.resetSessionTimeOut()
```

### **Arguments**

None

# Sample Code-Visualforce

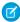

**Note**: To see this example in action, click the custom link on a case. For more information, see Define Custom Buttons and Links in Salesforce Help.

### Response

None

#### setTabUnsavedChanges()

Sets the unsaved changes icon ( \* ) on subtabs to indicate unsaved data. This method is only available in API version 23.0 or later.

## **Syntax**

```
sforce.console.setTabUnsavedChanges(unsaved: Boolean, callback: Function, (optional) subtabId: String)
```

### **Arguments**

| Name     | Туре     | Description                                                                                                    |
|----------|----------|----------------------------------------------------------------------------------------------------|
| unsaved  | boolean  | If true, the tab is marked as having unsaved changes.                                                                         |
| callback | function | JavaScript method that's called upon completion of the method.                                                                |
| subtabId | string   | The ID of the subtab that is marked as having unsaved changes.  This argument is only available in API version 25.0 or later. |

# Sample Code API Version 23.0 or Later–Visualforce

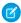

**Note**: To see this example in action, click the custom link on a case. For more information, see Define Custom Buttons and Links in the Salesforce help.

## Response

This method returns its response in an object in a callback method. The response object contains the following field:

| Name    | Туре    | Description                                                       |
|---------|---------|-------------------------------------------------------------------|
| success | boolean | true if update was successful; false if update wasn't successful. |

# Sample Code API Version 25.0 or Later-Visualforce

```
<apex:page standardController="Case">
    <A HREF="#" onClick="testSetTabUnsavedChanges();return false">
           Click here to indicate this tab has unsaved changes</A>
    <apex:includeScript value="/support/console/25.0/integration.js"/>
    <script type="text/javascript">
         function testSetTabUnsavedChanges() {
            sforce.console.getFocusedSubtabId(setTabDirty);
         function setTabDirty(result) {
            sforce.console.setTabUnsavedChanges(true, displayResult, result.id);
         function displayResult(result) {
            if (result.success) {
                 alert('Tab status has been successfully updated');
             } else {
                 alert('Tab status couldn't be updated');
        };
    </script>
</apex:page>
```

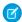

**Note**: This example is only set to run if the Visualforce page is inside an application-level custom component. For more information, see Methods for Application-Level Custom Console Components on page 221.

#### Response

This method is asynchronous, so it returns its response in an object in a callback method. The response object contains the following field:

| Name    | Туре    | Description                                                                                                    |
|---------|---------|----------------------------------------------------------------------------------------------------|
| success | boolean | true if returning the focused subtab ID was successful; false if if returning the focused subtab ID wasn't successful. |

#### setTabIcon()

Sets an icon on the specified tab. If a tab is not specified, the icon is set on the enclosing tab. Use this method to customize a tab's icon. This method is only available in API version 28.0 or later.

```
sforce.console.setTabIcon(iconUrl:String, tabID:String, (optional)callback:Function)
```

| Name     | Туре     | Description                                                                                                    |
|----------|----------|----------------------------------------------------------------------------------------------------|
| iconUrl  | string   | A URL pointing to an image, which is used as the tab's icon. If null or undefined, the tab's default icon is used. |
| tabId    | string   | The ID of the tab on which to set the icon. If null or undefined, the enclosing tab's ID is used.                  |
| callback | function | JavaScript method that's called upon completion of the method.                                                     |

# Sample Code-Visualforce

```
<apex:page>
   <A HREF="#" onClick="testSetTabIcon();return false">
        Click here to change the enclosing tab's icon</A> <BR/>
   <A HREF="#" onClick="testResetTabIcon(); return false;">
         Click here to reset the enclosing tab's icon</A>
   <apex:includeScript value="/support/console/60.0/integration.js"/>
   <script type="text/javascript">
        function checkResult(result) {
           if (result.success) {
               alert('Tab icon set successfully!');
            } else {
               alert('Tab icon cannot be set!');
            }
        function testSetTabIcon() {
            sforce.console.setTabIcon('http://host/path/to/your/icon.png', null,
checkResult);
   }
        function testResetTabIcon() {
            sforce.console.setTabIcon(null, null, checkResult);
    </script>
</apex:page>
```

### Response

This method is asynchronous, so it returns its response in an object in a callback method. The response object contains the following field:

| Name    | Туре    | Description                                                                                                    |
|---------|---------|----------------------------------------------------------------------------------------------------|
| success | boolean | ${\tt true} \ if setting the \ tab's \ icon \ was \ successful, \ {\tt false} \ if \ setting \ the \ tab's \ icon \ was \ n't \ successful.$ |

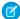

**Note**: If this method is called without passing in a tab ID, the tab in which the Visualforce page is enclosed is used. If there isn't an enclosing tab, the error message Cannot get a workspace or view tab from the given ID displays in the browser's developer console.

#### setTabLink()

Sets a console tab's URL attribute to the location of the tab's content. Use this method to generate secure console URLs when users navigate to tabs displaying content outside of the Salesforce domain. This method is only available in API version 28.0 or later.

## **Syntax**

```
sforce.console.setTabLink((optional)callback: Function)
```

# **Arguments**

| Name     | Туре     | Description                                                    |
|----------|----------|----------------------------------------------------------------|
| callback | function | JavaScript method that's called upon completion of the method. |

# Sample Code-Visualforce

## Response

This method is asynchronous so it returns its response in an object in a callback method. The response object contains the following fields:

| Name     | Туре     | Description                                                               |
|----------|----------|---------------------------------------------------------------------------|
| success  | boolean  | true if the link was set successfully, false if setting was unsuccessful. |
| callback | function | JavaScript method that's called upon completion of the method.            |

#### setTabStyle()

Sets a cascading style sheet (CSS) on the specified tab. If a tab is not specified, the CSS is set on the enclosing tab. Use this method to customize a tab's look and feel. This method is only available in API version 28.0 or later.

# **Syntax**

```
sforce.console.setTabStyle(style:String, tabId:String, (optional)callback:Function)
```

# **Arguments**

| Name     | Туре     | Description                                                                                              |
|----------|----------|----------------------------------------------------------------------------------------------------|
| style    | string   | A CSS specification string used to style the tab. If null or undefined, the tab's default style is used. |
| tabId    | string   | The ID of the tab on which to set the style. If null or undefined, the enclosing tab's ID is used.       |
| callback | function | JavaScript method that's called upon completion of the method.                                           |

# Sample Code-Visualforce

```
<apex:page>
   <A HREF="#" onClick="testSetTabStyle();return false">
        Click here to change the enclosing tab's background color to red</A> <BR/>
   <A HREF="#" onClick="testResetTabStyle(); return false;">
        Click here to reset the enclosing tab's style</A>
    <apex:includeScript value="/support/console/60.0/integration.js"/>
    <script type="text/javascript">
        function checkResult(result) {
            if (result.success) {
              alert('Tab style set successfully!');
            } else {
               alert('Tab style cannot be set!');
            }
    }
        function testSetTabStyle() {
            sforce.console.setTabStyle('background:red;', null, checkResult);
    }
        function testResetTabStyle() {
            sforce.console.setTabStyle(null, null, checkResult);
    </script>
</apex:page>
```

#### Response

This method is asynchronous, so it returns its response in an object in a callback method. The response object contains the following field:

| Name    | Туре    | Description                                                                                         |
|---------|---------|----------------------------------------------------------------------------------------------------|
| success | boolean | true if setting the tab's style was successful, false if setting the tab's style wasn't successful. |

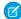

🕜 Note: If this method is called without passing in a tab ID, the tab in which the Visualforce page is enclosed is used. If there isn't an enclosing tab, the error message Cannot get a workspace or view tab from the given ID displays in the browser's developer console.

# setTabTextStyle()

Sets a cascading style sheet (CSS) on a specified tab's text. If a tab is not specified, the CSS is set on the enclosing tab's text. Use this method to customize a tab's text style. This method is only available in API version 28.0 or later.

### **Syntax**

```
sforce.console. setTabTextStyle(style: String, tabID: String, (optional) callback: Function))
```

# **Arguments**

| Name     | Туре     | Description                                                                                                    |
|----------|----------|----------------------------------------------------------------------------------------------------|
| style    | string   | A CSS specification string used to set a tab's text style. If null or undefined, the tab's default text style is used. |
| tabId    | string   | The ID of the tab on which to set the text style. If null or undefined, the enclosing tab's ID is used.                |
| callback | function | JavaScript method that's called upon completion of the method.                                                         |

# Sample Code-Visualforce

```
<apex:page>
   <A HREF="#" onClick="testSetTabTextStyle();return false">
        Click here to change the enclosing tab's text style</A> <BR/>
   <A HREF="#" onClick="testResetTabTextStyle(); return false;">
         Click here to reset the enclosing tab's text style</A>
    <apex:includeScript value="/support/console/60.0/integration.js"/>
    <script type="text/javascript">
        function checkResult(result) {
            if (result.success) {
               alert('Tab text style set successfully!');
            } else {
               alert('Tab text style cannot be set!');
        function testSetTabTextStyle() {
            sforce.console.setTabTextStyle('color:blue;font-style:italic;', null,
checkResult);
   }
        function testResetTabTextStyle() {
            sforce.console.setTabTextStyle(null, null, checkResult);
    </script>
</apex:page>
```

#### Response

This method is asynchronous, so it returns its response in an object in a callback method. The response object contains the following field:

| Name    | Туре    | Description                                                                                                   |
|---------|---------|----------------------------------------------------------------------------------------------------|
| success | boolean | true if setting the tab's text style was successful, false if setting the tab's text style wasn't successful. |

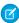

**Note:** If this method is called without passing in a tab ID, the tab in which the Visualforce page is enclosed is used. If there isn't an enclosing tab, the error message Cannot get a workspace or view tab from the given ID displays in the browser's developer console.

#### setTabTitle()

Sets the title of a primary tab or subtab. This method is only available in API version 20.0 or later.

## **Syntax**

```
sforce.console.setTabTitle(tabTitle: String, (optional)tabID: String)
```

# Arguments

| Name     | Туре   | Description                                                   |
|----------|--------|---------------------------------------------------------------|
| tabTitle | string | Title of a primary tab or subtab.                             |
| tabId    | string | The ID of the tab in which to set the title.                  |
|          |        | This argument is only available in API version 25.0 or later. |

# Sample Code-Visualforce API Version 20.0 or Later

**2** 

**Note**: To see this example in action, click the custom link on a case. For more information, see Define Custom Buttons and Links in Salesforce Help.

#### Response

None

## Sample Code–Visualforce API Version 25.0 or Later

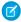

**Note**: This example is only set to run if the Visualforce page is inside an application-level custom component. For more information, see Methods for Application-Level Custom Console Components on page 221.

#### Response

None

# Methods for Navigation Tabs

A Salesforce console displays a navigation tab from which users can select objects to view lists or home pages. Administrators choose the objects that users can access from a navigation tab.

#### IN THIS SECTION:

#### focusNavigationTab()

Focuses the browser on the navigation tab. This method is only available in API version 31.0 or later.

#### getNavigationTabs()

Returns all of the objects in the navigation tab. This method is only available in API version 31.0 or later.

#### getSelectedNavigationTab()

Returns the selected object in the navigation tab. This method is only available in API version 31.0 or later.

#### refreshNavigationTab()

Refreshes the selected navigation tab. This method is only available in API version 31.0 or later.

#### setSelectedNavigationTab()

Sets the navigation tab with a specific ID or URL. This method is only available in API version 31.0 or later.

#### focusNavigationTab()

Focuses the browser on the navigation tab. This method is only available in API version 31.0 or later.

# **Syntax**

```
sforce.console.focusNavigationTab((optional)callback: Function)
```

# **Arguments**

| Name     | Туре     | Description                                                    |
|----------|----------|----------------------------------------------------------------|
| callback | function | JavaScript method that's called upon completion of the method. |

## Sample Code-Visualforce

### Response

This method is asynchronous, so it returns its response in an object in a callback method. The response object contains the following field:

| Name    | Туре    | Description                                                       |
|---------|---------|-------------------------------------------------------------------|
| success | boolean | true if returning the object IDs was successful; false otherwise. |

### getNavigationTabs()

Returns all of the objects in the navigation tab. This method is only available in API version 31.0 or later.

```
sforce.console.getNavigationTabs((optional)callback: Function)
```

| Name     | Туре     | Description                                                    |
|----------|----------|----------------------------------------------------------------|
| callback | function | JavaScript method that's called upon completion of the method. |

# Sample Code-Visualforce

```
<apex:page>
   <apex:includeScript value="/support/console/60.0/integration.js"/>
    <script type="text/javascript">
        var callback = function (result) {
           var id;
              if (result.success) {
                var tempItem = JSON.parse(result.items);
                for (var i = 0, len = tempItem.length; i < len; i++) {</pre>
alert('Label:'+tempItem[i].label+'listViewURl:'+tempItem[i].listViewUrl+'navTabid:'
           +tempItem[i].navigationTabId+'Selected ' +tempItem[i].selected);
              } else {
                alert('something is wrong!');
                }
        };
        sforce.console.getNavigationTabs(callback);
    </script>
</apex:page>
```

### Response

This method is asynchronous so it returns its response in an object in a callback method. The response object contains the following fields:

| Name      | Туре    | Description                                                                                 |
|-----------|---------|---------------------------------------------------------------------------------------------|
| menuItems | object  | The IDs of objects in the navigation tab.                                                   |
| success   | boolean | true if returning the IDs of objects in the navigation tab was successful, false otherwise. |

### getSelectedNavigationTab()

Returns the selected object in the navigation tab. This method is only available in API version 31.0 or later.

```
sforce.console.getSelectedNavigationTab((optional)callback: Function)
```

| Name     | Туре     | Description                                                    |
|----------|----------|----------------------------------------------------------------|
| callback | function | JavaScript method that's called upon completion of the method. |

# Sample Code-Visualforce

## Response

This method is asynchronous so it returns its response in an object in a callback method. The response object contains the following fields:

| Name            | Туре    | Description                                                                                         |
|-----------------|---------|----------------------------------------------------------------------------------------------------|
| navigationTabId | string  | The object ID of the selected object.                                                               |
| listViewUrl     | object  | The list view URL of the selected object.                                                           |
| label           | object  | The label of the selected object.                                                                   |
| selected        | boolean | $\verb true  if returning the selected field of the object was successful, \verb false  otherwise.$ |
| success         | boolean | true if returning the object IDs was successful, false otherwise.                                   |

### refreshNavigationTab()

Refreshes the selected navigation tab. This method is only available in API version 31.0 or later.

```
sforce.console.refreshNavigationTab((optional)callback: Function)
```

| Name     | Туре     | Description                                                    |
|----------|----------|----------------------------------------------------------------|
| callback | function | JavaScript method that's called upon completion of the method. |

# Sample Code-Visualforce

## Response

This method is asynchronous, so it returns its response in an object in a callback method. The response object contains the following field:

| Name    | Туре    | Description                                                            |
|---------|---------|------------------------------------------------------------------------|
| success | boolean | true if refreshing the navigation tab was successful, false otherwise. |

# setSelectedNavigationTab()

Sets the navigation tab with a specific ID or URL. This method is only available in API version 31.0 or later.

# Syntax

 $sforce.console.setSelectedNavigationTab((optional)callback, navigatorTabId:(optional) \textit{string}, \\ url:(optional)\textit{string})$ 

| Name           | Туре     | Description                                                    |
|----------------|----------|----------------------------------------------------------------|
| callback       | function | JavaScript method that's called upon completion of the method. |
| navigatorTabId | string   | The ID of the navigation tab to be selected.                   |

| Name | Туре   | Description                                   |
|------|--------|-----------------------------------------------|
| url  | string | The URL of the navigation tab to be selected. |

### Response

This method is asynchronous, so it returns its response in an object in a callback method. The response object contains the following field:

| Name    | Туре    | Description                                                                                                    |
|---------|---------|----------------------------------------------------------------------------------------------------|
| success | boolean | ${\tt true} \ if setting the navigation tab with a specific ID or URL was successful,  {\tt false} \\ otherwise.$ |

# Methods for Computer-Telephony Integration (CTI)

Salesforce Call Center seamlessly integrates Salesforce with Computer-Telephony Integration systems. Developers create a CTI system with and console users access telephony features through a softphone, which is a call-control tool that appears in the footer of a console.

#### IN THIS SECTION:

#### fireOnCallBegin()

Fires an event that notifies a call has begun. Use to get information or send information between an interaction log and a custom console component. This method is only available in API version 31.0 or later.

### fireOnCallEnd()

Fires an event that notifies a call has ended. Use to get information or send information between an interaction log and a custom console component. This method executes when fireOnCallBegin() is called first. This method is only available in API version 31.0 or later.

#### fireOnCallLogSaved()

Calls the eventHandler function registered with on CallLogSaved (). Use to get information or send information between an interaction log and a custom console component.. This method is only available in API version 31.0 or later.

#### getCallAttachedData()

Returns the attached data of a call represented by the call object ID or null if there isn't an active call. The data is returned in JSON format. This method is for computer-telephony integration (CTI); it's only available in API version 24.0 or later.

#### getCallObjectIds()

Returns any active call object IDs in the order in which they arrived or null if there aren't any active calls. This method is for computer-telephony integration (CTI); it's only available in API version 24.0 or later.

#### onCallBegin()

Registers a function that is called when a call begins (comes in). This method is for computer-telephony integration (CTI); it's only available in API version 24.0 or later.

#### onCallEnd()

Registers a function that is called when a call ends. This method is for computer-telephony integration (CTI); it's only available in API version 24.0 or later.

#### onCallLogSaved()

Registers a function that is fired when an interaction log saves a call log. Use to get information or send information between an interaction log and a custom console component. This method is only available in API version 31.0 or later.

#### onSendCTIMessage()

Registers a function that is fired when a message is sent with the sendCTIMessage (). Use to get information or send information between an interaction log and a custom console component. This method is only available in API version 31.0 or later.

#### sendCTIMessage()

Sends a message to the CTI adapter or Open CTI. This method is for computer-telephony integration (CTI); it's only available in API version 24.0 or later.

#### setCallAttachedData()

Sets the call data associated with a call object ID. Use to get information or send information between an interaction log and a custom console component. This method is only available in API version 31.0 or later.

#### setCallObjectIds()

Sets call object IDs, in ascending order of arrival. This method is only available in API version 31.0 or later.

#### fireOnCallBegin()

Fires an event that notifies a call has begun. Use to get information or send information between an interaction log and a custom console component. This method is only available in API version 31.0 or later.

## **Syntax**

| Name         | Туре   | Description                                                                       |
|--------------|--------|-----------------------------------------------------------------------------------|
| callObjectId | string | The object ID of the call.                                                        |
| callType     | string | String that specifies the call type, which must be internal, inbound or outbound. |

| Name      | Туре     | Description                                                                                                    |
|-----------|----------|----------------------------------------------------------------------------------------------------|
| callLabel | string   | String that specifies a call as it appears in the <b>Attach Call</b> drop-down button. For example, Call Label — Inbound Call 12:52:31 PM. |
| callback  | function | JavaScript method called upon completion of the method.                                                                                    |

### Response

This method is asynchronous, so it returns its response in an object in a callback method. The response object contains the following field:

| Name    | Туре    | Description                                              |
|---------|---------|----------------------------------------------------------|
| success | boolean | true if firing the event is successful, false otherwise. |

### fireOnCallEnd()

Fires an event that notifies a call has ended. Use to get information or send information between an interaction log and a custom console component. This method executes when fireOnCallBegin() is called first. This method is only available in API version 31.0 or later.

### **Syntax**

```
sforce.console.cti.fireOnCallEnd( callObjectId: String, callDuration: Number, callDisposition: String, (optional) callback: Function )
```

| Name         | Туре   | Description                |
|--------------|--------|----------------------------|
| callObjectId | string | The object ID of the call. |

| Name            | Туре     | Description                                                                                           |
|-----------------|----------|----------------------------------------------------------------------------------------------------|
| callDuration    | number   | Number specifying the duration of the call.                                                           |
| callDisposition | string   | String representing the call's disposition, such as call successful, left voicemail, or disconnected. |
| callback        | function | JavaScript method called upon completion of the method.                                               |

# Response

This method is asynchronous, so it returns its response in an object in a callback method. The response object contains the following field:

| Name    | Туре    | Description                                              |
|---------|---------|----------------------------------------------------------|
| success | boolean | true if firing the event is successful, false otherwise. |

## fireOnCallLogSaved()

Calls the eventHandler function registered with onCallLogSaved (). Use to get information or send information between an interaction log and a custom console component.. This method is only available in API version 31.0 or later.

## **Syntax**

```
sforce.console.cti.fireOnCallLogSaved( id: String, (optional)callback: Function )
```

| Name | Туре   | Description                          |
|------|--------|--------------------------------------|
| id   | string | The object ID of the saved call log. |

| Name     | Туре     | Description                                             |
|----------|----------|---------------------------------------------------------|
| callback | function | JavaScript method called upon completion of the method. |

```
<apex:page>
   <apex:includeScript value="/support/console/60.0/integration.js"/>
   <script type="text/javascript">
        var MyCallback = function (result) {
             alert('fireOnCallLogSaved was thrown: ' + result.success);
        };
        function testFireOnCallLogSaved() {
            // Simulates that a call log was saved by passing the task object Id as input.
             sforce.console.cti.fireOnCallLogSaved('00Txx000003qf8u', myCallback);
        }
        var callback = function (result) {
            alert('Call Log was saved! Object Id saved is : ' + result.id);
        } ;
        sforce.console.cti.onCallLogSaved(callback);
   </script>
   <a href="#" onClick="testFireOnCallLogSaved();return false">
       Test fireOnCallLogSaved API!</a>
</apex:page>
```

#### Response

This method is asynchronous, so it returns its response in an object in a callback method. The response object contains the following field:

| Name    | Туре    | Description                                              |
|---------|---------|----------------------------------------------------------|
| success | boolean | true if firing the event is successful, false otherwise. |

#### getCallAttachedData()

Returns the attached data of a call represented by the call object ID or null if there isn't an active call. The data is returned in JSON format. This method is for computer-telephony integration (CTI); it's only available in API version 24.0 or later.

```
sforce.console.cti.getCallAttachedData( callObjectId, getCallType, (optional)
callback: Function )
```

### **Arguments**

| Name         | Туре     | Description                                                                                                    |
|--------------|----------|----------------------------------------------------------------------------------------------------|
| callObjectId | string   | The call object ID of the call that retrieves the attached data.                                                                                                 |
| getCallType  | boolean  | true if the type of call is returned as either 'INTERNAL,' 'INBOUND,' or 'OUTBOUND'; false otherwise. This field is only available in API version 29.0 or later. |
| callback     | function | JavaScript method called upon completion of the method.                                                                                                    |

# Sample Code-Visualforce

```
<apex:page>
   <apex:includeScript value="/support/console/60.0/integration.js"/>
    <script type="text/javascript">
     /* Note: Open CTI needs to set call type to before getting it, and call type is
INTERNAL/INBOUND/OUTBOUND.
     */
           var callback2 = function (result) {
             alert('Call attached data is ' + result.data + '\n Call Type is ' +
result.type);
           };
           /* Retrieving call ID of first call that came in and
           * calling getCallAttachedData() to retrieve call data.
           */
          var callback1 = function (result) {
               if (result.ids && result.ids.length > 0) {
                 sforce.console.cti.getCallAttachedData(result.ids[0], callback2,
{getCallType:true});
          } ;
         //Note that we are using the CTI submodule here
         function testGetCallAttachedData() {
            sforce.console.cti.getCallObjectIds(callback1);
         };
    </script>
 <h1>CTI</h1>
   <button onclick="testGetCallAttachedData()">getAttachedData/button>
</apex:page>
```

#### Response

| Name    | Туре    | Description                                                                                                 |
|---------|---------|----------------------------------------------------------------------------------------------------|
| data    | string  | The attached data of a call in JSON format.                                                                 |
| success | boolean | true if returning the attached data was successful; false if returning the attached data wasn't successful. |
| type    | string  | The type of call. Possible values are 'INTERNAL', 'INBOUND', and 'OUTBOUND'.                                |

### getCallObjectIds()

Returns any active call object IDs in the order in which they arrived or null if there aren't any active calls. This method is for computer-telephony integration (CTI); it's only available in API version 24.0 or later.

## **Syntax**

```
sforce.console.cti.getCallObjectIds( (optional) callback: Function )
```

# **Arguments**

| Name     | Туре     | Description                                             |
|----------|----------|---------------------------------------------------------|
| callback | function | JavaScript method called upon completion of the method. |

# Sample Code-Visualforce

# Response

| Name    | Туре    | Description                                                                                                    |
|---------|---------|----------------------------------------------------------------------------------------------------|
| ids     | string  | The call object IDs of active calls or null if no call is active.                                                             |
| success | boolean | true if returning the active call object IDs was successful; false if returning the active call object IDs wasn't successful. |

#### onCallBegin()

Registers a function that is called when a call begins (comes in). This method is for computer-telephony integration (CTI); it's only available in API version 24.0 or later.

# **Syntax**

```
sforce.console.cti.onCallBegin( eventHandler: Function )
```

### **Arguments**

| Name         | Туре     | Description                                  |
|--------------|----------|----------------------------------------------|
| eventHandler | function | JavaScript method called when a call begins. |

# Sample Code-Visualforce

### Response

This method is asynchronous, so it returns its response in an object in a callback method. The response object contains the following field:

| Name | Туре   | Description                                     |
|------|--------|-------------------------------------------------|
| id   | string | The call object ID of the call which has begun. |

#### onCallEnd()

Registers a function that is called when a call ends. This method is for computer-telephony integration (CTI); it's only available in API version 24.0 or later.

# **Syntax**

```
sforce.console.cti.onCallEnd( eventHandler:Function )
```

# **Arguments**

| Name         | Туре     | Description                                |
|--------------|----------|--------------------------------------------|
| eventHandler | function | JavaScript method called when a call ends. |

# Sample Code-Visualforce

### Response

This method is asynchronous so it returns its response in an object in a callback method. The response object contains the following fields:

| Name        | Туре   | Description                                     |
|-------------|--------|-------------------------------------------------|
| id          | string | The call object ID of the call which has ended. |
| duration    | string | The duration of the call.                       |
| disposition | string | The disposition of the call.                    |

### onCallLogSaved()

Registers a function that is fired when an interaction log saves a call log. Use to get information or send information between an interaction log and a custom console component. This method is only available in API version 31.0 or later.

### Syntax

```
sforce.console.cti.onCallLogSaved( eventHandler: Function )
```

### **Arguments**

| Name         | Туре     | Description                                                                                                    |
|--------------|----------|----------------------------------------------------------------------------------------------------|
| eventHandler | function | For a standard interaction log, eventHandler is a function that is executed when a call log is saved. For a custom interaction log, eventHandler is a function that is executed when the fireOnCallLogSaved API is called in your Visualforce page. |

# Sample Code-Visualforce

# Response

This method is asynchronous, so it returns its response in an object in a callback method. The response object contains the following field:

| Name | Туре   | Description                        |
|------|--------|------------------------------------|
| id   | string | Call log object ID that was saved. |

# onSendCTIMessage()

Registers a function that is fired when a message is sent with the sendCTIMessage (). Use to get information or send information between an interaction log and a custom console component. This method is only available in API version 31.0 or later.

### **Syntax**

```
sforce.console.cti.onSendCTIMessage( eventHandler: Function )
```

| Name         | Туре     | Description                                                                                 |
|--------------|----------|---------------------------------------------------------------------------------------------|
| eventHandler | function | JavaScript method called when a message is sent with the $\verb sendCTIMessage $ () method. |

## Response

This method is asynchronous, so it returns its response in an object in a callback method. The response object contains the following field:

| Name    | Туре   | Description                                                 |
|---------|--------|-------------------------------------------------------------|
| message | string | The message that was sent with the sendCTIMessage() method. |

### sendCTIMessage()

Sends a message to the CTI adapter or Open CTI. This method is for computer-telephony integration (CTI); it's only available in API version 24.0 or later.

### **Syntax**

```
sforce.console.cti.sendCTIMessage( msg, (optional) callback: Function )
```

| Name     | Туре     | Description                                        |
|----------|----------|----------------------------------------------------|
| msg      | string   | Message to send to the adapter.                    |
| callback | function | JavaScript method called when the message is sent. |

#### Response

This method is asynchronous, so it returns its response in an object in a callback method. The response object contains the following field:

| Name    | Туре    | Description                                                                                                    |
|---------|---------|----------------------------------------------------------------------------------------------------|
| success | boolean | ${\tt true} \ if sending \ the \ message \ was \ successful; \ {\tt false} \ if \ sending \ the \ message \ wasn't \ successful.$ |

### setCallAttachedData()

Sets the call data associated with a call object ID. Use to get information or send information between an interaction log and a custom console component. This method is only available in API version 31.0 or later.

### Syntax

```
sforce.console.cti.setCallAttachedData( callObjectId: String, callData: JSON string callType: String, (optional) callback: Functional)
```

| Name         | Туре     | Description                                                                  |
|--------------|----------|------------------------------------------------------------------------------|
| callObjectId | string   | The object ID of the call.                                                   |
| callData     | string   | JSON string that specifies the data to attach to the call.                   |
| callType     | string   | String that specifies the call type, such as internal, inbound, or outbound. |
| callback     | function | JavaScript method called upon completion of the method.                      |

### Response

This method is asynchronous, so it returns its response in an object in a callback method. The response object contains the following field:

| Name    | Туре    | Description                                               |
|---------|---------|-----------------------------------------------------------|
| success | boolean | true if the event firing was successful; false otherwise. |

### setCallObjectIds()

Sets call object IDs, in ascending order of arrival. This method is only available in API version 31.0 or later.

### **Syntax**

```
sforce.console.cti.setCallObjectIds( callObjectIds: Array, callback: Function )
```

### **Arguments**

| Name         | Туре     | Description                                             |
|--------------|----------|---------------------------------------------------------|
| callObjectId | array    | An array of string IDs specifying the calls to set.     |
| callback     | function | JavaScript method called upon completion of the method. |

This method is asynchronous, so it returns its response in an object in a callback method. The response object contains the following field:

| Name    | Туре    | Description                                                   |
|---------|---------|---------------------------------------------------------------|
| success | boolean | true if setting the call IDs was successful; false otherwise. |

# Methods for Application-Level Custom Console Components

Custom console components let you customize, extend, or integrate the footer, sidebars, highlights panels, and interaction logs of a Salesforce console using Visualforce, canvas apps, lookup fields, or related lists. Administrators can add components to either:

- Page layouts to display content on specific pages
- Salesforce console apps to display content across all pages and tabs

#### IN THIS SECTION:

#### addToBrowserTitleQueue()

Adds a browser tab title to a list of titles, which rotates every three seconds. This method is only available in API version 28.0 or later.

#### blinkCustomConsoleComponentButtonText()

Blinks a button's text on an application-level custom console component that's on a page. This method is only available in API version 25.0 or later. This method isn't supported in Lightning Console.

#### isCustomConsoleComponentPoppedOut()

Determines if a custom console component is popped out from a browser. To use this method, multi-monitor components must be turned on. This method is only available in API version 30.0 or later.

#### isCustomConsoleComponentWindowHidden()

Determines if the application-level custom console component window is hidden. This method is available in API versions 25.0 through 31.0.

#### isCustomConsoleComponentHidden()

Determines if the application-level custom console component window is hidden. This method is available in API version 32.0 and later. In API version 31.0 and earlier, this method was called isCustomConsoleComponentWindowHidden().

#### isInCustomConsoleComponent()

Determines if the page is in an application-level custom console component. This method is only available in API version 25.0 or later.

#### onCustomConsoleComponentButtonClicked()

Registers a function to call when a button is clicked on an application-level custom console component. This method is only available in API version 25.0 or later.

#### removeFromBrowserTitleQueue()

Removes a browser tab title from the list of titles, which rotates every three seconds. This method is only available in API version 28.0 or later.

#### runSelectedMacro()

Executes the selected macro in the macro widget. This method is only available in API version 36.0 or later. This method isn't supported in Lightning Console.

#### scrollCustomConsoleComponentButtonText()

Scrolls a button's text on an application-level custom console component that's on a page. This method is only available in API version 25.0 or later. This method isn't supported in Lightning Console.

#### selectMacro()

Selects and displays a specific macro in the macro widget. This method is only available in API version 36.0 or later. This method isn't supported in Lightning Console.

#### setCustomConsoleComponentButtonIconUrl()

Sets the button icon URL of an application-level custom console component that's on a page. This method is only available in API version 25.0 or later.

#### setCustomConsoleComponentButtonStyle()

Sets the style of a button used to launch an application-level custom console component that's on a page. This method is only available in API version 25.0 or later. This method isn't supported in Lightning Console.

#### setCustomConsoleComponentButtonText()

Sets the text on a button used to launch an application-level custom console component that's on a page. This method is only available in API version 25.0 or later.

#### setCustomConsoleComponentHeight()

Sets the window height of an application-level custom console component that's on a page. This method is available in API version 32.0 or later.

#### setCustomConsoleComponentVisible()

Sets the window visibility of an application-level custom console component that's on a page. This method is available in API version 32.0 and later. In API version 31.0 and earlier, this method was called setCustomConsoleComponentWindowVisible().

#### set Custom Console Component Width ()

Sets the window width of an application-level custom console component that's on a page. This method is available in API version 32.0 or later.

#### setCustomConsoleComponentPopoutable()

Sets a custom console component to be popped out or popped into a browser. To use this method, multi-monitor components must be turned on. This method is only available in API version 30.0 or later.

#### setCustomConsoleComponentWindowVisible()

Sets the window visibility of an application-level custom console component that's on a page. This method is available in API versions 25.0 through 31.0. This method isn't supported in Lightning Console.

#### setSidebarVisible()

Shows or hides a console sidebar based on tabld and region. This method is available in API version 33.0 or later. This method isn't supported in Lightning Console.

#### addToBrowserTitleQueue()

Adds a browser tab title to a list of titles, which rotates every three seconds. This method is only available in API version 28.0 or later.

# **Syntax**

```
sforce.console.addToBrowserTitleQueue( title: String, callback: Function )
```

### **Arguments**

| Name     | Туре     | Description                                                    |
|----------|----------|----------------------------------------------------------------|
| title    | string   | Browser tab title that is displayed.                           |
| callback | function | JavaScript method that's called upon completion of the method. |

# Sample Code–Visualforce

### Response

| Name     | Туре     | Description                                                                                                    |
|----------|----------|----------------------------------------------------------------------------------------------------|
| success  | boolean  | If true, the title was successfully added to the browser title queue. If false, the title wasn't added to the browser title queue. |
| callback | function | JavaScript method that's called upon completion of the method.                                                                     |

#### blinkCustomConsoleComponentButtonText()

Blinks a button's text on an application-level custom console component that's on a page. This method is only available in API version 25.0 or later. This method isn't supported in Lightning Console.

## **Syntax**

```
sforce.console.blink Custom Console Component Button Text (alternate Text: \textit{String}, interval: number, (optional) callback: \textit{Function})
```

# Arguments

| Name          | Туре     | Description                                                    |
|---------------|----------|----------------------------------------------------------------|
| alternateText | string   | The alternate text to display when the button text blinks.     |
| interval      | number   | Controls how often the text blinks in milliseconds.            |
| callback      | function | JavaScript method that's called upon completion of the method. |

# Sample Code-Visualforce

```
<apex:page>
   <A HREF="#" onClick="testBlinkCustomConsoleComponentButtonText();return false">
         Click here to blink the button text on a custom console component</A>
    <apex:includeScript value="/support/console/60.0/integration.js"/>
    <script type="text/javascript">
        function testBlinkCustomConsoleComponentButtonText() {
        //Blink the custom console component button text
            sforce.console.blinkCustomConsoleComponentButtonText('Hello World', 10,
function(result){
              if (result.success) {
               alert('The text blinking starts!');
              } else {
               alert('Could not initiate the text blinking!');
            });
           }
    </script>
</apex:page>
```

#### Response

| Name    | Туре    | Description                                                                                            |
|---------|---------|----------------------------------------------------------------------------------------------------|
| success | boolean | true if blinking, the button text was successful; false if blinking the button text wasn't successful. |

#### isCustomConsoleComponentPoppedOut()

Determines if a custom console component is popped out from a browser. To use this method, multi-monitor components must be turned on. This method is only available in API version 30.0 or later.

## **Syntax**

```
sforce.console.isCustomConsoleComponentPoppedOut (callback: Function)
```

### **Arguments**

| Name     | Туре     | Description                                                    |
|----------|----------|----------------------------------------------------------------|
| callback | function | JavaScript method that's called upon completion of the method. |

# Sample Code-Visualforce

```
<apex:page>
   <A HREF="#" onClick="checkPoppedOut(); return false;">
         Is this component popped out?</A> <BR/>
   <apex:includeScript value="/support/console/60.0/integration.js"/>
   <script type="text/javascript">
        function checkResult(result) {
          if (result.success) {
            alert('Is this component popped out: ' + result.poppedOut);
            alert('Error invoking this method. Check the browser developer console for
more information.');
        }
        function checkPoppedOut() {
         sforce.console.isCustomConsoleComponentPoppedOut(checkResult);
        }
    </script>
</apex:page>
```

### Response

| Name      | Туре    | Description                                                                                       |
|-----------|---------|---------------------------------------------------------------------------------------------------|
| success   | boolean | $\verb true  if returning the component's pop out status was successful; \verb false  otherwise.$ |
| poppedOut | boolean | true if the component is popped out; false otherwise.                                             |

#### isCustomConsoleComponentWindowHidden()

Determines if the application-level custom console component window is hidden. This method is available in API versions 25.0 through 31.0.

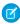

Note: If this method is called from a popped out component in a Salesforce console where multi-montior components is turned on, nothing will happen. Starting in API version 32.0, this method is no longer available and has been replaced by isCustomConsoleComponentHidden().For more information, see "isCustomConsoleComponentHidden()."

### **Syntax**

```
\verb|sforce.console.isCustomConsoleComponentWindowHidden((optional) callback: \textit{Function}|)|
```

## **Arguments**

| Name     | Туре     | Description                                             |
|----------|----------|---------------------------------------------------------|
| callback | function | JavaScript method called upon completion of the method. |

```
<apex:page>
    <A HREF="#" onClick="testIsCustomConsoleComponentWindowHidden();return false">
        Click here to check if the custom console component window is hidden</A>
   <apex:includeScript value="/support/console/60.0/integration.js"/>
   <script type="text/javascript">
        function testIsCustomConsoleComponentWindowHidden() {
           sforce.console.isCustomConsoleComponentWindowHidden(checkWindowVisibility);
        }
       var checkWindowVisibility = function checkWindowVisibility(result) {
           //Display the window visibility
           if (result.success) {
             alert('Is window hidden: ' + result.hidden);
           } else {
              alert('Error!');
 </script>
</apex:page>
```

This method is asynchronous, so it returns its response in an object in a callback method. The response object contains the following field:

| Name    | Туре    | Description                                                                                                    |
|---------|---------|----------------------------------------------------------------------------------------------------|
| hidden  | boolean | true if the custom console component window is hidden; false if the custom console component window is visible.                                                       |
| success | boolean | true if returning the custom console component window visibility was successful; false if returning the custom console component window visibility wasn't successful. |

### isCustomConsoleComponentHidden()

Determines if the application-level custom console component window is hidden. This method is available in API version 32.0 and later. In API version 31.0 and earlier, this method was called isCustomConsoleComponentWindowHidden().

# **Syntax**

```
sforce.console.isCustomConsoleComponentHidden((optional) callback: Function)
```

### **Arguments**

| Name     | Туре     | Description                                             |
|----------|----------|---------------------------------------------------------|
| callback | function | JavaScript method called upon completion of the method. |

```
</script>
</apex:page>
```

This method is asynchronous, so it returns its response in an object in a callback method. The response object contains the following field:

| Name    | Туре    | Description                                                                                                    |
|---------|---------|----------------------------------------------------------------------------------------------------|
| hidden  | boolean | true if the custom console component window is hidden; false if the custom console component window is visible.                         |
| success | boolean | true if the isCustomConsoleComponentHidden() call was successful; false if the isCustomConsoleComponentHidden() call wasn't successful. |

## isInCustomConsoleComponent()

Determines if the page is in an application-level custom console component. This method is only available in API version 25.0 or later.

#### **Syntax**

```
sforce.console.isInCustomConsoleComponent((optional) callback: Function)
```

# **Arguments**

| Name     | Туре     | Description                                             |
|----------|----------|---------------------------------------------------------|
| callback | function | JavaScript method called upon completion of the method. |

```
};
</script>
</apex:page>
```

This method is asynchronous, so it returns its response in an object in a callback method. The response object contains the following field:

| Name                     | Туре    | Description                                                                                               |
|--------------------------|---------|----------------------------------------------------------------------------------------------------|
| inCustamConsoleCamponent | boolean | true if the page is in a custom console component; false if the page isn't in a custom console component. |
| success                  | boolean | true if returning the page status was successful; false if returning the page status wasn't successful.   |

# onCustomConsoleComponentButtonClicked()

Registers a function to call when a button is clicked on an application-level custom console component. This method is only available in API version 25.0 or later.

## **Syntax**

```
\verb|sforce.console.onCustomConsoleComponentButtonClicked (eventHandler: \textit{Function})| \\
```

# **Arguments**

| Name     | Туре     | Description                                                                      |
|----------|----------|----------------------------------------------------------------------------------|
| callback | function | JavaScript method called when a button is clicked on a custom console component. |

```
</apex:page>
```

# **Event Handler Response**

This method is asynchronous, so it returns its response in an object in a callback method. The response object contains the following field:

| Name         | Туре    | Description                                                                                                    |
|--------------|---------|----------------------------------------------------------------------------------------------------|
| id           | string  | The ID of the custom console component which includes the page.                                                                                                    |
| windowHidden | boolean | true if the custom console component window is hidden after the button is clicked; false if the custom console component window is visible after the button is clicked. |

### removeFromBrowserTitleQueue()

Removes a browser tab title from the list of titles, which rotates every three seconds. This method is only available in API version 28.0 or later.

## **Syntax**

```
\verb|sforce.console.removeFromBrowserTitleQueue( title: \textit{String}, callback: \textit{Function} )| \\
```

### **Arguments**

| Name     | Туре     | Description                                                    |
|----------|----------|----------------------------------------------------------------|
| title    | string   | Browser tab title to remove.                                   |
| callback | function | JavaScript method that's called upon completion of the method. |

```
function testRemoveFromBrowserTitleQueue() {
        sforce.console.removeFromBrowserTitleQueue(title);
    }
    </script>
</apex:page>
```

This method is asynchronous so it returns its response in an object in a callback method. The response object contains the following fields:

| Name     | Туре     | Description                                                                                                    |
|----------|----------|----------------------------------------------------------------------------------------------------|
| success  | boolean  | If $\verb true $ , the title was successfully removed from the browser title queue. If $\verb false $ , the title wasn't removed from the browser title queue. |
| callback | function | JavaScript method that's called upon completion of the method.                                                                                                 |

#### runSelectedMacro()

Executes the selected macro in the macro widget. This method is only available in API version 36.0 or later. This method isn't supported in Lightning Console.

# **Syntax**

```
sforce.console.runSelectedMacro ((optional)callback: Function)
```

# **Arguments**

| Name     | Туре     | Description                                                   |
|----------|----------|---------------------------------------------------------------|
| callback | function | JavaScript method that is called when the method is completed |

# Sample Code-Visualforce

# Response

| Name    | Туре    | Description                                               |
|---------|---------|-----------------------------------------------------------|
| cause   | string  | Explanation of function failure, if applicable            |
| success | boolean | true if running the macro was successful; false otherwise |

### scrollCustomConsoleComponentButtonText()

Scrolls a button's text on an application-level custom console component that's on a page. This method is only available in API version 25.0 or later. This method isn't supported in Lightning Console.

# **Syntax**

sforce.console.scrollCustomConsoleComponentButtonText(interval:number, pixelsToScroll:number, isLeftScrolling:boolean, (optional) callback: Function)

# **Arguments**

| Name            | Туре     | Description                                                       |
|-----------------|----------|-------------------------------------------------------------------|
| interval        | number   | Controls how often the button text is scrolled in milliseconds.   |
| pixelsToScroll  | number   | Controls how many pixels the button text scrolls.                 |
| isLeftScrolling | boolean  | If true, the text scrolls left. If false, the text scrolls right. |
| callback        | function | JavaScript method that's called upon completion of the method.    |

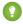

🚺 Tip: Try to give buttons short names. Scrolling is limited to the width of the button. If a button name is too long, scrolling can restart before the name finishes displaying.

```
<apex:page>
   <A HREF="#" onClick="testScrollCustomConsoleComponentButtonText();return false">
         Click here to scroll the button text on a custom console component</A>
    <apex:includeScript value="/support/console/60.0/integration.js"/>
   <script type="text/javascript">
        function testScrollCustomConsoleComponentButtonText() {
        //Scroll the custom console component button text from right to left
            sforce.console.scrollCustomConsoleComponentButtonText(500, 10, true,
function(result){
             if (result.success) {
              alert('The text scrolling starts!');
              } else {
               alert('Could not initiate the text scrolling!');
```

```
});

</script>
</apex:page>
```

This method is asynchronous, so it returns its response in an object in a callback method. The response object contains the following field:

| Name    | Туре    | Description                                                                                                    |
|---------|---------|----------------------------------------------------------------------------------------------------|
| success | boolean | $\verb true  if scrolling the button text was successful; \verb false  if scrolling the button text wasn't successful.$ |

#### selectMacro()

Selects and displays a specific macro in the macro widget. This method is only available in API version 36.0 or later. This method isn't supported in Lightning Console.

### **Syntax**

```
sforce.console.selectMacro(macroId:String, (optional)callback:Function)
```

# **Arguments**

| Name     | Туре     | Description                                                   |
|----------|----------|---------------------------------------------------------------|
| callback | function | JavaScript method that is called when the method is completed |
| macroID  | string   | ID of the macro that's selected                               |

# Sample Code-Visualforce

### Response

| Name    | Туре    | Description                                                 |
|---------|---------|-------------------------------------------------------------|
| cause   | string  | Explanation of function failure, if applicable              |
| success | boolean | true if selecting the macro was successful; false otherwise |

## setCustomConsoleComponentButtonIconUrl()

Sets the button icon URL of an application-level custom console component that's on a page. This method is only available in API version 25.0 or later.

# Syntax

```
sforce.console.setCustomConsoleComponentButtonIconUrl(iconURL:String,
  (optional) callback:Function)
```

# **Arguments**

| Name     | Туре     | Description                                                                                 |
|----------|----------|---------------------------------------------------------------------------------------------|
| iconUrl  | string   | A URL that points to an image that's used as a button to launch a custom console component. |
| callback | function | JavaScript method that's called upon completion of the method.                              |

# Sample Code-Visualforce

### Response

| Name    | Туре    | Description                                                                                                 |
|---------|---------|----------------------------------------------------------------------------------------------------|
| success | boolean | true if setting the button icon URL was successful; false if setting the button icon URL wasn't successful. |

#### setCustomConsoleComponentButtonStyle()

Sets the style of a button used to launch an application-level custom console component that's on a page. This method is only available in API version 25.0 or later. This method isn't supported in Lightning Console.

## **Syntax**

```
sforce.console.set Custom Console Component Button Style (style: \textit{String}, (optional) callback: \textit{Function})
```

# **Arguments**

| Name     | Туре     | Description                                                                                                    |
|----------|----------|----------------------------------------------------------------------------------------------------|
| style    | string   | The style of a button used to launch a custom console component. The styles supported include font, font color, and background color. Font and font color isn't available for Internet Explorer® 7. |
| callback | function | JavaScript method that's called upon completion of the method.                                                                                                    |

# Sample Code-Visualforce

### Response

| Name    | Туре    | Description                                                                                           |
|---------|---------|----------------------------------------------------------------------------------------------------|
| success | boolean | true if setting the button style was successful; false if setting the button style wasn't successful. |

#### setCustomConsoleComponentButtonText()

Sets the text on a button used to launch an application-level custom console component that's on a page. This method is only available in API version 25.0 or later.

## **Syntax**

```
\verb|sforce.console.setCustomConsoleComponentButtonText(text: \textit{String}, (optional) callback: \textit{Function}|)|
```

# **Arguments**

| Name     | Туре     | Description                                                                  |
|----------|----------|------------------------------------------------------------------------------|
| text     | string   | Text that's displayed on a button used to launch a custom console component. |
| callback | function | JavaScript method that's called upon completion of the method.               |

# Sample Code-Visualforce

# Response

| Name    | Туре    | Description                                                                                         |
|---------|---------|----------------------------------------------------------------------------------------------------|
| success | boolean | true if setting the button text was successful; false if setting the button text wasn't successful. |

#### setCustomConsoleComponentHeight()

Sets the window height of an application-level custom console component that's on a page. This method is available in API version 32.0 or later.

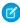

**Note**: If this method is called from a popped out component in a Salesforce console where multi-monitor components is turned on, nothing will happen.

## **Syntax**

```
\verb|sforce.console.setCustomConsoleComponentHeight(| height: \textit{number,} | (optional) callback: \textit{Function}|)| \\
```

# **Arguments**

| Name     | Туре     | Description                                             |
|----------|----------|---------------------------------------------------------|
| height   | number   | The new height in pixels.                               |
| callback | function | Javascript method called upon completion of the method. |

# Sample Code-Visualforce

### Response

This method is asynchronous, so it returns its response in an object in a callback method. The response object contains the following field:

| Name    | Туре    | Description                                              |
|---------|---------|----------------------------------------------------------|
| success | boolean | true if the method call was successful; false otherwise. |

#### setCustomConsoleComponentVisible()

Sets the window visibility of an application-level custom console component that's on a page. This method is available in API version 32.0 and later. In API version 31.0 and earlier, this method was called setCustomConsoleComponentWindowVisible().

# **Syntax**

```
sforce.console.setCustomConsoleComponentVisible(visible: Boolean,
(optional) callback: Function)
```

### **Arguments**

| Name     | Туре     | Description                                                                                                  |
|----------|----------|----------------------------------------------------------------------------------------------------|
| visible  | boolean  | true to make the custom console component window visible, false to hide the custom console component window. |
| callback | function | JavaScript method that's called upon completion of the method.                                               |

# Sample Code-Visualforce

### Response

| Name    | Туре    | Description                                                                                                    |
|---------|---------|----------------------------------------------------------------------------------------------------|
| success | boolean | true if setting the button window visibility was successful; false if setting the button window visibility wasn't successful. |

### setCustomConsoleComponentWidth()

Sets the window width of an application-level custom console component that's on a page. This method is available in API version 32.0 or later.

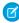

**Note:** If this method is called from a popped out component in a Salesforce console where multi-monitor components is turned on, nothing will happen.

### **Syntax**

```
\verb|sforce.console.setCustomConsoleComponentWidth(width: \verb|number|, callback: Function|)| \\
```

# **Arguments**

| Name     | Туре     | Description                                             |
|----------|----------|---------------------------------------------------------|
| width    | number   | The new width in pixels.                                |
| callback | function | Javascript method called upon completion of the method. |

# Sample Code-Visualforce

### Response

This method is asynchronous, so it returns its response in an object in a callback method. The response object contains the following field:

| Name    | Туре    | Description                                              |
|---------|---------|----------------------------------------------------------|
| success | boolean | true if the method call was successful; false otherwise. |

# setCustomConsoleComponentPopoutable()

Sets a custom console component to be popped out or popped into a browser. To use this method, multi-monitor components must be turned on. This method is only available in API version 30.0 or later.

## **Syntax**

```
sforce.console.setCustomConsoleComponentPopoutable(popoutable:Boolean,
(optional) callback:Function)
```

| Name       | Туре    | Description                                                                                                    |
|------------|---------|----------------------------------------------------------------------------------------------------|
| popoutable | boolean | If true, the component can be popped out or popped into a browser. If false, the component cannot be popped out or popped into a browser. |

| Name     | Туре     | Description                                                    |
|----------|----------|----------------------------------------------------------------|
| callback | function | JavaScript method that's called upon completion of the method. |

```
<apex:page>
   <A HREF="#" onClick="enablePopout(); return false;">
        Click here to enable pop out or pop in functionality</A> <BR/>
    <A HREF="#" onClick="disablePopout(); return false;">
        Click here to disable pop out or pop in functionality</A>
    <apex:includeScript value="/support/console/60.0/integration.js"/>
    <script type="text/javascript">
        function checkResult(result) {
         if (result.success) {
           alert('The method was successfully invoked.');
           alert('Error while invoking this method. Check the browser developer console
for more information.');
         }
        }
        function enablePopout() {
         sforce.console.setCustomConsoleComponentPopoutable(true, checkResult);
        function disablePopout() {
         sforce.console.setCustomConsoleComponentPopoutable(false, checkResult);
        }
    </script>
</apex:page>
```

#### Response

This method is asynchronous, so it returns its response in an object in a callback method. The response object contains the following field:

| Name    | Туре    | Description                                                                                         |
|---------|---------|----------------------------------------------------------------------------------------------------|
| success | boolean | true if enabling pop out or pop in functionality for the component was successful; false otherwise. |

#### setCustomConsoleComponentWindowVisible()

Sets the window visibility of an application-level custom console component that's on a page. This method is available in API versions 25.0 through 31.0. This method isn't supported in Lightning Console.

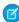

**Note:** If this method is called from a popped out component in a Salesforce console where multi-montior components is turned on, nothing will happen. Starting in API version 32.0, this method is no longer available and has been replaced by

setCustomConsoleComponentVisible(). For more information, see setCustomConsoleComponentVisible().

## **Syntax**

```
sforce.console.setCustomConsoleComponentWindowVisible(visible:Boolean,
(optional)callback:Function)
```

# Arguments

| Name     | Туре     | Description                                                                                                  |
|----------|----------|----------------------------------------------------------------------------------------------------|
| visible  | boolean  | true to make the custom console component window visible, false to hide the custom console component window. |
| callback | function | JavaScript method that's called upon completion of the method.                                               |

# Sample Code-Visualforce

# Response

| Name    | Туре    | Description                                                                                                    |
|---------|---------|----------------------------------------------------------------------------------------------------|
| success | boolean | true if setting the button window visibility was successful; false if setting the button window visibility wasn't successful. |

#### setSidebarVisible()

Shows or hides a console sidebar based on table and region. This method is available in API version 33.0 or later. This method isn't supported in Lightning Console.

# **Syntax**

```
sforce.console.setSidebarVisible( visible:Boolean, (optional)tabId:String,
  (optional)region:String, (optional)callback:Function)
```

# **Arguments**

| Name     | Туре     | Description                                                                                                    |
|----------|----------|----------------------------------------------------------------------------------------------------|
| visible  | boolean  | true to show the sidebar or false to hide the sidebar.                                                                    |
| tabId    | string   | The ID of the tab on which to show or hide the sidebar.                                                                   |
| region   | string   | The region on the console where the sidebar is located, such as left or right, top or bottom. Regions are represented as: |
|          |          | • sforce.console.Region.LEFT                                                                                              |
|          |          | • sforce.console.Region.RIGHT                                                                                             |
|          |          | • sforce.console.Region.TOP                                                                                               |
|          |          | • sforce.console.Region.BOTTOM                                                                                            |
| callback | function | JavaScript method called upon completion of the method.                                                                   |

# Sample Code-Visualforce

```
<apex:page>
  <apex:includeScript value="/support/console/60.0/integration.js"/>
   <script type="text/javascript">
     var callback = function (result) {
        if (result.success) {
     alert('Congratulations!');
        }else {
      alert('something is wrong!');
        }
      };
        function setSidebarVisible() {
sforce.console.setSidebarVisible(true,'scc-st-1',sforce.console.Region.LEFT,callback);
     }
  </script>
   <A HREF="#" onClick="setSidebarVisible(); return false">SetSidebarToExpand</A>
</apex:page>
```

#### Response

| Name    | Туре    | Description                                              |
|---------|---------|----------------------------------------------------------|
| success | boolean | true if the method call was successful; false otherwise. |

# Methods for Push Notifications

Push notifications are visual indicators on lists and detail pages in a console that show when a record or field has changed during a user's session. For example, if two support agents are working on the same case, and one agent changes the Priority, a push notification appears to the other agent so he or she spots the change and doesn't duplicate the effort.

When administrators set up a Salesforce console, they choose when push notifications display, and which objects and fields trigger push notifications. Developers can use push notification methods to customize push notifications beyond the default visual indicators supplied by Salesforce. For example, developers can use the methods below to create personalized notifications about objects accessible to specific console users, thereby eliminating the need for email notifications.

Consider the following when using push notification methods:

- Push notification listener response is only available for the objects and fields selected to trigger push notifications for a console.
- When a Visualforce page includes a listener added by the addPushNotificationListener() method, the page receives
  notifications. The listener receives notifications when there is an update by any user to the objects selected for triggering console
  push notifications and the current user has access to the modified record. This functionality is slightly different from push notifications
  set up in the Salesforce user interface in that:
  - Listeners receive update notifications for changes made by all users.
  - When Choose How Lists Refresh is set to Refresh List Rows and the user is viewing an empty list view for
    an object set to trigger push notifications, a listener receives notifications for any record of that object created as well as any
    updates made to fields selected to trigger push notifications on the object.
  - When Choose How Lists Refresh is set to Refresh List and the user is viewing a list view for an object set to
    trigger push notifications, a listener receives notifications for any record of that object created and any updates made to fields
    selected to trigger push notifications, where the viewing user is the owner of the record.
  - The only way to stop receiving notifications is to remove listeners using the removePushNotificationListener() method.
- Push notifications aren't available in the console in Professional Edition.

#### IN THIS SECTION:

#### addPushNotificationListener()

Adds a listener for a push notification. A user can only register a listener once until he or she removes the listener, or the listener is removed by another user. This method is only available in API version 26.0 or later.

#### removePushNotificationListener()

Removes a listener that gets added for a push notification. This method is only available in API version 26.0 or later.

#### addPushNotificationListener()

Adds a listener for a push notification. A user can only register a listener once until he or she removes the listener, or the listener is removed by another user. This method is only available in API version 26.0 or later.

For more information on push notifications, see Methods for Push Notifications on page 243.

# **Syntax**

```
sforce.console.addPushNotificationListener( objects: array, eventHandler: Function )
```

# **Arguments**

| Name         | Туре     | Description                                                 |
|--------------|----------|-------------------------------------------------------------|
| objects      | array    | Objects set to receive notifications.                       |
| eventHandler | function | JavaScript method called when there is a push notification. |

# Sample Code-Visualforce

# Response

This method is asynchronous so it returns its response in an object in a callback method.

| Name             | Туре   | Description                                                                                                    |
|------------------|--------|----------------------------------------------------------------------------------------------------|
| id               | string | The object ID of the push notification.                                                                                                    |
| entityType       | string | The type of object included in the push notification. For example, Account or Contact.  Objects available for push notifications are determined by the administrator who set up a Salesforce console. |
| Туре             | string | The field of the object included in the push notification. For example, the Account Name field on Account. Notifications occur when the field is either updated or created.                           |
|                  |        | Fields on objects available for push notifications are determined by the administrator who set up a Salesforce console.                                                                               |
| LastModifiedById | string | The user ID of the user who last modified the object in the push notification.                                                                                                    |

### removePushNotificationListener()

Removes a listener that gets added for a push notification. This method is only available in API version 26.0 or later.

For more information on push notifications, see Methods for Push Notifications on page 243.

# **Syntax**

```
sforce.console.removePushNotificationListener((optional) callback:Function )
```

# **Arguments**

| Name     | Туре     | Description                                                                     |
|----------|----------|---------------------------------------------------------------------------------|
| callback | function | A function called when the removal of the push notification listener completes. |

# Sample Code-Visualforce

```
<apex:page standardController="Case">
     <A HREF="#" onClick="testRemovePushNotification();return false">
         Click here to remove push notification</A>
<apex:includeScript value="/support/console/60.0/integration.js"/>
    <script type="text/javascript">
        function testRemovePushNotification() {
            sforce.console.removePushNotificationListener(removeSuccess);
        var removeSuccess = function removeSuccess(result) {
            //Report whether removing the push notification listener is successful
            if (result.success == true) {
                alert('Removing push notification was successful');
            } else {
                alert('Removing push notification wasn't successful');
         };
    </script>
</apex:page>
```

#### Response

This method is asynchronous so it returns its response in an object in a callback method.

| Name    | Туре    | Description                                                                                                    |
|---------|---------|----------------------------------------------------------------------------------------------------|
| success | boolean | true if removing the push notification listener was successful; false if removing the push notification listener wasn't successful. |

# Methods for Console Events

JavaScript can be executed when certain types of events occur in a console, such as when a user closes a tab. The following standard events are supported:

| Event                                                                                                    | Description                                                                                                    | Payload                                                                                                    |
|----------------------------------------------------------------------------------------------------|----------------------------------------------------------------------------------------------------|----------------------------------------------------------------------------------------------------|
| sforce.console.ConsoleEvent.CFFN_TAB                                                                                                    | Fired when a primary tab or subtab is opened.<br>Available in API version 30.0 or later.                                                                                                    | <ul> <li>id — The ID of the opened tab.</li> <li>objectId — The object ID of the opened tab, if available.</li> </ul>                                                                                                    |
| sforce.console.ConsoleEvent.CIOSE_TAB                                                                                                    | Fired when a primary tab or subtab with a specified ID in the additionalParams argument is closed. Or, fired when a primary tab or subtab with no specified ID is closed. Available in API version 30.0 or later.         | <ul> <li>id — The ID of the closed tab.</li> <li>objectID — The object ID of the closed tab, if available.</li> <li>Note: For some objects (such as Email and Case Comment), the tab is opened and closed immediately and no object ID is generated for the tab. In those cases, this field's value is equal to the parent's object ID.</li> <li>tabObjectId — The object ID of the closed tab, if available.</li> <li>Note: tabObjectId is generally the same as objectID. However, for tabs that close upon submission, no tabObjectId is generated. In those cases, the value of this field is either empty or null. For an Email, the value is empty. For a Case Comment, the value is null.</li> </ul> |
| TROO, TEMBORTO, SIGRED, STORE, STORE, | Delays the execution of logging out of a console when a user clicks <b>Logout</b> . When <b>Logout</b> is clicked:                                                                                                    | None                                                                                                    |
|                                                                                                    | <b>1.</b> An overlay appears, which tells a user that logout is in progress.                                                                                                    |                                                                                                    |
|                                                                                                    | 2. Callbacks are executed that have been registered by using sforce.carsole.CarsoleEvent.CONSCIE_ICCOUT                                                                                                    |                                                                                                    |
|                                                                                                    | <b>3.</b> Console logout logic is executed.                                                                                                    |                                                                                                    |
|                                                                                                    | If the callback contains synchronous blocking code, the console logout code isn't executed until the blocking code is executed. As a best practice, avoid synchronous blocking code or long code execution during logout. |                                                                                                    |
|                                                                                                    | Available in API version 31.0 or later.                                                                                                    |                                                                                                    |

#### IN THIS SECTION:

#### addEventListener()

Adds a listener for a custom event type or a standard event type when the event is fired. This method adds a listener for custom event types in API version 25.0 or later; it adds a listener for standard event types in API version 30.0 or later.

#### fireEvent()

Fires a custom event. This method is only available in API version 25.0 or later.

#### removeEventListener()

Removes a listener for a custom event type or a standard event type. This method removes a listener for custom event types in API version 25.0 or later; it removes a listener for standard event types in API version 30.0 or later.

#### addEventListener()

Adds a listener for a custom event type or a standard event type when the event is fired. This method adds a listener for custom event types in API version 25.0 or later; it adds a listener for standard event types in API version 30.0 or later.

For the list of standard events, see Methods for Console Events on page 245.

# **Syntax**

```
sforce.console.addEventListener( eventType: String, eventListener:Function,
  (optional)additionalParams:Object )
```

# **Arguments**

| Name             | Туре     | Description                                                                                                    |
|------------------|----------|----------------------------------------------------------------------------------------------------|
| eventType        | string   | Custom event type for which eventListener listens.                                                                                                   |
| eventListener    | function | JavaScript method called when an eventType is fired.                                                                                                 |
| additionalParams | object   | Optional parameters accepted by this method. The supported properties on this object are tabld: The ID of the tab to listen for the specified event. |
|                  |          | This argument is only available in API version 30.0 or later.                                                                                        |

# Sample Code API Version 25.0 or Later–Visualforce

This method is asynchronous, so it returns its response in an object in a callback method. The response object contains the following field:

| Name    | Туре   | Description                                                                                                    |
|---------|--------|----------------------------------------------------------------------------------------------------|
| message | string | The message which is sent with the fired event.                                                                                                    |
|         |        | If the response is from a custom keyboard shortcut, the $message$ includes the following information on which the browser is focused, in this order: |
|         |        | 1. Object ID of the primary tab                                                                                                    |
|         |        | 2. ID of the primary tab                                                                                                    |
|         |        | 3. Object ID of the subtab                                                                                                    |
|         |        | 4. ID of the subtab                                                                                                    |
|         |        |                                                                                                    |

# Sample Code API Version 30.0 or Later-Visualforce

```
<apex:page>
   <apex:includeScript value="/support/console/60.0/integration.js"/>
   <script type="text/javascript">
       var onEnclosingPrimaryTabClose = function (result) {
           alert('The enclosing primary tab is about to be closed. Tab ID: ' + result.id
+ ', Object ID: ' + (result.objectId ? result.objectId : 'not available'));
       };
        //Add a listener to handle the closing of the enclosing primary tab
        sforce.console.getEnclosingPrimaryTabId(function (result) {
            if (result.id) {
                sforce.console.addEventListener(sforce.console.ConsoleEvent.CLOSE TAB,
                onEnclosingPrimaryTabClose, { tabId : result.id });
                alert('Could not find an enclosing primary TAB!');
        });
   </script>
</apex:page>
```

#### Response

| Name    | Туре   | Description                                                                                                    |
|---------|--------|----------------------------------------------------------------------------------------------------|
| message | string | The message which is sent with the fired event.                                                                                       |
|         |        | If the response is from a console event, the message includes payload details as described in Methods for Console Events on page 245. |

| Name | Туре | Description                                                                                                    |
|------|------|----------------------------------------------------------------------------------------------------|
|      |      | If the response is from a custom keyboard shortcut, the message includes the following information on which the browser is focused, in this order: |
|      |      | 1. Object ID of the primary tab                                                                                                    |
|      |      | 2. ID of the primary tab                                                                                                    |
|      |      | 3. Object ID of the subtab                                                                                                    |
|      |      | <b>4.</b> ID of the subtab                                                                                                    |

### fireEvent()

Fires a custom event. This method is only available in API version 25.0 or later.

# **Syntax**

```
sforce.console.fireEvent( eventType:String, message:String, (optional)callback:Function
)
```

# **Arguments**

| Name      | Туре     | Description                                              |
|-----------|----------|----------------------------------------------------------|
| eventType | string   | The type of custom event to fire.                        |
| message   | string   | The message which is sent with the fired event.          |
| callback  | function | JavaScript method called when the custom event is fired. |

This method is asynchronous, so it returns its response in an object in a callback method. The response object contains the following field:

| Name    | Туре    | Description                                                                          |
|---------|---------|--------------------------------------------------------------------------------------|
| success | boolean | true if firing the event is successful, false if firing the event wasn't successful. |

### removeEventListener()

Removes a listener for a custom event type or a standard event type. This method removes a listener for custom event types in API version 25.0 or later; it removes a listener for standard event types in API version 30.0 or later.

For the list of standard events, see Methods for Console Events on page 245.

# **Syntax**

```
sforce.console.removeEventListener( eventType: String, eventListener:Function,
  (optional)additionalParams:Object )
```

# **Arguments**

| Name             | Туре     | Description                                                                                                    |
|------------------|----------|----------------------------------------------------------------------------------------------------|
| eventType        | string   | Event type for which eventListener is removed.                                                                                                    |
| eventListener    | function | Event listener to remove.                                                                                                    |
| additionalParams | object   | Optional parameters accepted by this method. The supported properties on this object are tabld: The ID of the tab to remove the listener for the specified event. |
|                  |          | This argument is only available in API version 30.0 or later.                                                                                                    |

# Sample Code API Version 25.0 or Later–Visualforce

```
//Add a listener for the 'SampleEvent' event type
sforce.console.addEventListener('SampleEvent', listener);

function testRemoveEventListener() {
        sforce.console.removeEventListener('SampleEvent', listener);
    }
    </script>
</apex:page>
```

None

# Sample Code API Version 30.0 or Later–Visualforce

```
<apex:page>
    <apex:includeScript value="/support/console/60.0/integration.js"/>
         <A HREF="#" onClick="testRemoveEventListener(); return false;">
              Click here to remove an event listener for the console 'CLOSE TAB' event
type</A>
    <script type="text/javascript">
        var tabId;
        var onEnclosingPrimaryTabClose = function (result) {
            alert('The enclosing primary tab is about to be closed. Tab ID: ' + result.id
                   Object ID: ' + (result.objectId ? result.objectId : 'not available'));
        };
        //Add a listener to handle the closing of the enclosing primary tab
        sforce.console.getEnclosingPrimaryTabId(function (result) {
            if (result.id) {
                tabId = result.id;
               sforce.console.addEventListener(sforce.console.ConsoleEvent.CLOSE TAB,
   onEnclosingPrimaryTabClose, { tabId : tabId });
            } else {
                alert('Could not find an enclosing primary TAB!');
            }
        });
        function testRemoveEventListener() {
            sforce.console.removeEventListener(sforce.console.ConsoleEvent.CLOSE TAB,
                           onEnclosingPrimaryTabClose, { tabId : tabId });
        }
   </script>
</apex:page>
```

### Response

None

# Methods for Chat

Connect with customers or website visitors in real time through Web-based chat.

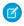

**Note**: These methods in Salesforce Classic don't work for chats routed with Omni-Channel. Chats with Omni-Channel routing use the Methods for Omni-Channel in Lightning Experience, use the Methods for Omni-Channel in Lightning Experience.

0

Important: The legacy chat product is in maintenance-only mode, and we won't continue to build new features. You can continue to use it, but we no longer recommend that you implement new chat channels. Instead, you can modernize your customer communication with Messaging for In-App and Web. Messaging offers many of the chat features that you love plus asynchronous conversations that can be picked back up at any time.

#### IN THIS SECTION:

#### acceptChat()

Accepts a chat request. Available in API version 29.0 or later. This method isn't supported with Omni-Channel in API version 37.0 or later.

#### cancelFileTransferByAgent()

Indicates that a file transfer request has been canceled by an agent. Available in API version 31.0 or later.

#### declineChat()

Declines a chat request. Available in API version 29.0 or later. This method isn't supported with Omni-Channel in API version 37.0 or later.

#### endChat()

Ends a chat in which an agent is currently engaged. Available in API version 29.0 or later.

#### getAgentInput()

Returns the string of text which is currently in the agent's text input area in the chat log of a chat with a specific chat key. Available in API version 29.0 or later.

#### getAgentState()

Returns the agent's current Chat status, such as Online, Away, or Offline. Available in API version 29.0 or later.

### getChatLog()

Returns the chat log of a chat associated with a specific chat key. Available in API version 29.0 or later.

### getChatRequests()

Returns the chat keys of the chat requests that have been assigned to an agent. Available in API version 29.0 or later.

### getDetailsByChatKey()

Returns the details of the chat associated with a specific chat key. Available in API version 29.0 or later.

### getDetailsByPrimaryTabld()

Returns the details of the chat associated with a specific primary tab ID. Available in API version 29.0 or later.

#### getEngagedChats()

Returns the chat keys of the chats in which the agent is currently engaged. Available in API version 29.0 or later.

### getMaxCapacity()

Returns the maximum chat capacity for the current agent, as specified in the agent's assigned agent configuration. Available in API version 29.0 or later.

### initFileTransfer()

Initiates the process of transferring a file from a customer to an agent. Available in API version 31.0 or later.

### onAgentSend()

Registers a function to call when an agent sends a chat message through the Salesforce console. This method intercepts the message and occurs before it is sent to the chat visitor. Available in API version 29.0 or later.

### onAgentStateChanged()

Registers a function to call when agents change their Chat status, such as from Online to Away. Available in API version 29.0 or later.

### onChatCanceled()

Registers a function to call when a chat visitor cancels a chat request. Available in API version 29.0 or later.

### onChatCriticalWaitState()

Registers a function to call when a chat becomes critical to answer or a waiting chat is answered. Available in API version 29.0 or later.

### onChatDeclined()

Registers a function to call when an agent declines a chat request. Available in API version 29.0 or later.

### onChatEnded()

Registers a function to call when an engaged chat ends. Available in API version 29.0 or later.

#### onChatRequested()

Registers a function to call when an agent receives a chat request. Available in API version 29.0 or later.

### onChatStarted()

Registers a function to call when an agent starts a new chat with a customer. Available in API version 29.0 or later.

#### onChatTransferredOut()

Registers a function to call when an engaged chat is transferred out to another agent. Available in API version 29.0 or later.

### onCurrentCapacityChanged()

Registers a function to call when an agent's capacity for accepting chats changes—for example, if an agent accepts a new chat, ends a currently engaged chat, or otherwise changes the number of chats to which they are assigned, or if a chat request is pushed to their chat queue. Available in API version 29.0 or later.

#### onCustomEvent()

Registers a function to call when a custom event takes place during a chat. Available in API version 29.0 or later.

### onFileTransferCompleted()

Registers a function to call when a file is transferred from a customer to an agent. Available in API version 31.0 or later.

### onNewMessage()

Registers a function to call when a new message is sent from a customer, agent, or supervisor. Available in API version 29.0 or later.

### onTypingUpdate()

Registers a function to call when the customer's text in the chat window changes. If Sneak Peek is enabled, this function is called whenever the customer edits the text in the chat window. If Sneak Peek is not enabled, this function is called whenever a customer starts or stops typing in the chat window. Available in API version 29.0 or later.

### sendCustomEvent()

Sends a custom event to the client-side chat window for a chat with a specific chat key. Available in API version 29.0 or later.

### sendMessage()

Sends a new chat message from the agent to a chat with a specific chat key. Available in API version 29.0 or later.

### setAgentInput()

Sets the string of text in the agent's text input area in the chat log of a chat with a specific chat key. Available in API version 29.0 or later.

### setAgentState()

Sets an agent's Chat status, such as Online, Away, or Offline. Available in API version 29.0 or later.

### Methods for Chat Visitors

There are a few methods available that you can use to customize the visitor experience for Chat in a custom Visualforce chat window. These methods apply to Salesforce Classic only.

### acceptChat()

Accepts a chat request. Available in API version 29.0 or later. This method isn't supported with Omni-Channel in API version 37.0 or later.

### **Syntax**

```
sforce.console.chat.acceptChat(chatKey:String, (optional)callback:Function)
```

# **Arguments**

| Name     | Туре     | Description                                             |
|----------|----------|---------------------------------------------------------|
| chatKey  | String   | The chat key for the chat request you wish to accept.   |
| callback | function | JavaScript method called upon completion of the method. |

```
<apex:page>
   <apex:includeScript value="/support/console/60.0/integration.js"/>
   <a href="#" onClick="testAcceptChat(); return false; ">Accept Chat</a>
   <script type="text/javascript">
        function testAcceptChat() {
           //Get the value for 'myChatKey'from the getChatRequests() or onChatRequested()
methods.
            //These values are for example purposes only
           var chatKey = 'myChatKey';
            sforce.console.chat.acceptChat(chatKey, acceptSuccess);
        }
        function acceptSuccess(result) {
            //Report whether accepting the chat was successful
            if (result.success == true) {
                alert('Accepting the chat was successful');
            } else {
                alert('Accepting the chat was not successful');
       };
   </script>
</apex:page>
```

This method is asynchronous so it returns its response in an object in a callback method. The response object contains the following properties:

| Name    | Туре    | Description                                                                               |
|---------|---------|-------------------------------------------------------------------------------------------|
| success | Boolean | true if accepting the chat was successful; false if accepting the chat wasn't successful. |

## cancelFileTransferByAgent()

Indicates that a file transfer request has been canceled by an agent. Available in API version 31.0 or later.

## **Syntax**

```
\verb|sforce.console.chat.cancelFileTransferByAgent(chatKey:String, (optional) callback: \textit{Function}|)| \\
```

# Arguments

| Name     | Туре     | Description                                                                       |
|----------|----------|-----------------------------------------------------------------------------------|
| chatKey  | String   | The chat key for the chat for which the agent canceled the file transfer request. |
| callback | function | JavaScript method that is called when the method is completed.                    |

```
<apex:page>
   <apex:includeScript value="/support/console/60.0/integration.js"/>
   <a href="#" onClick="testCancelFileTransfer();return false;">Cancel file transfer</a>
   <script type="text/javascript">
        function testCancelFileTransfer() {
          //Gets the value for 'myChatKey'from the getChatRequests() or onChatRequested()
              methods.
            //These values are for example purposes only.
            var chatKey = 'myChatKey';
            sforce.console.chat.cancelFileTransferByAgent(chatKey, fileSuccess);
        }
        function fileSuccess(result) {
            //Report whether canceling was successful
            if (result.success == true) {
                alert('Canceling file transfer was successful.');
                alert('Canceling file transfer was not successful.');
```

```
};
</script>
</apex:page>
```

This method is asynchronous so it returns its response in an object in a callback method. The response object contains the following properties:

| Name    | Туре    | Description                                                                                                    |
|---------|---------|----------------------------------------------------------------------------------------------------|
| success | Boolean | true if canceling the file transfer request was successful; false if canceling the file transfer request wasn't successful. |

## declineChat()

Declines a chat request. Available in API version 29.0 or later. This method isn't supported with Omni-Channel in API version 37.0 or later.

## Syntax

```
sforce.console.chat.declineChat(chatKey: String, (optional)callback: Function)
```

# **Arguments**

| Name     | Туре     | Description                                             |
|----------|----------|---------------------------------------------------------|
| chatKey  | String   | The chat key for the request you wish to decline.       |
| callback | function | JavaScript method called upon completion of the method. |

```
alert('Declining the chat was successful');
} else {
     alert('Declining the chat was not successful');
};
</script>
</apex:page>
```

This method is asynchronous so it returns its response in an object in a callback method. The response object contains the following properties:

| Name    | Туре    | Description                                                                                 |
|---------|---------|---------------------------------------------------------------------------------------------|
| success | Boolean | true if declining the event was successful; false if declining the event wasn't successful. |

### endChat()

Ends a chat in which an agent is currently engaged. Available in API version 29.0 or later.

## **Syntax**

```
sforce.console.chat.endChat(chatKey: String, (optional)callback: Function)
```

# **Arguments**

| Name     | Туре     | Description                                             |
|----------|----------|---------------------------------------------------------|
| chatKey  | String   | The chat key for the engaged chat you wish to end.      |
| callback | function | JavaScript method called upon completion of the method. |

```
function endSuccess(result) {
    //Report whether ending the chat was successful
    if (result.success == true) {
        alert('Ending the chat was successful');
    } else {
        alert('Ending the chat was not successful');
    };
    </script>
</apex:page>
```

This method is asynchronous so it returns its response in an object in a callback method. The response object contains the following properties:

| Name    | Туре    | Description                                                                         |
|---------|---------|-------------------------------------------------------------------------------------|
| success | Boolean | true if ending the chat was successful; false if ending the chat wasn't successful. |

### getAgentInput()

Returns the string of text which is currently in the agent's text input area in the chat log of a chat with a specific chat key. Available in API version 29.0 or later.

# Syntax

```
sforce.console.chat.getAgentInput(chatKey: String, callback: Function)
```

# **Arguments**

| Name     | Туре     | Description                                                                                |
|----------|----------|--------------------------------------------------------------------------------------------|
| chatKey  | String   | The ${\tt chatKey}$ associated with the chat for which to retrieve the agent's input text. |
| callback | function | JavaScript method called upon completion of the method.                                    |

```
var chatKey = 'myChatKey';
    sforce.console.chat.getAgentInput(chatKey, getAgentInputSuccess);
}

function getAgentInputSuccess(result) {
    //Report whether getting the agent's input was successful
    if (result.success == true) {
        agentInput = result.text;
        alert('The text in the agent input is: ' + agentInput);
    } else {
        alert('Getting the agent input was not successful');
    }
};

</script>
</apex:page>
```

This method is asynchronous so it returns its response in an object in a callback method. The response object contains the following properties:

| Name    | Туре    | Description                                                                                             |
|---------|---------|----------------------------------------------------------------------------------------------------|
| text    | String  | The text that is currently in an agent's text input area.                                               |
| success | Boolean | true if getting the agent's input was successful; false if getting the agent's input wasn't successful. |

### getAgentState()

Returns the agent's current Chat status, such as Online, Away, or Offline. Available in API version 29.0 or later.

## Syntax

```
sforce.console.chat.getAgentState(callback: Function)
```

# **Arguments**

| Name     | Туре     | Description                                             |
|----------|----------|---------------------------------------------------------|
| callback | function | JavaScript method called upon completion of the method. |

```
<script type="text/javascript">
    function testGetAgentState() {
        sforce.console.chat.getAgentState(function(result) {
            if (result.success) {
                 alert('Agent State:' + result.state);
            } else {
                     alert('getAgentState has failed');
            }
        });
    }
    </script>
</apex:page>
```

This method is asynchronous so it returns its response in an object in a callback method. The response object contains the following properties:

| Name    | Туре    | Description                                                                                                    |
|---------|---------|----------------------------------------------------------------------------------------------------|
| state   | String  | String representing the current agent state—for example, Online, Away, or Offline.                                  |
| success | Boolean | true if getting the agent's Chat status was successful; false if getting the agent's Chat status wasn't successful. |

## getChatLog()

Returns the chat log of a chat associated with a specific chat key. Available in API version 29.0 or later.

# Syntax

```
sforce.console.chat.getChatLog(chatKey: String, callback: Function)
```

### **Arguments**

| Name     | Туре     | Description                                                              |
|----------|----------|--------------------------------------------------------------------------|
| chatKey  | String   | The chatKey associated with the chat for which to retrieve the chat log. |
| callback | function | JavaScript method called upon completion of the method.                  |

```
<apex:page >
    <apex:includeScript value="/support/console/60.0/integration.js"/>
    <a href="#" onClick="testGetChatLog();">Get Chat Log</a>
    <script type="text/javascript">
```

```
function testGetChatLog() {
           //Get the value for 'myChatKey'from the
sforce.console.chat.getDetailsByPrimaryTabId() or other chat methods.
            //These values are for example purposes only
           var chatKey = 'myChatKey';
           sforce.console.chat.getChatLog(chatKey, getChatLogSuccess);
        }
        function getChatLogSuccess(result) {
            //Report whether getting the chat log was successful
            if (result.success == true) {
                chatLogMessage = result.messages[0].content;
                alert('The first message in this chatLog is: ' + chatLogMessage);
               alert('Getting the chat log was not successful');
        };
    </script>
</apex:page>
```

This method is asynchronous so it returns its response in an object in a callback method. The response object contains the following fields:

| Name         | Туре                         | Description                                                                                   |
|--------------|------------------------------|-----------------------------------------------------------------------------------------------|
| customEvents | Array of customEvent objects | An array of custom event objects representing the custom events that occurred during a chat.  |
| messages     | Array of message objects     | An array of chat message objects containing all of the chat messages from the chat log.       |
| success      | Boolean                      | true if getting the chat log was successful; false if getting the chat log wasn't successful. |

#### customEvent

The customEvent object contains a single event from the chat log and the following properties:

| Property | Туре   | Description                                                                                                    |
|----------|--------|----------------------------------------------------------------------------------------------------|
| source   | String | The person who initiated the custom event, either the chat visitor or the agent.                                                                                                    |
| type     | String | The type of custom event that occurred.                                                                                                    |
| data     | String | The data of the custom event that was sent to the chat; corresponds to the data argument of the liveagent.chasitor.sendCustomEvent() method used to send this event from the chat window. |

| Property  | Туре      | Description                                    |
|-----------|-----------|------------------------------------------------|
| timestamp | Date/Time | The date and time a custom event was received. |

### message

The message object contains a single chat message from the chat log and the following properties:

| Property  | Туре      | Description                                                                                                    |
|-----------|-----------|----------------------------------------------------------------------------------------------------|
| content   | String    | The text content of a message in the chat log.                                                                      |
| name      | String    | The name of the user who sent the message in the chat log. This appears exactly as it is displayed in the chat log. |
| type      | String    | The type of message that was received, such as Agent or Visitor.                                                    |
| timestamp | Date/Time | The date and time the chat message was received.                                                                    |

## getChatRequests()

Returns the chat keys of the chat requests that have been assigned to an agent. Available in API version 29.0 or later.

## Syntax

```
sforce.console.chat.getChatRequests(callback: Function)
```

# **Arguments**

| Name     | Туре     | Description                                             |
|----------|----------|---------------------------------------------------------|
| callback | function | JavaScript method called upon completion of the method. |

```
</script>
</apex:page>
```

This method is asynchronous so it returns its response in an object in a callback method. The response object contains the following properties:

| Name    | Туре    | Description                                                                                     |
|---------|---------|-------------------------------------------------------------------------------------------------|
| chatKey | Array   | Array of chatKey values, one for each of the current chat requests.                             |
| success | Boolean | true if getting chat requests was successful; false if getting chat requests wasn't successful. |

# getDetailsByChatKey()

Returns the details of the chat associated with a specific chat key. Available in API version 29.0 or later.

# **Syntax**

```
sforce.console.chat.getDetailsByChatKey(chatKey:String, callback:Function)
```

# **Arguments**

| Name     | Туре     | Description                                                         |
|----------|----------|---------------------------------------------------------------------|
| chatKey  | String   | The chatKey associated with the chat for which to retrieve details. |
| callback | function | JavaScript method called upon completion of the method.             |

```
ipAddress = result.details.ipAddress;
    alert('The Visitor IP Address for this chat is: ' + ipAddress);
} else {
    alert('Getting the details was not successful');
};

</script>
</apex:page>
```

This method is asynchronous so it returns its response in an object in a callback method. The response object contains the following properties:

| Name         | Туре    | Description                                                                                       |
|--------------|---------|---------------------------------------------------------------------------------------------------|
| primaryTabId | String  | The ID of the primary tab associated with the chat.                                               |
| details      | Object  | An object that contains all the details for a chat associated with a particular primary tab.      |
| success      | Boolean | true if retrieving the details was successful; false if retrieving the details wasn't successful. |

### details

The details object contains the following properties:

| Property      | Туре                          | Description                                                                                                    |
|---------------|-------------------------------|----------------------------------------------------------------------------------------------------|
| acceptTime    | Date/Time                     | The date and time an agent accepted the chat request.                                                                                             |
| breadcrumbs   | Array of breadcrumb objects   | An array of breadcrumb objects representing a list of Web pages visited by the visitor before and during the chat.                                |
| chatKey       | String                        | The chat key associated with the chat.                                                                                                    |
| customDetails | Array of customDetail objects | An array of customDetail objects that represent custom details that have been passed in to this chat via the Deployment API or Pre-Chat Form API. |
| geoLocation   | Object                        | An object representing the details of a chat visitor's location, derived from a geoIP lookup on the chat visitor's IP address.                    |
| ipAddress     | String                        | The IP address of the chat visitor in dot-decimal format.                                                                                         |
| isEnded       | Boolean                       | Specifies whether a chat has ended (true) or not (false).                                                                                         |
| isEngaged     | Boolean                       | Specifies whether a chat is currently engaged (true) or not (false).                                                                              |

| Property             | Туре      | Description                                                                                                    |
|----------------------|-----------|----------------------------------------------------------------------------------------------------|
| isPushRequest        | Boolean   | Specifies whether a chat was routed to an agent through a push-based routing method such as Least Active or Most Available (true) or not (false). |
| isTransferringOut    | Boolean   | Specifies whether a chat is currently in the process of being transferred to another agent (true) or not (false).                                 |
| liveChatButtonId     | String    | The 15-digit record ID for the chat button from which the chat request originated.                                                                |
| liveChatDeploymentId | String    | The 15-digit record ID for the deployment from which the chat request originated.                                                                 |
| name                 | String    | The name of the chat visitor.                                                                                                    |
| requestTime          | Date/Time | The date and time the chat was requested.                                                                                                    |
| visitorInfo          | Object    | An object containing information about the visitor's web browser.                                                                                 |

### breadcrumb

A breadcrumb represents a Web page viewed by a chat visitor. The breadcrumb object contains the following properties:

| Property | Туре      | Description                                                         |
|----------|-----------|---------------------------------------------------------------------|
| location | String    | The URL of a Web page viewed by a chat visitor.                     |
| time     | Date/Time | The date and time a chat visitor visited a specific breadcrumb URL. |

### customDetail

Custom details are details have been passed into the chat through the Deployment API or Pre-Chat Form API. The customDetail object contains the following properties:

| Property         | Туре                       | Description                                                                             |
|------------------|----------------------------|-----------------------------------------------------------------------------------------|
| label            | String                     | The name of the custom detail as specified in the Deployment API or Pre-Chat Form API.  |
| value            | String                     | The value of the custom detail as specified in the Deployment API or Pre-Chat Form API. |
| transcriptFields | Array of Strings           | The names of fields where the customer's details on the chat transcript are saved.      |
| entityMaps       | Array of entityMap objects | An array of pre-created records used for mapping custom detail information.             |

### entityMap

Entities are records that are created when a customer starts a chat with an agent. You can use the API to auto-populate these records with customer details. The entityMap object contains the following properties:

| Property         | Туре    | Description                                                                                                    |
|------------------|---------|----------------------------------------------------------------------------------------------------|
| entityName       | String  | The record to search for or create.                                                                                                    |
| fieldName        | String  | The name of the field associated with the details.                                                                                                    |
| isFastFillable   | Boolean | Specifies whether the value can be used to populate the field when an agent creates or edits a record (true) or not (false) (Live Agent console only).                                       |
| isAutoQueryable  | Boolean | If you're using the Live Agent console, specifies whether to perform a a SOSL query (in the Live Agent console) (true) or not (false) to find records with a fieldName containing the value. |
|                  |         | If you're using the Salesforce console, specifies whether to perform a SOQL query (in the Salesforce console) (true) or not (false) to find records with a fieldName containing the value.   |
| isExactMatchable | Boolean | Specifies whether to only search for records that have fields exactly matching the field fieldName (true) or not (false).                                                                    |

### geoLocation

The geolocation object represents the details of a chat visitor's location. It contains the following properties:

| Property     | Туре   | Description                                                            |
|--------------|--------|------------------------------------------------------------------------|
| city         | String | The name of the chat visitor's city.                                   |
| countryCode  | String | The two-digit ISO-3166 country code for the chat visitor's country.    |
| countryName  | String | The name of chat visitor's country.                                    |
| latitude     | String | The chat visitor's approximate latitude.                               |
| longitude    | String | The chat visitor's approximate longitude.                              |
| organization | String | The organization name of the chat visitor's internet service provider. |
| region       | String | The chat visitor's region, such as state or province.                  |

# visitorInfo

The visitorInfo object represents information about the visitor's web browser. It contains the following properties:

| Property         | Туре   | Description                                                                                    |
|------------------|--------|------------------------------------------------------------------------------------------------|
| browserName      | String | The name and version of the chat visitor's web browser.                                        |
| language         | String | The language of the chat visitor's web browser.                                                |
| originalReferrer | String | The original URL of the Web page from which the chat visitor requested a chat.                 |
| screenResolution | String | The screen resolution of the chat visitor's computer, as passed by the chat visitor's browser. |

| Property   | Туре   | Description                                                                                                    |
|------------|--------|----------------------------------------------------------------------------------------------------|
| sessionKey | String | the sessionKey of the visitor which will ultimately be stored on the LiveChatVisitor record as a unique reference to this live chat visitor |

### getDetailsByPrimaryTabId()

Returns the details of the chat associated with a specific primary tab ID. Available in API version 29.0 or later.

## **Syntax**

```
sforce.console.chat.getDetailsByPrimaryTabId(primaryTabId:String, callback: Function)
```

# **Arguments**

| Name         | Туре     | Description                                                                       |
|--------------|----------|-----------------------------------------------------------------------------------|
| primaryTabId | String   | The ID of the primary tab associated with the chat for which to retrieve details. |
| callback     | function | JavaScript method called upon completion of the method.                           |

```
<apex:page >
   <apex:includeScript value="/support/console/60.0/integration.js"/>
   <a href="#" onClick="testGetDetailsByPrimaryTabId();">Get Chat Details</a>
   <script type="text/javascript">
        function testGetDetailsByPrimaryTabId() {
            //Get the value for 'myPrimaryTabId'from the getPrimaryTabIds() or
getEnclosingPrimaryTabId() methods.
           //These values are for example purposes only
           var primaryTabId = 'myPrimaryTabId';
           sforce.console.chat.getDetailsByPrimaryTabId(primaryTabId, getDetailsSuccess);
        }
        function getDetailsSuccess(result) {
            //Report whether accepting the chat was successful
            if (result.success == true) {
                console.log(result);
                chatKey = result.details.chatKey;
                alert('The chatKey for this chat is: ' + chatKey);
            } else {
                alert('Getting the details was not Succesful');
        };
```

</script> </apex:page>

# Response

This method is asynchronous so it returns its response in an object in a callback method. The response object contains the following properties:

| Name         | Туре    | Description                                                                                                    |
|--------------|---------|----------------------------------------------------------------------------------------------------|
| primaryTabId | String  | The ID of the primary tab associated with the chat.                                                               |
| details      | Object  | An object that contains all the details for a chat associated with a particular primary tab.                      |
| success      | Boolean | $\verb true  if retrieving the details was successful; \verb false  if retrieving the details wasn't successful.$ |

# details

The details object contains the following properties:

| Property             | Туре                          | Description                                                                                                    |
|----------------------|-------------------------------|----------------------------------------------------------------------------------------------------|
| acceptTime           | Date/Time                     | The date and time an agent accepted the chat request.                                                                                             |
| breadcrumbs          | Array of breadcrumb objects   | An array of breadcrumb objects representing a list of Web pages visited by the visitor before and during the chat.                                |
| chatKey              | String                        | The chat key associated with the chat.                                                                                                    |
| customDetails        | Array of customDetail objects | An array of customDetail objects that represent custom details that have been passed in to this chat via the Deployment API or Pre-Chat Form API. |
| geoLocation          | Object                        | An object representing the details of a chat visitor's location, derived from a geoIP lookup on the chat visitor's IP address.                    |
| ipAddress            | String                        | The IP address of the chat visitor in dot-decimal format.                                                                                         |
| isEnded              | Boolean                       | Specifies whether a chat has ended (true) or not (false).                                                                                         |
| isEngaged            | Boolean                       | Specifies whether a chat is currently engaged (true) or not (false).                                                                              |
| isPushRequest        | Boolean                       | Specifies whether a chat was routed to an agent through a push-based routing method such as Least Active or Most Available (true) or not (false). |
| isTransferringOut    | Boolean                       | Specifies whether a chat is currently in the process of being transferred to another agent (true) or not (false).                                 |
| liveChatButtonId     | String                        | The 15-digit record ID for the chat button from which the chat request originated.                                                                |
| liveChatDeploymentId | String                        | The 15-digit record ID for the deployment from which the chat request originated.                                                                 |

| Property    | Туре      | Description                                                       |
|-------------|-----------|-------------------------------------------------------------------|
| name        | String    | The name of the chat visitor.                                     |
| requestTime | Date/Time | The date and time the chat was requested.                         |
| visitorInfo | Object    | An object containing information about the visitor's web browser. |

### breadcrumb

A breadcrumb represents a Web page viewed by a chat visitor. The breadcrumb object contains the following properties:

| Property | Туре      | Description                                                         |
|----------|-----------|---------------------------------------------------------------------|
| location | String    | The URL of a Web page viewed by a chat visitor.                     |
| time     | Date/Time | The date and time a chat visitor visited a specific breadcrumb URL. |

### customDetail

Custom details are details that have been passed into the chat through the Deployment API or Pre-Chat Form API. The customDetail object contains the following properties:

| Property         | Туре                       | Description                                                                             |
|------------------|----------------------------|-----------------------------------------------------------------------------------------|
| label            | String                     | The name of the custom detail as specified in the Deployment API or Pre-Chat Form API.  |
| value            | String                     | The value of the custom detail as specified in the Deployment API or Pre-Chat Form API. |
| transcriptFields | Array of Strings           | The names of fields where the customer's details on the chat transcript are saved.      |
| entityMaps       | Array of entityMap objects | An array of pre-created records used for mapping the custom detail information.         |

### entityMap

Entities are records that are created when a customer starts a chat with an agent. You can use the API to auto-populate these records with customer details. The entityMap object contains the following properties:

| Property       | Туре    | Description                                                                                                    |
|----------------|---------|----------------------------------------------------------------------------------------------------|
| entityName     | String  | The record to search for or create.                                                                                                    |
| fieldName      | String  | The name of the field associated the details.                                                                                                    |
| isFastFillable | Boolean | Specifies whether the value can be used to populate the field when an agent creates or edits a record (true) or not (false) (Live Agent console only). |

| Property         | Туре    | Description                                                                                                    |
|------------------|---------|----------------------------------------------------------------------------------------------------|
| isAutoQueryable  | Boolean | If you're using the Live Agent console, specifies whether to perform a a SOSL query (in the Live Agent console) (true) or not (false) to find records with a fieldName containing the value. |
|                  |         | If you're using the Salesforce console, specifies whether to perform a SOQL query (in the Salesforce console) (true) or not (false) to find records with a fieldName containing the value.   |
| isExactMatchable | Boolean | Specifies whether to only search for records that have fields exactly matching the field fieldName (true) or not (false).                                                                    |

### geoLocation

The geolocation object represents the details of a chat visitor's location. It contains the following properties:

| Property     | Туре   | Description                                                            |
|--------------|--------|------------------------------------------------------------------------|
| city         | String | The name of the chat visitor's city.                                   |
| countryCode  | String | The two-digit ISO-3166 country code for the chat visitor's country.    |
| countryName  | String | The name of chat visitor's country.                                    |
| latitude     | String | The chat visitor's approximate latitude.                               |
| longitude    | String | The chat visitor's approximate longitude.                              |
| organization | String | The organization name of the chat visitor's internet service provider. |
| region       | String | The chat visitor's region, such as state or province.                  |

### visitorInfo

The visitorInfo object represents information about the visitor's web browser. It contains the following properties:

| Property         | Туре   | Description                                                                                                    |
|------------------|--------|----------------------------------------------------------------------------------------------------|
| browserName      | String | The name and version of the chat visitor's web browser.                                                                                     |
| language         | String | The language of the chat visitor's web browser.                                                                                             |
| originalReferrer | String | The original URL of the Web page from which the chat visitor requested a chat.                                                              |
| screenResolution | String | The screen resolution of the chat visitor's computer, as passed by the chat visitor's browser.                                              |
| sessionKey       | String | the sessionKey of the visitor which will ultimately be stored on the LiveChatVisitor record as a unique reference to this live chat visitor |

### getEngagedChats()

Returns the chat keys of the chats in which the agent is currently engaged. Available in API version 29.0 or later.

# **Syntax**

```
sforce.console.chat.getEngagedChats(callback: Function)
```

# **Arguments**

| Name     | Туре     | Description                                             |
|----------|----------|---------------------------------------------------------|
| callback | function | JavaScript method called upon completion of the method. |

# Sample Code–Visualforce

```
<apex:page>
  <apex:includeScript value="/support/console/60.0/integration.js"/>
  <a href="#" onClick="testGetEngagedChats(); return false; ">Get Engaged Chats</a>
  <script type="text/javascript">
     function testGetEngagedChats() {
        sforce.console.chat.getEngagedChats(function(result) {
            if (result.success) {
                alert('Number Engaged Chats: ' + result.chatKey.length);
           } else {
                alert('getEngagedChats has failed');
           }
        });
    }
    </script>
  </apex:page>
```

# Response

This method is asynchronous so it returns its response in an object in a callback method. The response object contains the following properties:

| Name    | Туре    | Description                                                                                     |
|---------|---------|-------------------------------------------------------------------------------------------------|
| chatKey | array   | Array of chatKey values, one for each of the currently engaged chats.                           |
| success | boolean | true if getting engaged chats was successful; false if getting engaged chats wasn't successful. |

### getMaxCapacity()

Returns the maximum chat capacity for the current agent, as specified in the agent's assigned agent configuration. Available in API version 29.0 or later.

# **Syntax**

```
sforce.console.chat.getMaxCapacity(callback: Function)
```

# **Arguments**

| Name     | Туре     | Description                                             |
|----------|----------|---------------------------------------------------------|
| callback | function | JavaScript method called upon completion of the method. |

# Sample Code-Visualforce

### Response

This method is asynchronous so it returns its response in an object in a callback method. The response object contains the following properties:

| Name    | Туре    | Description                                                                                                   |
|---------|---------|----------------------------------------------------------------------------------------------------|
| count   | integer | Agent's current, maximum chat capacity.                                                                       |
| success | boolean | true if getting the agent's capacity was successful; false if getting the agent's capacity wasn't successful. |

### initFileTransfer()

Initiates the process of transferring a file from a customer to an agent. Available in API version 31.0 or later.

# **Syntax**

```
sforce.console.chat.initFileTransfer(chatKey:String, entityId:String,
(optional) callback:Function)
```

## **Arguments**

| Name     | Туре     | Description                                                        |
|----------|----------|--------------------------------------------------------------------|
| chatKey  | String   | The chat key for the chat the file is transferred from.            |
| entityId | String   | The ID of the transcript object to attach the transferred file to. |
| callback | function | JavaScript method that is called when the method is completed.     |

# Sample Code-Visualforce

```
<apex:page>
   <apex:includeScript value="/support/console/60.0/integration.js"/>
   <a href="#" onClick="testInitFileTransfer();return false;">Init file transfer</a>
   <script type="text/javascript">
        function testInitFileTransfer() {
          //Gets the value for 'myChatKey'from the getChatRequests() or onChatRequested()
methods.
            //These values are for example purposes only.
            var chatKey = 'myChatKey'; var entityId = 'myEntityId';
            sforce.console.chat.initFileTransfer(chatKey, entityId, fileSuccess);
        }
        function fileSuccess(result) {
            //Reports whether initiating the file transfer was successful.
            if (result.success == true) {
                alert('Initiating file transfer was successful.');
            } else {
                alert('Initiating file transfer was not successful.');
        };
   </script>
</apex:page>
```

### Response

| Name    | Туре    | Description                                                                                                    |
|---------|---------|----------------------------------------------------------------------------------------------------|
| success | Boolean | true if the request to transfer a file was sent successfully; false if the request wasn't sent successfully.                                                                                 |
|         |         | Note: A value of true doesn't necessarily mean that the file was successfully transferred to an agent. Rather, it indicates that the request to begin a file transfer was sent successfully. |

## onAgentSend()

Registers a function to call when an agent sends a chat message through the Salesforce console. This method intercepts the message and occurs before it is sent to the chat visitor. Available in API version 29.0 or later.

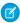

**Note**: This method is only called when an agent sends a message through the chat window interface. This method doesn't apply when a sendMessage () method is called in the API.

## **Syntax**

```
sforce.console.chat.onAgentSend(chatKey:String, callback:Function)
```

## **Arguments**

| Name     | Туре     | Description                                                                                       |
|----------|----------|---------------------------------------------------------------------------------------------------|
| chatKey  | String   | The chatKey associated with the chat for which to call a function when the agent sends a message. |
| callback | function | JavaScript method called upon completion of the method.                                           |

# Sample Code-Visualforce

```
<apex:page >
   <apex:includeScript value="/support/console/60.0/integration.js"/>
   <script type="text/javascript">
        var eventHandler = function (result) {
            var theMessage = result.content;
            alert('The agent is attempting to send the following message: ' +
result.content);
            sforce.console.chat.sendMessage(chatKey, theMessage)
            alert('The following message has been sent: ' + theMessage);
        //Get the value for 'myChatKey' from the
sforce.console.chat.getDetailsByPrimaryTabId() or other chat methods.
        //These values are for example purposes only
        var chatKey = 'myChatKey';
        sforce.console.chat.onAgentSend(chatKey, eventHandler);
    </script>
</apex:page>
```

### Response

| Name    | Туре   | Description                      |
|---------|--------|----------------------------------|
| content | String | The text of the agent's message. |

| Name      | Туре      | Description                                                                                |
|-----------|-----------|--------------------------------------------------------------------------------------------|
| name      | String    | The name of the agent who is attempting to send the message as it appears in the chat log. |
| type      | String    | The type of message that was received—for example, agent.                                  |
| timestamp | Date/Time | The date and time the agent attempted to send the chat message.                            |
| success   | Boolean   | true if firing event was successful; false if firing event wasn't successful.              |

## onAgentStateChanged()

Registers a function to call when agents change their Chat status, such as from Online to Away. Available in API version 29.0 or later.

# **Syntax**

```
sforce.console.chat.onAgentStateChanged(eventHandler: Function)
```

# **Arguments**

| Name         | Туре     | Description                                                        |
|--------------|----------|--------------------------------------------------------------------|
| eventHandler | function | JavaScript method called when the agent's Chat status has changed. |

# Sample Code-Visualforce

# Response

| Name    | Туре    | Description                                                                                                    |
|---------|---------|----------------------------------------------------------------------------------------------------|
| state   | String  | String that represents the agent's current Chat status—for example, Online, Away, or Offline. When an agent switches from Offline to Away, you may see two returned values (Online then Away) instead of one (Away). |
| success | Boolean | true if firing event was successful; false if firing event wasn't successful.                                                                                                    |

### onChatCanceled()

Registers a function to call when a chat visitor cancels a chat request. Available in API version 29.0 or later.

## **Syntax**

```
sforce.console.chat.onChatCanceled(callback: Function)
```

# **Arguments**

| Name     | Туре     | Description                                             |
|----------|----------|---------------------------------------------------------|
| callback | function | JavaScript method called upon completion of the method. |

# Sample Code–Visualforce

## Response

This method is asynchronous so it returns its response in an object in a callback method. The response object contains the following properties:

| Name    | Туре   | Description                                               |
|---------|--------|-----------------------------------------------------------|
| chatKey | string | The chat key for the chat request that has been canceled. |

### onChatCriticalWaitState()

Registers a function to call when a chat becomes critical to answer or a waiting chat is answered. Available in API version 29.0 or later.

# Syntax

```
sforce.console.chat.onChatCanceled(chatKey: String, callback: Function)
```

# **Arguments**

| Name     | Туре     | Description                                                                                 |
|----------|----------|---------------------------------------------------------------------------------------------|
| chatKey  | String   | The ${\tt chatKey}$ associated with the chat for which the critical wait state has changed. |
| callback | function | JavaScript method called upon completion of the method.                                     |

# Sample Code-Visualforce

```
<apex:page >
    <apex:includeScript value="/support/console/60.0/integration.js"/>
    <script type="text/javascript">
        var eventHandler = function (result) {
            alert('This chat has reached a critical wait');
        }
        //Get the value for 'myChatKey' from the
sforce.console.chat.getDetailsByPrimaryTabId() or other chat methods.
        //These values are for example purposes only
        var chatKey = 'myChatKey';
        sforce.console.chat.onChatCriticalWaitState(chatKey, eventHandler);
        </script>
    </apex:page>
```

# Response

This method is asynchronous so it returns its response in an object in a callback method. The response object contains the following properties:

| Name  | Туре    | Description                                                                 |
|-------|---------|-----------------------------------------------------------------------------|
| state | Boolean | Indicates whether the chat is in critical wait state (true) or not (false). |

# onChatDeclined()

Registers a function to call when an agent declines a chat request. Available in API version 29.0 or later.

# Syntax

```
sforce.console.chat.onChatDeclined(eventHandler: Function)
```

# **Arguments**

| Name         | Туре     | Description                                               |
|--------------|----------|-----------------------------------------------------------|
| eventHandler | function | JavaScript method called when a chat request is declined. |

# Sample Code-Visualforce

### Response

This method is asynchronous so it returns its response in an object in a callback method. The response object contains the following properties:

| Name    | Туре    | Description                                                                   |
|---------|---------|-------------------------------------------------------------------------------|
| chatKey | String  | The chat key for the chat request that has been declined.                     |
| success | Boolean | true if firing event was successful; false if firing event wasn't successful. |

### onChatEnded()

Registers a function to call when an engaged chat ends. Available in API version 29.0 or later.

### **Syntax**

```
sforce.console.chat.onChatEnded(eventHandler: Function)
```

# **Arguments**

| Name         | Туре     | Description                                         |
|--------------|----------|-----------------------------------------------------|
| eventHandler | function | JavaScript method called when an engaged chat ends. |

This method is asynchronous so it returns its response in an object in a callback method. The response object contains the following properties:

| Name    | Туре    | Description                                                                   |
|---------|---------|-------------------------------------------------------------------------------|
| chatKey | String  | The chat key for the engaged chat that has ended.                             |
| success | Boolean | true if firing event was successful; false if firing event wasn't successful. |

# onChatRequested()

Registers a function to call when an agent receives a chat request. Available in API version 29.0 or later.

# **Syntax**

```
sforce.console.chat.onChatRequested(eventHandler: Function)
```

# **Arguments**

| Name         | Туре     | Description                                                           |
|--------------|----------|-----------------------------------------------------------------------|
| eventHandler | function | JavaScript method called when a chat request is assigned to an agent. |

# Sample Code-Visualforce

# Response

| Name    | Туре    | Description                                                                   |
|---------|---------|-------------------------------------------------------------------------------|
| chatKey | String  | The chat key for the incoming chat request.                                   |
| success | Boolean | true if firing event was successful; false if firing event wasn't successful. |

### onChatStarted()

Registers a function to call when an agent starts a new chat with a customer. Available in API version 29.0 or later.

## Usage

# **Syntax**

```
sforce.console.chat.onChatStarted(eventHandler:Function)
```

# **Arguments**

| Name         | Туре     | Description                                                                           |
|--------------|----------|---------------------------------------------------------------------------------------|
| eventHandler | function | JavaScript method called when a chat request is accepted and becomes an engaged chat. |

# Sample Code-Visualforce

### Response

This method is asynchronous so it returns its response in an object in a callback method. The response object contains the following properties:

| Name    | Туре    | Description                                                                   |
|---------|---------|-------------------------------------------------------------------------------|
| chatKey | String  | The chat key for the chat request that has become an engaged chat.            |
| success | Boolean | true if firing event was successful; false if firing event wasn't successful. |

### onChatTransferredOut()

Registers a function to call when an engaged chat is transferred out to another agent. Available in API version 29.0 or later.

### **Syntax**

```
sforce.console.chat.onChatTransferredOut(eventHandler: Function)
```

# **Arguments**

| Name         | Туре     | Description                                                                                  |
|--------------|----------|----------------------------------------------------------------------------------------------|
| eventHandler | function | JavaScript method called when a chat has been successfully transferred out to another agent. |

# Sample Code-Visualforce

# Response

This method is asynchronous so it returns its response in an object in a callback method. The response object contains the following properties:

| Name    | Туре    | Description                                                                   |
|---------|---------|-------------------------------------------------------------------------------|
| chatKey | String  | The chat key for the chat that has been transferred.                          |
| success | Boolean | true if firing event was successful; false if firing event wasn't successful. |

# onCurrentCapacityChanged()

Registers a function to call when an agent's capacity for accepting chats changes—for example, if an agent accepts a new chat, ends a currently engaged chat, or otherwise changes the number of chats to which they are assigned, or if a chat request is pushed to their chat queue. Available in API version 29.0 or later.

# **Syntax**

```
\verb|sforce.console.chat.onCurrentCapacityChanged(eventHandler: \textit{Function})| \\
```

# **Arguments**

| Name         | Туре     | Description                                                                                  |
|--------------|----------|----------------------------------------------------------------------------------------------|
| eventHandler | function | ${\it Java Script method called when the agent's capacity for accepting chats has changed.}$ |

# Sample Code-Visualforce

### Response

This method is asynchronous so it returns its response in an object in a callback method. The response object contains the following properties:

| Name    | Туре    | Description                                                                                                    |
|---------|---------|----------------------------------------------------------------------------------------------------|
| count   | integer | The number of chats in which the agent is currently engaged plus the number of chat requests currently assigned to the agent. |
| success | Boolean | true if firing event was successful; false if firing event wasn't successful.                                                 |

### onCustomEvent()

Registers a function to call when a custom event takes place during a chat. Available in API version 29.0 or later.

# Syntax

```
sforce.console.chat.onCustomEvent(chatKey:String, type:String, callback:Function)
```

# **Arguments**

| Name     | Туре     | Description                                                                                                    |
|----------|----------|----------------------------------------------------------------------------------------------------|
| chatKey  | String   | The chatKey associated with the chat for which to call a function when a custom event takes place.                             |
| type     | String   | The name of the custom event you want to listen for. This should match the name of the custom event sent from the chat window. |
| callback | function | JavaScript method called upon completion of the method.                                                                        |

```
<apex:page >
    <apex:includeScript value="/support/console/60.0/integration.js"/>
    <script type="text/javascript">
```

This method is asynchronous so it returns its response in an object in a callback method. The response object contains the following properties:

| Name      | Туре      | Description                                                                                                    |
|-----------|-----------|----------------------------------------------------------------------------------------------------|
| type      | String    | The type of the custom event that was sent to this chat; corresponds to the type argument of the liveagent.chasitor.sendCustomEvent() method used to send this event from the chat window. |
| data      | String    | The data of the custom event that was sent to this chat; corresponds to the data argument of the liveagent.chasitor.sendCustomEvent() method used to send this event from the chat window. |
| source    | String    | The source of the custom event that was sent to this chat; corresponds to either the agent or the chat visitor, depending on who triggered the custom event.                               |
| timestamp | Date/Time | The time and date the event was received.                                                                                                    |
| success   | Boolean   | true if firing event was successful; false if firing event wasn't successful.                                                                                                    |

### onFileTransferCompleted()

Registers a function to call when a file is transferred from a customer to an agent. Available in API version 31.0 or later.

# Syntax

```
sforce.console.chat.onFileTransferCompleted(chatKey:String, callback: Function)
```

# **Arguments**

| Name     | Туре     | Description                                                   |
|----------|----------|---------------------------------------------------------------|
| chatKey  | String   | The chat key for the chat the file was transferred from.      |
| callback | function | JavaScript method that is called when the method is complete. |

# Sample Code-Visualforce

```
<apex:page>
   <apex:includeScript value="/support/console/60.0/integration.js"/>
   <a href="#" onClick="testOnFileComplete();return false;">test on file transfer
complete</a>
   <script type="text/javascript">
        function testOnFileComplete() {
          //Gets the value for 'myChatKey'from the getChatRequests() or onChatRequested()
methods.
            //These values are for example purposes only.
            var chatKey = 'myChatKey';
            sforce.console.chat.onFileTransferCompleted(chatKey, fileSuccess);
        }
        function fileSuccess(result) {
            //Reports status of the file transfer.
            if (result.success == true) {
                alert('File transfer was successful.');
            } else {
                alert('File transfer was not successful.');
        } ;
   </script>
</apex:page>
```

## Response

This method is asynchronous so it returns its response in an object in a callback method. The response object contains the following properties:

| Name         | Туре    | Description                                                                  |
|--------------|---------|------------------------------------------------------------------------------|
| attachmentId | String  | The ID of the object created for the transferred file.                       |
| success      | Boolean | true if firing event was successful; false if firing event was unsuccessful. |

### onNewMessage()

Registers a function to call when a new message is sent from a customer, agent, or supervisor. Available in API version 29.0 or later.

# Syntax

```
sforce.console.chat.onNewMessage(chatKey: String, callback: Function)
```

## **Arguments**

| Name     | Туре     | Description                                                                                                |
|----------|----------|----------------------------------------------------------------------------------------------------|
| chatKey  | string   | The chatKey associated with the chat for which to call a function when a new customer message is received. |
| callback | function | JavaScript method called upon completion of the method.                                                    |

## Sample Code-Visualforce

## Response

This method is asynchronous so it returns its response in an object in a callback method. The response object contains the following properties:

| Name      | Туре      | Description                                                                                         |
|-----------|-----------|----------------------------------------------------------------------------------------------------|
| content   | String    | The text of a message in the chat log.                                                              |
| name      | String    | The name of the user who sent the message. This appears exactly as it is displayed in the chat log. |
| type      | String    | The type of message that was received, such as an Agent or Visitor message.                         |
| timestamp | Date/Time | The date and time the message was received.                                                         |
| success   | Boolean   | true if firing event was successful; false if firing event wasn't successful.                       |

### onTypingUpdate()

Registers a function to call when the customer's text in the chat window changes. If Sneak Peek is enabled, this function is called whenever the customer edits the text in the chat window. If Sneak Peek is not enabled, this function is called whenever a customer starts or stops typing in the chat window. Available in API version 29.0 or later.

```
sforce.console.chat.onTypingUpdate(chatKey: String, callback: Function)
```

## **Arguments**

| Name     | Туре     | Description                                                                                                    |
|----------|----------|----------------------------------------------------------------------------------------------------|
| chatKey  | String   | The chatKey associated with the chat for which to call a function when a customer begins typing a new message to the agent. |
| callback | function | JavaScript method called upon completion of the method.                                                                     |

## Sample Code-Visualforce

#### Response

This method is asynchronous so it returns its response in an object in a callback method. The response object contains the following properties:

| Name      | Туре    | Description                                                                                                    |
|-----------|---------|----------------------------------------------------------------------------------------------------|
| isTyping  | Boolean | Indicates whether a chat visitor is typing (true) or not (false).                                                                                   |
| sneakPeek | String  | The text the chat visitor is currently typing into their input box in the chat window. This is visible only if Sneak Peek is enabled for the agent. |
| success   | Boolean | true if firing event was successful; false if firing event wasn't successful.                                                                       |

#### sendCustomEvent()

Sends a custom event to the client-side chat window for a chat with a specific chat key. Available in API version 29.0 or later.

```
sforce.console.chat.sendCustomEvent(chatKey:String, type:String, data:String,
callback:Function)
```

## **Arguments**

| Name     | Туре     | Description                                                                      |
|----------|----------|----------------------------------------------------------------------------------|
| chatKey  | String   | The chatKey associated with the chat to which to send a custom event.            |
| type     | String   | The name of the custom event you want to send to the chat window.                |
| data     | String   | Additional data you want to send to the chat window along with the custom event. |
| callback | function | JavaScript method called upon completion of the method.                          |

## Sample Code-Visualforce

```
<apex:page >
   <apex:includeScript value="/support/console/60.0/integration.js"/>
   <a href="#" onClick="testSendCustomEvent();">Send Custom Event</a>
   <script type="text/javascript">
        function testSendCustomEvent() {
            //Get the value for 'myChatKey'from the
sforce.console.chat.getDetailsByPrimaryTabId() or other chat methods.
            //These values are for example purposes only
            var chatKey = 'myChatKey';
           var type = 'myCustomEventType'
           var data = 'myCustomEventData'
          sforce.console.chat.sendCustomEvent(chatKey, type, data, sendCustomEventSuccess);
        function sendCustomEventSuccess(result) {
            //Report whether sending the custom event was successful
            if (result.success == true) {
                alert('The customEvent has been sent');
            } else {
                alert('Sending the customEvent was not successful');
        };
    </script>
</apex:page>
```

#### Response

This method is asynchronous so it returns its response in an object in a callback method. The response object contains the following properties:

| Name    | Туре    | Description                                                                                           |
|---------|---------|----------------------------------------------------------------------------------------------------|
| success | Boolean | true if sending the custom event was successful; false if sending the custom event wasn't successful. |

#### sendMessage()

Sends a new chat message from the agent to a chat with a specific chat key. Available in API version 29.0 or later.

## **Syntax**

```
\verb|sforce.console.chat.sendMessage(chatKey: \textit{String}, message: \textit{String}, callback: \textit{Function})|\\
```

### **Arguments**

| Name     | Туре     | Description                                                                  |
|----------|----------|------------------------------------------------------------------------------|
| chatKey  | String   | The chatKey of the chat where the agent's message is sent.                   |
| message  | String   | The message you would like to send from the agent to the customer in a chat. |
| callback | function | JavaScript method called upon completion of the method.                      |

```
<apex:page >
   <apex:includeScript value="/support/console/60.0/integration.js"/>
   <a href="#" onClick="testSendMessage();">Send Message</a>
   <script type="text/javascript">
        function testSendMessage() {
            //Get the value for 'myChatKey'from the
sforce.console.chat.getDetailsByPrimaryTabId() or other chat methods.
           //These values are for example purposes only
           var chatKey = 'myChatKey';
           var text ='This is sample text to send as a message';
            sforce.console.chat.sendMessage(chatKey, text, sendMessageSuccess);
        }
        function sendMessageSuccess(result) {
            //Report whether getting the chat log was successful
            if (result.success == true) {
               alert('Message Sent');
            } else {
                alert('Sending the message was not successful');
        };
```

```
</script>
</apex:page>
```

This method is asynchronous so it returns its response in an object in a callback method. The response object contains the following properties:

| Name    | Туре    | Description                                                                                 |
|---------|---------|---------------------------------------------------------------------------------------------|
| success | Boolean | true if sending the message was successful; false if sending the message wasn't successful. |

#### setAgentInput()

Sets the string of text in the agent's text input area in the chat log of a chat with a specific chat key. Available in API version 29.0 or later.

## **Syntax**

```
sforce.console.chat.setAgentInput(chatKey: String, text: String, callback: Function)
```

## **Arguments**

| Name     | Туре     | Description                                                                   |
|----------|----------|-------------------------------------------------------------------------------|
| chatKey  | String   | The chatKey associated with the chat for which to set the agent's input text. |
| text     | String   | The string of text which you want to set into an agent's input.               |
| callback | function | JavaScript method called upon completion of the method.                       |

```
if (result.success == true) {
        alert('The text in the agent input has been updated');
} else {
        alert('Setting the agent input was not Succesful');
};

</script>
</apex:page>
```

This method is asynchronous so it returns its response in an object in a callback method. The response object contains the following properties:

| Name    | Туре    | Description                                                                                             |
|---------|---------|----------------------------------------------------------------------------------------------------|
| success | Boolean | true if setting the agent's input was successful; false if setting the agent's input wasn't successful. |

## setAgentState()

Sets an agent's Chat status, such as Online, Away, or Offline. Available in API version 29.0 or later.

## Syntax

```
sforce.console.chat.setAgentState(state: String, (optional) callback: Function)
```

## **Arguments**

| Name     | Туре     | Description                                                                     |
|----------|----------|---------------------------------------------------------------------------------|
| state    | String   | Chat status you want to set the agent to—for example, Online, Away, or Offline. |
| callback | function | JavaScript method called upon completion of the method.                         |

```
alert('setAgentState has failed');
}

});

}
</script>
</apex:page>
```

This method is asynchronous so it returns its response in an object in a callback method. The response object contains the following properties:

| Name    | Туре    | Description                                                                                                    |
|---------|---------|----------------------------------------------------------------------------------------------------|
| success | Boolean | true if setting the agent's Chat status was successful; false if setting the agent's Chat status wasn't successful. |

## Methods for Chat Visitors

There are a few methods available that you can use to customize the visitor experience for Chat in a custom Visualforce chat window. These methods apply to Salesforce Classic only.

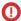

Important: The legacy chat product is in maintenance-only mode, and we won't continue to build new features. You can continue to use it, but we no longer recommend that you implement new chat channels. Instead, you can modernize your customer communication with Messaging for In-App and Web. Messaging offers many of the chat features that you love plus asynchronous conversations that can be picked back up at any time.

#### IN THIS SECTION:

#### chasitor.addCustomEventListener()

Registers a function to call when a custom event is received in the chat window. Available in API version 29.0 or later.

#### chasitor.getCustomEvents()

Retrieves a list of custom events that have been received in this chat window during this chat session. Available in API version 29.0 or later.

#### chasitor.sendCustomEvent()

Sends a custom event to the agent console of the agent who is currently chatting with a customer. Available in API version 29.0 or later.

#### chasitor.addCustomEventListener()

Registers a function to call when a custom event is received in the chat window. Available in API version 29.0 or later.

#### **Syntax**

liveagent.chasitor.addCustomEventListener(type: String, callback: Function)

#### **Arguments**

| Name     | Туре     | Description                                             |
|----------|----------|---------------------------------------------------------|
| type     | string   | The type of custom event you want to listen for.        |
| callback | function | JavaScript method called upon completion of the method. |

## Sample Code-Visualforce

```
<script type="text/javascript">
    function testAddCustomEventListener() {
        //These values are for example purposes only
        var type = 'myCustomEventType'
        liveagent.chasitor.addCustomEventListener(type, customEventReceived)
}

function customEventReceived(result) {
        eventType = result.getType();
        eventData = result.getData();
        alert('A custom event of type: ' + eventType + ' has been received with the

following data: ' + eventData);
    };

    testAddCustomEventListener();
</script>
```

#### Response

This method is asynchronous so it returns its response in an object in a callback method. The response object contains the following methods:

| Name      | Туре   | Description                                                                                                    |
|-----------|--------|----------------------------------------------------------------------------------------------------|
| getType   | method | Accesses the type of the custom event that was sent to this chat window. Returns the type argument of the sforce.console.chat.sendCustomEvent() method used to send this event. |
| getData   | method | Accesses the data of the custom event that was sent to this chat window. Returns the data argument of the sforce.console.chat.sendCustomEvent() method used to send this event. |
| getSource | method | Accesses the source of the custom event that was sent to this chat window—for example, agent or chat visitor.                                                                   |
| getDate   | method | Accesses the date of the custom event that was sent to this chat window. Returns the date and time the event was received.                                                      |

#### chasitor.getCustomEvents()

Retrieves a list of custom events that have been received in this chat window during this chat session. Available in API version 29.0 or later.

#### **Syntax**

```
liveagent.chasitor.getCustomEvents()
```

## Sample Code-Visualforce

## Response

This method is asynchronous so it returns its response in an object in a callback method. The response object contains the following methods and properties:

| Name      | Туре                   | Description                                                                                                    |
|-----------|------------------------|----------------------------------------------------------------------------------------------------|
| events    | Array of event objects | An array of event objects. Each object represents a custom event that has occurred in this chat. Data on each message object can be accessed by the following methods:          |
|           |                        | • getType()                                                                                                    |
|           |                        | • getData()                                                                                                    |
|           |                        | • getSource()                                                                                                    |
|           |                        | • getDate()                                                                                                    |
| getType   | method                 | Accesses the type of the custom event that was sent to this chat window. Returns the type argument of the sforce.console.chat.sendCustomEvent() method used to send this event. |
| getData   | method                 | Accesses the data of the custom event that was sent to this chat window. Returns the data argument of the sforce.console.chat.sendCustomEvent() method used to send this event. |
| getSource | method                 | Accesses the source of the custom event that was sent to this chat window—for example, agent or chat visitor.                                                                   |
| getDate   | method                 | Accesses the date of the custom event that was sent to this chat window. Returns the date and time the event was received.                                                      |

#### chasitor.sendCustomEvent()

Sends a custom event to the agent console of the agent who is currently chatting with a customer. Available in API version 29.0 or later.

#### **Syntax**

```
liveagent.chasitor.sendCustomEvent(type:String, data:String)
```

#### **Arguments**

| Name | Туре   | Description                                                                        |
|------|--------|------------------------------------------------------------------------------------|
| type | string | The name of the custom event to send to the agent console.                         |
| data | string | Additional data you want to send to the agent console along with the custom event. |

#### Sample Code-Visualforce

```
<a href="#" onClick="testSendCustomEvent();">Send Custom Event</a>
<script type="text/javascript">
    function testSendCustomEvent() {
        type = 'myCustomEventType';
        data = 'myCustomEventData';
        liveagent.chasitor.sendCustomEvent(type, data);
        alert('The custom event has been sent');
    };
</script>
```

#### Response

This method returns no responses.

## Methods for Omni-Channel

Omni-Channel is a comprehensive customer service solution that lets your call center route any type of incoming work item—including cases, chats, phone calls, or leads—to the most qualified, available agents in your organization. Omni-Channel provides a customizable customer service solution that integrates seamlessly into the Salesforce console and benefits your customers and support agents.

For more information on Omni-Channel, see Set Up Omni-Channel.

#### IN THIS SECTION:

#### acceptAgentWork

Accepts a work item that's assigned to an agent. Available in API versions 32.0 and later.

#### closeAgentWork

Changes the status of a work item to "Closed" and removes it from the list of work items in the Omni-Channel widget. Available in API versions 32.0 and later.

#### declineAgentWork

Declines a work item that's assigned to an agent. Available in API versions 32.0 and later.

#### getAgentWorks

Returns a list of work items that are currently assigned to an agent and open in the agent's workspace. Available in API versions 32.0 and later.

#### getAgentWorkload

In API version 35.0 and later, we can retrieve an agent's currently assigned workload. Use this method for rerouting work to available agents.

#### getServicePresenceStatusChannels

Retrieves the service channels that are associated with an Omni-Channel user's current presence status. Available in API versions 32.0 and later.

#### getServicePresenceStatusId

Retrieves an agent's current presence status. Available in API versions 32.0 and later.

#### login

Logs an agent into Omni-Channel with a specific presence status. You also can use this method to reconnect to Omni-Channel after a connection error. Available in API versions 32.0 and later.

#### logout

Logs an agent out of Omni-Channel. Available in API versions 32.0 and later.

#### setServicePresenceStatus

Sets an agent's presence status to a status with a particular ID. In API version 35.0 and later, we log the user into presence if that user is not already logged in, so you don't have to make additional calls. You also can use this method to reconnect to Omni-Channel after a connection error.

#### Methods for Omni-Channel Console Events

JavaScript can be executed when certain types of events occur in a console, such as when a user closes a tab. In addition to the standard methods for console events, there are a few events that are specific to Omni-Channel. These events apply to Salesforce Classic only.

#### acceptAgentWork

Accepts a work item that's assigned to an agent. Available in API versions 32.0 and later.

#### **Syntax**

sforce.console.presence.acceptAgentWork(workId: String, (optional) callback: function)

## **Arguments**

| Name     | Туре     | Description                                                                               |
|----------|----------|-------------------------------------------------------------------------------------------|
| workId   | String   | The ID of the work item the agent accepts.                                                |
| callback | function | JavaScript method to call when an agent accepts the work item associated with the workId. |

## Sample Code-Visualforce

```
<apex:page>
    <apex:includeScript value="/support/console/60.0/integration.js"/>
    <a href="#" onClick="testAcceptWork();return false;">Accept Assigned Work Item</a>
    <script type="text/javascript">
         function testAcceptWork() {
             //First get the ID of the assigned work item to accept it
             sforce.console.presence.getAgentWorks(function(result) {
                 if (result.success) {
                     var works = JSON.parse(result.works);
                     var work = works[0];
                     if (!work.isEngaged) {
                         //Now that we have the assigned work item ID, we can accept it
                         sforce.console.presence.acceptAgentWork(work.workId,
function(result) {
                             if (result.success) {
                                 alert('Accepted work successfully');
                             } else {
                                 alert('Accept work failed');
                         });
                     } else {
                         alert('The work item has already been accepted');
                 }
             });
        }
    </script>
</apex:page>
```

## Response

This method is asynchronous so it returns its response in an object in a callback method. The response object contains the following properties:

| Name    | Туре    | Description                                                                                         |
|---------|---------|----------------------------------------------------------------------------------------------------|
| success | Boolean | true if accepting the work item was successful; false if accepting the work item wasn't successful. |

#### closeAgentWork

Changes the status of a work item to "Closed" and removes it from the list of work items in the Omni-Channel widget. Available in API versions 32.0 and later.

#### **Syntax**

```
sforce.console.presence.closeAgentWork(workId: String, (optional) callback: function)
```

## **Arguments**

| Name     | Туре     | Description                                                                          |
|----------|----------|--------------------------------------------------------------------------------------|
| workId   | String   | The ID of the work item that's closed.                                               |
| callback | function | JavaScript method to call when the work item associated with the $workId$ is closed. |

## Sample Code-Visualforce

```
<apex:page>
     <apex:includeScript value="/support/console/60.0/integration.js"/>
     <a href="#" onClick="testCloseWork();return false;">Close Engaged Work Item</a>
    <script type="text/javascript">
         function testCloseWork() {
             //First get the ID of the engaged work item to close it
             sforce.console.presence.getAgentWorks(function(result) {
                 if (result.success) {
                     var works = JSON.parse(result.works);
                     var work = works[0];
                     if (work.isEngaged) {
                         //Now that we have the engaged work item ID, we can close it
                      sforce.console.presence.closeAgentWork(work.workId, function(result)
 {
                             if (result.success) {
                                  alert('Closed work successfully');
                             } else {
                                 alert('Close work failed');
                         });
                     } else {
                         alert('The work item should be accepted first');
                 }
             });
         }
    </script>
</apex:page>
```

## Response

This method is asynchronous so it returns its response in an object in a callback method. The response object contains the following properties:

| Name    | Туре    | Description                                                                                     |
|---------|---------|-------------------------------------------------------------------------------------------------|
| success | Boolean | true if closing the work item was successful; false if closing the work item wasn't successful. |

#### declineAgentWork

Declines a work item that's assigned to an agent. Available in API versions 32.0 and later.

## **Syntax**

```
sforce.console.presence.decline Agent Work (work Id: \textit{String}, (optional) decline Reason: \textit{String}, (optional) callback: \textit{function})
```

### **Arguments**

| Name          | Туре     | Description                                                                                                    |
|---------------|----------|----------------------------------------------------------------------------------------------------|
| workId        | String   | The ID of the work item that the agent declines.                                                                                    |
| declineReason | String   | The provided reason for why the agent declined the work request.                                                                    |
| callback      | function | $\label{lem:continuous} \mbox{\it JavaScript method to call when an agent declines the work item associated with the {\tt workId}.$ |

## Sample Code-Visualforce

```
<apex:page >
    <apex:includeScript value="/support/console/60.0/integration.js"/>
   <a href="#" onClick="testDeclineWork();return false;">Decline Assigned Work Item</a>
   <script type="text/javascript">
        function testDeclineWork() {
            //First, get the ID of the assigned work item to accept it
            sforce.console.presence.getAgentWorks(function(result) {
                if (result.success) {
                   var works = JSON.parse(result.works);
                    var work = works[0];
                   sforce.console.presence.declineAgentWork(work.workId, function(result)
 {
                            if (result.success) {
                                alert('Declined work successfully');
                            } else {
                                alert('Decline work failed');
                        });
                     }
                });
    </script>
</apex:page>
```

#### Response

This method is asynchronous so it returns its response in an object in a callback method. The response object contains the following properties:

| Name    | Туре    | Description                                                                                         |
|---------|---------|----------------------------------------------------------------------------------------------------|
| success | Boolean | true if declining the work item was successful; false if declining the work item wasn't successful. |

#### getAgentWorks

Returns a list of work items that are currently assigned to an agent and open in the agent's workspace. Available in API versions 32.0 and later.

## **Syntax**

```
sforce.console.presence.getAgentWorks(callback: function)
```

## **Arguments**

| Name     | Туре     | Description                                                                    |
|----------|----------|--------------------------------------------------------------------------------|
| callback | function | JavaScript method to call when the list of an agent's work items is retrieved. |

```
<apex:page>
   <apex:includeScript value="/support/console/60.0/integration.js"/>
   <a href="#" onClick="testGetWorks(); return false; ">Get Agent's Current Work Items</a>
   <script type="text/javascript">
        function testGetWorks() {
            //These values are for example purposes only.
            sforce.console.presence.getAgentWorks(function(result) {
                if (result.success) {
                    alert('Get work items successful');
                    var works = JSON.parse(result.works);
                    alert('First Agent Work ID is: ' + works[0].workId);
                    alert('Assigned Entity Id of the first Agent Work is: ' +
works[0].workItemId);
                    alert('Is first Agent Work Engaged: ' + works[0].isEngaged);
                    alert('Get work items failed');
            });
        }
   </script>
</apex:page>
```

This method is asynchronous so it returns its response in an object in a callback method. The response object contains the following properties:

| Name    | Туре                        | Description                                                                                                    |
|---------|-----------------------------|----------------------------------------------------------------------------------------------------|
| success | Boolean                     | true if retrieving the agent's work items was successful; false if retrieving the agent's work items wasn't successful.    |
| works   | JSON string of work objects | A JSON string of work objects that represents the work items assigned to the agent that are open in the agent's workspace. |

#### work

The work object contains the following properties:

| Name       | Туре    | Description                                                                                                    |
|------------|---------|----------------------------------------------------------------------------------------------------|
| workItemId | String  | The ID of the object that's routed through Omni-Channel. This object becomes a work assignment with a workId when it's assigned to an agent. |
| workId     | String  | The ID of a work assignment that's routed to an agent.                                                                                       |
| isEngaged  | Boolean | Indicates whether an agent is working on a work item that's been assigned to them (true) or not (false).                                     |

#### getAgentWorkload

In API version 35.0 and later, we can retrieve an agent's currently assigned workload. Use this method for rerouting work to available agents.

## **Syntax**

sforce.console.presence.getAgentWorkload(callback: function)

## **Arguments**

| Name     | Туре     | Description                                                                                    |
|----------|----------|------------------------------------------------------------------------------------------------|
| callback | function | ${\it Java Script method to call when the agent's configured capacity and work is retrieved.}$ |

```
<apex:page>
  <apex:includeScript value="/support/console/60.0/integration.js"/>
  <a href="#" onClick="testGetAgentWorkload();return false;">
        Get Agent's configured capacity and current workload
  </a>
```

This method is asynchronous so it returns its response in an object in a callback method. The response object contains the following properties:

| Name                             | Туре    | Description                                                                                                    |
|----------------------------------|---------|----------------------------------------------------------------------------------------------------|
| success                          | Boolean | true if retrieving the agent's work items was successful; false if retrieving the agent's work items wasn't successful.            |
| configuredCapacity               | Number  | Indicates the agent's configured primary capacity (work that's assigned to the current user) through Presence Configuration.       |
| currentWorkload                  | Number  | Indicates the agent's currently assigned primary workload.                                                                         |
| configured Interruptible apacity | Number  | Indicates the agent's configured interruptible capacity (work that's assigned to the current user) through Presence Configuration. |
| aurrentInterruptibleWorkload     | Number  | Indicates the agent's currently assigned interruptible workload.                                                                   |

#### getServicePresenceStatusChannels

Retrieves the service channels that are associated with an Omni-Channel user's current presence status. Available in API versions 32.0 and later.

## **Syntax**

sforce.console.presence.getServicePresenceStatusChannels(callback: function)

## **Arguments**

| Name     | Туре     | Description                                                                                  |
|----------|----------|----------------------------------------------------------------------------------------------|
| callback | function | JavaScript method to call when the channels associated with a presence status are retrieved. |

## Sample Code-Visualforce

```
<apex:page>
   <apex:includeScript value="/support/console/60.0/integration.js"/>
   <a href="#" onClick="testGetChannels(); return false;">
        Get Channels Associated with a Presence Status
    </a>
    <script type="text/javascript">
        function testGetChannels() {
            //These values are for example purposes only.
            sforce.console.presence.getServicePresenceStatusChannels(function(result) {
                if (result.success) {
                    alert('Retrieved Service Presence Status Channels successfully');
                    var channels = JSON.parse(result.channels);
                    //For example purposes, just retrieve the first channel
                    alert('First channel ID is: ' + channels[0].channelId);
                  alert('First channel developer name is: ' + channels[0].developerName);
                    alert('Get Service Presence Status Channels failed');
            });
        }
    </script>
</apex:page>
```

#### Response

This method is asynchronous so it returns its response in an object in a callback method. The response object contains the following properties:

| Name     | Туре                           | Description                                                                                                    |
|----------|--------------------------------|----------------------------------------------------------------------------------------------------|
| success  | Boolean                        | true if retrieving the current presence status channels was successful; false if the retrieving the current presence status channels wasn't successful. |
| channels | JSON string of channel objects | Returns the IDs and API names of the channels associated with the presence status.                                                                      |

#### getServicePresenceStatusId

Retrieves an agent's current presence status. Available in API versions 32.0 and later.

```
sforce.console.presence.getServicePresenceStatusId(callback: function)
```

## **Arguments**

| Name     | Туре     | Description                                                              |
|----------|----------|--------------------------------------------------------------------------|
| callback | function | JavaScript method to call when the agent's presence status is retrieved. |

## Sample Code-Visualforce

```
<apex:page>
  <apex:includeScript value="/support/console/60.0/integration.js"/>
  <a href="#" onClick="testGetStatusId(); return false; ">Get Omni-Channel Status ID</a>
  <script type="text/javascript">
    function testGetStatusId() {
        sforce.console.presence.getServicePresenceStatusId(function(result) {
            if (result.success) {
                      alert('Get Status Id successful');
                      alert('Status Id is: ' + result.statusId);
            } else {
                     alert('Get Status Id failed');
            }
        });
        }
        </script>
  </apex:page>
```

## Response

This method is asynchronous so it returns its response in an object in a callback method. The response object contains the following properties:

| Name          | Туре    | Description                                                                                                    |
|---------------|---------|----------------------------------------------------------------------------------------------------|
| success       | Boolean | true if retrieving the presence status ID was successful; false if the retrieving the presence status ID wasn't successful. |
| statusName    | String  | The name of the agent's current presence status.                                                                            |
| statusApiName | String  | The API name of the agent's current presence status.                                                                        |
| statusId      | String  | The ID of the agent's current presence status.                                                                              |

#### login

Logs an agent into Omni-Channel with a specific presence status. You also can use this method to reconnect to Omni-Channel after a connection error. Available in API versions 32.0 and later.

```
sforce.console.presence.login(statusId: String, (optional) callback: function)
```

## **Arguments**

| Name     | Туре     | Description                                                                                                    |
|----------|----------|----------------------------------------------------------------------------------------------------|
| statusId | String   | The ID of the presence status. Agents must be given access to this presence status through their associated profile or permission set. |
| callback | function | JavaScript method to call when the agent is logged in with the presence status associated with statusId.                               |

## Sample Code-Visualforce

```
<apex:page>
   <apex:includeScript value="/support/console/60.0/integration.js"/>
   <a href="#" onClick="testLogin('0N5xx0000000081'); return false; ">Log In to
Omni-Channel</a>
   <script type="text/javascript">
        function testLogin(statusId) {
            //Gets the Salesforce ID of the presence status entity which the current user
has been assigned through their permission set or profile.
            //These values are for example purposes only.
            sforce.console.presence.login(statusId, function(result) {
                if (result.success) {
                    alert('Login successful');
                } else {
                    alert('Login failed');
           });
        }
    </script>
</apex:page>
```

#### Response

This method is asynchronous so it returns its response in an object in a callback method. The response object contains the following properties:

| Name    | Туре    | Description                                                             |
|---------|---------|-------------------------------------------------------------------------|
| success | Boolean | true if the login was successful; false if the login wasn't successful. |

#### logout

Logs an agent out of Omni-Channel. Available in API versions 32.0 and later.

```
sforce.console.presence.logout((optional) callback:function)
```

## **Arguments**

| Name     | Туре     | Description                                                             |
|----------|----------|-------------------------------------------------------------------------|
| callback | function | JavaScript method to call when the agent is logged out of Omni-Channel. |

## Sample Code-Visualforce

#### Response

This method is asynchronous so it returns its response in an object in a callback method. The response object contains the following properties:

| Name    | Туре    | Description                                                               |
|---------|---------|---------------------------------------------------------------------------|
| success | Boolean | true if the logout was successful; false if the logout wasn't successful. |

#### setServicePresenceStatus

Sets an agent's presence status to a status with a particular ID. In API version 35.0 and later, we log the user into presence if that user is not already logged in, so you don't have to make additional calls. You also can use this method to reconnect to Omni-Channel after a connection error.

#### **Syntax**

## **Arguments**

| Name     | Туре     | Description                                                                                                    |
|----------|----------|----------------------------------------------------------------------------------------------------|
| statusId | String   | The ID of the presence status you want to set the agent to. Agents must be given access to this presence status through their associated profile or permission set. |
| callback | function | JavaScript method to call when the agent's status is changed to the presence status associated with statusId.                                                       |

## Sample Code-Visualforce

```
<apex:page>
    <apex:includeScript value="/support/console/60.0/integration.js"/>
   <a href="#" onClick="testSetStatus('0N5xx0000000081');return false;">Set Presence
Status</a>
   <script type="text/javascript">
        function testSetStatus(statusId) {
            //Sets the user's presence status to statusID. Assumes that the user was
assigned this presence status through Setup.
            //These values are for example purposes only
            sforce.console.presence.setServicePresenceStatus(statusId, function(result) {
                if (result.success) {
                    alert('Set status successful');
                    alert('Current statusId is: ' + result.statusId);
                    alert('Channel list attached to this status is: ' + result.channels);
//printout in console for lists
                } else {
                    alert('Set status failed');
           });
        }
   </script>
</apex:page>
```

#### Response

This method is asynchronous so it returns its response in an object in a callback method. The response object contains the following properties:

| Name          | Туре    | Description                                                                                               |
|---------------|---------|----------------------------------------------------------------------------------------------------|
| success       | Boolean | true if setting the agent's status was successful; false if setting the agent's status wasn't successful. |
| statusName    | String  | The name of the agent's current presence status.                                                          |
| statusApiName | String  | The API name of the agent's current presence status.                                                      |
| statusId      | String  | The ID of the agent's current presence status.                                                            |

| Name     | Туре                           | Description                                                                        |
|----------|--------------------------------|------------------------------------------------------------------------------------|
| channels | JSON string of channel objects | Returns the IDs and API names of the channels associated with the presence status. |

## Methods for Omni-Channel Console Events

JavaScript can be executed when certain types of events occur in a console, such as when a user closes a tab. In addition to the standard methods for console events, there are a few events that are specific to Omni-Channel. These events apply to Salesforce Classic only.

## **Omni-Channel Console Events**

| Event                                                | Description                                                                                                    | Payload                                                                                                    |
|------------------------------------------------------|----------------------------------------------------------------------------------------------------|----------------------------------------------------------------------------------------------------|
| sforce.console.ConsoleEvent. PRESENCE.LOGIN_SUCCESS  | Fired when an<br>Omni-Channel user logs<br>into Omni-Channel<br>successfully.<br>Available in API version<br>32.0 or later.                              | • statusId—the ID of the agent's current presence status.                                                                                                    |
| sforce.console.ConsoleEvent. PRESENCE.STATUS_CHANGED | Fired when a user changes his or her presence status.  Available in API version 32.0 or later.                                                           | <ul> <li>statusId—the ID of the agent's current presence status.</li> <li>channels—channelJSON string of channel objects.</li> <li>statusName—the name of the agent's current presence status.</li> <li>statusApiName—the API name of the agent's current presence status.</li> </ul> |
| sforce.console.ConsoleEvent. PRESENCE.LOGOUT         | Fired when a user logs out<br>of Salesforce.<br>Available in API version<br>32.0 or later.                                                               | None                                                                                                    |
| sforce.console.ConsoleEvent. PRESENCE.WORK_ASSIGNED  | Fired when a user is assigned a new work item. Available in API version 32.0 or later.                                                                   | <ul> <li>workItemId—the ID of the object that's routed through<br/>Omni-Channel. This object becomes a work assignment with<br/>a workId when it's assigned to an agent.</li> <li>workId—the ID of a work assignment that's routed to an<br/>agent.</li> </ul>                        |
| sforce.console.ConsoleEvent. PRESENCE.WORK_ACCEPTED  | Fired when a user accepts<br>a work assignment, or<br>when a work assignment<br>is automatically accepted.<br>Available in API version<br>32.0 or later. | <ul> <li>workItemId—the ID of the object that's routed through<br/>Omni-Channel. This object becomes a work assignment with<br/>a workId when it's assigned to an agent.</li> <li>workId—the ID of a work assignment that's routed to an<br/>agent.</li> </ul>                        |

| Event                                                  | Description                                                                                                    | Payload                                                                                                    |
|--------------------------------------------------------|----------------------------------------------------------------------------------------------------|----------------------------------------------------------------------------------------------------|
| sforce.console.ConsoleEvent. PRESENCE.WORK_DECLINED    | Fired when a user declines<br>a work assignment.<br>Available in API version<br>32.0 or later.                                                                                                    | <ul> <li>workItemId—the ID of the object that's routed through<br/>Omni-Channel. This object becomes a work assignment with<br/>a workId when it's assigned to an agent.</li> <li>workId—the ID of a work assignment that's routed to an<br/>agent.</li> </ul> |
| sforce.console.ConsoleEvent. PRESENCE.WORK_CLOSED      | Fired when the status of<br>an AgentWork object is<br>changed to Closed.<br>Available in API version<br>32.0 or later.                                                                                                    | <ul> <li>workItemId—the ID of the object that's routed through Omni-Channel. This object becomes a work assignment with a workId when it's assigned to an agent.</li> <li>workId—the ID of a work assignment that's routed to an agent.</li> </ul>             |
| sforce.console.ConsoleEvent. PRESENCE.WORKLOAD_CHANGED | Fired when an agent's workload changes. This includes receiving new work items, declining work items, and closing items in the console. It's also fired when there's a change to an agent's capacity or Presence Configuration or when the agent goes offline in the Omni-Channel widget. | <ul> <li>ConfiguredCapacity—the configured capacity for the agent.</li> <li>PreviousWorkload—the agent's workload before the change.</li> <li>NewWorkload—the agent's new workload after the change.</li> </ul>                                                |

## channel

The channel object contains the following functions:

| Name          | Туре   | Description                                                                                   |
|---------------|--------|-----------------------------------------------------------------------------------------------|
| channelId     | String | Retrieves the ID of a service channel that's associated with a presence status.               |
| developerName | String | Retrieves the developer name of the the service channel that's associated with the channelld. |

## **CHAPTER 4** Other Resources

In addition to this guide, there are other resources available for you as you learn how to use the console APIs.

#### IN THIS SECTION:

Console API Typographical Conventions

Typographical conventions are used in our code examples. Learn what Courier font, italics, and brackets mean.

#### SEE ALSO:

Salesforce Help: Salesforce Console

Salesforce Help: Glossary

Salesforce Developers: Getting Started with Salesforce Platform

Salesforce University: Training

Firebug Extension for Firefox

Salesforce Extensions for Visual Studio Code

# **Console API Typographical Conventions**

Typographical conventions are used in our code examples. Learn what Courier font, italics, and brackets mean.

| Convention        | Description                                                                                                    |  |
|-------------------|----------------------------------------------------------------------------------------------------|--|
| Courier font      | In descriptions of syntax, monospace font indicates items that you should type as shown, except for brackets. For example:                                                              |  |
|                   | Public class HelloWorld                                                                                                    |  |
| Italics           | In descriptions of syntax, italics represent variables. You supply the actual value. In the following example, three values need to be supplied: $datatype \ variable\_name [= value];$ |  |
|                   | If the syntax is bold and italic, the text represents a code element that needs a value supplied by you, such as a class name or variable value:                                        |  |
|                   | <pre>public static class YourClassHere { }</pre>                                                                                                    |  |
| Bold Courier font | In code samples and syntax descriptions, bold courier font emphasizes a portion of the code or syntax.                                                                                  |  |

| Convention | Description                                                                                          |  |
|------------|----------------------------------------------------------------------------------------------------|--|
| <>         | In descriptions of syntax, less-than and greater-than symbols (< >) are typed exactly as shown.      |  |
|            | <pre><apex:pageblocktable value="{!account.Contacts}" var="contact"></apex:pageblocktable></pre>     |  |
|            | <apex:column value="{!contact.Name}"></apex:column>                                                  |  |
|            | <pre><apex:column value="{!contact.MailingCity}"></apex:column></pre>                                |  |
|            | <apex:column value="{!contact.Phone}"></apex:column>                                                 |  |
|            |                                                                                                    |  |
| {}         | In descriptions of syntax, braces ({ }) are typed exactly as shown.                                  |  |
|            | <apex:page></apex:page>                                                                              |  |
|            | <pre>Hello {!\$User.FirstName}!</pre>                                                                |  |
|            |                                                                                                    |  |
| []         | In descriptions of syntax, anything included in brackets is optional. In the following example,      |  |
|            | specifying <b>value</b> is optional:                                                                 |  |
|            | <pre>data_type variable_name [ = value];</pre>                                                       |  |
|            | In descriptions of syntax, the pipe sign means "or". You can do one of the following (not all).      |  |
|            | In the following example, you can create a new unpopulated set in one of two ways, or you            |  |
|            | can populate the set:                                                                                |  |
|            | Set< <b>data_type&gt; set_name</b>                                                                   |  |
|            | [= new Set <data type="">();]  </data>                                                               |  |
|            | [= new Set <data_type{\(\forall (n,="" 2="" \);]="" ]="" td="" value=""  <=""></data_type{\(\forall> |  |
|            | ;                                                                                                    |  |
|            | ,                                                                                                    |  |

# **INDEX**

C

Chat 88, 93

M

Methods Chat 88, 93